# tv

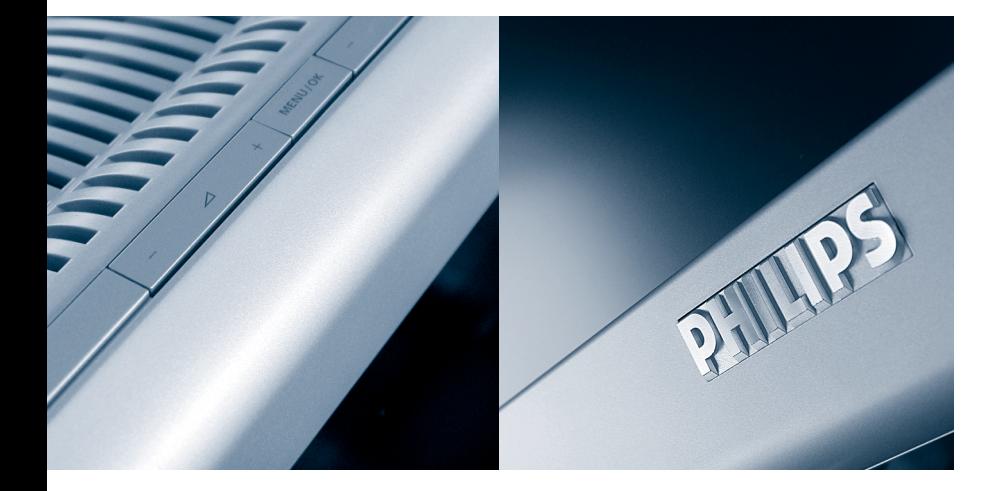

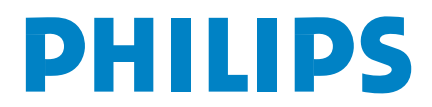

Данные о произведенном ремонте:

№ квитанции: Пользание с пользание с пользание с пользание с пользание с пользание с пользание с пользание с пользание с пользание с пользание с пользание с пользание с пользание с пользание с пользание с пользание с поль

Вид неисправности: Полностивно по полности по полности и полности и полности и полности по полности и полности

№ талона (Card #)

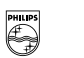

# **ES PHILIPS POCCUS**

## БЫТОВАЯ ЭЛЕКТРОНИКА

ГАРАНТИЙНЫЙ ТАЛОН (warranty card)

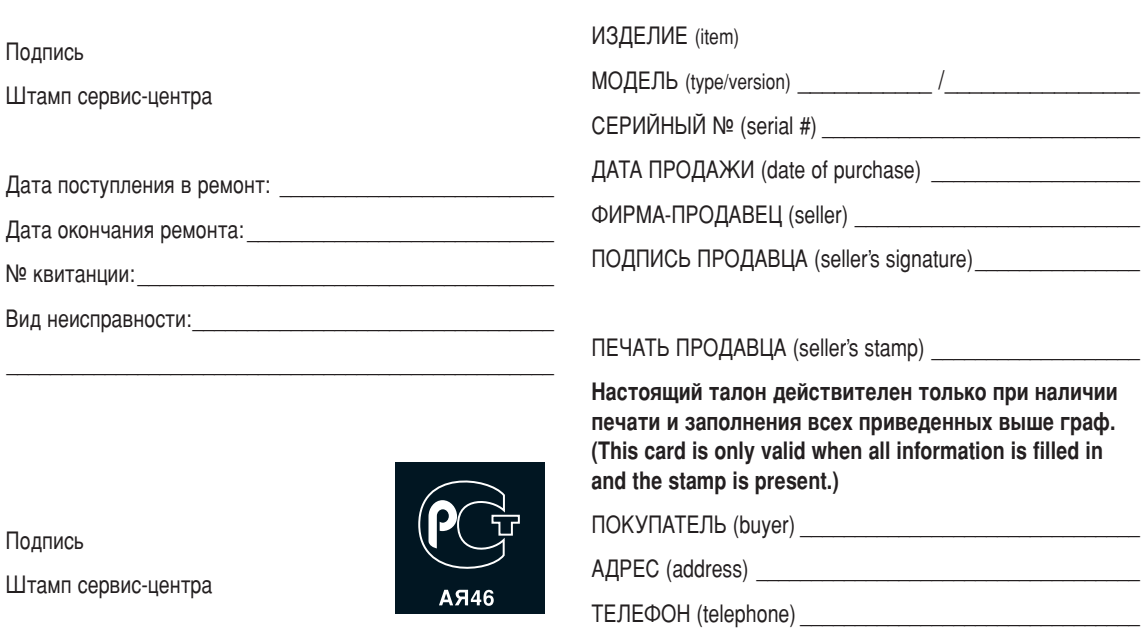

Настоящая гарантия предоставляется изготовителем в дополнение к правам потребителя, установленным действующим законодательством Российской Федерации, и ни в коей мере не ограничивает их.

Настоящая гарантия действует в течение одного года с даты приобретения изделия и подразумевает гарантийное обслуживание изделия в случае обнаружения дефектов, связанных с материалами и работой. В этом случае потребитель имеет право, среди прочего, на бесплатный ремонт изделия. Настоящая гарантия действительна при соблюдении следующих условий:

1. Изделие должно быть приобретено только на территории России, причем исключительно для личных бытовых нужд. Изделие должно использоваться в строгом соответствии с инструкцией по эксплуатации с соблюдением правил и требований безопасности.

2. Обязанности изготовителя по настоящей гарантии исполняются на территории России продавцами и официальными обслуживающими (сервис) центрами.

3. Настояшая гарантия не распространяется на дефекты изделия, возникшие в результате:

а) химического, механического или иного воздействия. попавших посторонних предметов, насекомых во внутрь изделия:

б) неправильной эксплуатации, включая, но не ограничиваясь, использованием изделия не по его прямому назначению и установку в эксплуатацию изделия в нарушение правил и требований безопасности;

в) износа деталей отделки, ламп, батарей, зашитных экранов. накопителей мусора, ремней, щеток и иных деталей с ограниченным сроком использования;

г) ремонта и/или наладки изделия, если они произведены любыми иными лицами кроме обслуживающих центров; д) адаптации и изменения с обычной сферы применения изделия, указанной в инструкции по эксплуатации.

4. Настоящая гарантия действительна по предъявлении ВМЕСТЕ С ОРИГИНАЛОМ НАСТОЯЩЕГО ТАЛОНА ОРИГИНАЛА ТОВАРНОГО чека, выданного продавцом, и изделия, в котором обнаружены дефекты.

5. Настоящая гарантия действительна только для изделий, используемых для личных бытовых нужд, и не распространяется на изделия, которые используются для коммерческих, промышленных или профессиональных целей.

По всем вопросам гарантийного обслуживания изделий Филипс обращайтесь к Вашему местному продавцу.

Фирма Филипс устанавливает следующие сроки службы изделия:

#### Группа  $1-5$  лет

Радио, радиобудильники, магнитолы, переносные магнитолы, телефонные аппараты (проводные) и другая продукция. имеющая небольшую стоимость.

#### Группа 2–7 лет

Персональные компьютеры и переферийные устройства. цветные телевизоры (включая проекционные), видеомагнитофоны, автомобильные магнитолы. Ні-Fi ЗВУКОВОСПРОИЗВОДЯЩАЯ АППАРАТУРА (ВКЛЮЧАЯ КОМПОНЕНТЫ). видеокамеры и переносные видеоустройства, радиотелефоны (беспроводные), цифровые сотовые телефоны и аппаратура игрового назначения.

Фирма Филипс уделяет большое внимание качеству выпускаемой продукции. При использовании ее для личных (бытовых) нужд с соблюдением правил эксплуатации срок их службы может значительно превысить официальный срок службы, установленный в соответствии с действующим законодательством о правах потребителей.

Фирма Филипс Факс: (095)755-69-23

## **Содержание**

#### *Нужна помощь?*

*Если это руководство по эксплуатации не дает ответа на Ваш вопрос, а «Советы» не позволяют разрешить возникшую с проблему с телевизором, Вы можете позвонить в местный центр обслуживания клиентов или в Сервис-центр компании Philips.*

*См. приложенный проспект с информацией о гарантийном обслуживании по всему миру. Внимание: обращаясь за помощью, имейте наготове данные о модели и номере изделия, которые Вы можете найти на задней стенке телевизионного приемника или на упаковке.*

*Модель 42PF9945* Номер изделия: ..

#### *Уход за экраном Cм. Coвeты, cтp. 22.*

#### R**Инструкции по утилизации телевизора по окончании срока службы**

Компания Philips придает большое значение соблюдению производственных норм охраны окружающей среды. Ваш новый телевизор содержит материалы, допускающие утилизацию и повторное применение.

По окончании срока службы оборудования, специализированные компании могут взять на себя разборку старого телевизора с тем, чтобы изъять из него материалы, допускающие повторное использование и свести к минимуму количество утилизируемых материалов.

Просьба соблюдать установленные в месте Вашего проживания правила по утилизации старых телевизоров.

## **Установка**

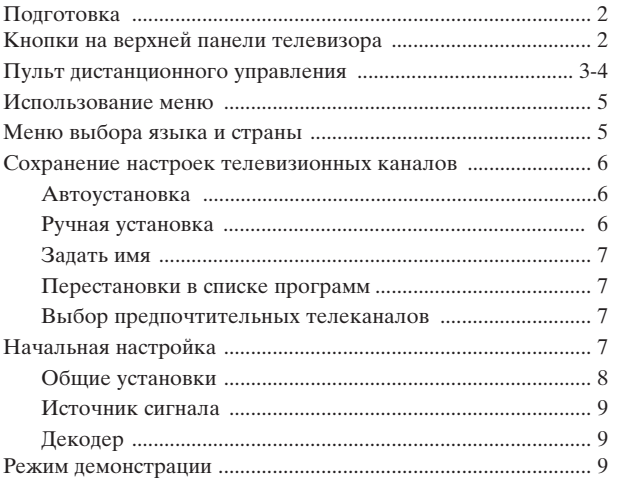

## **Эксплуатация**

Меню телевизора

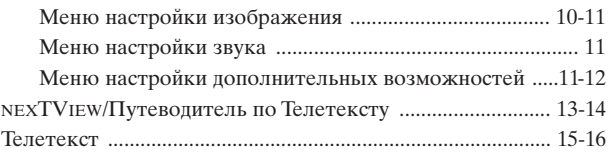

## **Подключение внешних устройств**

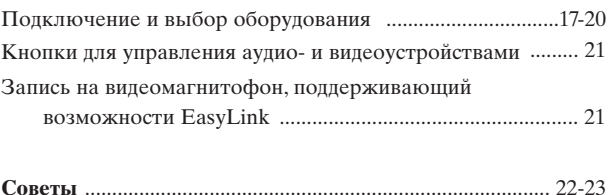

easy DONR

*Набор специальных возможностей EasyLink основан на методике работы «одним нажатием». Это означает, что последовательность операций выполняется одновременно телевизором и видеомагнитофоном, при условии, что оба устройства поддерживают функцию EasyLink и соединены еврокабелем, входящим в комплект поставки Вашего видеомагнитофона.*

#### Полготовка

#### Инструкции настенному монтажу.

Лля настенного крепления следуйте пошаговым иллюстрированным инструкциям, напечатанным на отдельной вкладке. Убедитесь в постаточной належности настенного крепления - оно должен соответствовать требованиям техники безопасности. Вес телевизионного приемника (без упаковки) составляет около 40 кг.

Примечание: подставки не прилагаются и являются дополнительным аксессуаром. Проконсультируйтесь с вашим дилером.

• Установите или подвесьте телевизор в желаемое место, но так, чтобы не нарушалась свободная циркуляция воздуха через вентиляционные решетки. Нельзя размещать приемный блок в излишне ограниченном пространстве, например, в книжной полке или подобном месте.

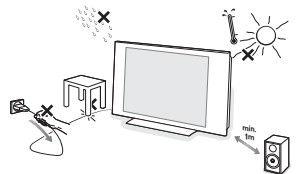

Во избежание возникновения опасных ситуаций не допускайте наличия открытых источников пламени (к примеру, зажженных свечей) в непосредственной близости от приемника. Избегайте воздействия на приемник со стороны источников тепла, прямых солнечных лучей, дождя или воды.

Следует исключить попадание в приемник капель или брызг, и поэтому

не допустимо размещение на нем каких-либо предметов, наполненных жидкостями (например,  $\overline{$ a<sub>3</sub>).

• Плотно вставьте штекер антенны в антенный разъем ПГ на задней стенке телевизора. Для обеспечения наилучшего качества изображения

#### Кнопки на верхней панели телевизора

используйте приложенный экранированный кабель.

4 Для подключения других периферийных устройств ознакомьтесь с инструкциями на стр.<br>17 или 20. Если Вы используете сочетание Cinema Link (комбинация приемника Cinema Link Audio и/или видеомагнитофон Cinema Link и/или DVD-проигрыватель), ознакомьтесь с соответствующими инструкциями, приведенными в отдельном руководстве, входящем в комплект поставки. Для достижения наилучших результатов пользуйтесь только кабелями из комплекта поставки лля соелинения приемника и видеомагнитофона, а также видеомагнитофона и разъема антенны.

Подключите прилагаемый сетевой шнур к гнезду в нижней части телевизора и к розетке питания, имеющей сетевое напряжение 220-240 Вольт. Для предотвращения повреждения сетевого шнура, что может привести к возгоранию или удару электрическим током не помещайте тяжелые предметы на сетевой шнур.

Пульт дистанционного управления: Установите 2 прилагаемые батареи (1.5 В типа R6).

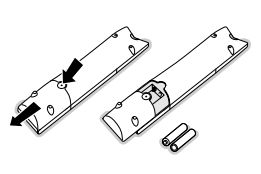

Прилагаемые батарейки не содержат таких тяжелых металлов, как ртуть и кадмий. Соблюдайте установленные в месте Вашего проживания правила по утилизации использованных батареек.

**Включение телевизора**: Нажмите кнопку<br>питания (<sup>1</sup>) на передней панели телевизора. Индикатор загорается зеленым светом как на мониторе, так и на приемном блоке, и появляется изображение. Если ТВ находится в режиме ожидания нажимайте кнопки -P+ или (<sup>1</sup>) на пульте дистанционного управления.

**MENU/OK P/CH**  $\ddot{}$ Изображ. Звук Возможн.  $\Omega$ **TB** Конфиг Пемо **Установка** Выход

При утрате либо поломке пульта дистанционного управления Вы все же сможете изменять некоторые основные установки с помощью кнопок, расположенных на верхней панели телевизора.

Нажимайте:

- кнопки или + 4 для регулировки громкости;
- кнопки Р/СН+ для выбора телевизионного канала или источника сигнала.

Спомощью кнопки MENU/OK можно вызвать главное меню, не используя пульт дистанционного управления.

#### Используйте:

- Кнопки  $\Delta$  и + кнопки Р/СН-, Р/СН+ для выбора пункта меню, нажимая их для перемещения в нужном направлении, как показано на рисунке;
- кнопку MENU/OK для подтверждения выбора.

#### Примечание:

При управлении меню с помощью кнопки MENU/OK на верхней панели телевизора для выхода из меню можно использовать только пункт Выход. Перейдите к пункту Выход и нажмите кнопку MENU/OK.

## Использование пульта дистанционного управления RC2080

Примечание: Для большинства кнопок однократное нажатие активизирует соответствующую функцию, а повторное нажатие деактивирует функцию. Если нажатие кнопки предполагает выбор одного из нескольких вариантов, будет показан список этих вариантов. Повторные нажатия кнопки приводят к выбору следующего пункта из списка. Через 4 секунды список вариантов пропадает автоматически, для его немедленного удаления с экрана можно нажать кнопку ОК.

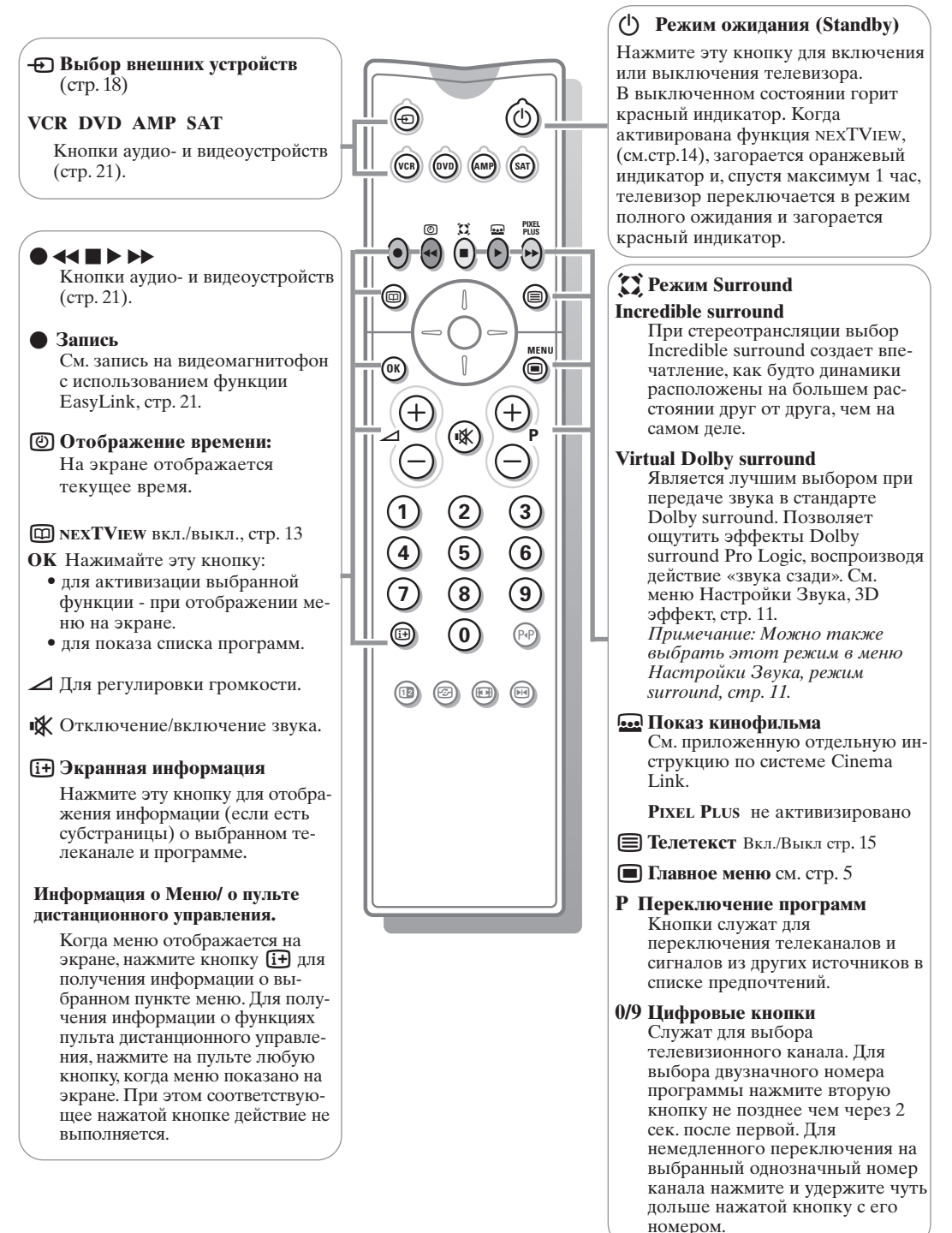

## ЫРПредыдущий телевизионный канал

Нажмите для показа предыдущего выбранного телеканала.

## 12 не активизировано

**• Active control (Активная настройка)** см. стр. 11

## **• Формат изображения**

Нажимайте повторно эту кнопку либо перемещайте курсор вверх/вниз для выбора одного из следующих форматов изображения: Автоформат, Super zoom (Сверхукрупнение,) 4:3, Широкоэкран 14:9, Широкоэкран 16:9, Увел. с субтитрами, Широкий экран.

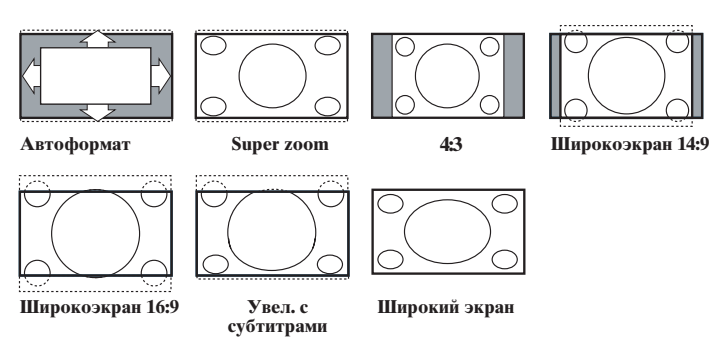

При выборе автоформата изображение заполняет экран в максимально возможной степени. При наличии субтитров на темной полосе в нижней части экрана, в режиме автоформата они видны. Если субтитры видны не полностью, переместите курсор вверх. При наличии логотипа передающей станции в углу темной полосы в верхней части экрана, логотип удаляется с экрана.

В режиме Сверхукрупнение удаляются с минимальными искажениями черные полосы по сторонам экрана с изображением формата 4:3.

Переключившись в режимы изображения Киноформат 14:9, Киноформат 16:9 или Сверхукрупнение, Вы можете сделать субтитры видимыми на экране с помощью нажатия кнопок перемещения курсора вверх/вниз.

Примечание: При поступлении входного сигнала через разъемы  $VGA$  $\overline{IN}$  будет доступно меньше форматов изображения.

## **•• Стоп-кадр**

Служит для остановки (замораживания) изображения на экране. В зависимости от входного сигнала, данная функция может быть недоступна.

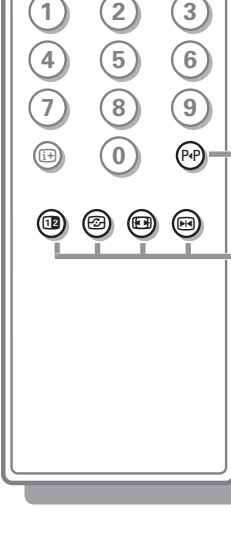

í∦

⋒

MENI

⊜

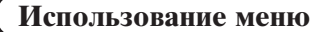

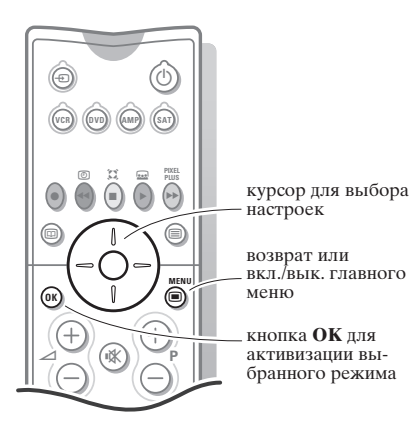

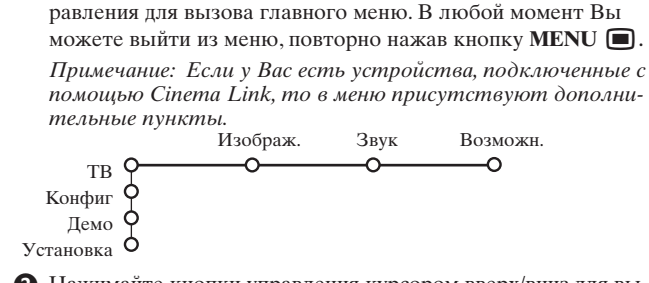

**• Нажмите кнопку MENU** • на пульте дистанционного уп-

Для получения информации о выбранном пункте меню нажмите кнопку [i+] на пульте пистанционного управления.

• Нажимайте кнопки управления курсором вверх/вниз для выбора меню ТВ, Конфиг. (конфигурация), Демо (демонстрация) или Установка.

Перемещайте курсор влево/вправо для выбора Изображ., Звук, Возможн.

Примечание: Иногда на экране видны не все пункты меню (на это указывает скопление голубых шариков). Переместите курсор вниз или вправо для отображения всех пунктов.

• Для выбора пункта меню используйте кнопки для управления курсором для перемещения влево/вправо.

Вновь используйте курсор для перемещения вверх/вниз, чтобы выбрать нужный Вам элемент управления или произвести настройку. См., например, меню Изображ. (изображение).

Примечание: Временно недоступные или неактуальные пункты меню выводятся светло-серым цветом, их нельзя выбрать.

## Установка

Меню Установка содержит следующие пункты:

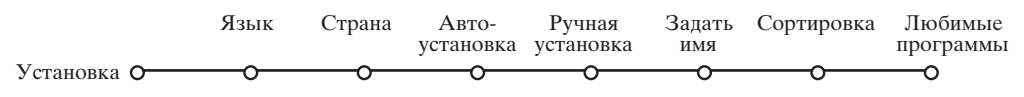

#### Функция EasyLink

Если Ваш видеомагнитофон поддерживает функцию EasyLink, то настройки языка, страны и набора доступных каналов, сделанные во время установки, будут автоматически переданы видеомагнитофону.

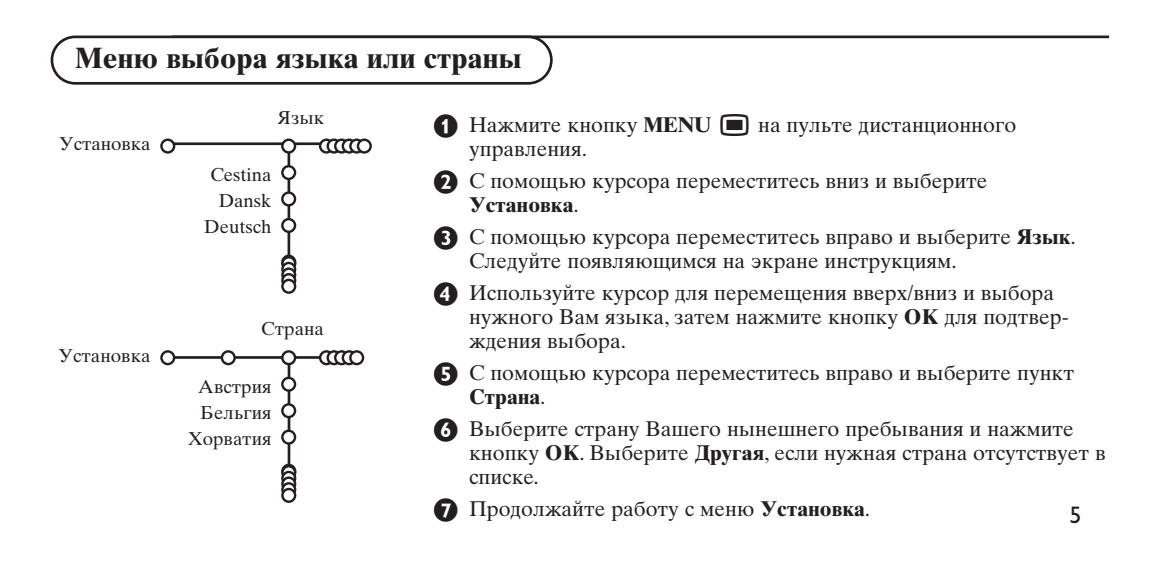

#### **Сохранение настроек телевизионных каналов**

После корректной установки языка и страны Вы можете найти нужные станции и запомнить их настройки двумя разными способами: используя Автоустановку или Ручную установку (настройка одного канала за другим). Сделайте выбор с помощью перемещения курсора вправо.

#### **Автоустановка**

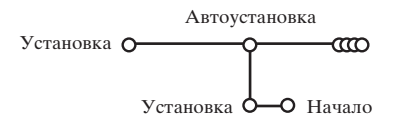

#### & Выберите **Автоустановка** в меню Установка.

*Примечание: Для автопрограммирования все каналы должны быть разблокированы. В случае запроса системы, введите Ваш PIN-код для разблокирования всех каналов. (См. ТВ, Меню настройки дополнительных возможностей, Замок ребен. (блокировка доступа для детей), стр. 12).*

é Нажмите кнопку перемещения курсора вниз. Появится дополнительный пункт для авто-программирования **Haчaлo**.

В Нажмите кнопку перемещения курсора вправо.

' Появится сообщение **Поиск** и на экране отобразится индикатор процесса автопрограммирования.

При обнаружении кабельной системы или телеканалов, передающих информацию ACI (Automatic Channel Installation - автоматическая настройка каналов), поиск прекращается и появляется список программ. В отсутствие системы ACI каналы нумеруются в соответствии с выбранными установками языка и страны. Можно использовать Перестановку для их перенумерации. См. стр. 7.

*В ряде случаев кабельные компании или телеканалы передают меню выбора программ. Вид и набор пунктов такого меню определяются кабельной компанией или телеканалом. Выберите нужный пункт меню с помощью курсора и нажмите кнопку OK.*

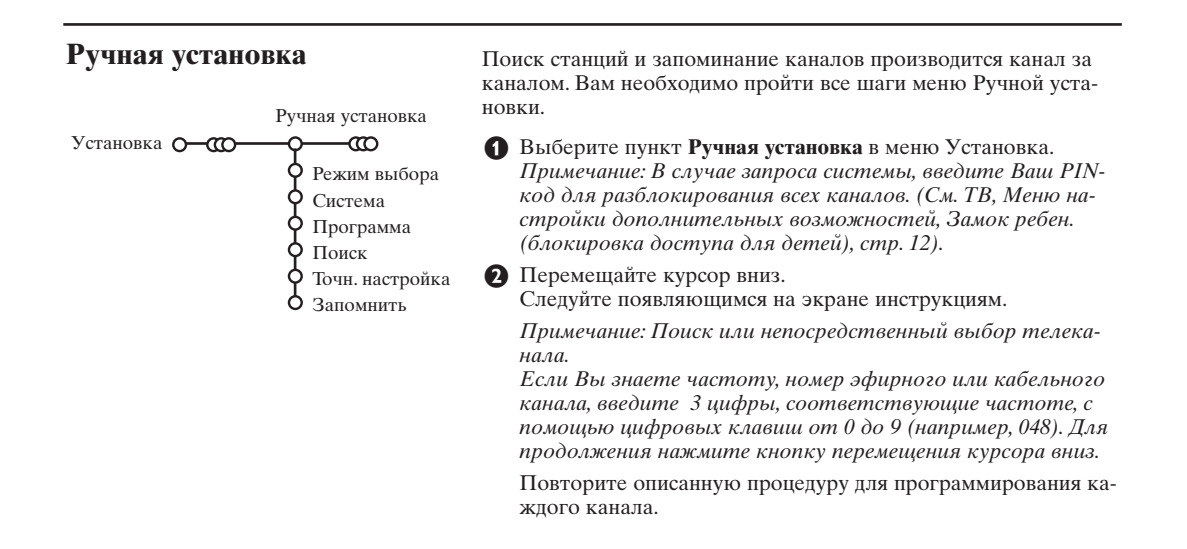

## Задать имя

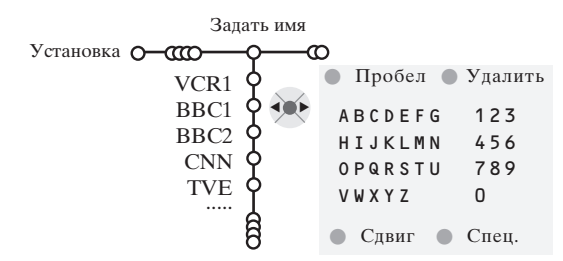

Вы можете изменить сохраненные в памяти названия программ или присвоить название каналу, если оно еще не было введено. Название длиной до 5 букв или цифр можно дать программам с номерами от 0 по 99.

Примечание: Невозможно переименовать источник VGA.

- Выберите пункт Задать имя в меню Установка и переместите курсор вниз.
- Выберите номер программы. Примечание: для быстрого перемещения по списку программ удерживайте нажатой кнопку перемещения курсора вверх/вниз.
- Переместите курсор вправо. На экране появляется клавиатура. Переместите курсор вправо для начала работы с клавиатурой. Перемещая курсор вверх/вниз, влево/вправо выберите первый символ и нажмите ОК. Повторите это для каждого символа, который Вы хотите ввести. Выберите Пробел для ввода пробела, Удалить для стирания подсвеченного символа во вводимом названии, Сдвиг для отображения на клавиатуре символов верхнего или нижнего регистра, Спец. для отображения на клавиатуре специальных символов. Для подтверждения выбора нажмите ОК.

• После завершения ввода названия несколько раз нажмите кнопку перемещения курсора влево для возврата на предыдущий уровень меню.

Выберите другой номер программы и повторите шаги с  $\mathbf{\Theta}$  по $\mathbf{\Omega}$ .

#### Перестановки в списке программ

Вы можете изменять порядок следования в списке запомненных телевизионных каналов.

#### Выбор предпочтительных телеканалов

Источник VGA всегда входит в список любимых программ.

Выберите пункт Любимые программы в меню Установка.

• С помощью перемещения курсора вверх/вниз выберите номер программы.

 $g_M$ 

• Следуйте появляющимся на экране инструкци-

Выберите пункт Сортировка в меню Установка.

- Перемещая курсор вправо, выберите Да или Нет
- Повторите шаги и я для каждого телевизионного канала или внешнего источника сигнала, которые Вы хотите сделать предпочтительным либо исключить из списка предпочитаемых каналов.

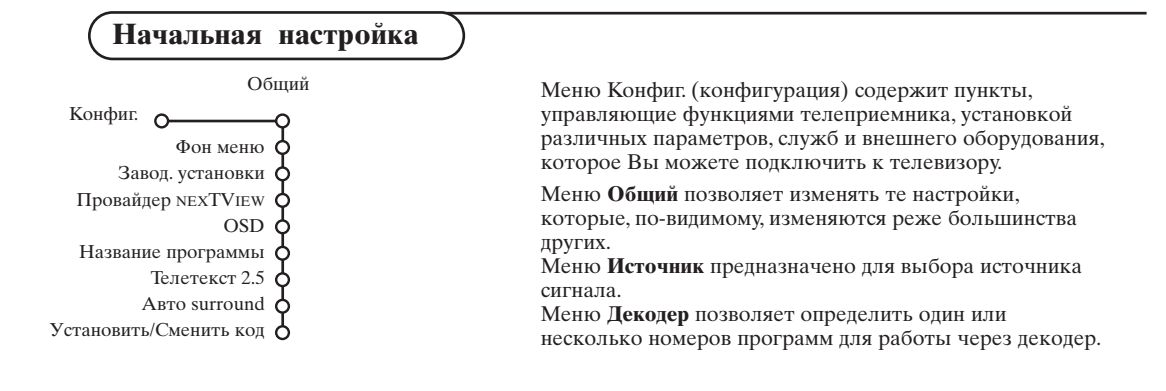

## Общий (общие установки)

Это меню позволяет изменять различные настройки, которые, предположительно, изменяются реже, чем большинство других.

Для получения информации о выбранном пункте меню нажмите кнопку [+ ] на пульте дистанционного управления.

#### Функция Фон меню

Включение/выключение данной опции осуществляется с помощью кнопок Да или Нет.

#### Заводские установки

При выборе этого пункта происходит возврат установок изображения и звука к их предустановленным заводским значениям. Однако при этом настройка каналов сохраняется.

#### Провайлер NEXTVIEW

Выбор телекомпании, транслирующей информацию в системе NEXTVIEW. Сведения об использовании NEXTVIEW см. на стр. 13.

#### OSD (Экранная индикация)

См. использование пульта дистанционного управления, стр. 3, [i+] информация на экране.

- Перемещая курсор вниз, выберите пункт меню **OSD**
- Выберите Нормальный для активизации функции постоянного показа номера программы на экране. При этом также предоставляется расширенная информация о телевизионном канале и программе. При выборе пункта Минимальный количество предоставляемой информации о канале уменьшается.

Примечание: Когда включен режим Субтитры - см. Дополнительные возможности, стр. 12, непрерывный показ номера программы невозможен.

#### Название программы

Выберите опцию Название программы Да или Her.

В случае выбора Да, после выбора

телевизионной программы или после нажатия кнопки [і+] на пульте дистанционного управления, телевизионный канал, способный передавать телетекст, дает возможность вывода на экран названия телевизионного канала или названия программы. В случае выбора Нет, название программы будет появляться только после нажатия

клавиши  $[i]$ , а не после выбора

телевизионного канала.

#### Телетекст 2.5

Некоторые вещательные компании предоставляют в режиме Телетекста такие дополнительные возможности, как использование обогащенной цветовой гаммы, набор различных цветов фона и более качественные изображения.

Выберите пункт меню Телетекст 2.5.

**2** Перемещая курсор вправо, выберите<br>Телетекст 2.5 Вкл., чтобы использовать эту функцию.

В Если Вы предпочитаете стандартный формат телетекста, перемещая курсор вправо, выберите Телетекст 2.5 Выкл. Ваш выбор повлияет на все телеканалы, по которым передается Телетекст 2.5.

Примечание: Переключение Телетекста в режим Телетекст 2.5 может происходить с задержкой в несколько секунд.

#### **ABTO Surround**

В ряде случаев вещательные компании передают специальные сигналы для программ со звуковым сопровождением стандарта Surround. Если при этом Авто Surround включен, то телевизор автоматически переключается на лучший режим объемного воспроизведения звука.

#### Сменить код

Функция Замок ребен. (блокировка доступа для детей) (см. меню Телевизор, Настройка дополнительных возможностей, стр. 12) позволяет Вам блокировать каналы, чтобы предотвратить просмотр детьми определенных передач. Для просмотра заблокированных каналов необходимо знать код доступа. Пункт меню Сменить код позволяет создать или изменить свой Персональный идентификационный номер  $(IIMH).$ 

Выберите пункт меню Установка/Сменить код.

• Если ранее код не вводился, название пункта будет Установить код.

Если код был уже введен ранее, название пункта меню будет Сменить код. Следуйте появляющимся на экране инструкциям.

#### Внимание: Если Вы забыли код!

Выберите пункт Сменить код в меню Общий и нажмите ОК.

Введите универсальный код 8-8-8-8.

• Снова нажмите кнопку управления курсором и введите новый персональный четырехзначный код. При этом предыдущий код будет стерт из памяти, а новый код будет сохранен.

#### **Источник (сигнала)**

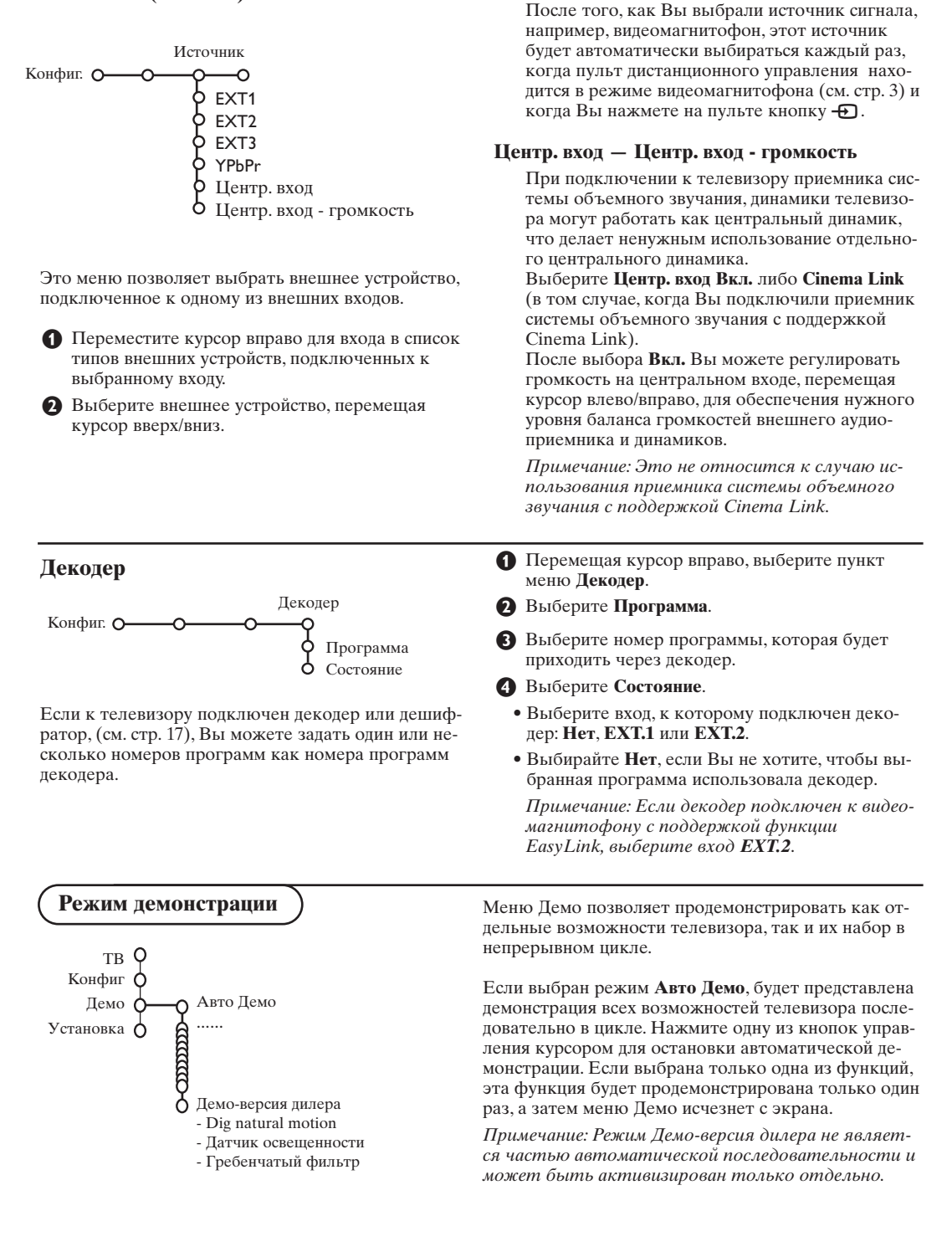

#### Меню телевизора

Нажмите кнопку MENU • на пульте дистанционного управления для вызова главного меню. Примечание: В зависимости от входного сигнала, один или несколько пунктов меню могут оказаться недоступными.

#### Для получения информации о выбранном пункте меню нажмите кнопку [i+] на пульте дистанционного управления.

#### Изображения

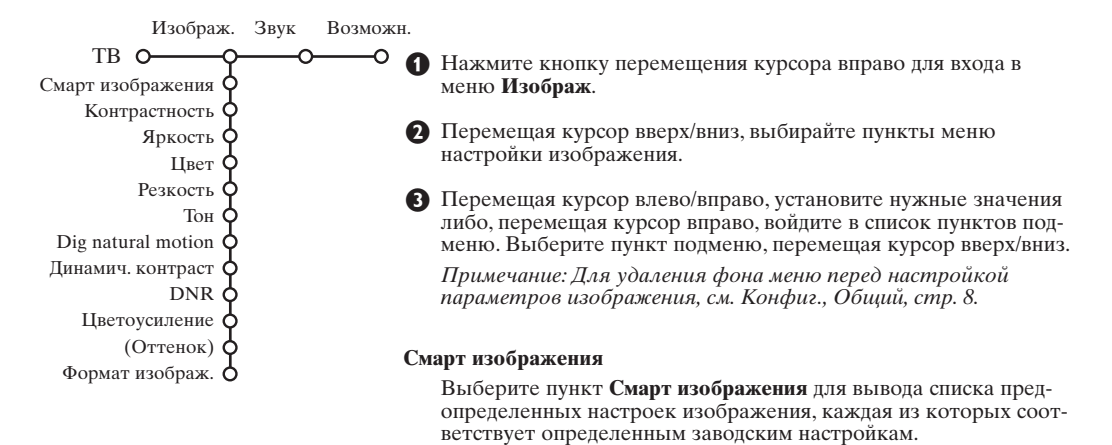

Я так хочу относятся к персональным предпочтительным настройкам изображения в меню настройки изображения.

#### Digital natural motion (Цифровое естественное движение)

Удвоение строк устраняет их мелькание, компенсация движения снижает дрожание и делает изображение более плавным, сохраняя при этом достаточную резкость движущихся фигур при показе фильмов. Разницу в качестве изображения можно проверить попеременным выбором Вкл. и Выкл.

#### Динамич. контраст

Устанавливает уровень, при котором телевизор автоматически улучшает показ деталей на тёмных, светлых и средних участках изображения.

#### **DNR**

Здесь задаётся уровень для измерения и уменьшения шума изображения.

#### Цветоусиление

Эта функция делает цвета и краски более живыми и улучшает разрешающую способность при передаче деталей в светлых тонах.

#### Оттенок

Здесь компенсируются вариации цвета при приёме передач, закодиованных в NTSC.

#### Формат изображ.

Здесь вы можете установить размер изображения в зависимости от формата вещания и предпочтительных установок.

## **Active Control (Активная настройка)**

Телевизионный приемник непрерывно измеряет и корректирует все входящие сигналы для того, чтобы обеспечить наилучшее возможное качество изображения.

- $\bigcirc$  Нажмите кнопку  $\bigcirc$  на пульте дистанционного управления.
- é Появится меню **Активная настройка.**
- " Перемещая курсор вверх/вниз, выберите одну из установок Активной настройки: **Выкл.**, **Минимум**, **Средняя** (рекомендованное значение) или **Максимум**. При этом происходит непрерывная

автоматическая настройка изображения, что видно по линейкам настройки. В это время выбор пунктов меню невозможен.

- ' Переместите курсор вправо и выберите **Cмapт изображения**.
- ( Перемещая курсор вверх/вниз, выберите одну из предопределенных настроек изображения.

#### **Меню настройки звука**

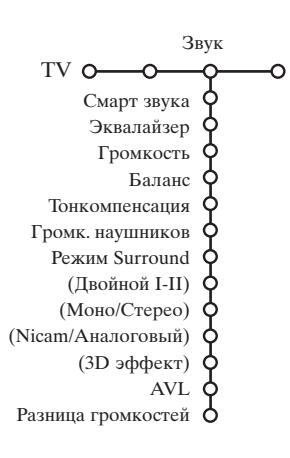

§ Переместите курсор вправо и выберите **Aкт. диcплeй**.

è Перемещая курсор вверх/вниз, выберите **Пoкaзaть**, одну из демонстраций сдвоенного экрана или **Выкл.** Когда Вы выбираете Динамический контраст, DNR (Цифровое шумоподавление) или Цифровое естественное движение, телевизионный экран разделяется на 2 части: в левой части выбранная установка качества изображения выключена, а в правой части включена. *Примечание: В зависимости от входного сигнала, один или несколько*

*демонстрационных режимов двойного экрана могут быть недоступны.*

- ! Для выхода из меню Активная настройка повторно нажмите кнопку  $\mathcal{F}$ .
- & Нажмите кнопку перемещения курсора вправо для входа в меню **Звук**.
- é Перемещая курсор вверх/вниз, выбирайте пункты меню настройки изображения, значения параметров устанавливаются с помощью перемещения курсора влево/вправо. Следует принимать во внимание, что нормальные значения установок обычно находятся в средней части шкалы (в случае центрированной линейной шкалы).

#### **Cмapт звyкa**

Выберите пункт **Cмapт звука** для вывода списка предопределенных установок воспроизведения звука, каждая из которых соответствует определенным заводским настройкам высоких частот и басов.

**Я тaк xoчy** относятся к персональным предпочтительным настройкам звука в меню настройки звука.

#### *Примечание:*

- *Некоторые пункты меню доступны только в случае наличия и активизации системы Cinema Link. Ряд других настроек производится с помощью радиоприемника, а не телевизора. См. отдельно прилагаемый буклет по системе Cinema Link.*
- *Пункт Двойной I-II доступен только при наличии двойного канала передачи звука.*
- *Пункт Моно/Стерео может использоваться только в случае аналоговой стереопередачи.*
- *Пункт Nicam/Аналоговый может использоваться только в режиме передач в стандарте Nicam.*

#### **Меню возможностей**

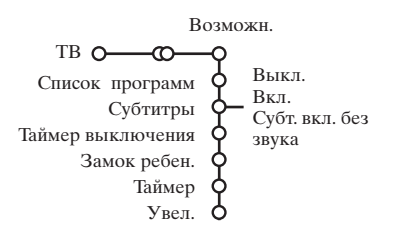

- & Нажмите кнопку перемещения курсора вправо для входа в меню **Возможн**.
- é Перемещая курсор вверх/вниз, выбирайте пункты меню настройки изображения; значения параметров устанавливаются с помощью перемещения курсора влево/вправо.

**Для получения информации о выбранном пункте меню нажмите кнопку** i **на пульте дистанционного управления**.

#### **Список программ**

Нажмите кнопку **OK** для переключения на выбранный канал или внешний источник сигнала.

#### **Выбор субтитров**

Страница субтитров должна быть запомнена для каждого телевизионного канала:

Включите Телетекст и выберите нужную страницу субтитров из указателя. Выключите Телетекст. После того, как информация о субтитрах сохранена и выбран пункт меню **Субтитры Вкл.** (показать субтитры), субтитры будут автоматически показаны на выбранных телеканалах (если идет передача субтитров). Специальный символ будет указывать, что режим включен.Выберите пункт **Субт. вкл. без звука**, если Вы хотите, чтобы субтитры автоматически отображались на экране, когда звук выключен с помощью кнопки  $\mathbb{K}$  на пульте дистанционного управления.

#### **Блокировка доступа для детей**

#### **Иcтoчник VGA нe мoжeт быть зaблoкиpoвaн.**

& Перемещая курсор вниз, выберите пункт меню **Замок ребен.**

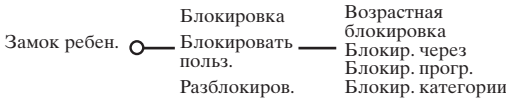

é Нажмите кнопку перемещения курсора вправо для входа в меню Замок ребен. Вам будет предложено ввести код доступа.

*Примечание: Вам придется вводить свой код доступа каждый раз, когда Вы входите в меню Замок ребен.*

#### **Внимание: Если Вы забыли свой код доступа! См. стр. 8.**

Выберите один из пунктов меню Замок ребен.

- Если Вы хотите заблокировать все каналы и внешние устройства, выберите пункт **Блокировка**.
- Выберите **Блокировать польз.** и нажмите курсор перемещения вправо.

Пункты **Возрастная блокировка** и **Блокировка категории** доступны только тогда, когда есть возможность приема в системе NEXTVIEW. Выберите:

- **Возрастная блокировка**, если Вы хотите заблокировать все программы для определенного возраста: выкл., 2, 4 …18;
- **Блокировка через** (если Вы хотите заблокировать все программы, начиная с определенного момента времени. Переместите курсор вправо и введите время, перемещая курсор вверх/вниз и вправо. Нажмите кнопку **ОК** для подтверждения.
- **Блокировка программы** (если Вы хотите заблокировать определенный телеканал или внешний источник сигнала;
- **Блокировка категории**, если Вы хотите заблокировать программы, относящиеся к определенной категории: фильмы, спортивные, шоупрограммы.
- Выберите **Разблокиров.** для отмены всех установленных Вами блокировок доступа..

#### **Таймер**

& Перемещая курсор вниз, выберите пункт меню **Таймер**.

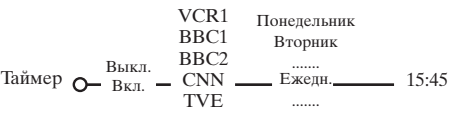

- é Кнопкой перемещения курсора вправо выберите **Вкл.**
- В Еще раз нажмите кнопку перемещения курсора вправо для входа в список программ.
- ' Выберите телеканал или внешнее устройство, включение которого Вы хотите запрограммировать на определенное время и день.
- ( Снова переместите курсор вправо для выбора дня недели или выберите вариант **Ежедневно**.
- § Снова переместите курсор вправо для ввода времени с помощью цифровых кнопок либо с помощью перемещения курсора вверх/вниз, затем нажмите кнопку **ОК** для введения в действие сделанной установки.

 $\bigcap$  Выйдите из меню, нажав кнопку **MENU** $\bigcap$ . *Примечание: Для просмотра установок таймера нажмите кнопку* i.

#### **Укрупнение**

*Примечание: В зависимости от входного сигнала Укрупнение может быть недоступно.*

& Выберите пункт **Укрупнение**, перемещая курсор вниз, и нажмите кнопку **ОК**.

**• Нажимая ОК**, выберите один из масштабов увеличения (x1, x4, x9, x16).

В Дополнительно Вы можете перемещать выбранное увеличенное окно по экрану с помощью кнопок управления курсором вверх/вниз, влево/вправо.

Нажмите кнопку **MENU** иля отмены укрупнения.

## **NEXTVIEW / Путеводитель по Телетексту**

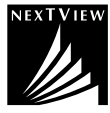

NEXTVIEW является электронным путеводителем, который позволяет Вам просматривать расписание телепередач примерно также, как в газете или журнале с телепрограммами. Вы можете сортировать программы по категориям (фильмы, спорт…), получать подробную информацию и программировать свой видеомагнитофон, если он поддерживает функцию NEXTVIEWLink.

*Важное замечание: Услуги NEXTVIEW доступны лишь для некоторых телепрограмм и в определенных странах. Если в системе NEXTVIEW не транслируется никакой информации, ее заменяет путеводитель по телепрограммам телетекста. Он основывается на информации о передачах системы телетекста (если имеется в наличии) и предлагает большинство функций системы NEXTVIEW. Примечание: За содержание информации отвечает вещательная компания.*

## **Вызов путеводителя NEXTVIEW / Телетекста**

Для вызова путеводителя NEXTVIEW / Телетекста нажмите кнопку @ на пульте дистанционного управления.

- Появится меню с сообщением: «Подождите, пожалуйста». Через некоторое время на экране появится:
	- Страница системы NEXTVIEW, если выбранный канал предоставляет такую услугу (отображается логотип NEXTVIEW),
	- Страница телетекста, если выбранный канал не осуществляет трансляцию в системе NEXTVIEW,
	- Сообщение **«Информация недоступна»**, если отсутствует передача как в системе NEXTVIEW, так и телетекста. В этом случае перейдите на другой канал.

#### **Показ страницы системы NEXTVIEW**

Передаваемая информация зависит от канала, предоставляющего услуги NEXTVIEW. См. также Меню Конфиг, Общий, Провайдер NEXTVIEW, стр. 8.

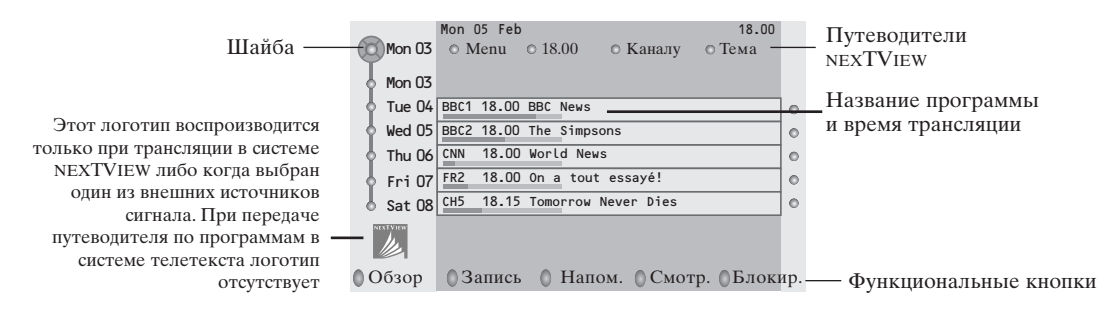

#### **Путеводители NEXTVIEW**

& Перемещая курсор влево/вправо, выберите путеводитель по **Времени**, **Каналу**, **Категории**, **Дате** (или Меню).

**Путеводитель по времени** позволяет просмотреть названия всех программ, передаваемых в течение выбранного временного блока. **Путеводитель по каналам** предоставляет программу всех передач определенного канала на день. С помощью **Путеводителя по дате** вы можете выбрать конкретную дату. **Путеводитель по категориям** показывает список всех программ для выбранной даты, попадающих в выбранную категорию. Проходя по путеводителю, телеприемник собирает критерии сортировки для окончательного отображения списка телепередач.

- é Нажмите кнопку **ОК** для подтверждения выбора типа путеводителя.
- " Перемещайте шайбу выбора вниз и направо для выбора передач.
	- При наличии аннотации или комментария к передаче они отображаются в нижней части экрана.
- ' Для перехода от передачи к передаче перемещайте курсор вверх/вниз.

### **Путеводитель по Телетексту**

- & С помощью цифровых кнопок введите номер страницы телетекста, содержащей информацию о передачах текущего канала.
- é Используя кнопку перемещения курсора вправо, расположите шайбу на «шарике» выбора.
- " Перемещая курсор вверх/вниз, можно переходить от передачи к передаче.

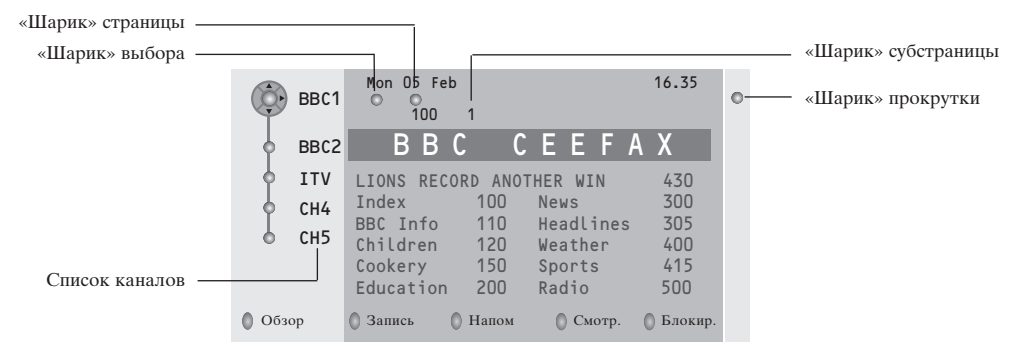

- Если для выбранной передачи имеется номер страницы с необязательным кодом, указывающим на страницу телетекста, содержащую дополнительную информацию о программе, нажмите кнопку **ОК** для отображения этой информации. При повторном нажатии кнопки **ОК** Вы вернетесь к странице путеводителя по программам.
- Если выбранная страница путеводителя по программам соответствует требованиям стандарта VPT (Видеопрограммирование с помощью телетекста), то:
- Вы сможете записывать передачи, создавать напоминания, просматривать и блокировать передачи;
- телевизор запомнит номер последней выбранной страницы телетекста того канала, который содержит информацию о программе передач и будет показывать, какая передача в какое время начинается. Каждый раз, когда Вы нажмете кнопку [Ф], Вы получите доступ к странице путеводителя по программам выбранного в текущий момент канала.
- При необходимости Вы можете выбрать номер субстраницы, переместив курсор к «шарику» страницы и нажав кнопку перемещения вправо.

*Примечание: Для каждого телеканала Вам нужно вводить номер страницы телетекста. Менять каналы можно также перемещая курсор вверх/вниз в списке, расположенном в левой части страницы.*

#### **Основные функции**

Для вызова функций режима Путеводителя по Телетексту/NEXTVIEW можно использовать серую, красную, зеленую, желтую и голубую экранные клавиши. Если определенная функция недоступна, ее изображение окрашивается в серый цвет.

- **Обзор:** это меню предоставляет список передач, помеченных для напоминания, тех, которые должны быть записаны, и заблокированных передач. Это меню можно использовать для смены или удаления помеченных программ.
- **Запись:** служит для программирования записи видеомагнитофоном (если он поддерживает функцию NEXTVIEWLink и подключен к внешнему входу **EXT.2**).
- **Напоминание:** автоматически включает телевизор, если он выключен, либо показывает сообщение, если телевизор включен.
- **Блокировка:** блокирует запись и просмотр определенных передач.

При вызове функций Запись, Напоминание и Блокировка появляется небольшое меню, в котором Вы можете задать интервал: только однажды, ежедневно или раз в неделю, либо удалить ранее сделанные установки записи, напоминания и блокировки. По умолчанию выбрана установка **Только однажды**. Для подтверждения выбора интервала нажмите кнопку **OK**.

**Смотреть:** для просмотра выбранной транслируемой в текущий момент передачи.

#### **Получение и обновление информации в системе NEXTVIEW**

Получение и обновление информации NEXTVIEW происходит, когда Вы смотрите телеканал выбранного провайдера услуг NEXTVIEW, см. Меню Конфиг., стр. 8, либо когда телевизор выключен (находится в режиме ожидания). Получение новых данных будет происходить один раз в ночное время.

*Примечание: Возможно, будет необходимо перевести телевизор в режим ожидания, если вся информация системы NEXTVIEW устарела - например, при возвращении из отпуска.*

## **Телетекст**

Большинство телеканалов осуществляют трансляцию в режиме Телетекста. Ваш телевизор может сохранять в памяти 1200 страниц, что позволяет записать большинство принятых страниц и под-страниц и тем самым сократить время ожидания. После каждого переключения на другую программу содержимое памяти обновляется.

#### **Вкл. и выкл. Телетекста**

Нажмите кнопку  $\equiv$  для включения Телетекста.

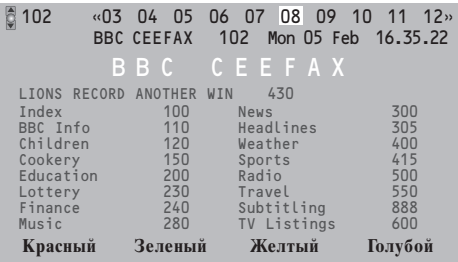

#### **Выбор страницы Телетекста**

- Введите нужный номер страницы с помощью цифровых клавиш, перемещения курсора вверх/вниз, влево/вправо либо нажимая кнопку **-P+**.
- Выберите вариант в нижней части экрана с помощью «цветных» кнопок.

#### **Ранее выбранная страница телетекста**

Использование возможно только в том случае, если отсутствует список предпочтительных страниц телетекста (см. стр. 16).

Используйте кнопку Р-Р.

#### **Выбор страницы оглавления Телетекста**

Нажмите серую кнопку ▶ для вывода на экран страницы главного оглавления (обычно это стр. 100).

#### **Только для Телетекста в стандарте Т.О.Р.:**

Нажмите кнопку [i+]. На экране появляется общий обзор предлагаемых разделов Телетекста, передаваемого в стандарте Т.О.Р. С помощью кнопок перемещения курсора вверх/вниз, влево/вправо выберите нужный объект и нажмите кнопку **OK**. Не все телевизионные каналы транслируют Телетекст, соответствующий стандарту Т.О.Р.

#### **Выбор субстраниц**

Если выбранная страница Телетекста состоит из нескольких субстраниц, на экране появляется одна из них.

Для выбора предыдущей или следующей субстраницы перемещайте курсор влево или вправо.

#### **Увеличение страницы телетекста**

Повторно нажимайте кнопку qдля просмотра верхней части страницы телетекста, нижней части страницы и для возврата к нормальному размеру страницы телетекста. Когда страница телетекста увеличена, Вы можете прокручивать текст построчно, используя кнопки перемещения курсора вверх/вниз.

#### **Гипертекст**

Используя гипертекст, можно быстро перейти к странице с определенным номером либо искать конкретное слово на текущей странице телетекста.

**• Нажмите кнопку ОК** для того, чтобы подсветить первое слово или номер на странице.

é Перемещая курсор вверх/вниз, влево/вправо, выберите любое другое слово или номер, которые Вы хотите искать.

**• Нажмите ОК** для подтверждения выбора. Начнется поиск. В нижней части экрана появляется сообщение о ходе поиска, либо сообщение о том, что слово или страница не найдены.

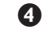

' Переместите курсор вверх для выхода из режима гипертекста.

#### Меню Телетекста

- **Нажмите кнопку MENU** иля вызова меню.
- Выбирайте пункты меню, используя кнопки перемещения курсора вверх/вниз.
- Для активизации выбора переместите курсор вправо.

#### Функция «Показ»

Позволяет открывать/прятать скрытую информацию на странице (например, разгадки к загадкам и головоломкам).

Для активизации выбора переместите курсор вправо.

#### Избранное

Вы можете создать список из восьми предпочтительных страниц телетекста, выбранных из различных ТВ каналов.

#### Для добавления предпочтительной страницы к списку:

- Выберите страницу телетекста.
- Выберите режим Предпочтит. в меню телетекста и нажмите курсор вправо для входа в список.
- В Нажмите курсор вправо ещё раз для добавления страницы.
- **4** Нажмите MENU **•** для просмотра текущей страницы.

#### Для просмотра предпочтительной страницы из списка:

В режиме телетекста используйте клавишу РФР для пролистывания выбранных предпочтительных страниц телеканалов.

Примечание: может быть выбрана страница только текущего канала.

#### Поиск

Выбор слова

Пользуясь отображаемой на экране клавиатурой, Вы можете набрать слово, которое хотели бы найти на страницах Телетекста. Регистр символов (строчные или прописные буквы) при этом значения не имеет.

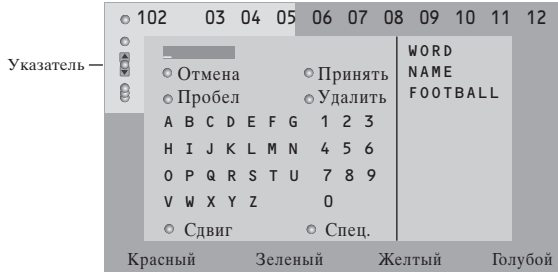

- Переместите курсор вправо для работы с клавиатурой.
- Пользуйтесь кнопками перемещения курсора влево/вправо, вверх/вниз для выбора символов, слов или функций.
- **Нажимайте кнопку ОК для подтверждения ка**ждого выбранного символа.
- Выберите Отмена для отмены ввода слова, Пробел для ввода пробела, Удалить для стирания последнего выбранного символа, Сдвиг для переключения между вводом строчных и заглавных символов, Специальный для показа на клавиатуре специальных символов. Затем нажмите кнопку ОК.
- Нажмите нужное число раз кнопку перемещения курсора влево для возврата в меню Телетекста

#### Поиск слова

- Напечатайте слово на экране либо выберите слово из списка предыстории справа и нажмите **КНОПКУ ОК.**
- Выберите Принять и снова нажмите ОК. Появится сообщение о поиске.
- Для отмены поиска или поиска нового слова следует выбрать Клавиатуру и нажать ОК.

Ø Если слово не найдено, появляется сообщение. Если слово найдено, оно подсвечивается на странице телетекста. Для продолжения поиска нажмите кнопку ОК.

#### Цикл субстраниц (если есть субстраницы)

Автоматическая смена субстраниц в цикле. Нажимая кнопку перемещения курсора вправо, запускайте и останавливайте цикл автоматической смены субстраниц.

#### Задание времени показа для страниц

Данная функция обеспечивает демонстрацию определенной страницы в заданное время.

- Нажмите кнопку перемещения курсора вправо для выбора Да или Нет.
- Введите время и номер страницы, пользуясь кнопками перемещения курсора или цифровыми кнопками.

Примечание: Не обязательно, чтобы телетекст был включен, однако должен быть включен тот канал, с которого Вы выбрали конкретную страницу.

• Нажмите кнопку перемещения курсора влево для возврата в меню телевизора.

#### Язык

Если символы, выводимые на экран, не соответствуют набору символов, используемых телевещательной компанией, транслирующей Телетекст, эта функция позволяет изменить языковую группу.

С помощью кнопок перемещения курсора влево/вправо выберите Группа 1 или Группа 2.

Нажмите кнопку **MENU D** для выхода из меню Телетекста.

#### **Подключение внешних устройств**

Существует широкий круг аудио- и видеоустройств, которые могут быть подключены к Вашему телевизору. Приведенные ниже схемы иллюстрируют подключение таких устройств.

*Примечание: Вход EXT.1 может поддерживать системы передачи сигналов CVBS и RGB, вход EXT.2 системы CVBS, RGB и Y/C, EXT.3 - систему CVBS u Y/C, YPbPr - систему Y-Pb-Pr 480p, 560p, 1080i, VGA IN VGA, SVGA, 480p, 560p, 1080i. Рекомендуется подключать устройства с выходным сигналом в системе RGB к выходам EXT.1 или EXT.2, т.к. RGB обеспечивает лучшее качество изображения. Если Ваш видеомагнитофон поддерживает функцию EasyLink, его следует подключать ко входу EXT.2 для использования преимуществ EasyLink.*

#### **Peкopдep (VCR-DVD+RW) Записывающее устройство (Видеомагнитофон, записывающий DVD-плеер)**

*Примечание: Не размещайте видеомагнитофон слишком близко к экрану, поскольку некоторые видеомагнитофоны восприимчивы к сигналам, исходящим от дисплея. Расстояние до экрана должно быть не менее 0,5 м.*

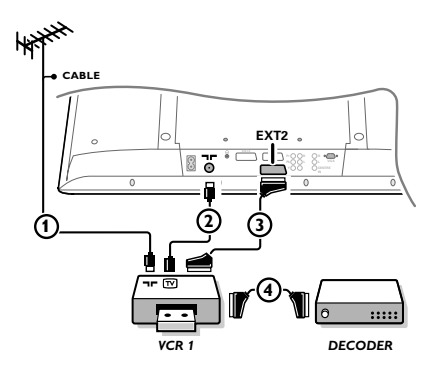

Подключите, как показано на рисунке, антенные кабели  $(1)$ ,  $(2)$  и, для получения наилучшего качества изображения, еврокабель  $\Omega$ . При отсутствии евроразъема, единственным возможным способом подключения является антенный кабель. Поэтому Вам нужно будет настроить тестовый сигнал вашего записывающего устройства и назначить для этого сигнала программу с номером 0, либо сохранить тестовый сигнал как программу с номером в интервале от 90 до 99 (см. Ручная установка, стр. 6). См. руководство по Вашему записывающему устройству.

#### **Декодер и видеомагнитофон**

Подключите еврокабель (4) к своему декодеру и к специальному евроразъему видеомагнитофона. См. также инструкцию по эксплуатации видеомагнитофона. См. Декодер, стр. 9. Вы можете также подключить декодер еврокабелем непосредственно к входам **EXT.1** или **2**.

**Другое оборудование** *(приемник спутникового сигнала, декодер, DVD-плейер, игровые приставки и др.)*

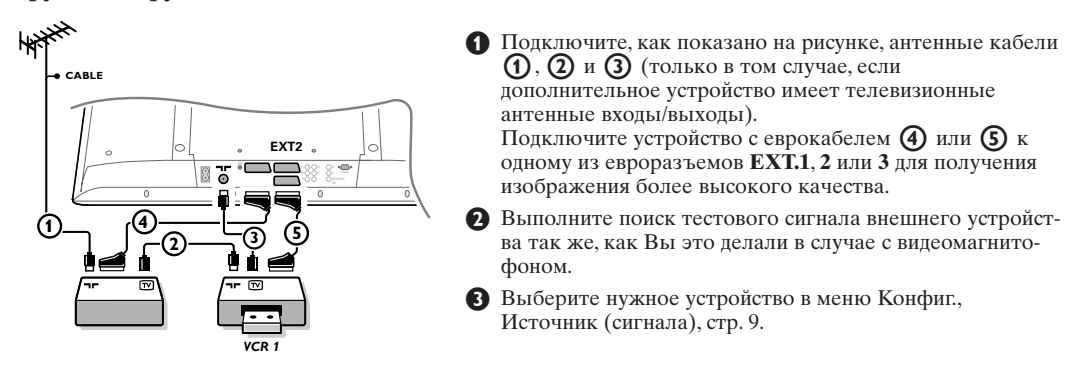

**Oборудование при использовании разъемов компонентного видеосигнала (YPbPr)**

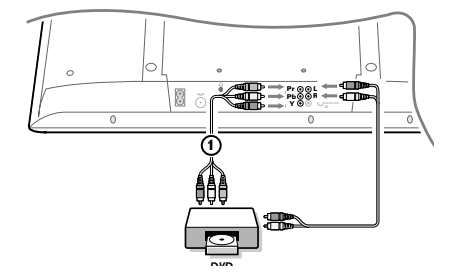

- & Подключите три отдельных кабеля компонентного видеосигнала  $\overline{(\mathbf{1})}$  к гнездам DVD-проигрывателя **Y**, **U** (Pb) и **V** (Pr) и к гнездам **Y**, **PB** и **PR** на приемнике.
- é Подключите аудио-кабель к гнездам **L** и **R** DVDпроигрывателя и к гнездам **AUDIO**-входов **L** и **R YPbPr** на приемнике.

## **Наушники**

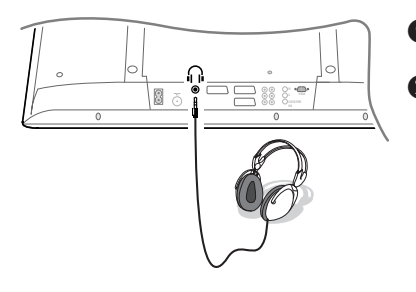

Вставьте штекер в предназначенный для наушников разъем П, как показано на рисунке.

• Нажмите кнопку X на пульте дистанционного управления для выключения встроенных динамиков телевизора.

Полное сопротивление наушников должно составлять от 8 до 4000 Ом. Размер гнезда для подключения наушников - 3.5 мм.

В меню Звук выберите Громкость на

#### Многоканальный приемник объемного звучания

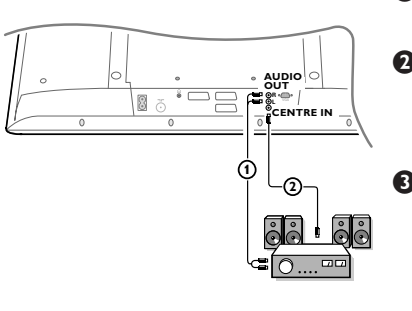

Подключите аудио-кабель к многоканальному приемнику объемного звучания и к выходам AUDIO OUT L и R на задней панели Вашего телевизионного приемного блока (1).

• Если Вы хотите, чтобы динамики Вашего монитора работали в качестве центрального динамика, подключите также аудиокабель к многоканальному приемнику объемного звучания и к входу **CENTRE IN** (Вход центра объемного звучания) на задней панели Вашего телевизионного приемного блока (2).

Выберите опцию Звук в центре Вкл. в меню Конфигурация, Общий, стр. 9.

Теперь динамики монитора будут работать только в качестве линамика центрального звука, в то время как линамики, подключенные к аудио-приемнику, будут обеспечивать объемное звучание. Громкость должна регулироваться через многоканальный приемник объемного звучания.

Примечание: Звука не будет, если телеканал или внешний источник заблокирован через меню Замок от ребенка (см. стр. 12).

#### Выбор подключенного устройства

Повторно нажимайте кнопку - Э на пульте дистанционного управления или выберите Источник в меню Конфигурации, см. стр. 9, для выбора нужного входа - EXT.1, EXT.2, EXT.3, YPbPr или VGA - в соответствии с тем, куда Вы подключили устройство на задней или кнопок на передней панели приемного блока телевизора.

Примечание: Большинство устройств (декодер, видеомагнитофон) сами обеспечивает необходимое переключение.

## **Приемник объемного звучания с поддержкой возможностей Cinema Link**

См. входящую в комплект поставки отдельную инструкцию по использованию Cinema Link.

*Внимание: Информация о характеристиках звука на экране не будет соответствовать действительным параметрам воспроизводимого системой звука.*

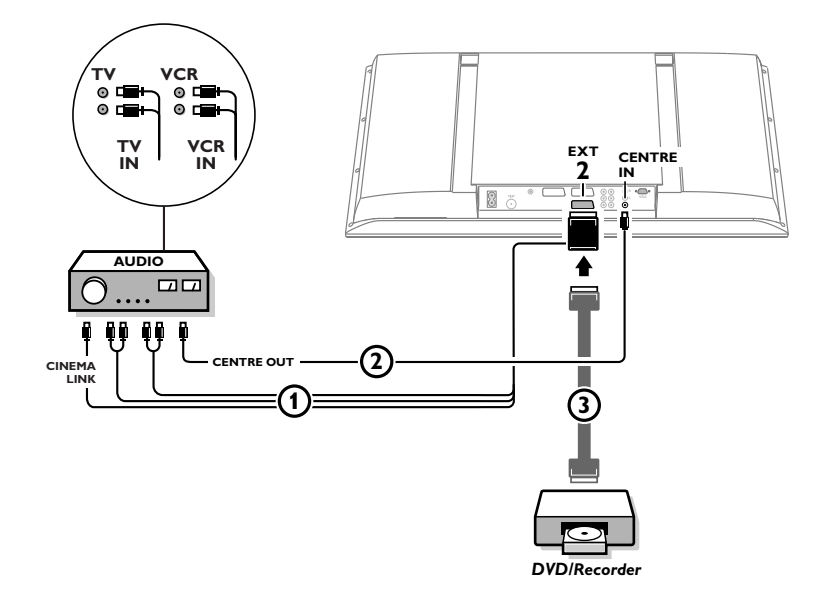

# **или**

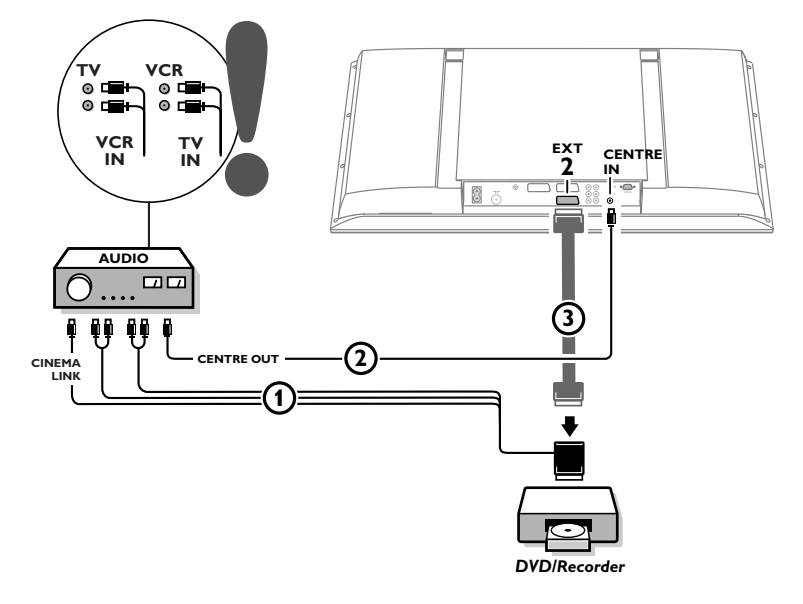

## Подключите свой компьютер

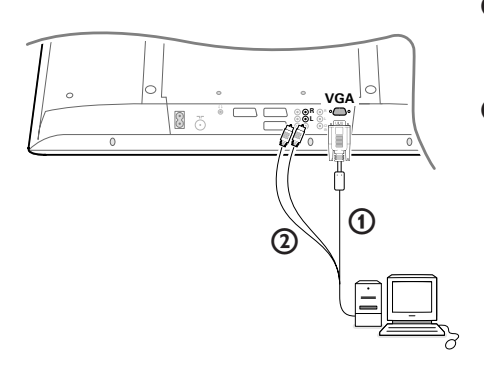

- $\bigcap$  Присоедините один конец кабеля VGA  $\bigcap$  к вилеокарте компьютера, а лругой его конец разъему **VGA** на нижней части телевизора. Належно закрепите разъемы с помошью винтов на вилке.
- При использовании мультимелийного компьютера присоедините аудио кабель (2) к звуковым выходам мультимедийного компьютера и к входам AUDIO R (правый) and L (левый) на боковой панели телевизора.

Разъем VGA IN позволяет использовать следующие видеорежимы телевизора и монитора::

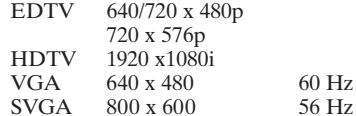

## Рекордер или DVD с функцией EasyLink

Управление записывающим устройством (видеомагнитофоном или пишущим DVD) или DVDплеерем может осуществляться с пульта дистанционного управления с помощью экранных меню Рекордер или DVD.

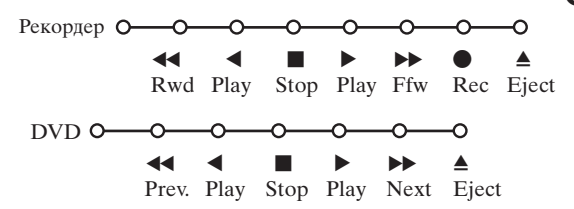

- Нажмите кнопку MENU на пульте дистанционного управления.
- Перемещая курсор вверх/вниз, выберите меню **Рекордер или DVD.**
- С помощью кнопок перемещения курсора ଈ влево/вправо, вверх/вниз выбирайте нужную функцию рекордера или DVD.

Кнопка ● для записи, может использоваться в режиме телевизора.

Если Ваш видеомагнитофон с функцией EasyLink поддерживает возможность перевода системы в режим ожидания, то при удержании кнопки  $\bigcup$  в течении трех секунд как телевизор, так и видеомагнитофон выключаются (переходят в режим ожидания).

#### Кнопки для управления аудио- и видеоустройствами

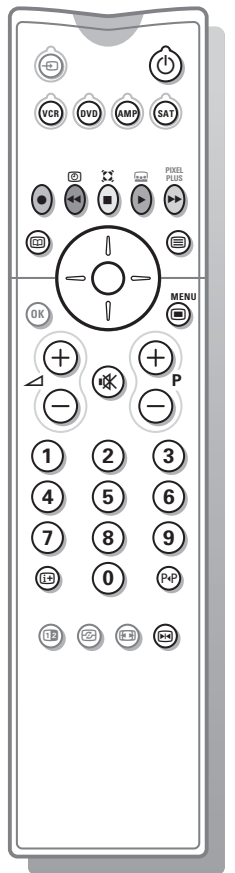

С помощью пульта дистанционного управления телевизора Вы можете управлять значительной частью аудио- и видеотехники, выпускаемой нашей компанией

Лля этого следует нажать одну из нижеследующих кнопок после того, как Вы нажмете кнопку VCR, DVD, AMP (усилитель) или SAT для выбора устройства, которым Вы хотите управлять с помощью пульта дистанционного управления. См. стр. 3 для получения информации об использовании пульта дистанционного управления.

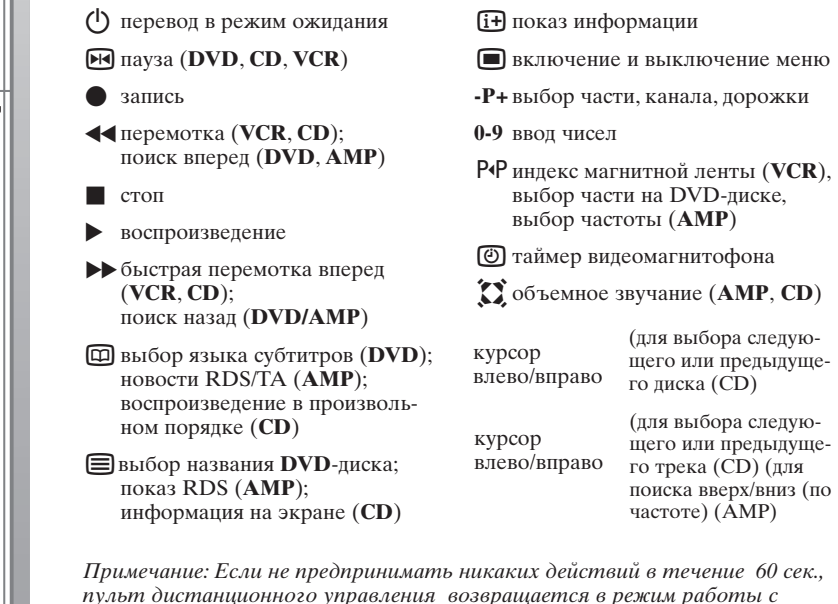

телевизором.

#### Подрежимы

Режим **SAT** можно настроить в соответствии с тем спутниковым приемником, который Вы используете: на сигналы стандартов RC6 или  $\overline{R}$ C<sub>5</sub>.

Находясь в режиме работы с телевизором, нажмите кнопку ОК вместе с: цифровой кнопкой 3 для выбора системы SAT RC-5, цифровой кнопкой 4 для выбора системы SAT RC-6.

#### Запись на видеомагнитофон, поддерживающий возможности EasyLink

В режиме телевизора можно начать прямую запись программы, демонстрирующейся на экране телевизора. Нажмите кнопку записи , расположенную под крышкой пульта дистанционного управления.

Примечание : Переключение программ телевизора не мешает записи! В случае записи программы с внешнего устройства, подключенного ко входу EXT.1, EXT.3 или YPbPr Вы не можете выбрать другую телевизионную программу на экране.

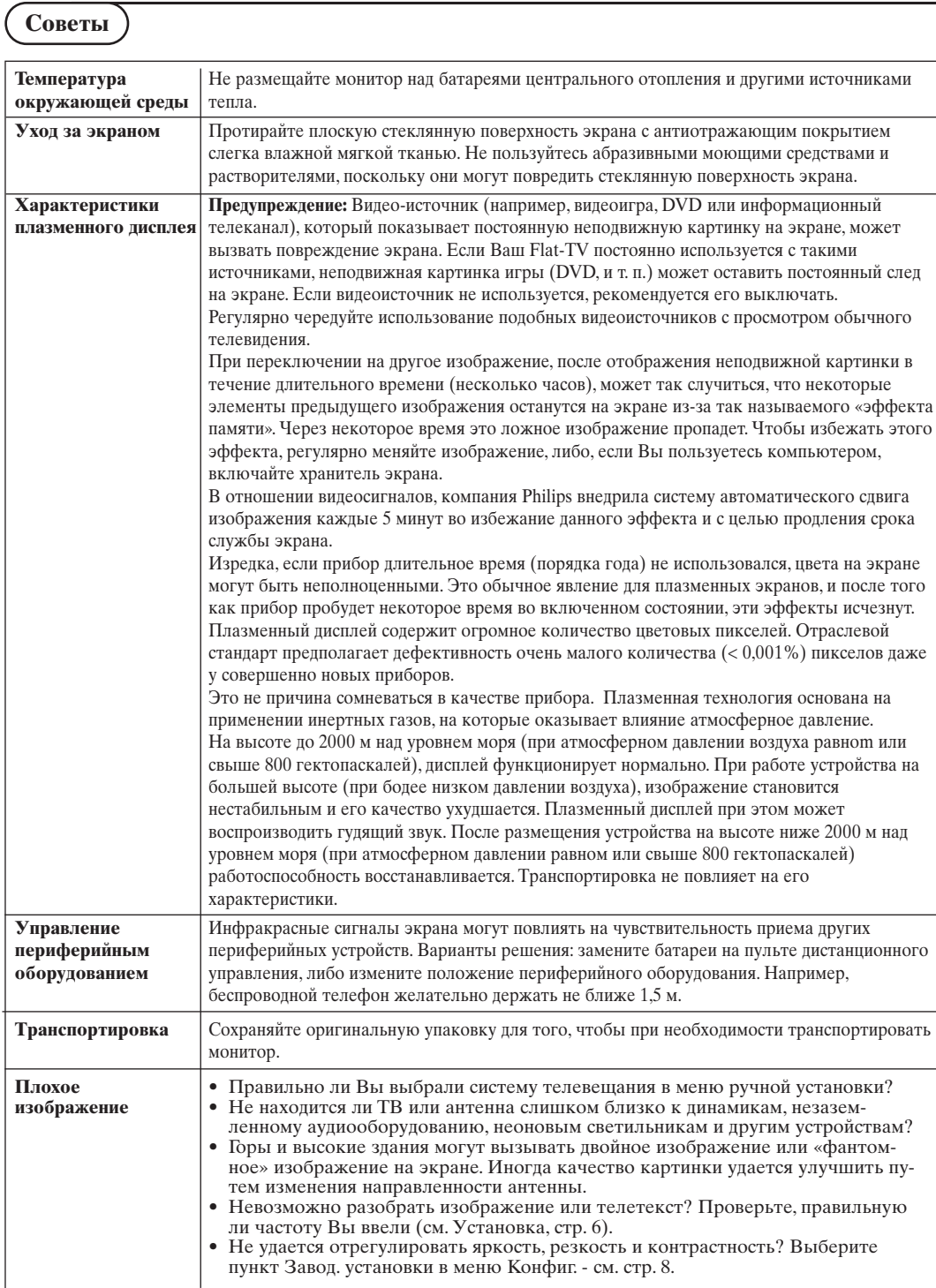

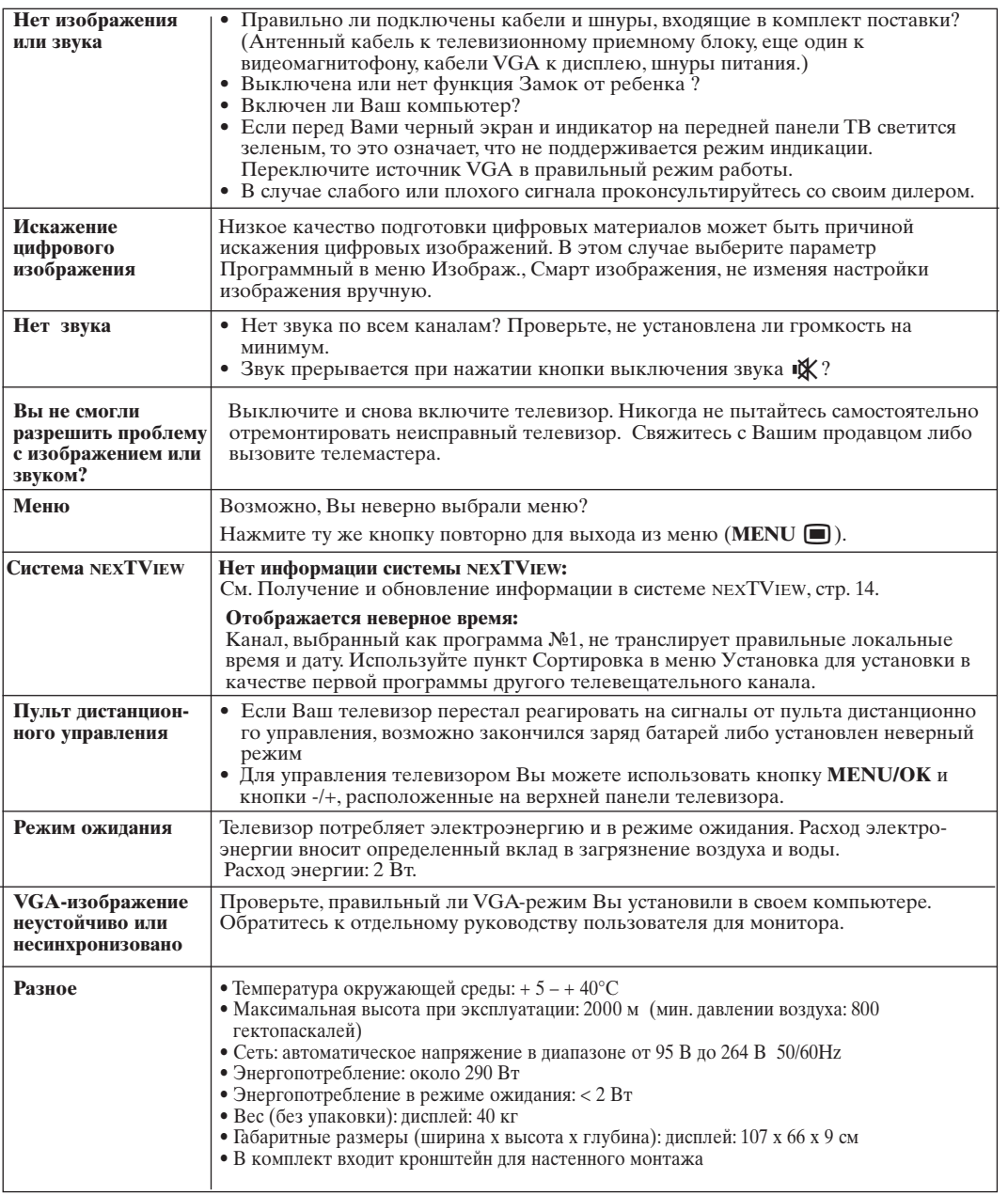

# **Spis treści**

## *Potrzebujesz pomocy?*

*Jeżeli niniejsza instrukcja obsługi nie daje odpowiedzi na Twoje pytanie, «Porady» zaś nie rozwiązują problemu z Twoim telewizorem, możesz zadzwonić do Lokalnego Ośrodka Obsługi Klientów lub Ośrodka Serwisowego Philipsa. Patrz załączony folder zawierający informacje o warunkach gwarancji w całym świecie. Prosimy Cię, abyś przed zwróceniem się o pomoc do Philipsa, miał w pogotowiu dane o modelu i numerze wyrobu, które możesz znaleźć z tyłu telewizora lub na opakowaniu.*

*Model: 42PF9945 Nr wyrobu: ................................................*

## *Utrzymanie ekranu*

*Się Porady, str. 22.*

#### R *Polecenia co do postępowania ze sprzętem wysłużonym*

*Philips dba o produkcję przyjazną dla środowiska.Twój nowy telewizor zawiera materiały, które da się przetworzyć i użyć ponownie. Po zestarzeniu się sprzętu wyspecjalizowane firmy mogą zadbać o jego zdemontowanie, wyodrębnienie materiałów nadających się do przeróbki i ponownego użycia minimalizując ilość materiałów przeznaczonych do wyrzucenia. Prosimy o przestrzeganie lokalnych przepisów postępowania ze starym sprzętem telewizyjnym.*

## **UWAGA!**

W odbiorniku wysokie napięcie! Przed zdjęciem obudowy wyjać wtyczkę z gniazda sieciowego!

eary DOOR

## **Instalacja**

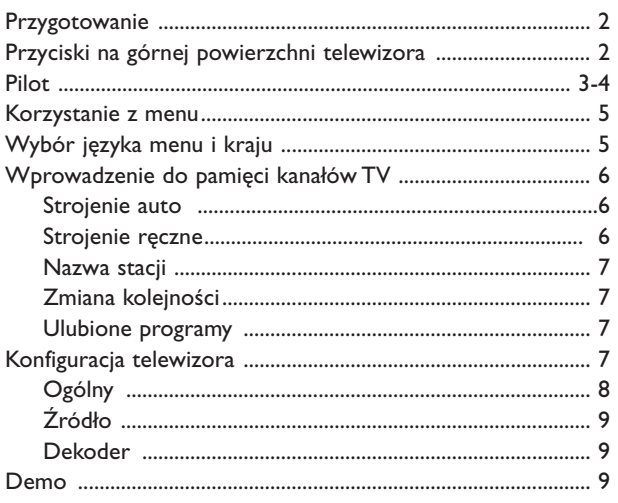

## **Działanie**

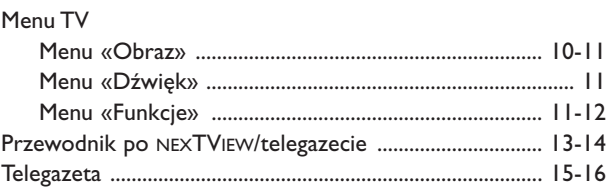

## **Podłączenie urządzeń zewnętrznych**

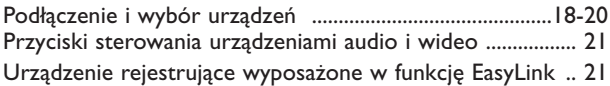

Porady ....................................................................................... 22-23

*Właściwości systemu EasyLink opierają się o zasadę działania «za jednym naciśnięciem». Oznacza to, że kolejne czynności wykonywane są jednocześnie przez telewizor i magnetowid, pod warunkiem, że obydwa urządzenia są wyposażone w funkcję EasyLink i połączone eurokablem należącym do wyposażenia Twojego magnetowidu.*

## **Přípravy**

#### & **Montaż naścienny**

Przy montażu naściennym proszę kierować się instrukcją dołożoną do zestawu.Prosimy się upewnić że uchwyty montażowe są zamocowane zgodnie z wymogami standardów bezpieczeństwa. Masa TV (bez opakowania)

## wynosi około 40 kg.

*Uwaga: nie dostarczane z kompletem elementy są elementami dodatkowymi. Przed ich zastosowaniem prosimy skontaktować sie z działem technicznym dostawcy.*

**A** Proszę postawić lub powiesić odbiornik TV w dowolnym miejscu, aby możliwy był swobodny przepływ powietrza wokół wentylacyjnych otworów. Niedopuszczalne jest ustawienie TV w zbyt ograniczonej przestrzeni, na przykład na półce do książek czy też w innym analogicznym miejscu.

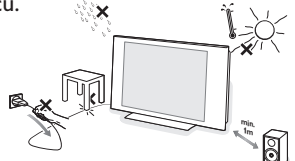

Aby zapobiec niebezpieczeństwu nie należy umieszczać przedmiotów z otwartym źródłem ognia, takich jak świece, w bliskim otoczeniu. Należy unikać wysokich temperatur, bezpośredniego nasłonecznienia oraz kontaktu z wodą. Urządzenie nie może być narażone na zachlapanie a obiekty wypełnione płynem nie powinny być stawiane na obudowie.

 $\bigodot$  Włoż dokładnie wtyczkę antenową do gniazda anteny  $\neg$  z spod telewizora. Aby zapewnić jak najlepszą jakość obrazu, użyj należącego do wyposażenia kabla ekranowanego.

' W celu podłączenia komputera, się na str. 20. Dla podłączenia innych urządzeń zewnętrznych prosimy zapoznać się z opisem znajdującym się na str. 17.Jeżeli wykorzystany jest tryb typu Cinema Link (kombinacja odbiornika typu Cinema Link Audio i / lub magnetowidu typu Cinema Link i / lub odtwarzacza DVD), prosimy zapoznać się z odpowiednimi instrukcjami w oddzielnych podręcznikach użytkownika wchodzących w komplet danego urządzenia.W przypadku gdy łączymy TV z magnetowidem, a także magnetowid z gniazdem antenowym, dla uzyskania optymalnej jakości dźwięku i obrazu, prosimy korzystać tylko z fabrycznych (wchodzących w komplet) kabli.

- ( Podłącz kabel zasilający dostarcznay w zestawie do gniazda zasilającego na spodzie urządzenia oraz do sieci o napięciu 220-240V. Aby zapobiec uszkodzeniu przewodu sieciowego, a w konsekwencji pożarowi lub porażeniu prądem nie ustawiać na przewodzie ciężkich przedmiotów.
- § **Pilot**:Włóż 2 należące do wyposażenia baterie (Typ R6-1,5V). *Należące do wyposażenia*

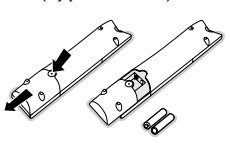

*baterie nie zawierają metali ciężkich, rtęci i kadmu. Prosimy o przestrzeganie obowiązujących w miejscu Twojego zamieszkania przepisów w zakresie likwidowania zużytych baterii.*

**D** Włącz telewizor: naciśnij wyłącznik zasilania (1) na prawo Twojego telewizora. Z przodu telewizora zapali się wskaźnik, i ekran będzie się świecił. Jeżeli TV jest w stanie czuwania (czerwonego wskaźnik), naciśnij przyciski **-P+** lub  $($ <sup>1</sup>) pilota.

## **Przyciski na górnej powierzchni telewizora**

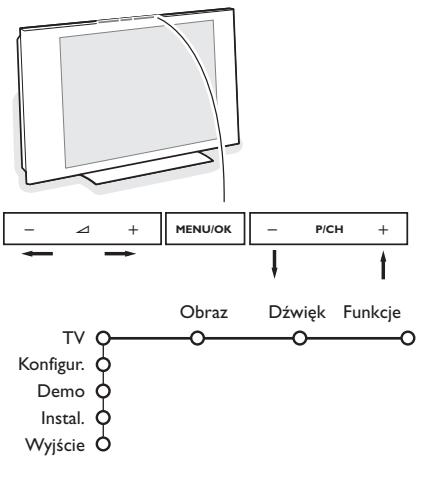

Jeżeli zgubisz czy uszkodzisz pilot, możesz nadal zmieniać niektóre podstawowe ustawienia za pomocą przycisków na górnej powierzchni TV.

Naciskaj:

- przyciski  $\angle$  lub +, aby wyregulować głośność;
- przyciski **-P/CH+**, aby wybrać kanały TV lub źródła sygnału.

Przyciskiem **MENU/OK** możesz przywołać główne menu nie używając pilota.

#### Użyj:

- przycisków V i + oraz przycisków **P/CH-** i **P/CH+**, aby wybrać pozycje menu we wskazanych kierunkach;
- przycisku **MENU**, aby potwierdzić dokonany wybór.

#### *Uwaga :*

*Gdy menu jest aktywowane za pomocą przycisku MENU/OK na gćrnej powierzchni telewizora, jedynie pozycja Wyjście umożliwia Ci wyjście z menu.*

*Przesuń kursor do pozycji Wyjście i naciśnij przycisk MENU/OK.*

## **Pilot RC2080**

*Uwaga:Większość przycisków aktywuje określoną funkcę po jednokrotnym naciśnięciu. Drugie naciśnięcie deaktywuje funkcję. Gdy przycisk uaktywnia kilka opcji, ukazuje się niewielka lista. Naciskaj raz po raz, aby wybrać kolejną pozycję z listy. Lista znika automatycznie po 4 sekundach, albo naciśnij OK, aby usunąć ją natychmiast.*

*Uwaga:W opcji VGA mogą być dostępne tylko niektóre funkcje.*

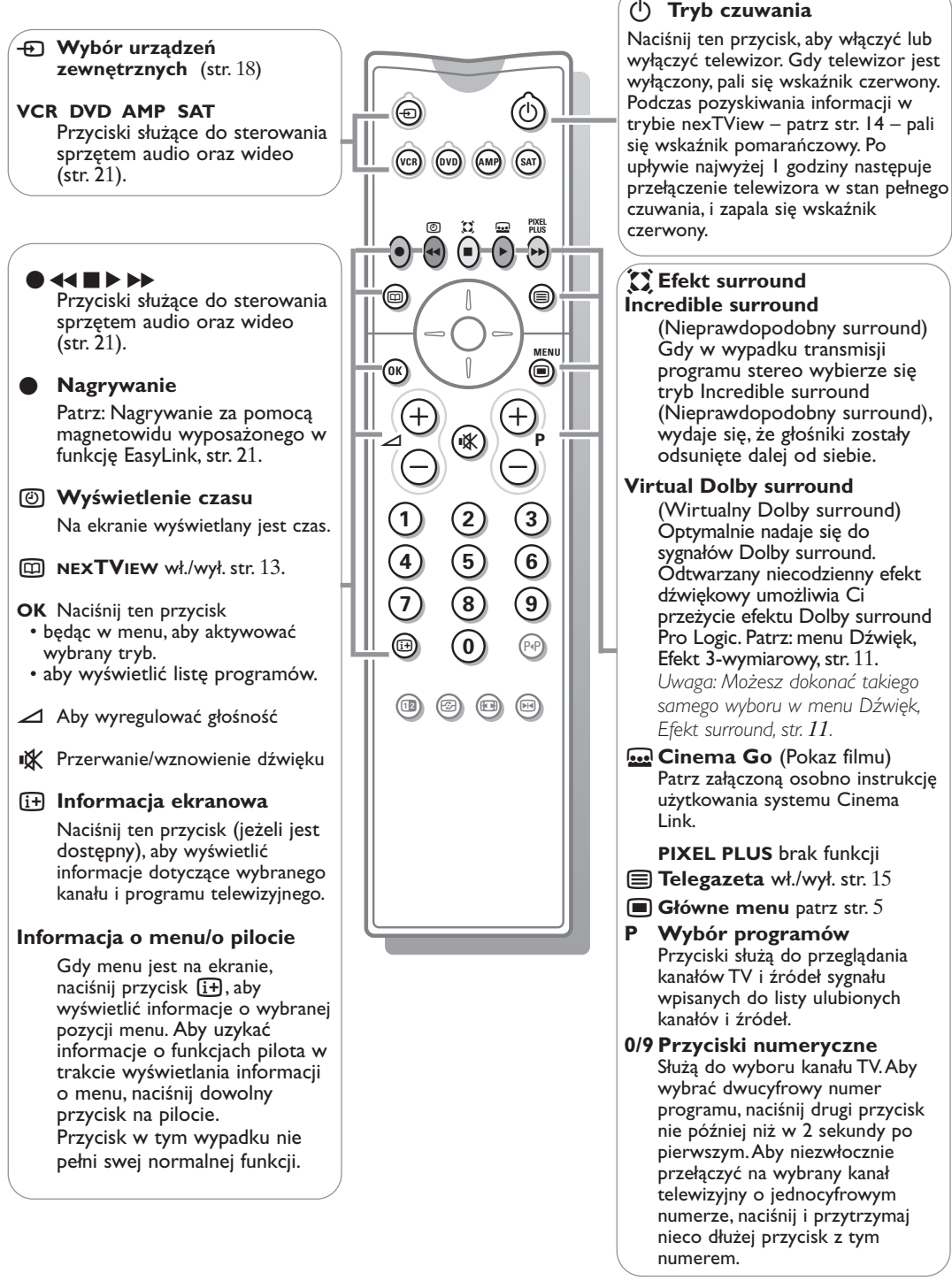

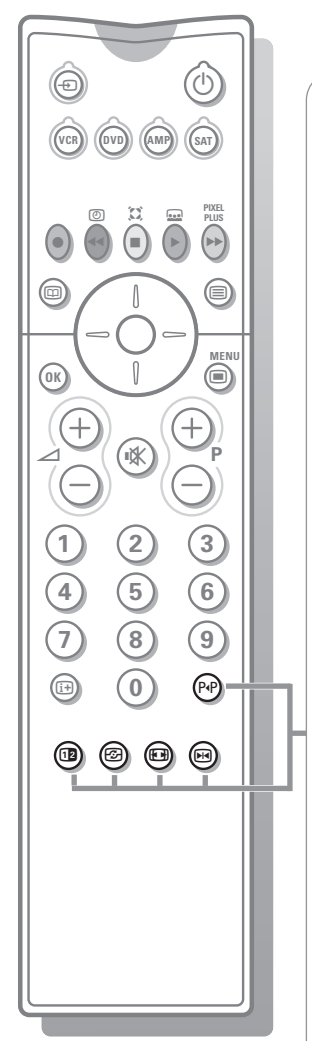

#### 0 **Poprzedni kanał TV**

Naciśnij, aby przełączyć na poprzednio oglądany kanał TV.

1<sup>2</sup> brak funkcji

**h** Active control (Aktywne sterowanie) patrz str. 11.

#### **图 Format obrazu**

Naciskaj ten przycisk raz po raz lub przesuwaj kursor w górę/w dół, aby wybrać jeden z następujących formatów obrazu:Auto format, Super zoom, 4:3, Format 14:9, Format 16:9, Napisy zoom, Szeroki ekran.

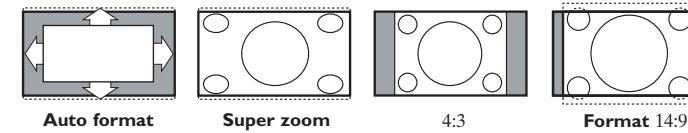

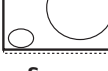

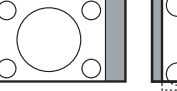

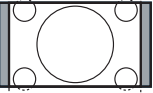

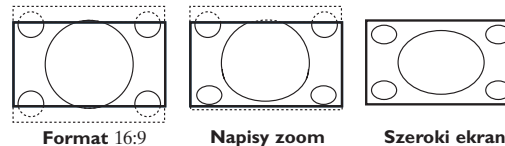

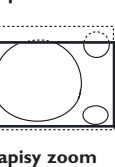

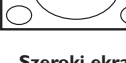

Wybór formatu Auto sprawia, że obraz wypełnia ekran w maksymalnie możliwym stopniu.W trybie Auto format napisy na czarnym tle u dołu ekranu stają się widoczne. Logo stacji nadawczej w rogu czarnego paska u góry ekranu w trybie tym znika z ekranu.

Tryb Super zoom usuwa z minimalnymi zniekształceniami czarne pasy po bokach ekranu, gdy się ogląda programy nadawane w formacie 4:3.

W formatach obrazu Kino 14:9, Kino 16:9 lub Superzoom możesz uwidocznić napisy za pomocą przycisków przesuwania kursora w górę/ w dół.

*Uwaga:W przypadku gdy sygnał przekazywany jest przy użyciu złącz typu VGA IN, ilość dostępnych formatów obrazu może być mniejsza.*

#### **FR** Stopklatka

Służy do zatrzymania obrazu.W zależnożci od typu wejściowego sygnału, funkcja może być niedostępna.

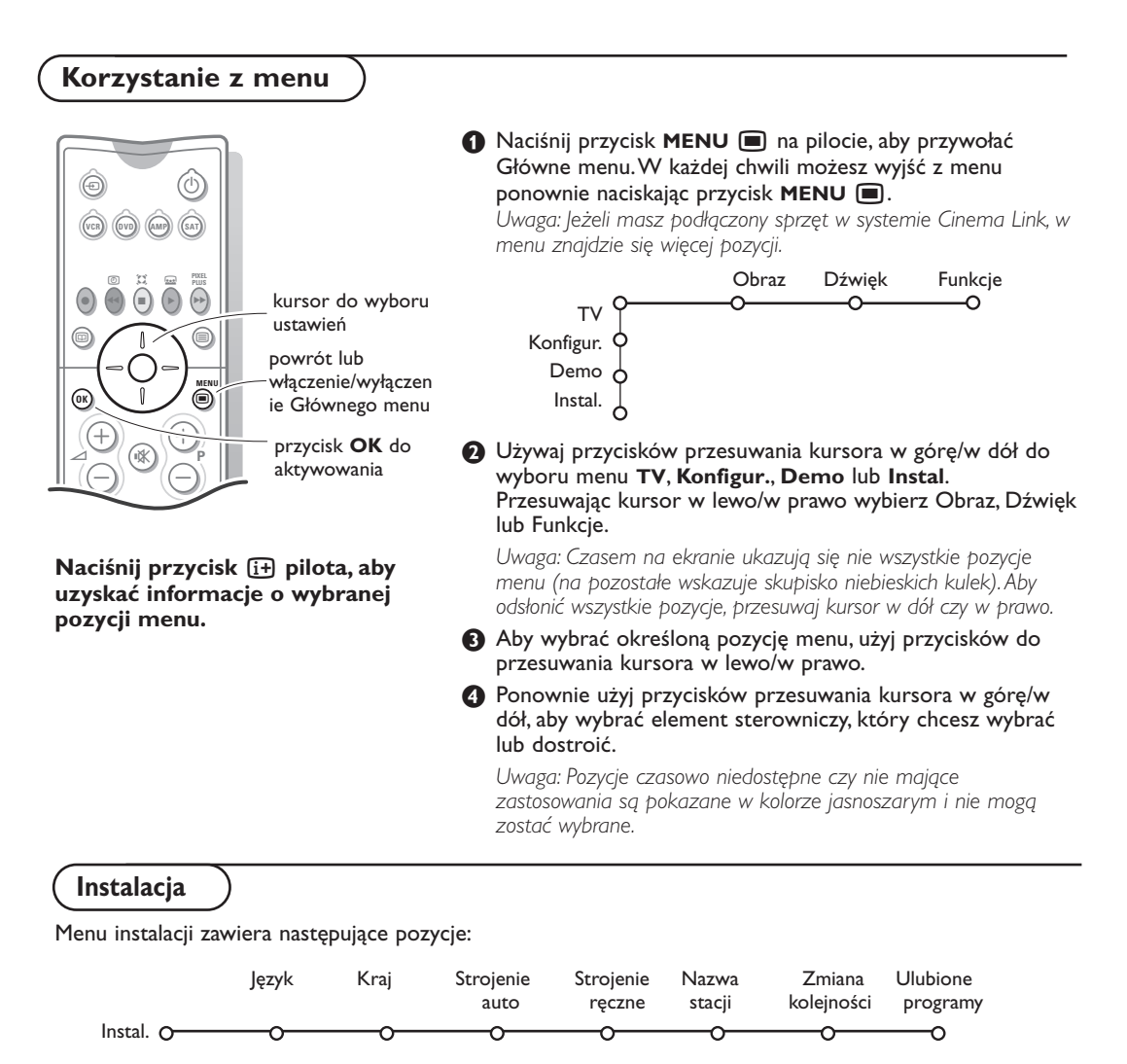

## *EasyLink*

*Jeżeli Twoje urządzenie rejestrujące jest wyposażone w funkcję EasyLink, to w trakcie instalacji język, kraj oraz dostępne kanały są automatycznie transmitowane do urządzenia rejestrującego wideo.*

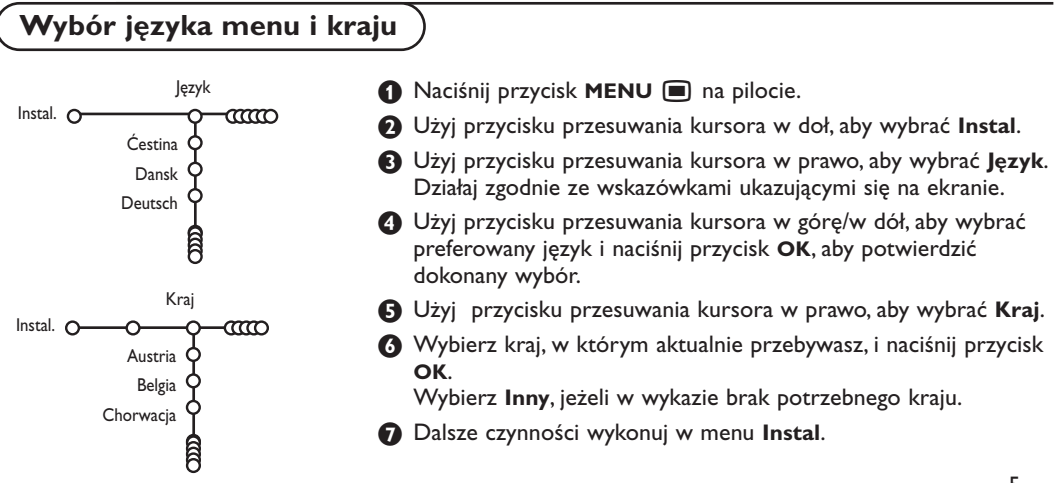

## **Wprowadzenie do pamięci kanałów TV**

Po właściwym ustawieniu języka i kraju możesz odszukać i wprowadzić do pamięci potrzebne Ci kanały na dwa różne sposoby: używając Strojenia auto lub Strojenia ręcznego (strojenie kanału po kanale). Dokonaj wyboru przesuwając kursor w prawo.

## **Strojenie auto**

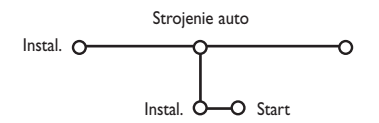

#### & Wybierz **Strojenie auto** w menu Instal.

*Uwaga: Aby działało autoprogramowanie, wszystkie kanaly mają być odblokowane. Na żądanie systemu wprowadź Twój kod PIN w celu odblokowania wszystkich kanałów. (Patrz:TV, menu Funkcje, Blok. funkcje, str. 12).*

- é Naciśnij przycisk przesuwania kursora w dół. Ukazuje się dodatkowa opcja autoprogramowania **Start** (Uruchomienie).
- $\bigodot$  Naciśnij przycisk przesuwania kursora w prawo.
- $\bigodot$  Ukazuje się komunikat Wyszukiwanie, i zostanie wyświetlony przebieg autoprogramowania.

W wypadku wykrycia systemu kablowego lub kanałów TV nadających ACI (Automatic Channel Installation - automatyczne strojenie kanałów), ukazuje się lista programów. W razie braku systemu nadawczego ACI kanały są numerowane zgodnie z wybranymi ustawieniami języka i kraju. Można użyć funkcji «Zmiana kolejności», aby zmienić ich numerację. Patrz str. 7.

*Jest możliwe, że spółka kablowa lub kanał TV nadaje menu wyboru programów. Układ i zestaw pozycji takiego menu określane są przez spółkę kablową lub kanał TV.Wybierz potrzebną Ci pozycję kursorem i naciśnij przycisk OK.*

## **Strojenie ręczne**

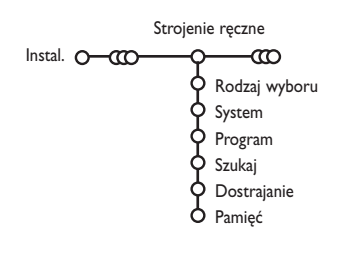

Wyszukiwanie i wprowadzenie do pamięci kanałów TV wykonywane jest po kolei kanał po kanale. Będziesz musiał wykonać wszystkie kroki w menu Strojenie ręczne.

& Wybierz pozycję **Strojenie ręczne** z menu Instal. *Uwaga: Na żądanie systemu wprowadź Twój kod PIN w celu odblokowania wszystkich kanałów. (Patrz:TV, menu Funkcje, Blok. funkcje, str. 12).*

é Naciśnij przycisk przesuwania kursora w dół. Wykonuj ukazujące się na ekranie polecenia.

*Uwaga:Wyszukiwanie lub bezpośredni wybór kanału TV. Jeżeli znasz częstotliwość, numer kanału kablowego lub eterowego, wprowadź bezpośrednio 3 lub 2 cyfry odpowiadające częstotliwości używając przycisków numerycznych od 0 do 9 (np., 048). Aby kontynuować, naciśnij przycisk kursora "w dół".*

Aby wyszukać inny kanał TV, powtórz powyższe czynności.

## **Nazwa stacji**

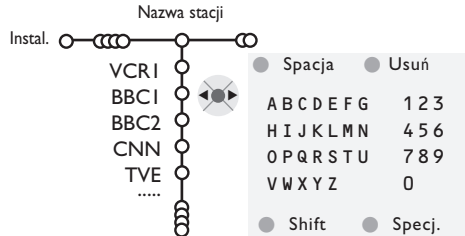

Możesz zmienić zachowane w pamięci nazwy lub nadać nazwę kanałowi TV, jeżeli nie została jeszcze wprowadzona. Nazwa do 5 liter lub cyfr może być nadana programom o numerach od 0 do 99.

*Uwaga: Nie można zmienić nazwy żródła sygnału VGA.*

& Wybierz pozycję **Nazwa stacji** z menu Instal. i naciśnij przycisk przesuwania kursora w dół.

**<sup>2</sup>** Wybierz numer programu. *Uwaga:Trzymaj wciśnięty przycisk przesuwania kursora w górę/w dół, aby szybko przesunąć listę programów.*  $\bigcirc$  Naciśnij przycisk przesuwania kursora w prawo.

Na ekranie ukazuje się klawiatura. Naciśnij przycisk przesuwania kursora w prawo, aby wejść do klawiatury. Przesuwaj kursor w górę/w dół, w lewo/w prawo, aby wybrać pierwszy znak i naciśnij **OK**. Powtórz to dla każdego znaku, który chcesz wprowadzić. Wybierz **Spacja**, aby wprowadzić odstęp; **Usuń**, aby usunąć wyróżnioną literę we wprowadzonej nazwie; **Shift**, aby wyświetlić na klawiaturze litery duże i małe; **Specj.**, aby wyświetlić na klawiaturze symbole specjalne. Aby potwierdzić wybór, naciśnij **OK**.

 $\bullet$  Po nadaniu nazwy kilkakrotnie naciśnij przycisk przesuwania kursora w lewo.

**6** Wybierz inny numer programu i powtórz kroki **8-0.** 

& Wybierz pozycję **Zmiana kolejności** w menu

**<sup>2</sup>** Wykonuj ukazujące się na ekranie polecenia.

Instal.

## **Zmiana kolejności na liście programów**

Możesz zgodnie z Twoimi preferencjami zmieniać kolejność zapamiętanych kanałów TV.

## **Wybór ulubionych kanałów TV**

Źródło sygnału VGA obowiązkowo wchodzi w spis ulubionych kanałów.

- & Wybierz pozycję **Ulubione programy** z menu Instal.
- **A** Przesuwając kursor w górę/w dół wybierz numer programu

## **Konfiguracja telewizora**

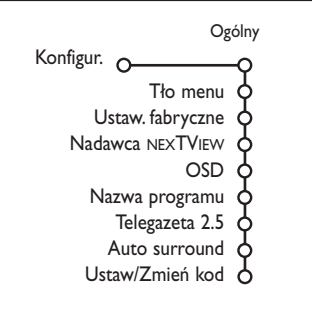

- **8** Przesuwajęc kursor w prawo wybierz Tak lub **Nie**.
- **4** Powtórz kroki **0** i **0** dla każdego kanału TV lub zewnętrznego źródła sygnału, które chcesz traktować jako ulubione lub usunąć z listy ulubionych.

Menu Konfiguracja zawiera pozycje sterujące ustawieniami funkcji odbiornika TV, środków sprzętowych, obsługujących oraz urządzeń zewnętrznych, które mogą być podłączone do telewizora.

Menu **Ogólny** umożliwia Ci zmianę różnych ustawień, które w założeniu są dostrajane rzadziej niż większość innych ustawień.

Menu **Źródło** umożliwia Ci wybranie źródła sygnału. Menu **Dekoder** umożliwia Ci wyznaczenie jednego lub większej ilości numerów programów w charakterze numerów programów dekodera.

## **Ogólny**

To menu umożliwia Ci zmianę różnych ustawień, które w założeniu są dostrajane rzadziej, niż większość innych.

## **Naciśnii przycisk**  $\overline{H}$  **pilota, aby uzyskać informacie o wybranej pozycii menu.**

#### **Tło menu**

Włączenie/wyłączenie danej opcji odbywa się za pomocą przycisków **Tak** lub **Nie**.

## **Ustawienia fabryczne**

Ta funkcja przywraca fabrycznie predefiniowane wartości nastaw obrazu i dźwięku lecz zachowuje ustawienia instalacji kanału.

## **Nadawca NEXTVIEW**

Wybierz nadawcę programów telewizyjnych, który dostarcza danych w systemie NEXTVIEW. Korzystanie z systemu NEXTVIEW – patrz str. 13.

## **OSD (Wyświetlanie informacji ekranowej)**

Patrz «Pilot», str. 3, [i+] Informacja ekranowa.

- & Wybierz pozycję menu **OSD**.
- é Wybierz **Normal**, aby aktywować stałe wyświetlanie numeru programu.W tym wypadku jest też podawana poszerzona informacja o kanale TV i programie. Jeżeli wybierzesz Minimum, uzyskasz uszczuploną informację o kanale.

*Uwaga: Gdy włączony jest tryb «Napisy» - patrz «Funkcje», str. 12, ciągłe wyświetlanie numeru programu nie jest możliwe.*

## **Programcím**

Vállasza **Programcím Igen** vagy **Nem** lehetőséget.

Az **Igen** lehetőség kiválasztása esetén egy TV program szelekcióját vagy a távirányító [i+] gombjának megnyomását követően a teletextet is közvetítő csatornák megjeleníthetik a csatorna nevét vagy a program címét.

A **Nem** lehetőség kiválasztása esetén a program címe csak az [i+] gomb megnyomását követően jelenik meg, a TV-csatorna szelekciója után azonban nem látható.

#### **Telegazeta 2.5**

Niektórzy nadawcy oferują możliwość oglądania na stronach telegazety bogatszych kolorów, innej kolorystyki tła, lepszych obrazów.

& Wybierz pozycję menu **Telegazeta 2.5**.

é Naciśnij przycisk przesuwania kursora w prawo, aby wybrać **Telegazeta 2.5 Zał**., jeżeli chcesz skorzystać z zalet tej funkcji.

 $\bigcirc$  leżeli wolisz bardziej neutralny układ telegazety, naciśnij ponownie przycisk przesuwania kursora w prawo, aby wybrać **Telegazeta 2.5 Wył**. Dokonany wybór jest ważny dla wszystkich kanałów nadających telegazetę 2.5. *Uwaga: Przełączenie nadawanej telegazety do trybu «Telegazeta 2.5» może potrwać kilka sekund.*

#### **Auto surround**

Czasem nadawca stosuje specjalne sygnały transmitując kodowane programy o dźwięku surround.

Gdy funkcja **Auto Surround** jest ustawiona na **Wł.**, telewizor automatycznie przełącza się na najodpowiedniejszy tryb dźwięku surround.

## **Ustal/Zmień kod**

Pozycja «Blok. funkcje» (patrz «TV», «Funkcje», str. 12) umożliwia blokowanie kanałów zapobiegające oglądaniu określonych programów przez dzieci.Aby oglądać zablokowane kanały, należy podać 4-cyfrowy kod dostępu. Pozycja menu Ustal/Zmień kod umożliwia stworzenie lub zmianę Twojego osobistego numeru identyfikacyjnego (Personal Identification Number - PIN).

& Wybierz **Ustal/Zmień kod**.

**2** Jeżeli dotąd kodu nie podano, pozycja menu ustawiona jest na **Ustal kod**.

Jeżeli kod został już wcześniej podany, pozycja menu ustawiona będzie na **Zmień kod**. Wykonuj ukazujące się na ekranie polecenia.

#### **To ważne: Jeżeli zapomniałeś Swój kod!**

& Wybierz pozycję **Zmień kod** w menu Ogólny i naciśnij **OK**.

é Naciśnij przycisk przesuwania kursora w prawo i podaj uniwesalny kod zastępczy 8-8-8-8.

 $\bigodot$  Naciśnij przycisk sterowania kursorem ponownie i podaj nowy osobisty 4-cyfrowy kod. Poprzedni kod zostaje skasowany, a nowy wprowadzony do pamięci.
### **Źródło**

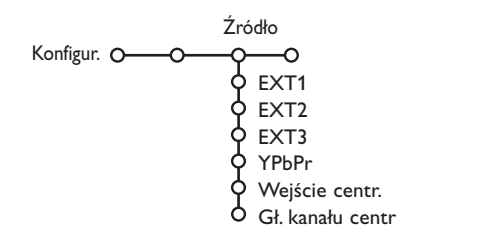

Dzięki temu menu możesz wskazać urządzenie zewnętrzne, które podłączyłeś do jednego z zewnętrznych wejść.

- & Naciśnij przycisk przesuwania kursora w prawo, aby wejść do listy typów urządzeń zewnętrznych podłączonych do wybranego wejścia.
- é Wybierz urządzenie zewnętrzne przesuwając kursor w górę/w dół.

Skoro wybierzesz źródło sygnału, np. DVD, źródło to zostanie wybrane automatycznie za każdym razem, gdy Twój pilot znajdzie się w trybie DVD, patrz str. 3, oraz gdy naciśniesz na pilocie przycisk  $\bigoplus$ .

#### **Wejście centralny - Głośność kanału centralnego**

Jeżeli podłączysz do telewizora amplituner dźwięku surround, patrz str. 18, głośniki telewizora mogą funkcjonować jako głośnik centralny, dzięki czemu osobny głośnik centralny staje się niepotrzebny. Wybierz **Wejście centralny Wł.** albo **Cinema Link** (jeżeli podłączyłeś amplituner systemu Cinema Link Surround).

Jeżeli wybrałeś **Wł.**, za pomocą przycisków przesuwania kursora w lewo/w prawo możesz wyregulować Głośność kanału centralnego, aby skorygować różnice poziomu głośności zewnętrznego amplitunera i głośników.

*Uwaga:To nie dotyczy amplitunera systemu Cinema Link Surround.*

**Dekoder**

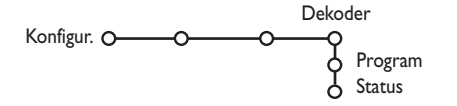

Jeżeli do telewizora podłączony jest dekoder lub deszyfrator, (patrz str. 17), możesz wyznaczyć jeden lub większą ilość numerów programów w charakterze numerów programów dekodera.

- **O** Przesuwając kursor w prawo wybierz **Dekoder**.
- é Wybierz **Program**.
- **8** Wybierz numer programu, pod którym zachowałeś program dochodzący z Twego dekodera.
- ' Wybierz **Status**.
	- Wybierz wejście używane do podłączenia Twego dekodera: **Nie**, **EXT1** lub **EXT2**.
	- Wybierz **Nie**, jeżeli nie chcesz, aby wybrany numer programu aktywowano jako numer programu dekodera.

*Uwaga:Wybierz EXT.2, gdy dekoder jest podłączony do Twego magnetowidu wyposażonego w funkcję EasyLink.*

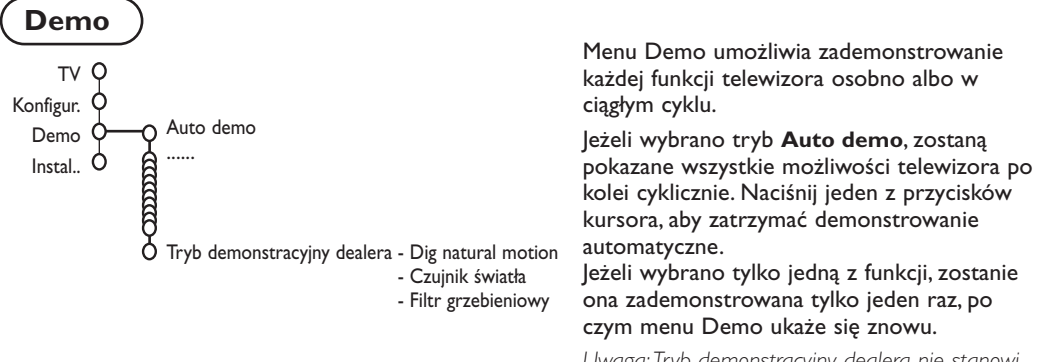

*Uwaga:Tryb demonstracyjny dealera nie stanowi części sekwencji automatycznej i może być aktywowany tylko osobno.*

### **Menu TV (Telewizor)**

Naciśnij przycisk **MENU** ina pilocie, aby przywołać główne menu.

*Uwaga:W zależnożci od typu wejściowego sygnału, jedna lub więcej opcji menu może być niedostępna..*

#### **Naciśnij przycisk** <sup>[j+]</sup> na pilocie, aby uzyskać informacje o wybranej pozycji menu.

### **Obraz**

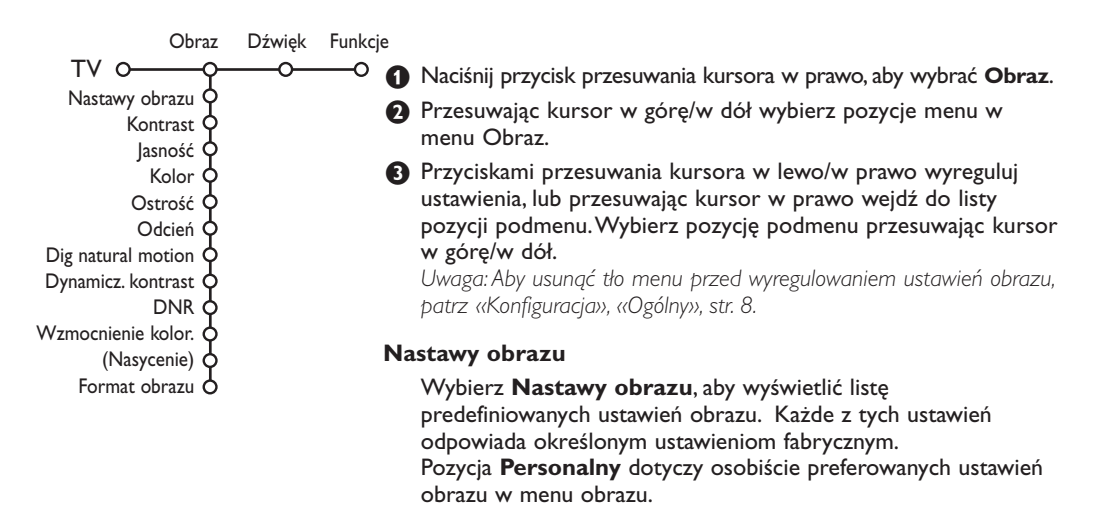

**Digital natural motion** (Cyfrowa korekcja obrazu)

Dwukrotne zagęszczenie linii zmniejsza miganie i drżenie obrazu, a także sprawia. że obraz staje się bardziej gładki. Ostrość przekazu ruchomych obrazów w przypadku filmów nie ulega przy tym znacznemu pogorszeniu. Różnicę w jakości obrazu można na praktyce ocenić przełączając kolejno **Włącz**. i **Wyłacz**.

#### **Dynamicz. kontrast**

Ustawia poziom, przy którym TV automatycznie uwydatni szczegóły obrazu w ciemnych i jasnych obszarach.

#### **DNR**

Pozwala na ustawienie poziomu, przy którym są mierzone i redukowane szumy na obrazie.

#### **Wzmocnienie kolor.**

Ożywia kolory i poprawia odtwarzanie szczegółówdla jasnych barw.

#### **Nasycenie**

Umożliwia kompensację zmian kolorów podczasodbioru sygnału w standardzie NTSC.

#### **Format obrazu**

Funkcja ta ustawi rozmiary obrazu w zależności od transmitowanego formatu i własnych preferencji.

### **Active Control (Aktywne sterowanie)**

Odbiornik TV ciągle mierzy i koryguje wpływające sygnały, aby zapewnić jak najlepszą jakość obrazu.

- $\bigcirc$  Naciśnij przycisk  $\bigcirc$  na pilocie.
- é Ukazuje się menu **Active Control** (Aktywne sterowanie).
- $\bigcirc$  Naciskając przycisk przesuwania kursora w górę/w dół wybierz wartości **Wył.**, **Minimalna**, **Średnia** (zalecana) lub **Maksymalna**. Ustawienia obrazu są ciągle automatycznie optymalizowane, ukazują to wskaźniki słupkowe. Pozycji menu nie da się wybrać.
- $\bullet$  Naciskając przycisk przesuwania kursora w prawo wybierz **Nastawy obrazu**.
- **(B)** Naciskając przycisk przesuwania kursora w górę/w dół wybierz któreś z predefiniowanych ustawień obrazu.
- § Naciskając przycisk przesuwania kursora w prawo wybierz **Active displ**ay (Zobrazowanie aktywne).
- **•** Naciskając przycisk przesuwania kursora w górę/w dół wybierz **Pokaż wskaźniki**, którąkolwiek część ekranu podwójnego lub **Wył**.

Gdy wybierasz Dynamiczny kontrast,DNR (Cyfrowe tłumienie szumów) czy DNM (Dynamiczny ruch naturalny), ekran telewizora zostaje podzielony na dwie części: w lewej części ustawienie wybranej cechy obrazu jest wyłączone; w prawej jest ono włączone.

*Uwaga:W zależnożci od typu wejściowego sygnału, funkcja demostracji opcji dual screen (podwójny ekran) może być niedostępna.*

 $\odot$  Naciśnij ponownie przycisk  $\odot$ , aby wyłączyć menu Active Control.

### **Dźwięk**

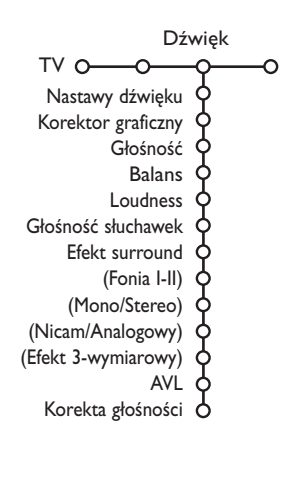

& Naciśnij przycisk przesuwania kursora w prawo, aby wybrać menu **Dźwięk**.

é Przesuwając kursor w górę/w dół wybieraj pozycje w menu Dźwięk; ustawienia należy regulować naciskając przyciski przesuwania kursora w lewo/w prawo. Należy pamiętać, że ustawienia kontrolne znajdują się w normalnym średnim zakresie, gdy kreska skali jest po środku.

#### **Nastawy dźwięku**

Wybierz **Nastawy dźwięku**, aby wyświetlić listę predefiniowanych ustawień dźwięku, z których każde odpowiada określonym ustawieniom fabrycznym wielkiej częstotliwości i małej częstotliwości.

Pozycja **Personalny** dotyczy osobiście preferowanych ustawień dźwięku w menu dźwięku.

- *Uwaga:*
	- *Niektóre pozycje menu są dostępne tylko w przypadku zastosowania konfiguracji Cinema Link i uaktywnienia Cinema Link. Inne sterowane są przez odbiornik akustyczny, nie zaś telewizyjny. Patrz załączony osobno folder do Cinema Link.*
	- *Pozycja Fonia I-II dostępna jest tylko dla podwójnego kanału transmisji dźwięku.*
	- *Pozycję Mono/Stereo (przełączanie trybów Mono/Stereo) możesz wybrać tylko w wypadku transmisji analogowej stereo.*
	- *Pozycję Nicam/Analogowy da się wybrać tylko w wypadku transmisji w systemie Nicam.*

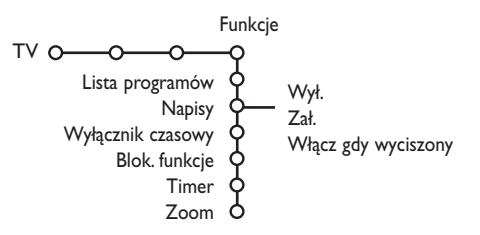

- **Funkcje**<br> **O** Naciśnij przycisk przesuwania kursora w prawo, aby wybrać **Funkcje**.
	- **2** Przesuwając kursor w górę/w dół wybieraj pozycje menu Funkcje, ustawienia w menu reguluj naciskając przyciski przesuwania kursora w lewo/w prawo.

**Naciśnij przycisk** [i+] na pilocie, aby uzyskać **informacje o wybranej pozycji menu.**

#### **Lista programów**

Naciśnij przycisk **OK**, aby przełączyć na wybrany kanał telewizyjny lub zewnętrzne źródło sygnału.

#### **Wybór napisów**

Stronę napisów należy zachować w pamięci dla każdego kanału telewizyjnego: Włącz telegazetę i wybierz właściwą stronę napisów z indeksu.Wyłącz telegazetę. Pozycja menu **Napisy Zał.** zapewnia automatyczne wyświetlanie napisów na wybranych kanałach telewizyjnych jeżeli, napisy są nadawane. Specjalny symbol będzie wskazywał, że tryb jest włączony.Wybierz pozycję **Włącz gdy wyciszony**, jeżeli chcesz, aby napisy były automatycznie wyświetlane, tylko gdy dźwięk jest wyciszany przyciskiem  $\mathbb{R}$ na pilocie.

#### **Blokowane funkcje**

*Wyświetlanie obrazu ze źródła VGA nie może być zablokowane.*

#### & Wybierz pozycję menu **Blok. funkcje**.

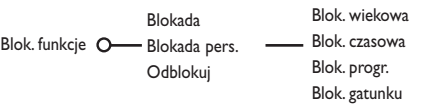

é Naciśnij przycisk przesuwania kursora w prawo, aby wejść do menu Blok. funkcje. Ukaże się polecenie podania Twego kodu.

*Uwaga: Za każdym razem wchodząc do menu Blok. funkcje będziesz musiał podać Swój kod dostępu.*

#### **To ważne: Jeżeli zapomniałeś Swój kod! Patrz str. 8.**

- $\bigodot$  Wybierz jedną z pozycji menu Blok. funkcje: • **Blokada,** jeżeli chcesz zablokować wszystkie kanały i urządzenia zewnętrzne.
	- **Blokada pers.** i naciśnij przycisk przesuwania kursora w prawo.

Pozycje Blok. wiekowa i Blok. gatunku są do dyspozycji tylko w wypadku dysponowania serwisem NEXTVIEW.

Wybierz:

- **Blok. wiekowa**, jeżeli chcesz zablokować programy według określonego wieku: wył., 2, 4 ... 18;
- **Blok. czasowa,** jeżeli chcesz od określonej godziny zablokować wszystkie programy. Naciśnij przycisk przesuwania kursora w prawo i wprowadź czas przesuwając kursor w górę/w dół i w prawo. Naciśnij przycisk **OK**, by potwierdzić.
- **Blok. progr.,** jeżeli chcesz zablokować określony kanał telewizyjny czy urządzenie zewnętrzne;
- **Blok. gatunku**, jeżeli chcesz zablokować programy według określonej tematyki: Film, Sport, Zabawa...
- Wybierz **Odblokuj**, aby odblokować wszystkie nastawione poprzednio blokady.nastawione poprzednio blokady.

#### **Timer**

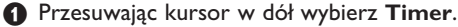

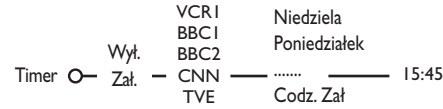

- é Przesuwając kursor w prawo wybierz **Zał**.
- $\bigcirc$  | eszcze raz naciśnij przycisk przesuwania kursora w prawo, aby wejść do listy progr.
- ' Wybierz kanał TV lub urządzenie zewnętrzne, którego włączenie chcesz zaprogramować na określony czas i dzień.
- **6** Ponownie przesuń kursor w prawo, aby wybrać dzień tygodnia, lub wybierz **Codz. Zał**.
- **6** Jeszcze raz przesuń kursor w prawo, aby wprowadzić czas włączenia używając przycisków num. lub przesuwając kursor w górę /w dół i naciśnij **OK**, aby aktywować tę funkcję.
- **O** Naciśnij przycisk **MENU** i, aby wyłączyć menu.

*Uwaga: Aby sprawdzić ustawienia timera, naciśnij przycisk* i*.*

#### **Zoom**

*Uwaga:W zależnożci od typu wejściowego sygnału, funkcja Zoom może być niedostępna.*

- & Wybierz **Zoom** przesuwając kursor w dół i naciśnij przycisk **OK**.
- é Naciśnij przycisk **OK**, aby wybrać którekolwiek powiększenie (x1, x4, x9, x16).
- **8** Dodatkowo możesz przesuwać wybrane okno powiększenia po ekranie za pomocą przycisków przesuwania kursora w górę/w dół, w lewo/w prawo.
- $\bullet$  Naciśnij przycisk MENU i, aby wyłączyć funkcję powiększenia.

### **Przewodnik po NEXTVIEW/telegazecie**

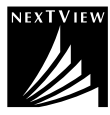

NEXTVIEW - to przewodnik elektroniczny, który pozwala Ci zorientować się w programach, tak jak gazeta czy czasopiśmo poświecone telewizji. Możesz sortować programy według tematyki (filmy, sport itd.), uzyskiwać szczegółowe informacje i programować Twój magnetowid, jeżeli jest on wyposażony w funkcję NEXTVIEW.

*Ważna uwaga: Serwis NEXTVIEW dostępny jest tylko na określonych programach i w określonych krajach. Jeżeli nie jest nadawana żadna informacja NEXTVIEW, w jej miejscu pojawia się przewodnik programowy telegazety oparty na informacji o programach zawartej w telegazecie (jeżeli ta informacja jest dostępna), i oferuje większą część funkcji systemu nexTView. Uwaga: Za treść informacji odpowiada nadawca.*

### **Przywołanie przewodnika po NEXTVIEW/telegazecie**

Aby przywołać przewodnik po NEXTVIEW/telegazecie, naciśnij przycisk m na pilocie. Ukazuje się menu z komunikatem **Proszę chwilę zaczekać**. Po chwili zobaczysz na ekranie:

- stronę NEXTVIEW, jeżeli wybrany kanał nadaje ten serwis (wyświetlane jest logo NEXTVIEW),
- stronę telegazety, jeżeli wybrany kanał TV nie nadaje NEXTVIEW,
- komunikat **Brak informacji ukazuje** się, jeżeli nie są nadawane ani NEXTVIEW, ani telegazeta.W tej sytuacji wybierz inny kanał.

#### **Zobrazowanie strony NEXTVIEW**

Informacje kompletuje kanał, który nadaje serwis NEXTVIEW. Patrz też: menu Konfigur., Ogólny, Nadawca NEXTVIEW, str. 8.

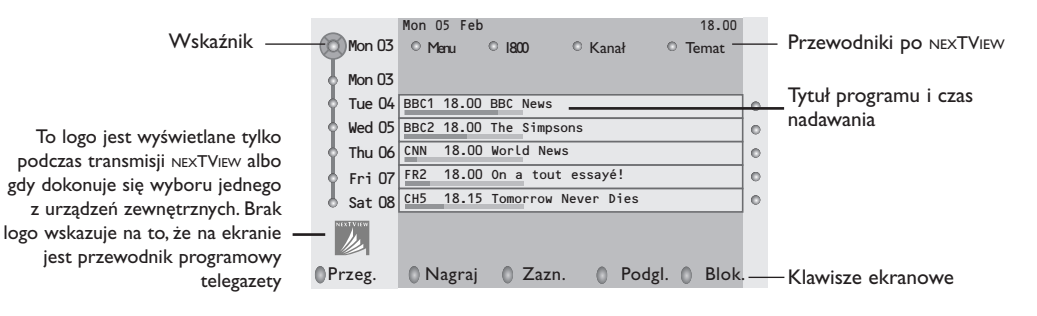

### **Przewodniki po NEXTVIEW**

& Użyj przycisków przesuwania kursora w lewo/w prawo, aby wybrać **Czas**, **Kanał**, **Temat**, **Data** lub Menu.

**Przewodnik wg czasu** transmisji oferuje przegląd tytułów wszystkich programów nadawanych w ramach wybranego przedziału czasu. **Przewodnik po kanale** oferuje przegląd wszystkich programów nadawanych na jednym kanale w ciągu jednego dnia. Korzystając z pozycji **Przewodnik wg dat** możesz wybrać konkretną datę. **Przewodnik tematyczny** wyświetla listę wszystkich programów na określony dzień, które odpowiadają wybranemu zakresowi tematycznemu.

Analizując przewodnik po menu telewizor gromadzi kryteria sortowania, aby ostatecznie wyświetlić listę pozycji programowych.

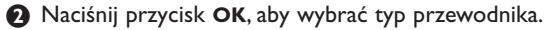

- **B** Przesuwaj wskaźnik w dół i w prawo, aby wybrać programy. Streszczenie czy komentarz do programu, jeżeli jest do dyspozycji, ukazuje się je w dolnej części ekranu.
- ' Użyj przycisków przesuwana kursora w górę/w dół, aby przejrzeć listę programów.

### **Przewodnik po telegazecie**

- & Za pomocą przycisków numerycznych podaj numer strony zawierającej informację o programach danego kanału.
- é Przesuń kursor w prawo, aby ustawić wskaźnik na "kulce" wyboru.
- **(3)** Użyj przycisków przesuwania kursora w góre/w dół do poruszania się po liście programów.

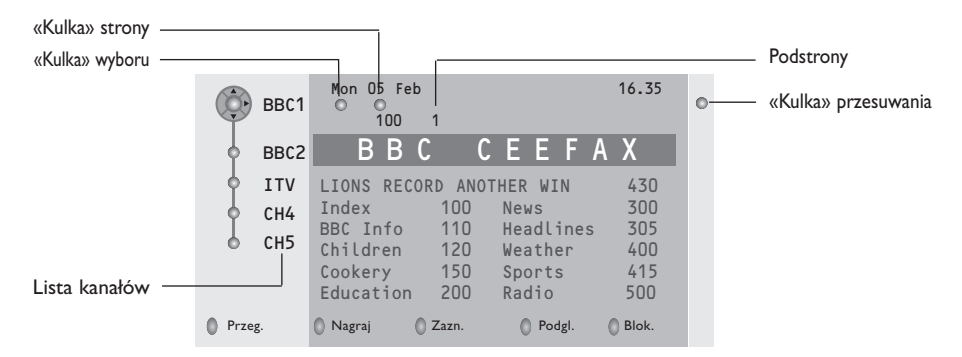

- Jeżeli wybrany program posiada numer strony z opcjonalnym podkodem odsyłającym do strony zawierającej bardziej szczegółowe informacje o programie, naciśnij przycisk **OK**, aby wyświetlić tę informację. Ponownie naciśnij przycisk **OK**, aby powrócić na stronę przewodnika po programach.
- Jeżeli wybrana strona przewodnika programowego odpowiada wymaganiom standardu VPT (Programowanie wizyjne z użyciem telegazety):
- będziesz mógł nagrywać, zaznaczać, podglądać lub blokować programy;
- telewizor zapamięta numer ostatniej wybranej strony telegazety, która zawiera informację przewodnika po programach i wskaże, który program o której godzinie się zaczyna. Za każdym razem, gdy naciśniesz przycisk  $\square$ , ukaże się strona przewodnika programowego wybranego kanału telewizyjnego.
- W razie potrzeby możesz wybrać numer podstrony ustawiając kursor na "kulce" starony i naciskając przycisk przesuwania kursora w prawo.

*Uwaga: Musisz podawać numer strony telegazety dla każdego kanału. Możesz zmieniać kanały również przesuwając kursor w górę/w dół listy znajdującej się w lewej części strony.*

#### **Funkcje podstawowe**

Użyj jednego z klawiszy ekranowych: szarego, czerwonego, zielonego, żółtego lub niebieskiego, aby aktywować Przewodnik po telegazecie. Jeżeli ta funkcja nie jest dostępna, klawisze ekranowe mają kolor szary.

- **Przegląd**: to menu oferuje listę zaznaczonych programów, tych, co mają być nagrane, i tych do zablokowania.Tego menu możesz użyć do zamiany czy usunięcia zaznaczonych programów, które chciałbyś nagrać.
- **Nagraj**: do zaprogramowania nagrywania na urządzenie rejestrujące wideo (jeżeli jest wyposażone w funkcję NEXTVIEWLink i podłączone do wejścia **EXT.2**).
- **Zaznacz**: automatycznie włącza telewizor, jeżeli jest on w stanie czuwania, lub wyświetla odpowiedni komunikat, jeśli telewizor jest włączony.
- **Blokada**: blokuje pewne programy, aby zapobiec ich nagrywaniu i oglądaniu. Dla funkcji Nagraj, Zaznacz i Blokada ukazuje się małe menu, w którym możesz wybrać odstęp czasu: jeden raz, codziennie lub co tydzień, względnie usunąć wykonane wcześniej ustawienia nagrywania, zaznaczenia i blokady. Domyślnie wybrano ustawienie odstępu czasu na jeden raz. Aby potwierdzić wybór odstępu czasowego, naciśnij przycisk **OK**.

**Podglądanie**: aby podglądać wybrany i nadawany w chwili bieżącej program.

### **Uzyskiwanie i aktualizacja informacji NEXTVIEW**

Uzyskiwanie i aktualizacja informacji serwisu NEXTVIEW odbywa się gdy oglądasz kanał telewizyjny wybranego nadawcy NEXTVIEW, patrz menu Konfigur., str. 8 lub gdy telewizor znajduje się w stanie czuwania.Uzyskiwanie świeżych danych odbywa się jeden raz w ciągu nocy.

*Uwaga: Ustawienie telewizora w stan czuwania może się okazać niezbędne w wypadku dezaktualizacji całej informacji NEXTVIEW, na przykład, gdy wracasz z urlopu.*

### **Telegazeta**

Większość kanałów TV nadaje informację w trybie telegazety. Pamięć tego telewizora mieści 1200 stron, co umożliwia zachowanie większości nadanych stron i podstron oraz skraca czas oczekiwania. Po każdym przełączeniu programów pamięć jest odświeżana.

### **Włączenie i wyłączenie telegazety**

Naciśnij przycisk  $\equiv$ , aby włączyć telegazetę.

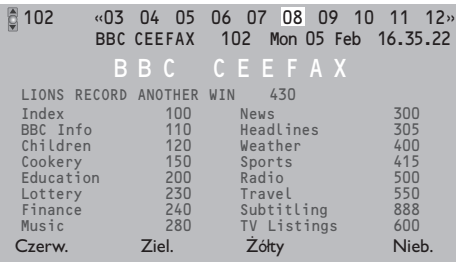

### **Wybór strony telegazety**

- Wprowadź pożądany numer strony używając przycisków numerycznych, przycisków przesuwania kursora w górę/w dół, w lewo/w prawo lub przycisków –P+.
- Wybierz opcje u dołu ekranu używając przycisków kolorowych.

### **Poprzednio wybrana strona**

#### **telegazety**

*(Możliwe tylko w wypadku jeżeli lista ulubionych stron telegazety nie jest dostępna. Patrz str. 16).* Naciśnij przycisk P«P.

#### **Wybór strony z indeksem telegazety**

Naciśnij szary przycisk >> aby wyświetlić główny indeks (zazwyczaj str. 100).

#### **Tylko dla telegazety nadawanej w standardzie T.O.P.:**

Naciśnij przycisk [i+]. Na ekranie ukazuje się w standardzie T.O.P. przegląd oferowanych rozdziałów telegazety.

Używając przycisków przesuwania kursora w górę/w dół, w lewo/w prawo wybierz pożądany rozdział i naciśnij przycisk **OK**. Nie wszystkie kanały telewizyne nadają telegazetę T.O.P.

### **Wybór podstron**

Gdy wybrana strona telegazety składa się z różnych podstron, lista oferowanych podstron ukazuje się na ekranie.Aby wybrać następną lub poprzednią podstronę, naciśnij przycisk przesuwania kursora w lewo / w prawo.

### **Powiększenie strony telegazety**

Naciskaj raz po raz przycisk (+), aby zobrazować górną część telegazety, dolną część telegazety, a następnie wrócić do normalnego rozmiaru strony. Gdy strona telegazety jest powiększona, możesz przesuwać tekst, linijka po linijce, używając przycisku przesuwania kursora w górę/w dół.

#### **Hipertekst**

Dzięki tej funkcji możesz szybko wykonać skok na określony numer strony, albo wyszukać określone słowo znajdujące się na bieżącej stronie telegazety.

- & Naciśnij przycisk **OK**, aby wyróżnić pierwsze słowo lub liczbę na stronie.
- é Użyj przycisków przesuwania kursora w górę/w dół, w lewo/w prawo, aby wybrać słowo lub liczbę, które chcesz wyszukać.
- **B** Naciśnij przycisk **OK**, aby potwierdzić wybór. Rozpoczyna się wyszukiwanie. U dołu ekranu ukazuje się komunikat podający, że wyszukiwanie jest w toku, lub że słowa czy strony nie znaleziono.
- $\bullet$  Użyj przycisku przesuwania kursora w górę, aby wyjść z hipertekstu.

### **Menu «Telegazeta»**

- **↑** Naciśnij przycisk **MENU** ■, aby aktywować menu.
- é Wybieraj pozycje menu używając przycisków przesuwania kursora w górę/w dół.
- $\bigcirc$  Naciskai przycisk przesuwania kursora w prawo, aby aktywować wybrane pozycje.

#### **Funkcja «Odsłonięcie»**

Umożliwia odsłonięcie/schowanie na stronie ukrytej informacji, w rodzaju rozwiązań zagadek i łamigłówek.

Naciśnij przycisk przesuwania kursora w prawo, aby aktywowaś tę funkcję.

#### **Ulubione strony**

Możesz utworzyć listę Twoich ulubionych stron telegazety wybranych ze wszystkich kanałów TV

#### **Aby dodać ulubioną stronę do listy:**

- & Wybierz ulubioną stronę.
- é Wybierz **Ulubiony** w menu teletekstu i naciśnij prawy kursor aby wejść do listy.
- **8** Naciśnij prawy kursor ponownie aby dodać stronę.
- **4 Naciśnij MENU D** by oglądać bierzącą stronę.

#### **Aby otworzyć ulubioną stronę z listy:**

W trybie teletekstu użyj przycisków P«P do przeglądania ulubionych stron dla obecnie wybranego kanału TV.

*Uwaga: tylko strony aktualnie oglądanego kanału mogą być wybrane.*

#### **Wyszukiwanie**

#### Wybór słowa

Używając klawiatury ekranowej możesz wpisać słowo, które chciałbyś wyszukać na stronach telegazety. Nie ma znaczenia, jakich liter do tego się użyje, dużych czy małych.

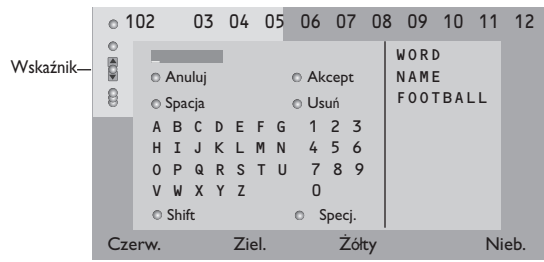

- & Naciśnij przycisk przesuwania kursora w prawo, aby wejść do klawiatury.
- é Użyj przycisków przesuwania kursora w lewo/w prawo, w górę/w dół aby wybrać znaki, słowa lub funkcje.
- **8** Naciśnij przycisk OK, aby potwierdzić każdy wybrany znak.
- ' Wybierz **Anuluj**, aby anulować wybrane słowo; **Spacja**, aby wprowadzić odstęp; **Usuń,** aby usunąć ostatni wprowadzony znak; **Shift**, aby przejść z małych liter na duże i odwrotnie; **Specj**., aby wyświetlić na klawiaturze symbole specjalne i naciśnij przycisk **OK**.
- ( Naciskaj raz po raz przycisk przesuwania kursora w lewo, aby wrócić do menu telegazety.

#### Wyszukiwanie słowa

- Wpisz słowo na ekranie lub wybierz potrzebne słowo z listy rejestracji po prawej stronie i naciśnij przycisk **OK**.
- é Wybierz **Akcept** i ponownie naciśnij przycisk **OK**. Ukazuje się komunikat **Wyszukiwanie**.
- $\bigcirc$  Aby anulować wyszukiwanie czy podjąć wyszukiwanie kolejnego słowa, wybierz **Klawiatura** i naciśnij **OK**.
- $\bullet$  leżeli słowa nie znaleziono, ukazuje się odpowiedni komunikat. Po znalezieniu słowa jest ono wyróżnione na stronie telegazety. Aby kontynuować wyszukiwanie, dwukrotnie naciśnij przycisk **OK**.

#### **Cykl podstron** *(jeżeli jest dostępny)*

Umożliwia automatyczną cykliczną zmianę podstron. Naciśnij przycisk przesuwania kursora w prawo, aby aktywować lub na powrót zdeaktywować tę funkcję.

#### **Ustawienie czasu wyświetlenia stron**

Funkcja ta zapewnia wyświetlenie określonej strony o określonym czasie.

- & Naciśnij przycisk przesuwania kursora w prawo, aby wybrać **Tak** lub **Nie**.
- **<sup>2</sup>** Wprowadź czas i numer strony używając przycisków sterowania kursorem lub przycisków numerycznych.

*Uwaga:Telegazeta nie musi pozostawać włączona, ale musi być włączony ten kanał telewizyjny, na którym wybrałeś określoną stronę.*

 $\bigodot$  Naciśnij przycisk przesuwania kursora w lewo, aby znów wrócić do menu TV.

#### **Język**

Jeżeli wyświetlane na ekranie znaki nie odpowiadają literom używanym przez nadawcę telegazety, możesz zmienić tu grupę językową.

Używając przycisku przesuwania kursora w prawo wybierz **Grupa 1** lub **Grupa 2**.

Naciśnij przycisk **MENU** ■, aby wyjść z menu «Telegazeta».

### **Podłączenie urządzeń zewnętrznych**

Istnieje szeroki zakres sprzętu audio i wideo, który można podłączyć do Twojego odbiornika TV. Podane poniżej schematy połączeń pokazują Ci sposoby podłączenia dodatkowego sprzętu.

*Uwaga:Wejście EXT 1 może obsługiwać systemy transmitowania sygnałów CVBS i RGB, wejście EXT 2 - systemy CVBS, RGB i Y/C, EXT 3 – tylko CVBS,YPbPr – Y-Pb-Pr 480p, 576p; 1080i, VGA IN VGA, SVGA, 480p, 576p, 1080i. Poleca się podłączenie urządzeń o sygnale wyjściowym w systemie RGB do wejść EXT 1 i EXT 2, ponieważ RGB zapewnia lepszą jakość obrazu.*

*Jeżeli Twoje urządzenie rejestrujące jest wyposażone w funkcję EasyLink, należy podłączyć je do wejścia EXT 2 w celu właściwego wykorzystania zalet funkcjonalnych EasyLink.*

### **Urządzenie rejestrujące (VCR-DVD+RW)**

*Uwaga: Nie ustawiaj magnetowidu zbyt blisko od ekranu. Niektóre modele magnetowidów,są bardzo czułe na sygnały emitowane z monitora. Odległość magnetowidu od ekranu powinna być nie mniejsza niż 0,5 m.*

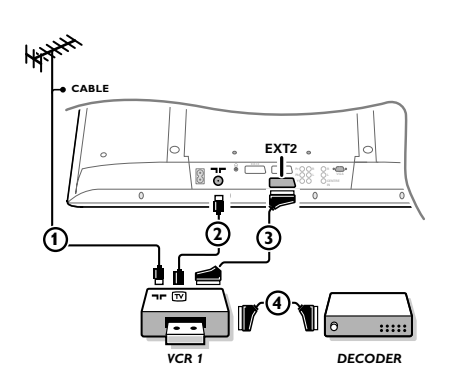

Podłącz kable antenowe  $(1)$ ,  $(2)$  oraz, aby uzyskać optymalną jakość obrazu, kabel Euro  $\overline{3}$ , jak to pokazane jest na rysunku. Jeżeli Twoje urządzenie rejestrujące nie posiada łącznika Euro, jedyne połączenie, które jest możliwe - to połączenie poprzez kabel antenowy. Następnie musisz wyszukać sygnał testowy i nadać mu numer programowy 0, albo wprowadzić sygnał testowy do pamięci pod numerem programowym od 90 do 99. Patrz «Strojenie ręczne», str. 6.

Patrz instrukcję obsługi urządzenia rejestrującego.

#### **Dekoder i urządzenie rejestrujące**

Podłącz eurokabel  $\overline{4}$  do Twojego dekodera i do specjalnego łącznika Euro Twojego urządzenia rejestrującego. Patrz instrukcję obsługi urządzenia rejestrującego. Patrz «Dekoder», str. 9. Możesz także podłączyć Twój dekoder kablem Euro bezpośrednio do wejść **EXT. 1** lub **2**.

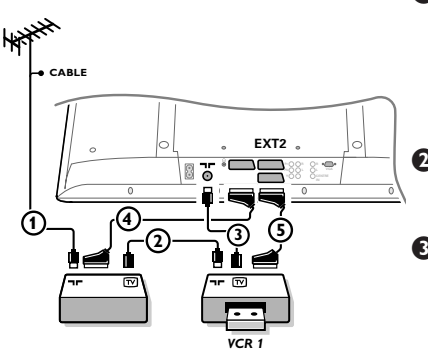

**Inne urządzenia zewnętrzne** (odbiornik satelitarny, dekoder, odtwarzacz DVD, gry, itd.)

- $\bigcap$  Podłącz kable antenowe  $(1), (2)$  i  $(3)$ , jak to przedstawione jest na rysunku (tylko jeżeli Twoje urządzenie zewnętrzne posiada telewizyjne wejście/wyjście antenowe). Podłącz Twoje urządzenie zewnętrzne eurokablem  $\overline{4}$  czy  $\overline{5}$  do jednego z eurokonektorów **EXT.1**, **2** lub **3**, aby uzyskać lepszą jakość obrazu.
- **2** Poszukaj sygnału testowego Twojego urządzenia zewnętrznego w taki sam sposób jak robiłeś to w wypadku urządzenia rejestrującego.
- $\bigcirc$  Wybierz urządzenie w menu Konfigur., Źródło, str. 9.

### **Urządzenia zewnętrzne z wykorzystaniem specjalnych gniazd dla wyścia video**

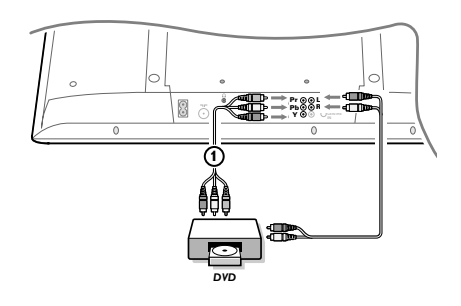

#### **(YPbPr)**

- **O** Podłącz trzy oddzielne kable dla sygnału video (1) do gniazd odtwarzacza DVD: **Y**, **U** (Pb) i **V** (Pr) i do gniazd **Y**, **Pb** i **Pr** w tunerze TV.
- é Podłącz audio kabel do gniazd **L** i **R** odtwarzacza DVD i do gniazd wyjściowych **AUDIO** L i **R YPbPr** w tunerze TV.

### **Słuchawki**

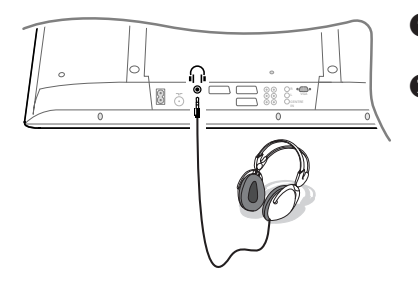

- $\bigcap$  Włóż wtyczke do przeznaczonego na słuchawki gniazda  $\bigcap$  tak, jak to jest przedstawione na rysunku.
- A Naciśnij przycisk  $\mathbb{R}$  na pilocie, aby wyłączyć wbudowane głośniki telewizora.

*Impedancja słuchawek powinna znajdować się w przedziale pomiędzy 8 i 4000 omów. Średnica gniazda wtykowego na słuchawki wynosi 3,5 mm.*

W menu Dźwięk wybierz **Głośność słuchawek**, aby wyregulować poziom głośności słuchawek.

### **Wielokanałowy Odbiornik Przestrzennego dźwięku**

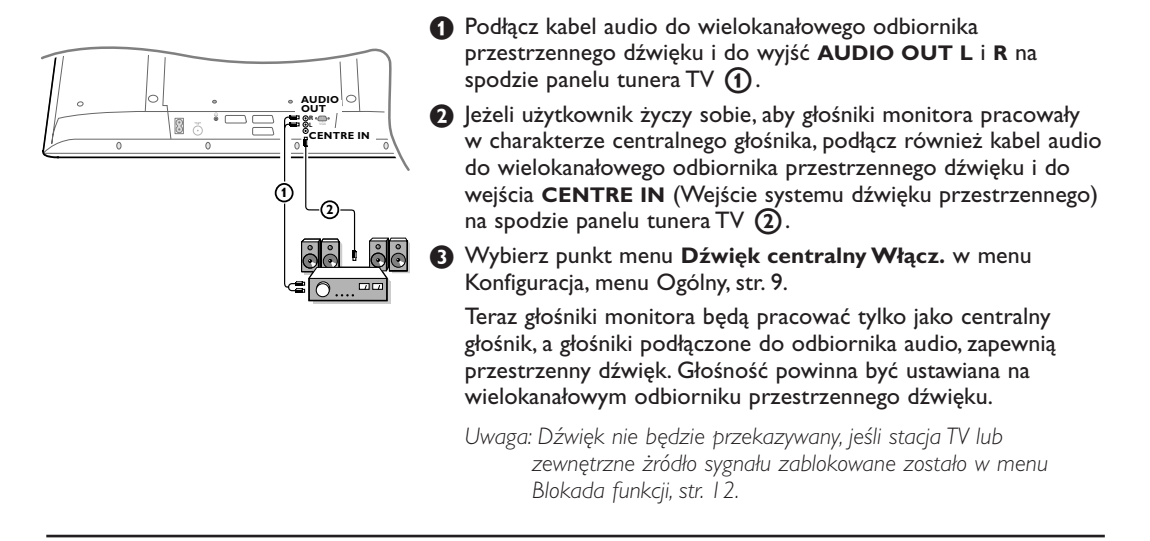

### **Wybór podłączonego urządzenia**

Proszę dwukrotnie nacisnąć przycisk  $\bigoplus$  na pilocie lub wybrać punkt Źródło z menu Konfigurace, patrz p. 9, aby wybrać **EXT1**, **EXT2, EXT3, YPbPr** lub **VGA** - w zależności od tego, gdzie podłączyłeś Swoje urządzenia, z tyłu czy z przednim panelu tunera TV.

*Uwaga:Większość urządzeń (dekoder, urządzenie rejestrujące) same zapewniają konieczne przełączenia, gdy są włączone.*

### **Odbiornik Cinema Link Surround**

Patrz załączony osobny podręcznik do systemu Cinema Link.

*Uwaga: Informacja o parametrach dźwięku na ekranie nie będzie odpowiadała rzeczywistym parametrom odtwarzanego dźwięku.*

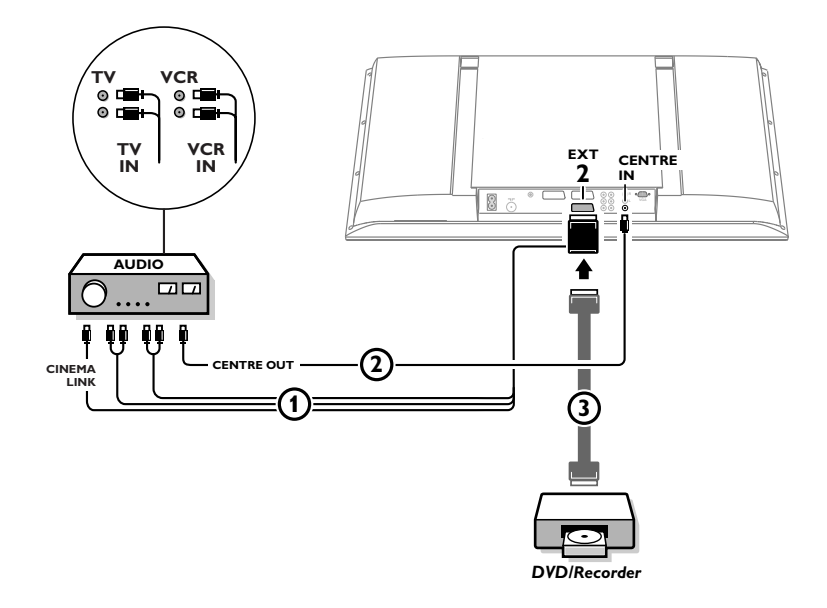

# **LUB**

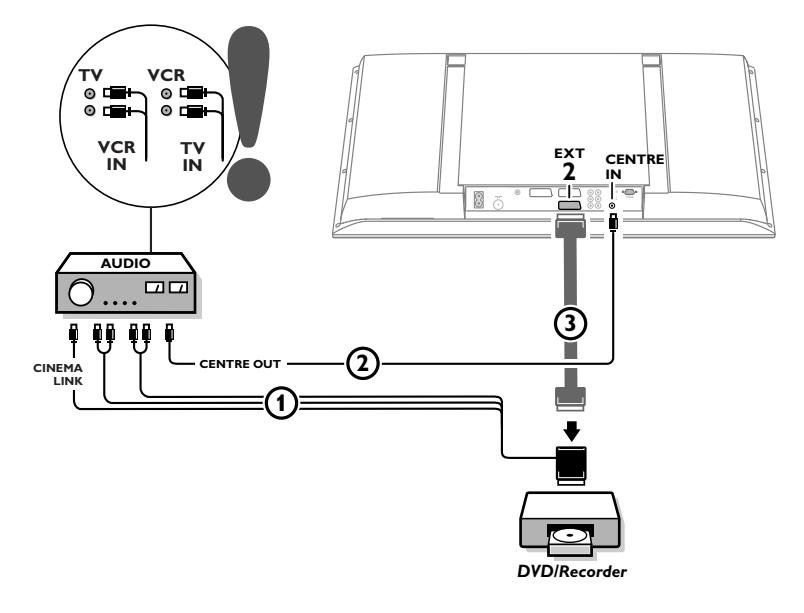

### **Podłączenie komputera**

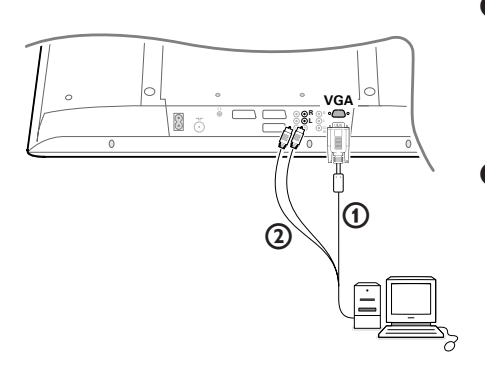

- & Proszę podłączyć jeden koniec kabla połączeniowego VGA  $\Omega$  do karty graficznej komputera, a drugi koniec do złącza **VGA** znajdującego się w dolnej części odbiornika TV. Dla pewności połączenia proszę zabezpieczyć złącze za pomocą śrub (rozmieszczone na wtyku VGA).
- é W przypadku gdy używamy komputera multimedyjnego proszę połączyć za pomocą kabla audio  $(2)$  wyjście z karty dźwiękowej komputera i wejście **AUDIO R** (prawy) i **L** (lewy) na monitorze.

Złącze typu VGA IN pozwala wybrać następujące opcje rozdzielczości ekranu TV:

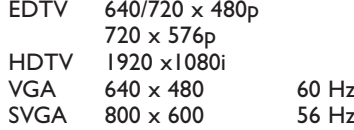

#### **Urządzenie rejestrujące lub odtwarzacz DVD wyposażne w funkcję EasyLink**

Urządzeniem rejestrującym (magnetowidem lub DVD+RW) czy odtwarzaczem DVD można sterować za pomocą pilota poprzez menu ekranowe **Rejestr**. czy **DVD**.

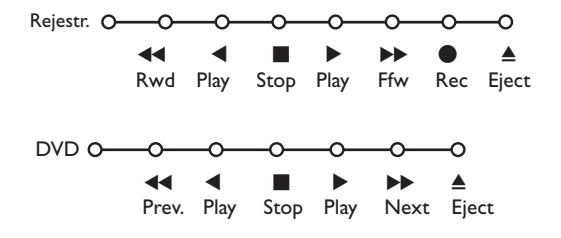

- **A** Naciśnij przycisk **MENU** in na pilocie.
- **A** Przesuwając kursor w górę/w dół wybierz menu **Rejestr.** lub **DVD**.
- **B** Używając przycisków przesuwania kursora w lewo/w prawo, w górę/w dół wybierz pożądaną funkcję urządzenia rejestrującego lub odtwarzacza DVD.

*Przycisku* ® *(nagrywanie) można używać w trybie TV. Jeżeli Twoje urządzenie rejestrujące działające w systemie EasyLink posiada funkcję stanu gotowości systemu, to przytrzymanie przycisku* (1) *przez 3 sekudy powoduje przełączenie zarówno telewizora jak urządzenia rejestrującego do stanu czuwania.*

### **Przyciski sterowania urządzeniami audio i wideo**

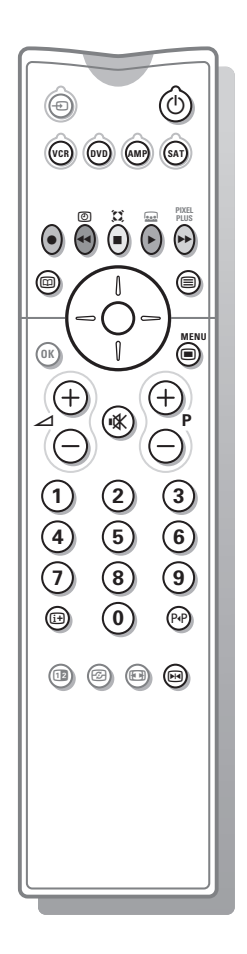

Za pomocą pilota Twojego telewizora możesz sterować wieloma urządzeniami audio i wideo produkowanymi przez naszą firmę.

W tym celu po naciśnięciu przycisku **VCR** (magnetowid), **DVD** (odtwarzacz DVD), **AMP** (wzmacniacz) lub **SAT** naciśnij jeden z podanych poniżej przycisków zależnie od urządzenia, którym chcesz sterować za pomocą pilota. Patrz str. 3 - Pilot.

- (<sup>I</sup>) przełączenie do trybiu pogotowia
- **EM** pauza (DVD, CD, VCR)
- ® nagrywanie
- $\blacktriangleleft$  przewijanie wstecz (**VCR, CD**); przeszukiwne wstecz (**DVD, AMP**)

stop

- odtwarzanie
- † szybkie przewijanie do przodu (**VCR, CD**); przeszukiwnie do przodu (**DVD/AMP**)
- æ wybór języka napisów (**DVD**); dziennik RDS/TA (**AMP**); zmiana porząduku odtwarzania (**CD**)
- b wybór nazwy dysku **DVD**; wyświetlanie RDS (**AMP**); informacja na ekranie (**CD**)
- [i+] wyświetlanie informacji
- włączanie/wyłączanie menu
- **-P+** wybór rozdziału, kanału, ścieżki
- 0-9 wprowadzanie cyfr
- P<sup>«</sup>P indeks kasety (VCR), wybór rozdziału na dysku **DVD** wybór częstotliwości (**AMP**)
- U timer magnetowidu
- $\sum$  włączenie/wyłączenie dźwięku surround (**AMP, CD**)

przyciski prze- wybór następnego<br>suwania kur- lub poprzedniego lub poprzedniego sora w górę/ dysku (**CD**) w dół przyciski prze- wybór poprzedniej<br>suwania kur- lub nastepnei ścieżk

lub następnej ścieżki sora w lewo/ (**CD**) w prawo przeszukiwanie do przodu/wstecz (**AMP**)

*Uwaga: Jeżeli w ciągu 60 sekund nie podjęto żadnych działań, pilot wraca do trybu TV.*

#### **Podtryby**

Tryb **SAT** można dopasować do odbiornika satelitarnego, z którego masz zamiar korzystać, w zależności od odbieranego standardu sygnałów: RC6 czy RC5.

Po uruchomieniu trubu TV naciśnij przycisk **OK** jednocześnie z: przyciskiem numerycznym **3**, aby wybrać system **SAT RC-5** przyciskiem numerycznym **4**, aby wybrać system **SAT RC-6**.

### **Urządzenie rejestrujące wyposażone w funkcję EasyLink**

W trybie TV można zaczynać bezpośrednie nagrywanie programu wyświetlanego na ekranie telewizora. Naciśnij na pilocie przycisk nagrywania ● i przytrzymaj go ponad 2 sekundy.

*Uwaga: Przełączanie numerów programów na telewizorze nie zakłóca nagrywania! Jeżeli program jest nagrywany z urządzenia zewnętrznego podłączonego do wejścia EXT 1,EXT 3 lub YPbPr nie możesz wybrać na ekranie innego programu telewizyjnego.*

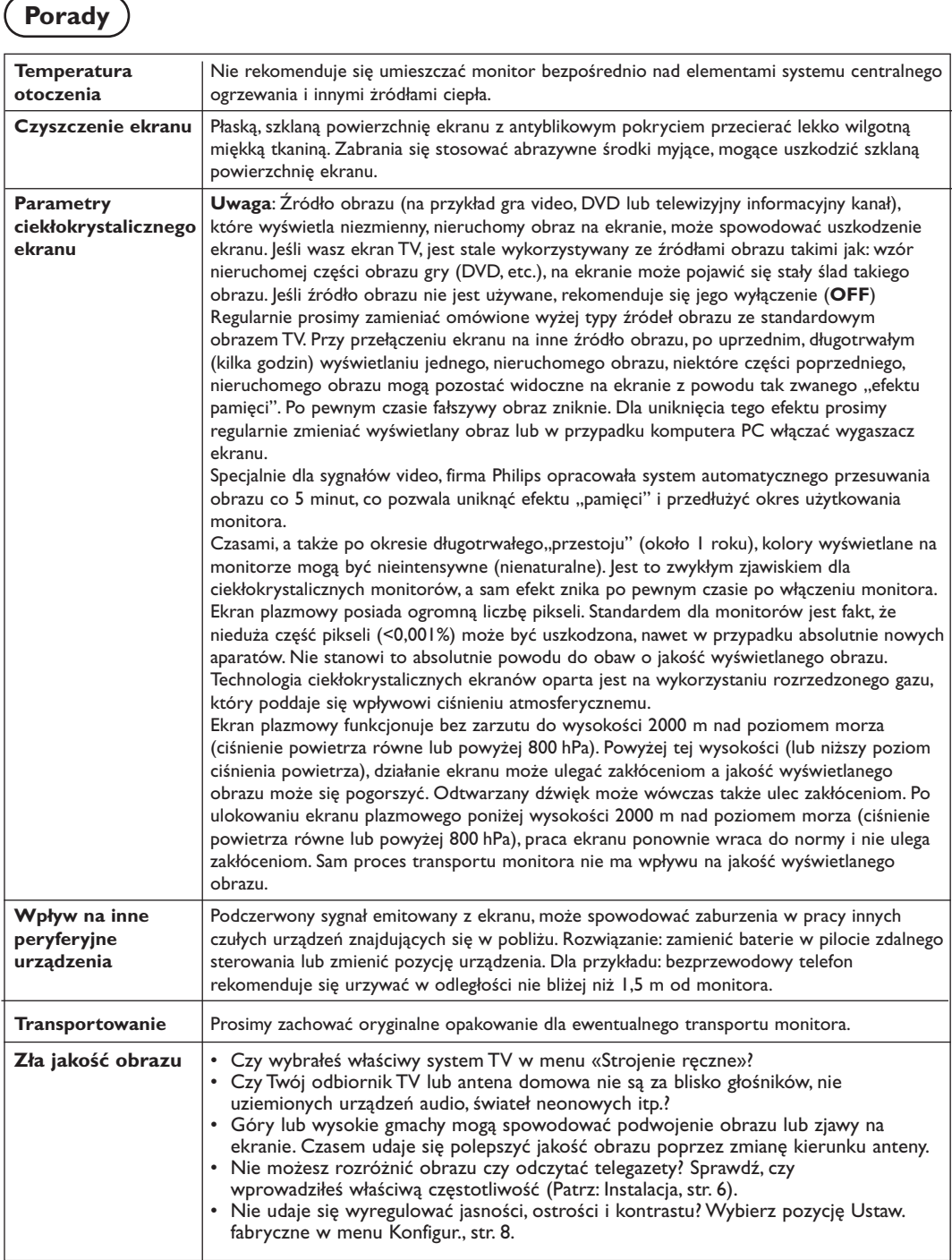

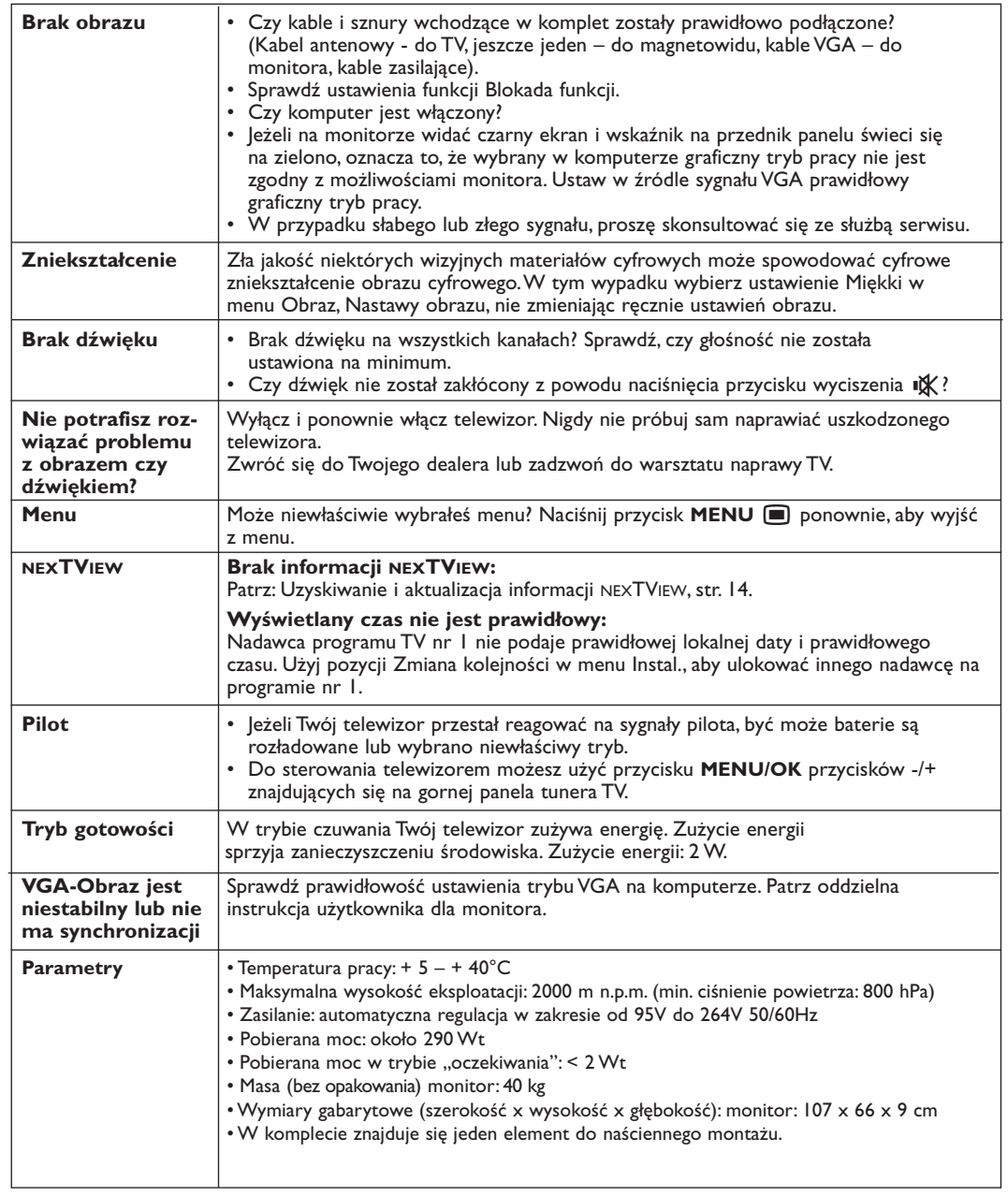

# **Tartalomjegyzék**

### **Indítás**

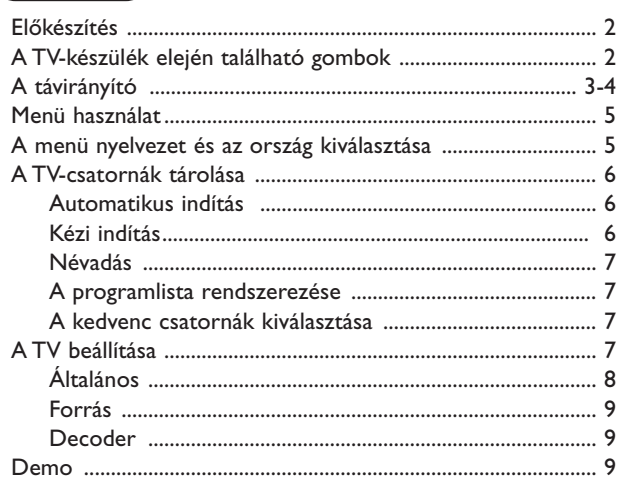

## **Működtetés**

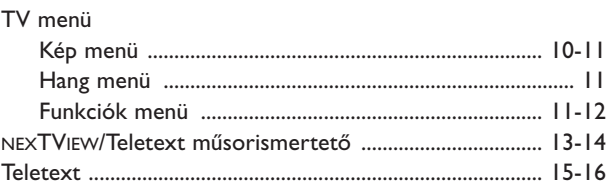

## **Periféria csatlakoztatás**

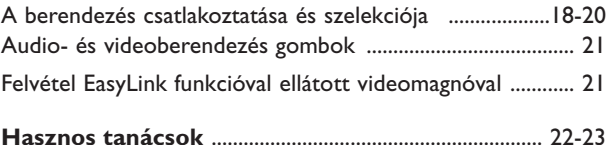

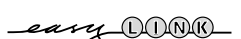

*a helyi előírásokat!*

R *Az üzemen kívül helyezett készülékkel kapcsolatos*

*Lasd Hasznos tanácsok, 22.old*

*A Philips cég különösen nagy figyelmet fordít arra, hogy termékeivel a környezetet a lehető legkisebb mértékben szennyezze vagy károsítsa. Új TV-készüléke tartalmaz újrafelhasználható anyagokat. Ajánlatos az üzemen kívül helyezett készülék szétszerelését erre szakosodott vállalatokkal végeztetni, mert ezek az újrafelhasználható anyagok és alkatrészek elkülönítése útján minimálisra csökkentik a hulladékanyag mennyiségét. Kérjük, hogy üzemen kívül helyezett készülékének eldobásakor tartsa be*

**Szervíz!**

*Típus: 42PF9945 Gyári szám: ..................................................*

*A kepernyő*

*utasítások*

*Ha a készülékkel kapcsolatban olyan kérdése merül fel, amit a használati utasítás alapján nem tud megoldani, kérje a helyi Philips márkaszervíz segítségét. Lásd a mellékelt füzetet a Philips márkaszervizek címlistájával! Mielőtt a szervíz segítségét kérné, kérjük, hogy olvassa le a készülék hátulján, vagy a dobozon található típusszámot, ill. gyári számot.*

> *Az Easy Link speciális funkció az «egy kattintással» módszeren alapszik. Ez azt jelenti, hogy a televízió és videomagno egyszerre teljesíti az egymás utáni műveleteket, azzal a feltétellel, hogy mind a két berendezés rendelkezik Easy Link funkcióval, és a videoberendezéséhez mellékelt eurokábellel vannak összekötve.*

### **Előkészítés**

& **Útmutató a falra történő felszereléshez** A falra történő felszereléshez kövesse a külön betétlapra nyomtatott, lépésenkénti, illusztrációkkal ellátott utasításaink lépéseit.

Győződjön meg a fali felerősítés megbízhatóságáról, annak meg kell felelnie a biztonságtechnikai követelményeknek.

A televízió vevőkészülék súlya (a csomagolás nélkül) körülbelül 40 kg.

*Megjegyzés: az állvány opcionális tartozék. Konzultáljon keresked. jével.*

é Állítsa fel vagy függessze fel a televíziókészüléket a kívánt helyre, de olyan módon, hogy ne legyen akadályoztatva a levegő szabad cirkulációja a szellőzőrácsokon keresztül.A vevőkészüléket nem szabad túl szűk helyen elhelyezni, például könyvespolcon vagy hasonló helyeken.

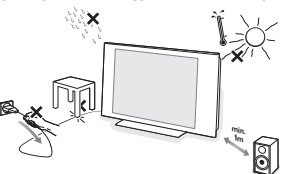

Veszélyes szituációk keletkezésének kizárása érdekében nem megengedhető nyílt láng (például égő gyertyák) jelenléte a televíziókészülék közvetlen közelében. Kerülni kell, hogy a hőforrások, a közvetlen napsugárzás, csapadék vagy egyéb nedvesség a televízióra közvetlenül fejtsenek ki hatást. Ki kell zárni, hogy a készülékbe nedvességcseppek vagy kifröccsent víz kerüljön, ezért tilos rajta elhelyezni bármilyen olyan tárgyat, amely folyadékkal van megtöltve (például vázákat).

 $\bigodot$  Illessze az antenna dugós csatlakozóját a készülék alsó oldalán található antennahüvelybe  $\P$ ! A képminőség javítása érdekében használja a készülékhez biztosított árnyékolt kábelt!

' Egyéb külső berendezések csatlakoztatásához tanulmányozzák a 17. vagy a 20. oldalon található útmutatókat.Ha Ön a Cinema Link kombinációt (Cinema Link audio- és/vagy videó-magnetofon, Cinema Link és/vagy DVD-lejátszó) használ, tanulmányozza át a megfelelő utasításokat, amelyeket a szállítási cso-magban megtalálható külön útmutatóban talál meg.A lehető legjobb eredmények elérése érdekében csak a szállítási csomagban található kábeleket használja a vevőkészülék és a videó-magnetofon egymáshoz történő, valamint a videó-magnetofon-nak és az antennacsatlakozónak a csatlakoztatására.

- ( Csatlakoztassa a mellékelt hálózati csatlakozózsinórt a televíziókészülék alsó részén található aljazathoz és a 220-240 Volt feszültségű hálózati konnektorhoz. Ovja a hálózati csatlakozókábelt sérüléstől, mert a sérült kábel tüzet és áramütést okozhat, ne tegyen nehéz tárgyat a hálózati csatlakozókábelre.
- § **Távirányítás**: Helyezze el a csomagolásban található két elemet (R6 típus 1,5V)!

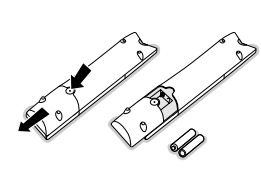

*A készülékhez biztosított elemek nem tartalmaznak higanyt és kadmiumot (nehéz fémek). Számos országban azonban még az ilyen elemeket is tilos a háztartási hulladékkal együtt kidobni. Ajánlatos tehát lakóhelyén felvilágosítást kérni a helyi előírásokkal kapcsolatban.*

( **Kapcsolja be a TV-t**: nyomja meg a standby gombot (<sup>I</sup>), ami a TV készülék elején található. A TV készülék elején található kontrollampa kigyullad és a képernyő is bekapcsolódik. Ha a készülék standby módban van, azaz ég a piros kontrollámpa, nyomja meg a **-P+** vagy (<sup>I</sup>) gombokat a távirányítón.

### **A TV-készülék elején található gombok**

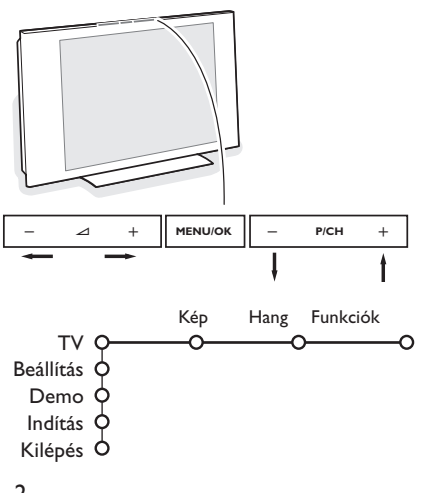

Ha távirányítója esetleg elvész, vagy eltörik, az alapvető beállítást a készülék elején található gombok segítségével is elvégezheti.

- A hangerőt a  $\angle$  vagy + gomb megnyomásával szabályozhatja
- A **-P/CH+** gomb megnyomásával válthat TV-csatornát vagy programot.

A fő menü előhívható távirányító nélkül is a **MENU/OK** gombbal.

#### Használja:

- A ⊿ + és a **P/CH-**, P/CH+ gombokat megfelelő irányban a mellékelt ábra szerint, hogy kiválassztja a menüpontot.
- Az **MENU/OK** gomb megnyomásával erősítse meg választását.

*Figyelem : A készülék elején elhelyezkedő MENU/OK gombbal vezérelt menüből csak a Kilépés menüponttal léphet ki. Lépjen a Kilépés menüpontra és nyomja meg a MENU/OK gombot.*

## **A távirányító használata RC2080**

*Figyelem: A gombok többségének egyszeri megnyomásával aktiválja, ismételt megnyomásukkal pedig kikapcsolja az adott funkciót. Ha a gomb megnyomásával néhány változat közül választhat, akkor megjelenik a változatok listája. A gomb ismételt megnyomásával a lista következő pontjára lép. 4 másodperc múlva a lista automatikusan eltűnik, a listának a képernyőről való azonnali eltűnéséhez nyomja meg az OK gombot.*

*Megjegyzés:VGA üzemmódban csak bizonyos meghatározott gombok működnek.*

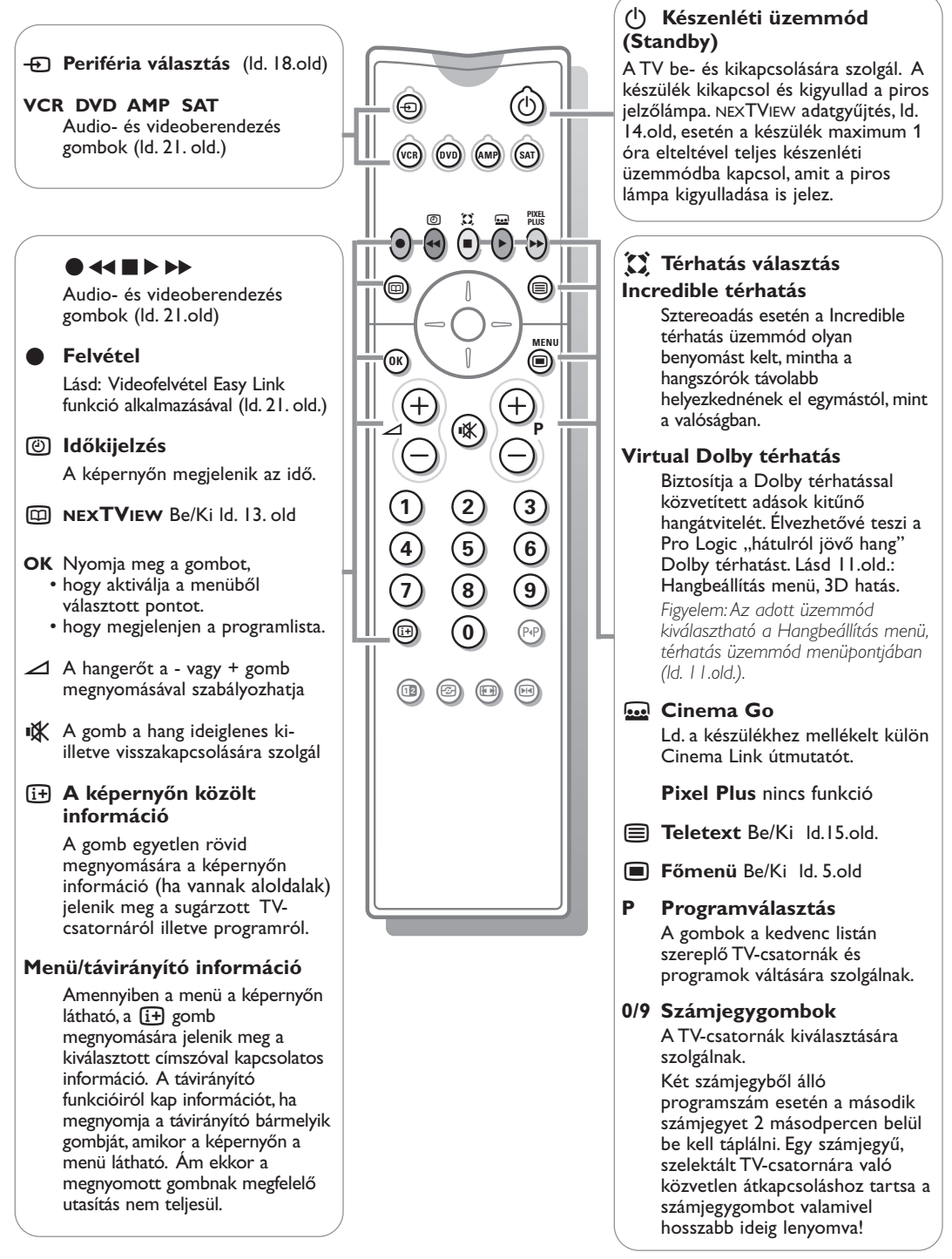

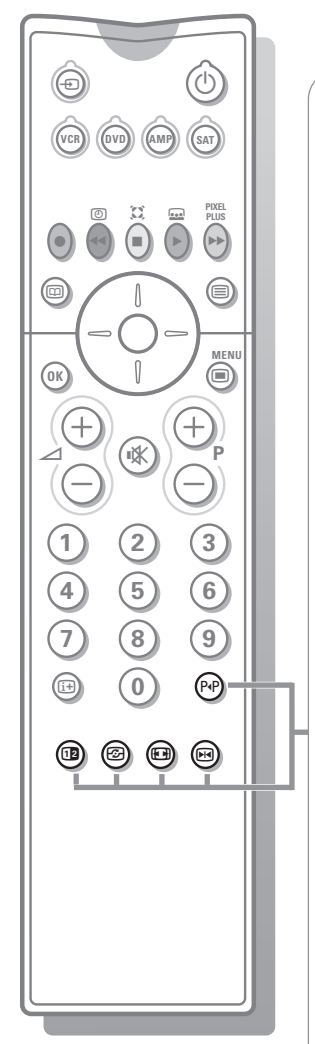

#### 0 **Előző televíziós csatorna**

Nyomja meg az előző kiválasztott televíziós csatorna megtekintéséhez.

fi**z** nincs funkció

h **Active control (Aktív szabályozás)** ld. 11.old.

#### q **Képformátum**

A gomb többszöri megnyomásával választhat a különböző képformátumok közül: Auto formázás, Kép szélesítő, 4:3, 14:9 képformátum, 16:9 képformátum, Felirat látható, Széles képernyő.

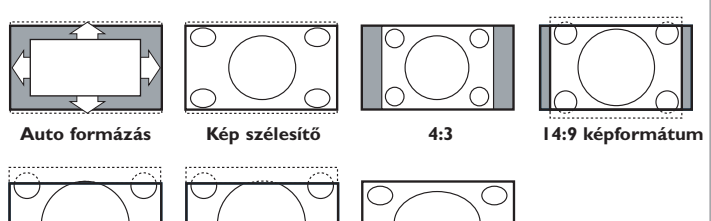

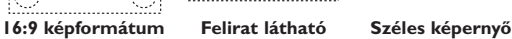

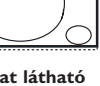

Az Auto formázás segítségével a kép a lehető legjobban kitölti a képernyőt.

Az alsó fekete sávban megjelenő feliratot az Auto format teszi láthatóvá. Ha a felirat nem teljesen látszik, mozgassa a cursort felfelé. A televíziós társaságnak a felső fekete sáv sarkában esetlegesen látható logoja eltűnik a képernyőről.

A Szuperszélesítő minimális torzulással távolítja el a 4:3 programok esetén a képernyő két szélén látható fekete sávot.

A 14:9, 16:9 mozi képformátum vagy Szuperszélisítő esetén a felirat a cursor le/fel mozgatásával tehető láthatóvá illetve láthatatlanná.

*Megjegyzés: A bemenő jelnek a VGA IN csatlakozón történő bemenete esetén kevesebb képformátum lesz elérhető.*

#### **M** Képmerevítés

A kép leállítására (merevítésére) szolgál. A bemenő jeltől függően az adott funkció elérhetetlen lehet.

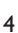

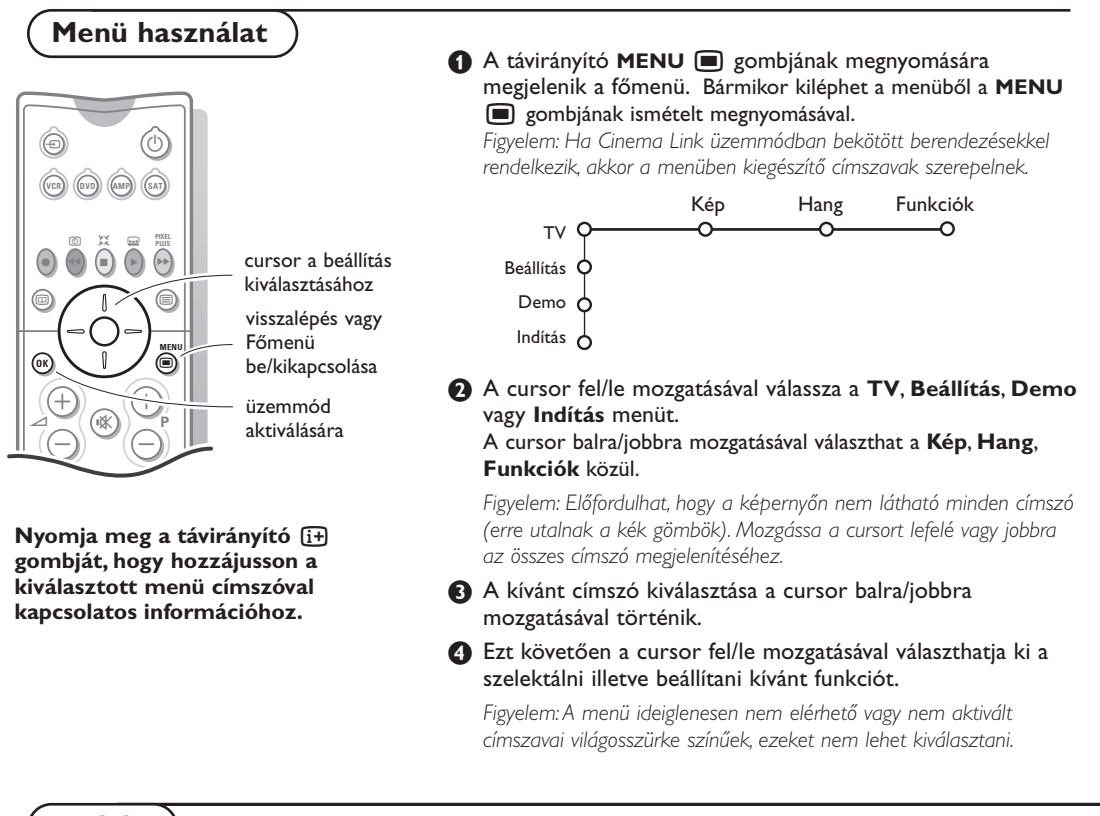

**Indítás**

A Beállítás menü a következő címszavakkal rendelkezik:

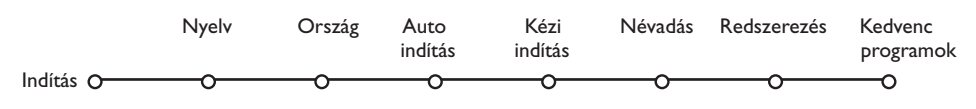

### *Easy Link funkció*

*Ha videomagnója rendelkezik Easy Link funkcióval, akkor a beállításkor meghatározott nyelv, ország és elérhető csatornák automatikusan beállnak a videomagnón is.*

### **A menü nyelvezet vagy ország kiválasztása**

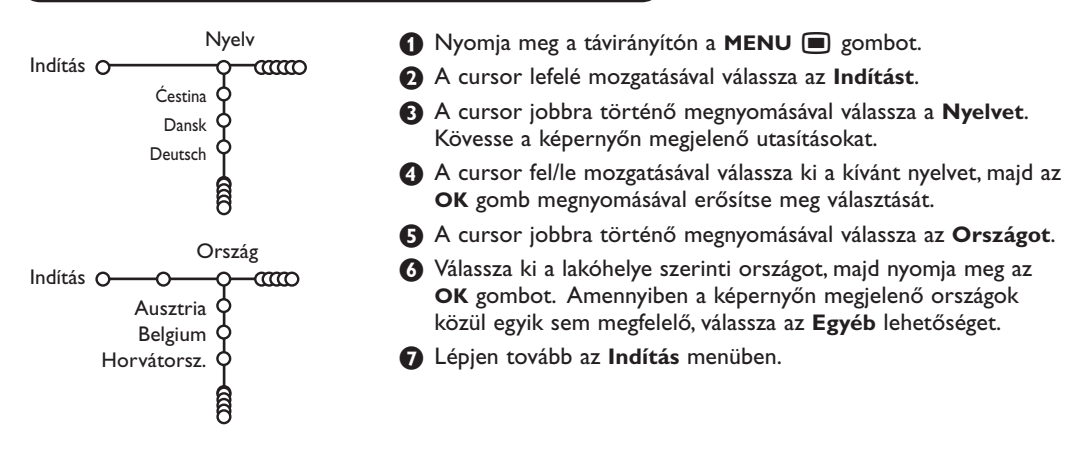

### **A TV-csatornák tárolása**

A nyelv és ország helyes beállítása után hozzáláthat a TV-csatornák kikereséséhez és tárolásához. Ennek két módja az automatikus indítás illetve a kézi indítás (a csatornák egyenkénti kikeresése és beállítása).Válasszon a cursor jobbra történő megnyomásával.

### **Automata indítás**

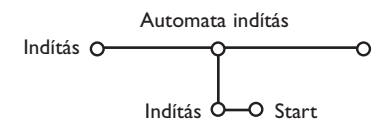

#### & Válassza az **Automata indítás** az Indítás menüben.

*Figyelem: Az automata program csak valamennyi csatornazár feloldása után lehetséges.Amennyiben szükséges, táplálja be PIN kódját a csatornazárak feloldásához. Ld.TV, Funkciók menü, Gyermekzár, 12.old.*

**A** Nyomia meg a cursort lefelé. Megjelenik az automata programozás opció **Start** kijelzés.

**B** Nyomja meg a cursort jobbra.

 $\bullet$  Megjelenik a Keresés és kijelzésre kerül az automata programozás folyamata. Az autoprogramozás befejezése után a korong újból átáll az Indítás címszóra.

Automatikus csatorna indítást (ACI – Automatic Channel Installation) közvetítő kábelrendszer vagy TV-csatorna detektálása esetén a keresés leáll és megjelenik a programlista.

ACI közvetítés nélkül a csatornák az Ön által kiválasztott nyelvnek illetve országnak megfelelően kerülnek számozásra. A Rendszerezés funkció segítségével újra megszámozhatja a csatornákat. Ld. 7.old.

*Előfordulhat, hogy a kábeltársaság vagy a TV-csatorna szelekciós menüt is közvetít. Az ilyen menü elrendezését és címszavait az adott kábeltársaság vagy TV-csatorna határozza meg.Válasszon a cursor segítségével, majd nyomja meg az OK gombot.*

### **Kézi indítás**

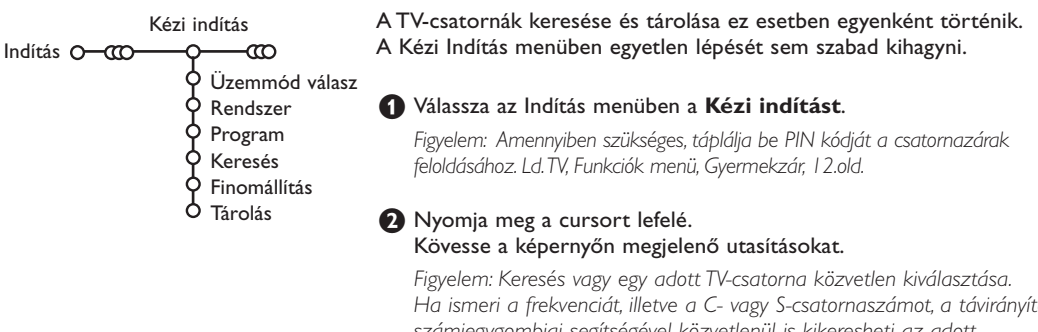

*Ha ismeri a frekvenciát, illetve a C- vagy S-csatornaszámot, a távirányító számjegygombjai segítségével közvetlenül is kikeresheti az adott csatornát. A 0-tól 9-ig terjedő számjegygombokkal táplálja be a frekvencia 3 számjegyét (például: 048). A cursor lefelé történő megnyomásával lépjen tovább.*

Ismételje meg a folyamatot egyenként minden egyes TV-csatornára.

### **Névadás**

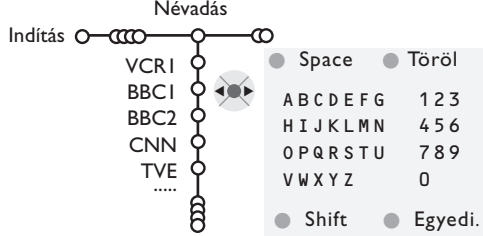

Bármikor lehetősége nyílik egy már tárolt név megváltoztatására, illetve egy betáplálásra kerülő program új névvel való megjelölésére. A 0-tól 99-ig terjedően megszámozott programok maximum öt betűből vagy számból álló névvel láthatók el.

*Megjegyzés: A VGA forrást nem lehet átnevezni.*

& Az Indítás menüben válassza ki a **Névadás-t**, majd nyomja meg az **OK** gombot!

é Válassza ki a programszámot!.

*Figyelem: Gyors léptetéshez a programlistán tartsa lenyomva a cursort fel/le mozgató gombot.*

#### **8** Nyomja meg a cursort jobbra. A képernyőn billentyűzet jelenik meg. A billentyűzetbe való belépéshez nyomja meg a

cursort jobbra. A cursor fel/le, jobbra/balra történő megnyomásával válassza ki az első betűt, majd nyomja meg az **OK** gombot. A folyamat megismétlésével táplálja be a kívánt betüket. Válassza a **Space** billentyűt szóköz betáplálásához és a **Töröl** billentyűt abban az esetben, ha a megjelölt karaktert törölni kívánja. A **Shift** billentyűvel válthat a felső- illetve alsóállású karakterek között, a **Egyedi** billentyű segítségével pedig megjelenítheti a billentyűzet speciális karaktereit. Az **OK** gomb megnyomásával erősítse meg választását.

- ' Az elnevezés befejezését követően a menü előző szintjére való átálláshoz nyomja meg egymás után többször a cursort balra mozgató gombot.
- ( Válasszon egy másik programszámot és ismételje meg a  $\bigcirc$  -  $\bigcirc$  lépéseket.

### **A programlista rendszerezése**

A tárolt TV-csatornák sorrendjét megváltoztathatja.

### **A kedvenc TV-csatornák kiválasztása**

A VGA forrás mindig beletartozik a kedvenc **Programok listájába**.

- & Az Indítás menüben válassza a **Kedvenc programok** címszót.
- é A kívánt programszámot a cursor fel/le mozgatásával választhatja ki.
- **A TV beállítása**

Általán.

Menü háttér Gyári beállítások NEXTVIEW szolgált. OSD Programcím Teletext 2.5 Auto surround Kód módosítás Beállítás O

- & Az Indítás menüben válassza a **Rendszerezés-t**, majd nyomja meg.
- é Kövesse a képernyőn megjelenő utasításokat.
- A cursorral balra/jobbra mozgatva válassza **Igen** és **Nem**!
- **4** Ismételje meg a  $\bullet$  és a  $\bullet$  lépést minden olyan TV-csatorna vagy külső forrás esetén, amelyet a kedvenc csatornák vagy külső források listájára fel kíván venni, illetve arról törölni kíván.

A Beállítás menüben olyan jellemzők vannak, amelyek szabályozzák a tv és a csatlakoztatható perifériák üzemmódjainak és jellemzőinek beállítását.

Az **Általános** menü azoknak a beállításoknak a megváltoztatását teszi lehetővé, amelyeket a többséghez képest általában ritkábban változtatnak meg.

**Forrás** menü a tv-adó kiválasztására szolgál.

A **Decoder** menü lehetővé teszi egy vagy néhány programszám üzemeltetését decoderen keresztül.

### **Általános**

Ez a menü lehetövé teszi a különbőző beállitások megváltoztatásat, amelyek feltehetőleg ritkabban változnak mint a mások többsége.

#### **Nyomja meg a távirányító** i **gombját, hogy hozzájusson a kiválasztott menü címszóval kapcsolatos információhoz.**

#### **Menu háttér**

Válassza az **Igen** vagy **Nem** lehetőséget a menü háttér ki- illetve bekapcsolásához.

#### **Gyári beállítások**

E címszó kiválasztásakor a kép- és hangbeállítások visszatérnek a gyári beállításra. Ugyanakkor megmaradnak a csatorna beállítások.

#### **NEXTVIEW szolgált**

A NEXTVIEW rendszereben közvetitö televiziótársaságanak kiválasztása. Információ a NEXTVIEW felhasználásaról lásd a 13. old.

#### **OSD (On Screen Display)**

Ld.A távirányító használata, 3.old., [i+] Képernyőn megjelenő információ.

#### & Válassza a **OSD**.

é Válassza az **Általános**-t a programszám folyamatos kijelzésére a képernyőn. Egyidejűleg széleskörű információt kap a tv-csatornáról és programról. A **Minimális** címszó kiválasztásával a tv-csatornáról és programról kevesebb információt kap.

*Figyelem: A Felirat bekapcsolt állapotában, ld. Funkciók, 12.old., a programszám folyamatos kijelzésére nincs lehetőség.*

#### **Programcím**

Vállasza **Programcím Igen** vagy **Nem** lehetőséget.

Az **Igen** lehetőség kiválasztása esetén egy TV program szelekcióját vagy a távirányító [i+] gombjának megnyomását követően a teletextet is közvetítő csatornák megjeleníthetik a csatorna nevét vagy a program címét. A **Nem** lehetőség kiválasztása esetén a

program címe csak az  $[i+]$  gomb megnyomását követően jelenik meg, a TV-csatorna szelekciója után azonban nem látható.

#### **Teletext 2.5**

Bizonyos TV társaságok nagyobb színválasztékot, külöböző háttérszíneket és szebb képet biztosítanak a teletext oldalakon.

- & Válassza a **Teletext 2.5**.
- **A** A cursor jobbra történő megnyomásával kiválaszthatja a **Teletext 2.5** szint **Be** lehetőséget és élvezheti e funkció előnyeit.
- $\bigodot$  Amennyiben inkább a Teletext oldalak semleges elrendezését választja, nyomja meg ismét jobbra a cursort és válassza a **Teletext 2.5** szint **Ki** lehetőséget.

Választása valamennyi teletextet sugárzó csatornára vonatkozik.

*Figyelem: a Teletext 2.5 szintre történő átváltás néhány másodpercet vehet igénybe.*

#### **Automatikus térhatás**

A műsorközvetítő TV-társaságok sok esetben speciális jeleket sugároznak a térhatású hanggal sugárzott programokhoz. Ha ilyenkor aktiválva van az Automatikus térrhatás, a TV-készülék automatikusan átáll a térhatású hang közvetítést biztosító üzemmódra.

#### **Kód Beállítás/Módosítás**

A Gyermekzár funkció (ld.TV, Funkciók, 12.old.) segítségével zárolhatja a nem gyermekek számára készült programokat sugárzó csatornákat.A zárolt csatornákat csak kódja betáplálása után nézheti. Személyes Azonosító Kódját (PIN) a menü Kód Beállítás/Módosítás címszava alatt határozhatja meg illetve módosíthatja.

#### & Válassza a **Kód Beállítás/Módosítás**.

**A** Amennyiben korábban még nem táplált be kódot, automatikusan a **Kód Beállítás** jelenik meg.

Már létező kód esetén a **Kód Módosítás** lehetőség jelenik meg. Kövesse a képernyőn látható utasításokat.

#### **Figyelem: mi a teendő, ha elfelejtette a kódját?**

& Válassza a **Kód Módosítás**. Nyomja meg az **OK**.

- **A** Nyomja meg jobbra a cursort. Táplálja be a 8-8-8-8 hatálytalanító kódot.
- **8** Nyomja meg újra a cursort, majd táplálja be új négy számjegyből álló személyi kódját.A készülék törli előző kódját, és tárolja az új kódot.

### **Forrás (jel)**

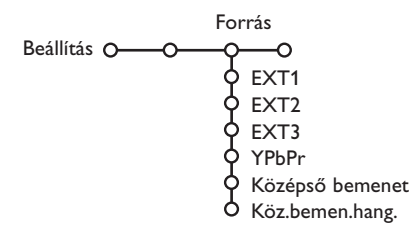

E menü segítségével kiválaszthatja a külső bemenetek egyikéhez csatlakoztatott bármelyik perifériát.

- & A cursor jobbra történő megnyomására megjelenik a kiválasztott bemenethez csatlakoztatott perifériák listája.
- é A cursor fel/le mozgatásával válassza ki a kívánt perifériát.

Az adott forrás, pl. DVD/videomagnó, kiválasztása után a készülék automatikusan ezt a forrást szelektálja, ha a távirányító DVD/videomagnó módban van, ld. 4.old., vagy ha megnyomja a távirányító **+** gombját.

#### **Középső bemenet - Középső bemenethangerősség**

A térhahghatásos renszeri rádióvevőnek a TVhez csatlakozása esetében a TV hangszórók mint a középső hangszóró tudnak működni, ami fölöslegésnek teszi a külön középső hangszórónak felhasználásat, ld. 18.old. Válassza ki a **Középső bemenet – Be**, vagy a **Cinema Link** (abban az esetben, amikor a térhahghatás rendszeri rádióvevő meg van csalkoztava a Cinema Link támogatásaval). A **Be** kiválasztása után a hangerősséget a cursor bal/jobb áthelyezésevel meg lehet szabályozni a külső rádióvevő és hangszórók közti kivánatos hangerősség balánszajanak eléréseig.

*Megjegyzés: Ez nem vonatkozik ahhoz az esethez, amikor a térhahghatás renszeri rádióvevő meg csalkoztava a Cinema Link támogatásaval.*

#### **Decoder**

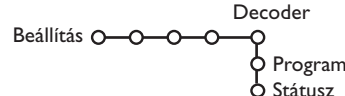

Decoder vagy descrambler csatlakoztatása esetén (ld. 17.old.) egy vagy több programszámot is megjelölhet decoder programszámként.

& Válassza a **Decoder**. é Válassza a **Program**.

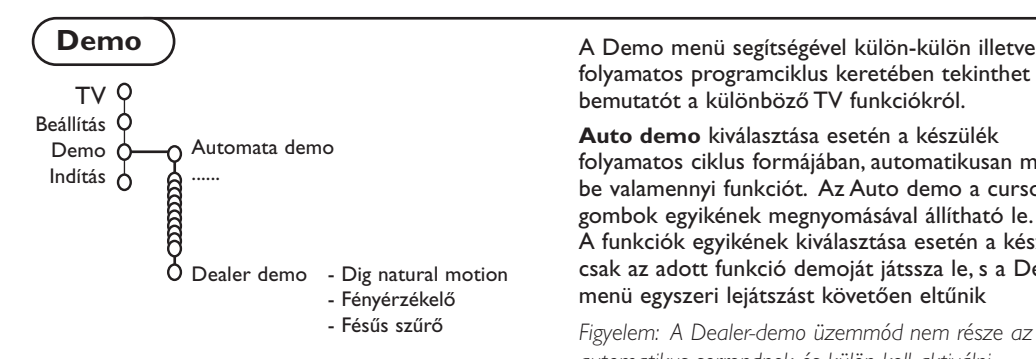

- $\bigcirc$  Válassza azt a programszámot, amelyen a dekóderről érkező programot tárolta.
- ' Válassza a **Státusz**.
	- Mozgássa a cursort balra/jobbra a megfelelő irányba, válassza ki a decoder csatlakoztatására felhasznált eurocsatlakozást: **Nincs**, **EXT1** vagy **EXT2**.
	- Ha az adott programot nem kívánja decoder programszámként aktiválni, válassza a **Nincs** feliratot!

*Figyelem: Ha Easy Link üzemmódú videomagnóhoz lett csatlakoztatva a decoder, válassza az EXT2 bemenetet.*

folyamatos programciklus keretében tekinthet meg bemutatót a különböző TV funkciókról.

**Auto demo** kiválasztása esetén a készülék folyamatos ciklus formájában, automatikusan mutat be valamennyi funkciót. Az Auto demo a cursor gombok egyikének megnyomásával állítható le. A funkciók egyikének kiválasztása esetén a készülék csak az adott funkció demoját játssza le, s a Demo menü egyszeri lejátszást követően eltűnik

*Figyelem: A Dealer-demo üzemmód nem része az automatikus sorrendnek és külön kell aktiválni.*

### **TV menü**

A Főmenü megjelenítéséhez nyomja meg a távirányító **MENU** e gombját. *Megjegyzés: A bemenő jeltől függően a menü egy vagy több pontja elérhetetlen maradhat.*

#### **Nyomja meg a távirányító** i **gombját, hogy információt kapjon a kiválasztott menü címszóról.**

### **Kép**

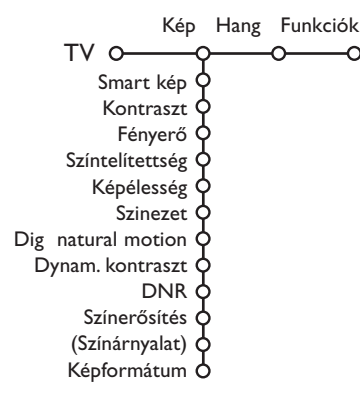

- & A cursor jobbra történő megnyomásával válassza a **Kép** menüt.
- é A cursor fel/le mozgatásával válasszon a Kép beállítás menü címszavai közül.
- $\bigodot$  A cursor balra/ jobbra történő megnyomásával állítsa be a szükséges értékeket, illetve a cursort jobbra megnyomva lépjen az almenü címszavak listájára. A cursor fel/le történő megnyomásával válassza ki a kívánt almenü címszót. *Figyelem: A menü háttérnek a képbeállítások módosítása előtti eltüntetéséhez ld.TV beállítás Kiválasztása, Általános, 8.old.*

#### **Smart kép**

Válassza a **Smart kép** címszót az előre meghatározott képbeállítások listájának előhívásához, melyek közül mindegyik egy meghatározott gyári beállításnak felel meg. Az **Kedvenc** beállítások a képbeállítás menüjében az előnyben részesített személyes beállításokhoz tartoznak.

#### **Digital natural motion**

A sorduplázás által a képen sorremegés keletkezik, a mozgáskorrekció csökkenti a remegést és egyenletes mozgásreprodukciót biztosít a mozifilmek közvetítése esetén. A funkció be- illetve kikapcsolásával ellen.rizheti a képmin.ségben fellép. különbséget.

#### **Dynam. kontraszt**

Beállítja azt a szintet, amelynél a televízió automatikusan feljavítja az egyes elemek megjelenítését a kép sötét, világos és közepes részein.

#### **DNR**

Itt lehet beállítani a szintet a képzaj méréséhez és csökkentéséhez.

#### **A színek felerősítése**

Ez a funkció a színeket és a díszítéseket elevenebbé teszi és növeli a felbontóképességet az egyes elemeknek világos tónusokban történő átvitelekor.

#### **Árnyalat**

Itt kompenzálódnak a színvariációk az NTSC-ben kódolt adások esetében.

#### **Képformátum**

Önök itt tudják beállítani a kép méreteit a műsorszórás formátumának és a kedvenc beállításoknak a függvényében.

### **Active control (Aktív szabályozás)**

A TV-készülék folyamatosan méri és módosítja az összes bejövő jelt annak érdekében, hogy a kép a lehető legjobb minőségű legyen.

- Nyomja meg távirányító **szal** gombját.
- éMegjelenik az **Activ Control** (Aktív szabályozás) menü.
- $\bigodot$  Mozgatva a cursort fel/le válasszon egyet az Aktív szabályozások közül: **Kikapcs.**, **Minimum**, **Közepes** (javasolt érték) vagy **Maximum**.

Ekkor folyamatban van az automatikus képbeállítás, ami a beállítási vonalakon látható. Ilyenkor nincs lehetőség választani a menü címszavai közül.

- 'Mozgássa a cursort jobbra és válassza a **Smart kép-et**.
- **6** Mozgatva a cursort fel/le, válassza a meghatározott képbeállítások egyikét.

### **Hang**

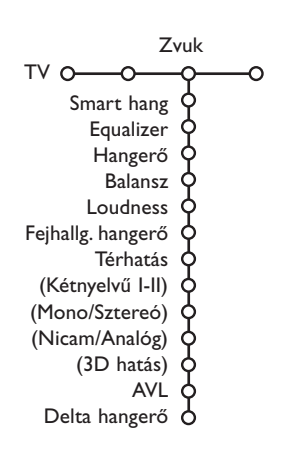

§Mozgássa a cursort jobbra és válassza az **Aktív kijelző**.

**• Mozgatva a cursort fel/le, válassza a Karakter menü**, a Két kép képernyő demójának egyikét, vagy a **Ki**.

Ha a Dinamikus kontraszt, DNR (Digitális zajszűrés) és Digital Natural Motion (Digitális természetes) mozgás lett a választása, a TVképernyő 2 részre oszlik: bal oldali részén ki van kapcsolva a kiválasztott épminőség szabályzás, a jobb oldali részén pedig be van kapcsolva. *Megjegyzés: A bemenő jeltől függően a dupla képernyő egy vagy több demonstrációs üzemmódja elérhetetlen maradhat.*

- !Az Aktív szabályozás menüből való kilépéshez ismételten nyomja meg a <a>g</a> gombot.
- & A cursor jobbra történő megnyomásával válassza a **Hang-ot**.
- é A cursor fel/le mozgatásával válassza ki a Hang menü kívánt címszavait, majd a cursor balra/jobbra történő megnyomásával végezze el a kívánt módosításokat. A funkció beállítások a vonalskála központosítása esetén normál sávközép szinten vannak.

#### **Smart hang**

Válassza a **Smart hang** címszót az előre meghatározott hangbeállítások listájának előhívásához, amelyben a nagyfrekvenciájú és basszus hangok egy-egy meghatározott gyári beállításnak felelnek meg.

Az **Kedvenc** beállítások a hangbeállítás menüjében az előnyben részesített személyes beállításokhoz tartoznak.

#### *Figyelem:*

- *A menü bizonyos címszavai kizárólag Cinema Link konfiguráció esetén és a Cinema Link aktivált állapotában hozzáférhetők. Léteznek olyan címszavak is, amelyeket nem a TV, hanem az audio receiver szabályoz. Ld. a készülékhez biztosítot, külön Cinema Link útmutatót.*
- *-* **Kétnyelvű** X *kizárólag kétnyelvű közvetítés esetén lehetséges.*
- *A Mono/Sztereó csak analóg sztereó közvetítés esetén választható.*
- *A Nicam/Analóg csak Nicam közvetítés esetén választható.*

#### **Funkciók**

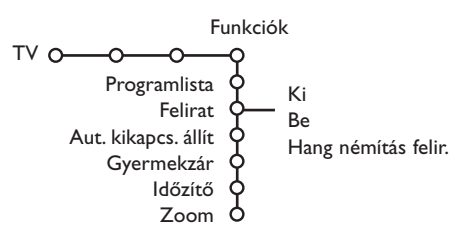

- & A cursor jobbra történő megnyomásával válassza a **Funkciók**.
- **A** A cursor fel/le mozgatásával válassza ki a Funkciók menü kívánt címszavait, majd a cursor balra/jobbra történő megnyomásával végezze el a kívánt módosításokat.

**Nyomja meg a távirányító** i **gombját, hogy információt kapjon a kiválasztott menü címszóról.**

#### **Programlista**

Az **OK** gomb megnyomásával kapcsoljon át a kiválasztott TV-csatornára vagy külső forrásra.

#### **Felirat**

A Felirat oldal legyen kitöltve minden egyes TVcsatorna esetében:

Kapcsolja be a teletextet és válassza ki a tárgymutatóból a megfelelő felirat-oldalt! Kapcsolja ki a teletextet!

Miután a felirat információ tárolva van és kiválasztotta a **Felirat Be** (feliratot mutatni) címszót a menüben, a kiválasztott csatornákon a felirat automatikusan megjelenik (ha feliratos az adás).

A mód bekapcsolt állapotára külön jelzés utal. Válassza a Hang némítás felir. lehetőséget, ha szeretné, hogy a távirányító  $\mathbb{K}$  gombjának megnyomásával történt némítást követően a képernyőn automatikusan megjelenjen a felirat.

#### **Gyermekzár**

*Megjegyzés: A VGA forrás nem lehet blokkolt.*

#### & Válassza a **Gyermekzár**.

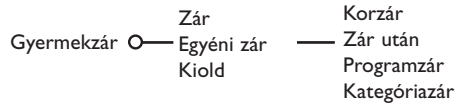

é A Gyermekzár menübe történő belépéshez nyomja meg a cursort jobbra.A készülék felkéri kódja betáplálására.

*Figyelem: A Gyermekzár menübe történő belépéskor minden alkalommal újra be kell táplálnia kódját.*

#### **Figyelem: Mi a teendő, ha elfelejtette a kódját ! Ld. 8.old**

 $\odot$  Válassza ki a Gyermekzár menü kívánt címszavát.

- A **Zár** lehetőséget, ha minden csatornát és külső forrást zárolni kíván.
- A **Egyéni zár** lehetőséget, majd nyomja meg jobbra a cursort. Korzár és Kategóriazár pontok csak akkor élérehetök, amikor lehetőség van a NEXTVIEW renszerben felvételere.

Válassza ki:

- **Korzárt**, ha Ön blokkolni kiván minden program a bizonyos kor számára: ki - 2, 4 …18;
- **Időpont zár**, ha egy bizonyos idő után minden csatornát és külső forrást zárolni kíván. Mozgássa a cursort jobbra, majd táplálja be a kívánt időpontot a cursor fel/le mozgatásával. Nyomja meg az **OK** gombot a beállítás megerősítésére.
- **Programzár**, ha zárolni kíván egy meghatározott csatornát vagy külső forrást.
- **Kategóriazár**, ha Ön blokkolni kiván a bizonyos program kategóriahoz tártozó adásokat: filmek, sport, sow-programok és stb.
- **Kiold** lehetőséget minden zárolás felodására.

### **Időzítő**

& Válassza az **Időzítő**.

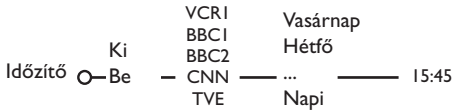

- é Válassza a **Be** lehetőséget a cursor jobbra történő megnyomásával.
- $\bigodot$  A programlistába történő belépéshez nyomja meg ismét jobbra a cursort.
- ' Válassza ki azt a TV-csatornát, vagy külső forrást, amelyet a TV-nek a megadott napon és időpontban aktiválnia kell.
- ( A kívánt nap illetve a **Naponta** lehetőség kiválasztásához nyomja meg ismét jobbra a cursort.
- § Újból mozgássa a cursort jobbra az idő betáplálására számgombokkal, vagy mozgássa a cursort fel/le, majd nyomja meg az **OK** gombot a beállítás aktiválásához.
- **O** A **MENU I** gomb megnyomásával kapcsolja ki a menüt.

*Figyelem: Az időbeállításokat az*  $[i]$  gomb *megnyomásával ellenőrizheti.*

### **Zoom (Nagyítás)**

*Megjegyzés: A bemenő jeltől függően a Nagyítás elérhetetlen maradhat..*

- & Mozgássa a cursort le és válassza a **Zoom** címszót, majd nyomja meg az **OK** gombot.
- é Nyomva tartva az **OK** gombot válasszon a nagyítások közül (x1, x4, x9, x16).
- $\bigcirc$  A nagyított ablakot eltolhatja a képernyőn a cursort fel/le, balra/jobbra mozgató gombokkal.
- **4** Nyomja meg a **MENU i** gombot a nagyítás feloldására.

### **NEXTVIEW / Teletext Müsorismertető**

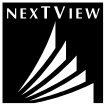

NEXTVIEW mint elektronos kalauz mutatkozik, amely lehetőve teszi a aTV-ádasok menetrendet átnézegetni k.b. ugy mint a TV-programok tartalmáző újságokban, illetve folyóiratokban. Lehetősége van a programokat bizonyos kategoriá szerint szortirozni (filmek, sport és stb.). Azonkivül Ön tudja részletés információt kapni és programozni a videomagnojat, amenyiben NEXTVIEWLink funkciónak tamogatása nála van.

*Fontos megejgyzés: NEXTVIEW csak a bizonyos TV-programok számára és meghatározott országokban használhatóak. Ha a NEXTVIEW rendszere semilyen információt nem közvetit, akkor öt a Teletext Müsorismertető helyettésiti. Ez a Teletext rendszer átadási információn alapszik (ha ilyen jelen van) és a NEXTVIEW rendszer funkciójanak többséget kinálja fel. Megjegyzés: Az információ tartalomért a müsorsugározó társaság felelős.*

### **NEXTVIEW / Teletext Müsorismertető kihivása**

NEXTVIEW / Teletext Müsorismertető kihivásahoz nyomja meg @ gombot a távirányitón. Megjelenik a menü a **Várjon, kérem** felirattal. Rövid idö mulva a kepernyőn megjelenik:

- A NEXTVIEW rendszerenek listja, hacsak a választott csatorna ilyen szolgáltatást rendelkezésre bocsát (egyben tükrözik a NEXTVIEW logo is). Azután jön:
- A teletext oldal, ha a kiválasztott csatorna NEXTVIEW rendszereben nem válosit a közvetitest.
- Értesités: **Nincsenek adatok az adóról**, ha hiányzik adás mint NEXTVIEW rendszereben, mint Teletextben. Ebben az esetben atjárjon a másik csatornara.

#### **A NEXTVIEW rendszer oldalanak felmutatása**

Közvétitett információ attól a csatornatól függ, amely a szolgáltatásokat rendelkezésre bocsát NEXTVIEW számára. Lasd: menü Konfiguráció,Altalános, NEXTVIEW szolgált, 8. old.

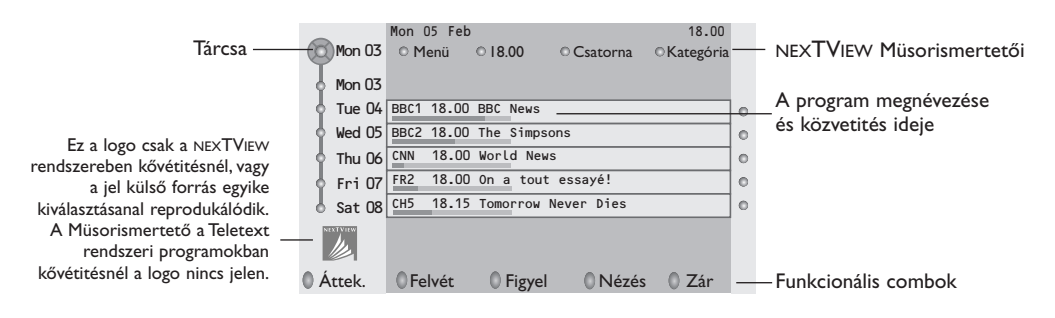

#### **NEXTVIEW Müsorismertető**

& A cursor balra/jobbra mozgatásával válassza ki Müsorismertetőt az **ldő**, **Csatorna**, **Téma, Dátum (**vagy Menü) szerint.

Idő szerinti **Müsorismertető** lehetőve teszi minden program megnévezései átnézést a kiválasztott időtarm folyaman. A **Csatorna szerinti** Müsorismertető értesit a bizonyos csatorna minden adásait egy napra. A **Dátum szerinti** Müsorismertető segiségevel Ön a konkrét dátumat tudja választani. A **Téma szerinti** Müsorismertető a kiválasztott dátumra minden programokat mutatja fel, amelyek az adott kategória/témahoz tártóznak. Müsorismertető keresztül áthaladva a tévékészülék összegyűt a szortirozás kritériumait tévéközvetitések listajanak végleges lejátszás céljaúl.

- é Nyomja meg **OK** gombot a Müsorismertető tipús törtenő kiválasztás megerősitésere.
- $\bigcirc$  Mozgássa a kiválasztás-tárcsat lefelé és jobbra az adások kiválasztás céljaúl. Az annotácó, illetve a kommentár jelenleteben a TV ezeket kepernyő alsó feleben tükröz.
- $\bullet$  Mozgássa a cursort lefelé/felfelé ha egyik adástól a másikra akar átmenni.

### **Teletext Műsorismertető**

- & A számjegygombok segitségevel adja meg a Teletext oldalanak számat, amely a folyó csatorna programjairól információt tartalmáz.
- é A curszort áthelyezési gombot felhasznalva mozgássa öt jobbra és elhelyezzen tárcsat a kiválasztó gombon ("golyócskan").

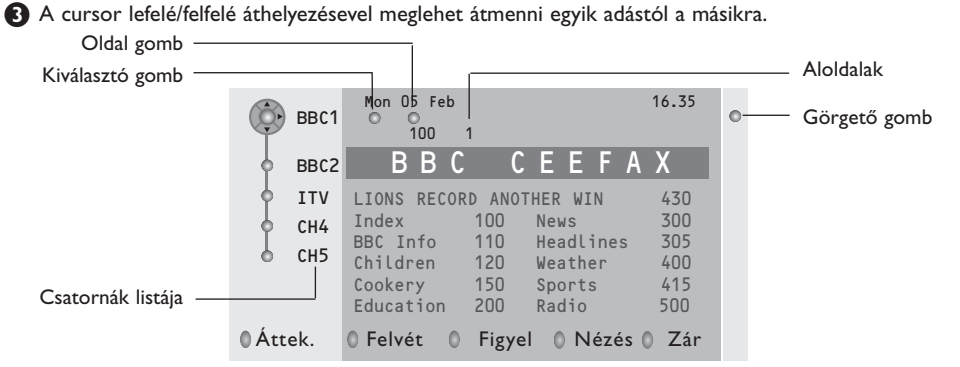

- Ha a kiválasztott adás számára van az oldalszám egy nem kötelező koddal, amely a programról kiégeszitő információt tartalmázo teletex oldalra mutatja meg, nyomja meg **OK** gombot ezt a információ visszatükrözése érdekében. Az **OK** gomb ismételten megnyomásával Ön a Müsorismertető oldalhoz visszatér.
- Ha a kiválasztot Müsorismertető oldal a VPT standard követelményinek megfelel (Videoprogramozás a teletext segitségevel), akkor:
	- Ön tudni fog felvenni az adásat, a kivánt figyelmeztetéseket létrehozni, átnezni és blokkirozni bizonyos adásokat.
	- A TV emlékezetébe vési az utolsó kiválasztott oldalanak számat annak a csatornanak, amely a müsorprogram időt tartalmaz és meg fog mutatni – melyik adás mikor kézdödik. Mindenkor amikor Ön a @ gombot nyomja meg, az adott pillanatra kiválasztott csatornanak Müsorismertető oldalhoz megkapja a megközelitést.
- Szükség esetén Ön tud kiválasztani az álodalnak számat is a cursor az oldali «golyócskahoz» áthelyezve és megnyomva jobbra a mozgatási gombat.

*Megjegyzés: Minden TV-csatorna számára Önnek meg kell beadni a teletext oldalának számat. A csatornak cseret lehet végrehajtani cursor lefelé/felfelé áthelyezésevel abban a listaban, amely az oldal bal részében elhelyezkedik.*

### **Alapfunkciók**

A Teletext Műsorismertető funkció aktiválásához nyomja meg a szürke, a piros, a zöld, a sárga vagy a kék, gombot. Amennyiben a funkció nem elérhető, a gombok szürke színben jelennek meg.

- **Áttekintő**: ez a menü áttekintést ad a figyelmeztetés vagy felvétel érdekében megjelölt és a zárolt programokról. Az adott menü alkalmazható a betáplált programok cseréjére, törlésére.
- **Felvétel**: a videomagnó felvételének beprogramozására szolgál (amennyiben NEXTVIEWLink funkcióval rendelkezik és az **EXT. 2** kimenethez csatlakozik).
- **Figyelmeztetés:** automatikusan bekapcsolja a készenléti üzemmódban lévő TV-készüléket, illetve figyelmeztető üzenet jelenik meg, ha a TV üzemel.
- **Zár**: bizonyos programok zárolására, azok felvételének vagy nézésének megakadályozására szolgál. A Felvétel, Figyelmeztetés vagy Zár funkció esetén rövid menü jelenik meg, amelyben kiválaszthatja a kívánt gyakoriságot (egyszer, naponta, hetente) illetve törölhet bármely korábbi felvétel, figyelmeztető vagy zár beállítást. A gyári beállítás szerinti gyakoriság: Egyszer. A beállított gyakoriságot az **OK** gomb megnyomásával erősítse meg.

**Néz**: a kiválaszott és az adott pillanatban sugárzott program nézését teszi lehetővé.

### **Az információ megkapása és felfrissitése NEXTVIEW rendszereben**

Az információ megkapása és felfrissitése NEXTVIEW rendszereben akkor történik meg, amikor Ön a kiválasztott NEXTVIEW szolgáltatások povideretól kapott csatornat nézi, (Lásd: Konfig. Menü, 8. old), vagy amikor a TV be van kapcsolva (a készenléti rendszerben tartózkodik).

Az új adatok megkapása egyszer fog történni az éjszakai idöben.

*Megjegyzés: Lehetséges, hogy szükség lesz átállitani a TV-t a készenléti rendszerbe, abban az esetben, amikor* NEXTVIEW *rendszer információja elavult (példaúl: visszatérve a szabadságról).*

### **Teletext**

A legtöbb TV-csatorna teletexten keresztül közvetít információt.TV-készüléke 1200 oldalás memóriával rendelkezik, amely a várakozási idő lecsökkentése érdekében a legtöbb közvetített oldalt és aloldalt tárolja. A memória minden programváltás után felfrissítésre kerül.

#### **A teletext be- és kikapcsolása**

• Nyomja meg a  $\equiv$  gombot.

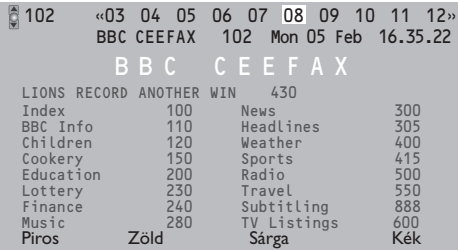

### **A kívánt teletext oldalszám kiválasztása**

- Táplálja be a szükséges teletext oldalszámot számgombokkal, a cursor fel/le, balra/jobbra mozgatásával, illetve a **–P+** gomb megnyomásával.
- Válassza ki a képernyő alsó részén a színes gombok segítségével a szükséges opciót.

### **Visszatérés az előző teletext oldal**

*Csak abban az esetben alkalmazható, ha nincs kedvenc teletext oldalak listája (ld. 16.old.).*

Nyomja meg a P«P gombot!

#### **A teletext tárgymutató kikeresése**

A fő tárgymutató (általában 100.oldal) a szürke színű  $\blacktriangleright$  gomb megnyomásával jeleníthető meg.

#### **Csak T.O.P. teletext közvetítéshez:**

Nyomja meg a [i+] gombot! Megjelenik a hozzáférhető teletext témák T.O.P. áttekintése. A cursor fel/le, balra/jobbra megnyomásával válassza ki a kívánt címszót, majd nyomja meg az **OK** gombot! Nem minden TV-csatorna sugároz T.O.P. teletextet.

#### **Az aloldalak kiválasztása**

Egy több aloldalt tartalmazó teletext oldal esetén csak az aloldalak egyike jelenik meg a képernyőn.

Az előző vagy következő oldal kiválasztásához mozgássa a cursort balra vagy jobbra.

#### **Teletext oldal nagyítás**

Ismételten nyomja meg a **D**gombot a teletext oldal felső alsó részének áttekintéséhez, valamint a normálméretre való visszatéréshez. Amikor a teletext oldal ki van nagyítva, a cursor fel/le mozgatásával soronként görgetheti a szöveget.

#### **Hypertext**

A Hypertext alkalmazásával könnyen átléphet egy meghatározott számú oldalra, illetve konkrét szót kereshet a teletextben.

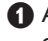

&Az **OK** gomb megnyomása után kivilágosodik az oldalon szereplő első szó vagy szám.

A cursor fel/le, balra/jobbra mozgatásával válassza ki a keresni kívánt szót vagy számot.

**8** Nyomja meg Az OK gomb megnyomásával erősítse meg választását. Elkezdődik a keresés. A képernyő alján üzenet jelzi, hogy a keresés folyamatban van, vagy azt, hogy az adott szó vagy szám az oldalon nem található.

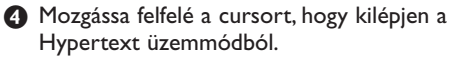

### **Teletext menü**

- **↑** A menü aktiválásához nyomja meg a **MENU** gombot.
- é A cursor fel/le történő megnyomásával válassza ki a menü kívánt címszavait.

 $\bigodot$  Mozgássa cursort jobbra, hogy aktiválja a választást.

#### **Kimutat**

Az egyes oldalakon elrejtett információ (pl. rejtvények, találós kérdések megoldása) megjelenítésére / elrejtésére szolgál.

Mozgássa cursort jobbra, hogy aktiválja a választást.

#### **Kedvenc**

Ez a szolgáltatás lehetőséget nyújt arra, hogy a különböző csatornákról kiválasztott maximum 8 teletext oldalt listába rendezze.

#### **A kedvenc oldal listába rendezéséhez a következő lépések szükségesek:**

- & Válassza ki a kedvenc teletext oldalt. é Válassza ki a teletext menüben a **Kedvenc**
- menüpontot és a kurzor jobbra nyillal rendezze a kiválasztott oldalt a listába.
- **8** Nyomja le ismét a kurzot jobbra nyilat az érvényesítéshez.
- <sup>1</sup> Nyomja meg a **MENU** gomgot az aktuális oldalra való visszatéréshez.

#### **A kedvenc oldalak megjelenítése:**

Teletext módban használja a PIP gombot a már kiválasztott oldalak áttekintéséhez.

*Megjegyzés: kiválasztás csak az éppen nézett csatornáról lehetséges.*

#### **Keresés**

#### Szó kiválasztása

A képernyőn megjelenő billentyűzeten betáplálhatja azt a szót, amelyet a teletext oldalakon ki szeretne keresni. Kis- és nagybetűk használatának nincs jelentősége.

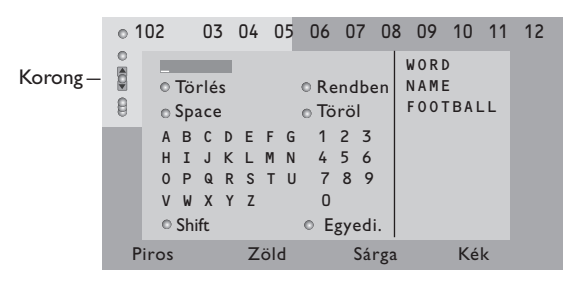

- & Nyomja meg jobbra a cursort, hogy használhassa a billentyűzetet.
- é A cursor balra/jobbra, fel/le történő megnyomásával válassza ki a karaktereket, szavakat vagy funkciókat.
- **Az egyes karakterek kiválasztását az OK gomb** megnyomásával erősítse meg.
- ' Válassza a **Törlés** lehetőséget a kiválasztott szó törlésére, a **Space**-t szóköz beiktatására, a **Töröl** az utolsó kiválasztott karakter törlésére, a **Shift** a kis és nagybetűk cseréjére, az **Egyedi** a billyentyűzet speciális karaktereinek megjelenítésére szolgál, majd nyomja meg az **OK** gombot.
- **63** Nyomia meg egymás után többször balra a cursort, ha vissza kíván térni a Teletext menühöz.

#### Szó keresése

- & Gépelje be a képernyőn a kívánt szót, vagy válasszon a korábban kikeresett szavak jobb oldali listájából és nyomja meg az **OK** gombot.
- é Válassza az **Rendben**, majd nyomja meg újra az **OK** gombot. Megjelenik a **Keresés** üzenet.
- $\bigodot$  A keresés megszakítására vagy új szó kereséséhez válassza a **Billentyűzet**-et, és nyomja meg az **OK** gombot.
- ' Ha a rendszer nem találja a megadott szót, a képernyőn ezt közlő üzenet jelenik meg. A megtalált szó kivilágosodik a teletext oldalon. A keresés folytatásához nyomja meg az **OK** gombot.

#### **Aloldalforgatás** *(ha vannak aloldalak)*

Az aloldalak automatikus forgatására szolgál. Az aloldalak automatikus forgatásának be/ kikapcsolására nyomja meg a cursort jobbra.

#### **Időzített oldal**

Az adott funkció biztosítja egy kiválasztott oldal bemutatását adott időben.

- & A cursor jobbra történő megnyomásával válassza az **Igen** vagy **Nem** lehetőséget.
- **A** A cursor gombok vagy a számjegygombok segítségével táplálja be az időt és az oldalszámot. *Figyelem: Nem fontos, hogy be legyen kapcsolva a teletext, de be kell legyen kapcsolva az a csatorna, amelyről a konkrét oldalt kiválasztotta.*

**8** Nyomja meg balra a cursort, hogy visszlépjen a TV-menübe.

#### **Nyelv**

Amennyiben a képernyőn megjelenő karakterek nem egyeznek meg a teletext közvetítő által használt karakterekkel, e funkció segítségével megváltoztathatja a nyelvcsoportot. A cursor jobbra történő megnyomásával válassza az**1.** vagy **2. Csoportot**.

Ezt követően a **MENU** a gomb megnyomásával léphet ki a Teletext menüből.

### **Periféria csatlakoztatása**

TV-készülékéhez az audio és video berendezések széles skálája csatlakoztatható. A csatlakoztatás menetét az alábbi csatlakoztatási ábrák szemléltetik.

*Figyelem: EXT 1-el kezelheti a CVBS-és a RGB-t, EXT 2 a CVBS-,, RGB- és a Y/C-t, EXT 3 CVBS- és a Y/C-t , YPbPr Y-Pb-Pr 480p, 576p, 1080; VGA IN VGA, SVGA a 480p, 576p, 1080i. A jobb képminőség eléréséhez csatlakoztassa a perifériákat az RGB kimenetekkel az EXT 1 vagy EXT 2 csatlakozóba. Ha videomagnója rendelkezik Easy Link funkcióval, akkor az EXT 2 csatlakozóba kell bekötni, hogy érvényesüljenek az Easy Link funkció előnyei.*

### **Videomagnó (VCR-DVD+RW) Videofelvevő berendezés (Videomagnó, DVD-felvevő)**

*Megjegyzés: A videó-magnetofont ne helyezze túl közel a képernyőhöz, ugyanis néhány videó-magnetofon érzékenyek a képernyőből eredő jelek iránt. A képernyőtől mért távolság legalább 0,5 méter legyen.*

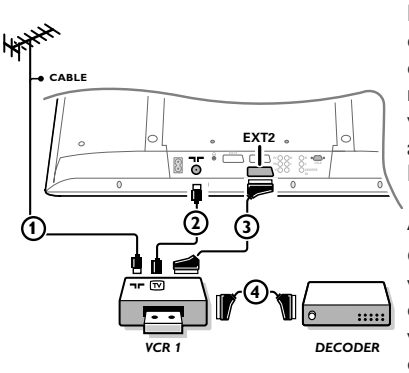

Csatlakoztassa az ábra szerint az  $(1)$  és  $(2)$  antennakábelt. Kiemelkedő képminőség biztosítása érdekében ajánlatos a 3 eurokábelt is csatlakoztatni. Ha készülékén nincs eurokábeles csatlakozó, akkor az antennakábeles csatlakoztatás az egyetlen megoldás. Ekkor szükségessé válik a videofelvevő berendezése vizsgálójelének beállítása és elmentése 0 programszám alatt, vagy a vizsgálójel elmentése 90 és 99 közötti programszám alatt, ld. Kézi beállítás, 6.old. (Ld a video berendezés használati utasítását)!

#### **A decoder és a videomagnó**

Csatlakoztassa a 4) számú eurokábelt a decoderhez és a videomagnó speciális eurocsatlakozásához! A bekötés elvégzése előtt olvassa el a videofelvevő használati utasításának ide vonatkozó részét is! A 9.oldalon a Decoder címszó alatt is talál ezzel kapcsolatos információt. A decoder eurokábellel csatlakoztatható közvetelenül a TV **EXT 1** vagy **2** csatlakozásába is.

#### **Más perifériák** *(műholdas vevő, decoder, DVD, játékok stb.)*

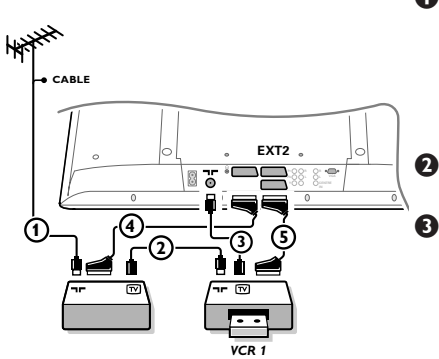

- $\bigcirc$  Csatlakoztassa az ábra szerint az  $(1), (2)$  és  $(3)$  antennakábeleket (csak abban az esetben, ha a periféria rendelkezik tvantenna be/kimenettel!).A jobb kéminőség érdekében csatlakoztassa készüléket egy  $\overline{4}$ -es vagy  $\overline{5}$ -ös euroscart kábel segítségével az **EXT 1, 2** vagy **3** -es bemenetek egikéhez.
- é A periféria vizsgálójelének kikeresése ugyanúgy történik, mint a videomagnó esetében.
	- Válassza ki a megfelelő berendezést a Beállítás menü Forrás (adójel) címszavai közül (ld. 9.old.).

### **Perifériák a komponens videó-jel csatlakozók ( YPbPr) használata esetében**

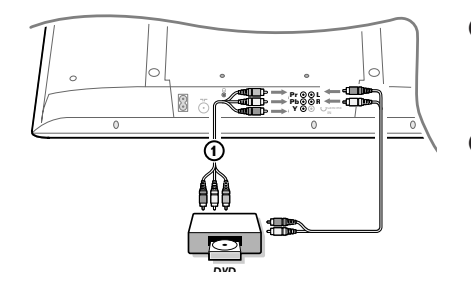

- & Csatlakoztassa a három különálló komponens videó-jel kábelt (1) a DVD-lejátszó Y, U (Pb) és V (Pr) csatlakozóaljazataihoz és az Y, Pb és Pr csatlakozó-aljazatokhoz a vevőkészüléken.
- é Csatlakoztassa az audió-kábelt a DVD-lejátszó **L** és **R** aljazataihoz és a vevőkészülék **L** és **R YPbPr AUDIO**bemeneteihez.

## **Fejhallgató**

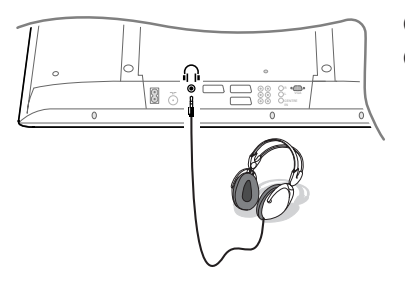

**O** Csatlakoztassa a fejhallgató dugóját <sub>11</sub> az ábra szerint.

A távirányító  $\mathbf{K}$  gombjának megnyomásával kapcsolja ki a TV beépített hangszóróit!.

*A fejhallgató impedanciája 8 és 4000 Ohm között kell hogy legyen. A dugaszhüvely 3.5 mm-es.*

A fejhallgató hangerejének beállításahoz válassza a Hang menüben **Fejhallgató Hangerő** módot.

### **Térhangzású többcsatornás vevőkészülék**

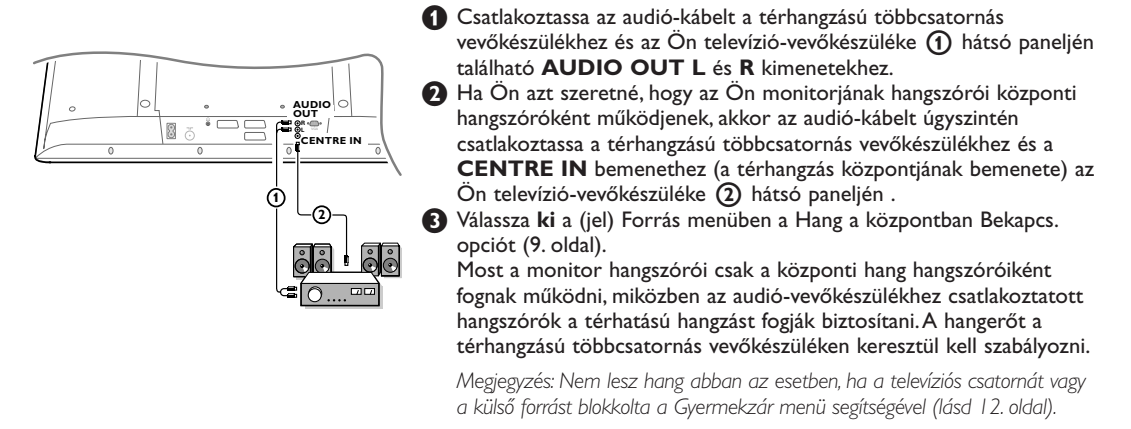

### **A csatlakoztatott berendezések működtetése**

Ismételten nyomja meg a  $\bigoplus$  gombot a készülék távirányítóján vagy válassza a Forrás menüpontot a Konfiguráció menüben, lásd a 9. oldalt válassza az **EXT1**, **EXT2, EXT3, YPbPr** vagy **VGA** lehetőséget annak megfelelően, hogy a készülék hátulján illetve jobb oldalán hová csatlakoztatta az adott berendezést!

*Megjegyzés: A készülékek (decoder, videomagnó) többsége automata módban biztosítják az átkapcsolást.*

### **Cinema Link Surround erősítő**

Ld. a készülékhez mellékelt külön Cinema Link használati utasítást.

*Figyelem: A képernyőn a hanggal kapcsolatban megjelenő információ ebben az esetben nem felel meg a készülék által ténylegesen kibocsátott hangnak.*

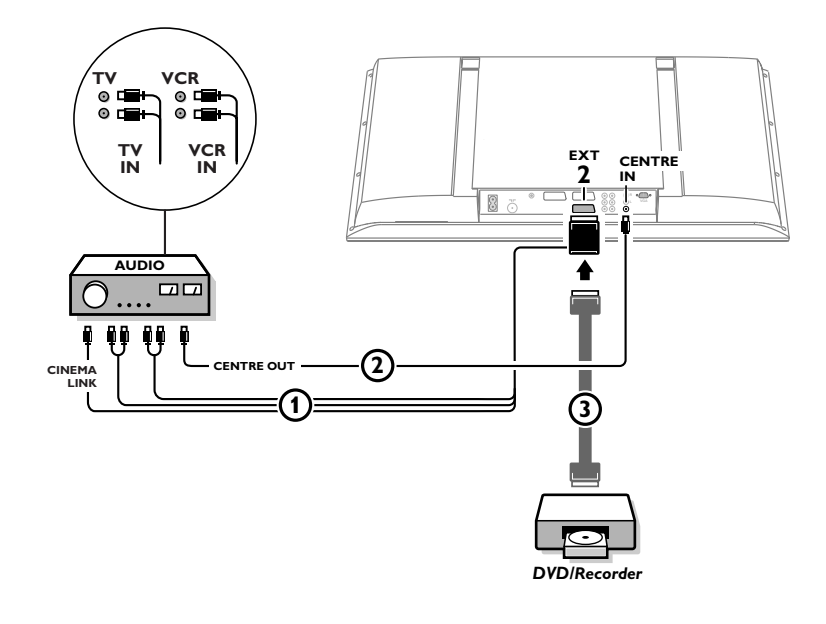

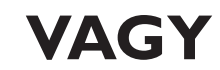

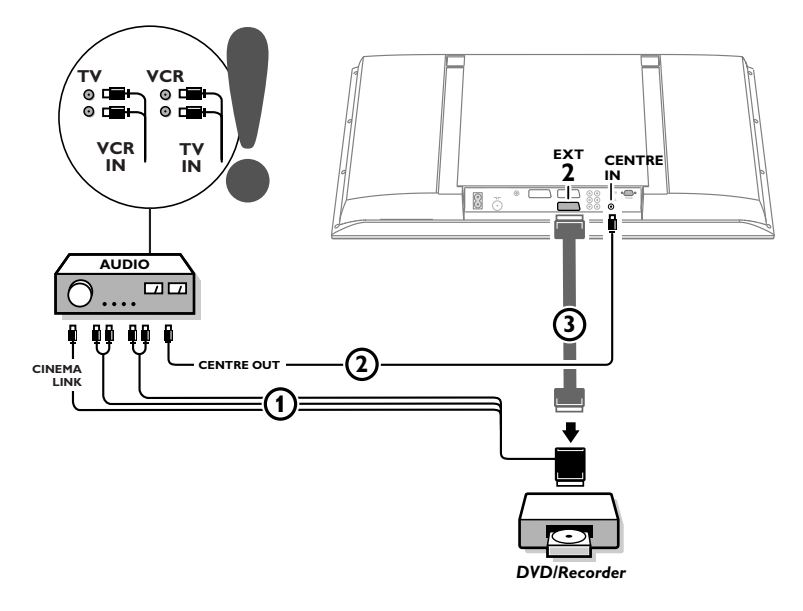

### **Csatlakoztassa a saját számítógépét**

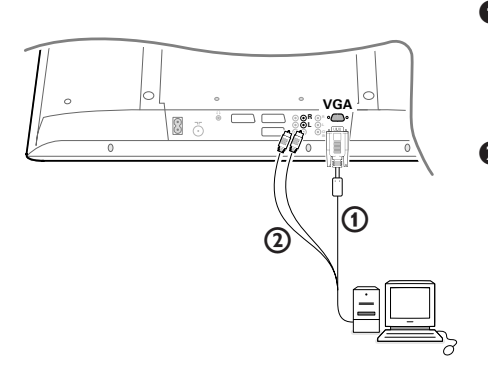

- Csatlakoztassa a VGA (1) csatlakozókábel egyik végét a számítógép video-kártyájához, a másik végét pedig a televíziókészülék alsó részén található **VGA** csatlakozóhoz. Megbízhatóan erősítse meg a csatlakozásokat a dugón található csavarok segítségével.
- **A** Multimédiás számítógép használatánál a 2 audio-csat-lakozókábelt csatlakoztassa a multimédiás számítógép han-g-ki-meneteihez valamint az **AUDIO R** (jobb) és az **AUDIO L** (bal) bemenetekhez a televíziókészülék paneljén.

A VGA IN csatlakozó lehetővé teszi a televíziókészülék és a monitor következő video-üzemmódjainak használatát:

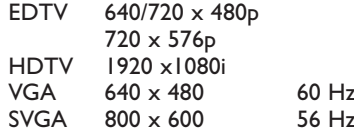

### **EasyLink funkciós DVD vagy Magnó**

A videofelvevő berendezést (videomagnó vagy DVD-felvevő) vagy DVD-magnót kezelheti távirányítóval a képernyőre vetített videomagnó vagy DVD menü segítségével.

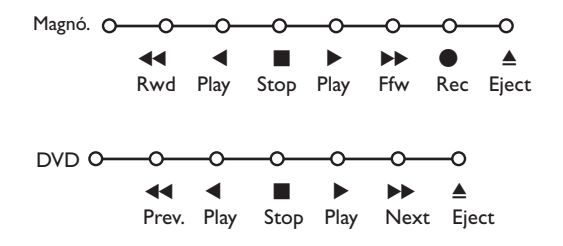

- **O** Nyomja meg a távirányítón a **MENU** gombot.
- é A cursor fel/le történő megnyomásával válassza a **Magnó** vagy **DVD** menüt.
- $\bigodot$  A cursor balra/jobbra, fel/le mozgatásával válassza ki a kívánt Videomagnó vagy DVD funkciót.

*A távirányító fedele alatt található, felvételre szolgáló* ® *gomb TV módban működtethető. Amennyiben az EasyLink Videomagnó rendelkezik a rendszer standby funkcióval, a*  $\bigcup$  *gomb* 3 *másodpercig történő lenyomását követően a TV és a Videomagnó egyaránt készenléti üzemmódba kapcsol.*
## **Audio- és videoberendezés gombok**

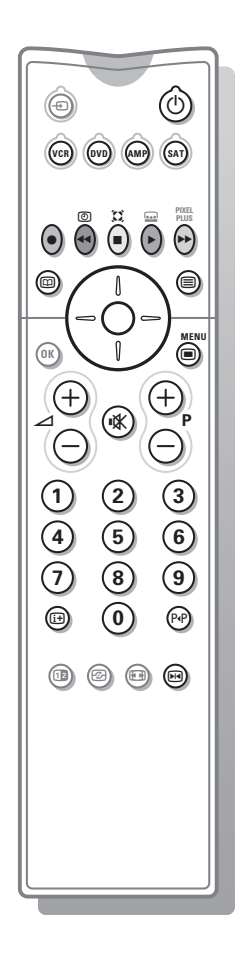

A cégünk által gyártott audio- illetve videoberendezések nagy része a TV távirányítójával is működtethető.

Nyomja meg valamelyik gombot azt követően, hogy megnyomta a **VCR**, **DVD**, **AMP** vagy **SAT** gombot, attól függően, hogy melyik berendezést kívánja működtetni a távirányítóval. Ld.A távirányító használata, 3.old.

- (<sup>1</sup>) készenléti üzemmódba kapcsolás
- pillanatmegállító (DVD, CD, **VCR**)
- felvétel
- visszatekerés (VCR, CD); keresés előre (**DVD,AMP**)
- stop
- lejátszás
- † gyors előretekerés (**VCR, CD**); keresés vissza (**DVD/AMP**)
- æ felirat nyelvének kiválasztása (**DVD**);

RDS hírek/TA (**AMP**); véletlenszerű lejátszás (**CD**)

**E DVD** cím választás: RDS megjelenítés (**AMP**); képernyőn megjelenő info (**CD)**

- i információ megjelenítés
- menü be- és kikapcsolás
- -**P+** szegmens, csatorna vagy műsorszám kiválasztása
- 0-9 számjegybetáplálás
- 0 kazetta tárgymutatató (**VCR**), **DVD** szegmens választás frekvencia választás (**AMP**)
- U VCR időzítő
- Q surround be/ki (**AMP**, **CD**)

cursor felfelé/lefelé

a következő vagy előző lemez kiválasztása (**CD**)

cursor balra/jobbra **CD**-track kiválasztása, frekvencia kereséskor fel/le (**AMP**)

*Figyelem: Amennyiben 60 másodpercen belül nem történik semmi, a távirányító visszakapcsol TV üzemmódba.*

#### **Alüzemmódok**

A **SAT** üzemmód beszabályozható az Ön által használt műholdas vevőre: **RC6** vagy **RC5** szabványú jelekre. Nyomja meg TV-üzemmódban egyszerre az **OK** gombot

és a 3-as számgombot, hogy kiválassza a **SAT RC-5** rendszert, és a 4-es számgombot, hogy kiválassza a **SAT RC-6** rendszert.

## **Felvétel EasyLink funkcióval ellátott videomagnóval**

TV üzemmódban a képernyőn megjelenő program közvetlenül felvehető. Tartsa megnyomva több mint 2 másodpercig a távirányító fedele alatt található felvételre szolgáló ® gombot.

*Figyelmeztetés : A tévén végzett programszám-váltás a felvételt nem zavarja ! Az EXT 1, EXT 3 vagy YPbPr kimenethez csatlakoztatott perifériáról történő felvétel közben a képernyőn megjelenő műsor nem változtatható*

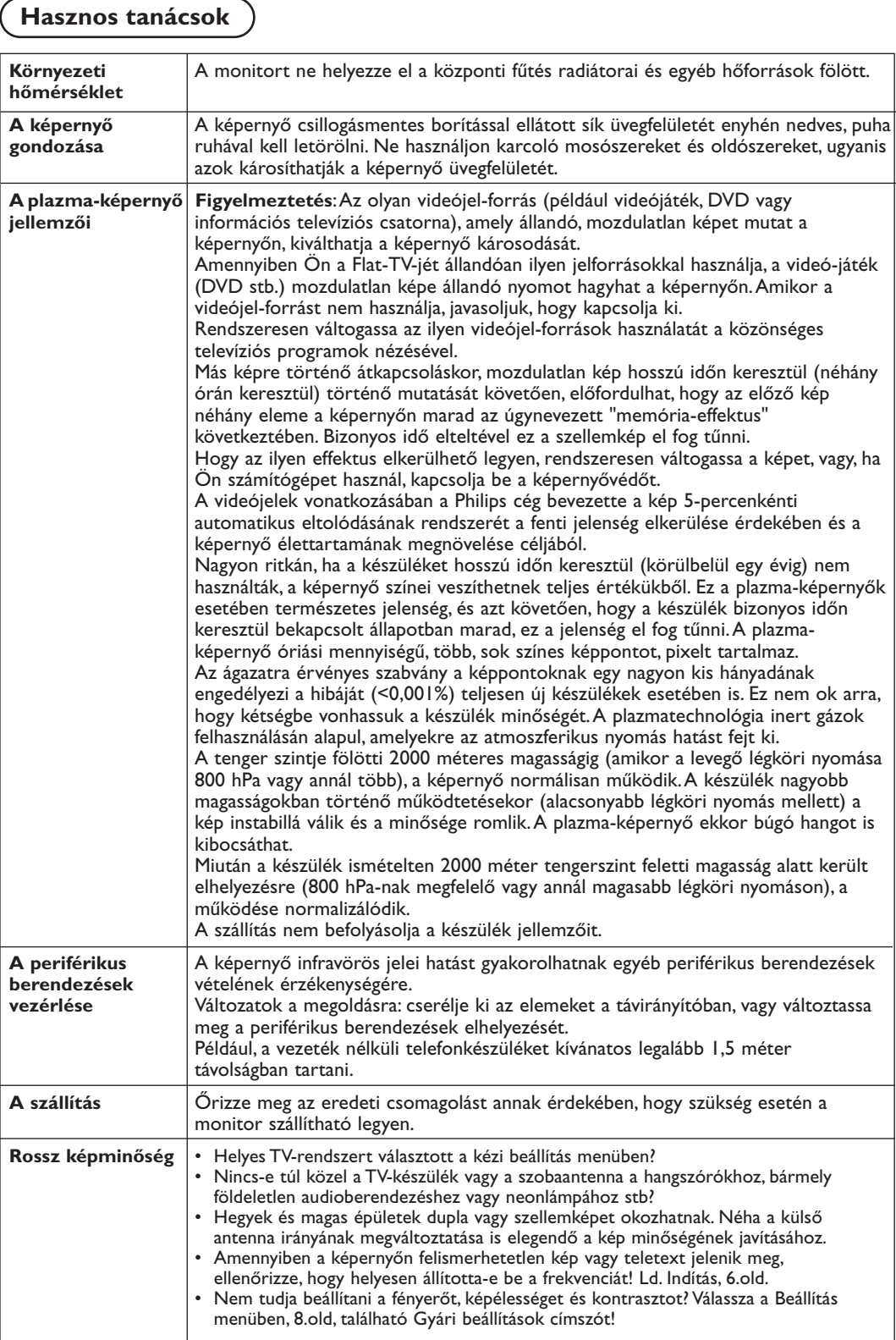

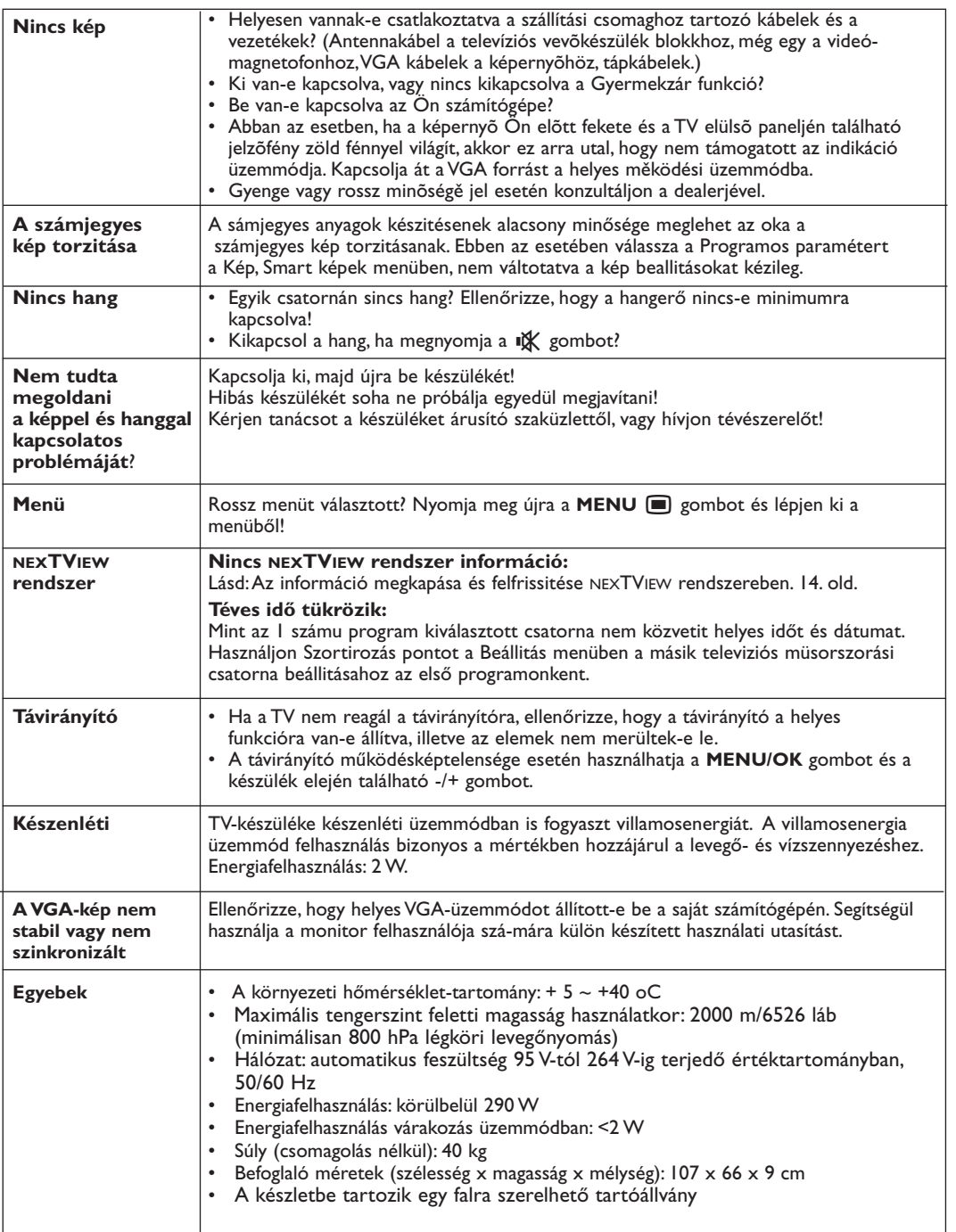

# **Obsah**

## *Potřebujete další pomoc?*

*Pokud vám tento návod k obsluze nedal odpověď na všechny vaše otázky týkající se obsluhy televizoru Philips, můžete oslovit zákaznické nebo servisní středisko Philips. Další informace získáte v přiloženém informačním materiálu "Word-wide guarantee". Dříve než zavoláte servisní linku Philips, poznamenejte si typ a výrobní číslo televizoru, které najdete na jeho zadní straně nebo na obalu.*

*Model: 42PF9945 Product No: ............................................*

#### **Údržba obrazovky**

*Viz Tipy, str. 22.*

## R *Až doslouží...*

*Společnost Philips klade veliký důraz na to, aby její výrobky byly šetrné k životnímu prostředí.Váš nový televizor je vyroben z materiálů, které mohou být recyklovány a znovu použity. Poté, co uplyne jeho životnost, specializované firmy jej mohou demontovat, a získat tak materiály, které lze znovu použít, a tak minimalizovat dopady na životní prostředí.*

*Naložte prosím s vaším vyřazeným televizorem tak, jak to požadují předpisy ve vaší zemi.*

## **POZOR!**

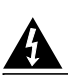

V přístroji je vysoké napětí. Před odejmutím krytu nutno vyjmout vidlici síťového přívodu ze zásuvky.

arg DOOO

## **Instalace**

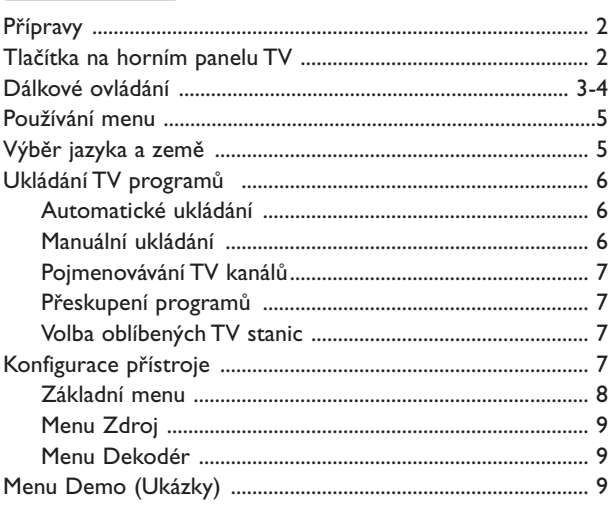

# **Ovládání**

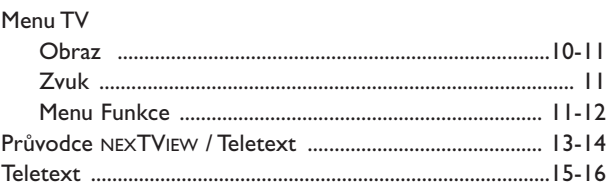

# **Připojení externích zařízení**

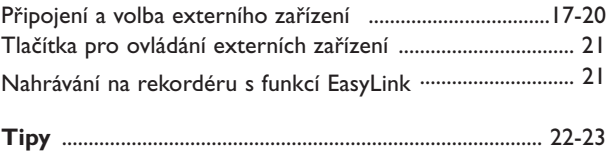

*EasyLink je systém založený na možnosti jednodotykového ovládáni různých funkcí. Posloupnost akcí může probíhat současně v televizoru a videorekordéru, pokud jsou obě zařízení vybavena funkcí EasyLink a jsou-li spojena kabelem SCART dodaným s vaším videorekordérem.*

## **Přípravy**

#### & **Pokyny pro připevnění na zeď**

Postup připevnění na zeď proveďte podle ilustrovaných pokynů uvedených v samostatném návodu. Ujistěte se, že je držák na zdi řádně připevněn tak, jak to vyžadují bezpečnostní normy.Hmotnost TV (včetně obalu) je přibližně 40 kg.

*Poznámka: nedodané stojany patří mezi volitelné příslušenství. Poraďte se se svým prodejcem.*

**A** Televizor můžete umístit nebo zavěsit na libovolné místo, ale dbejte na to, aby vzduch mohl volně proudit ventilačními otvory. Neinstalujte jej do uzavřených prostor, např. do knihoven nebo na podobná místa.

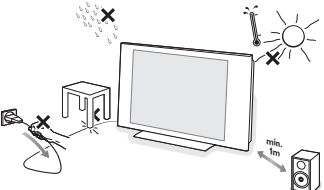

Chcete-li zabránit vzniku nebezpečných situací, nepokládejte na přístroj nebo do jeho blízkosti žádné zapálené předměty (např. svíčky). Nevystavujte přístroj teplu, přímému slunečnímu svitu, dešti a vlhkosti. Chraňte přístroj před kapající a stříkající vodou, nepokládejte na něj předměty naplněné vodou, např. vázy.

- **3** Zasuňte zástrčku antény do zásuvky  $\neg$  na spodní části přístroje. Kvalitu obrazu můžete zlepšit použitím dodaného anténního kabelu s omezeným šumem.
- ' Chcete-li připojit váš počítač, viz strana 20. Chcete-li připojit další externí zařízení, viz strana 17.

# **Tlačítka na horním panelu TV**) Pokud by se vám dálkové ovládání ztratilo nebo

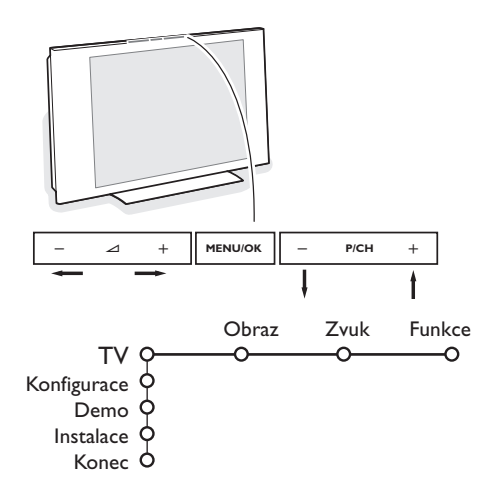

Pokud vlastníte Cinema Link kombinaci (Cinema Link Audio receiver a/nebo Cinema Link videorekordér a/nebo DVD přehrávač), viz samostatný přiložený návod. Pro dosažení optimálních výsledků použijte pouze přibalené anténní kabely mezi TV a videorekordérem a mezi videorekordérem a anténním konektorem.

**63** Zapojte dodávaný síťový kabel na spodní stranu televizoru a druhým koncem do síťové zásuvky na stěnē. Siťový přívod - Poškození síťového přívodu může způsobit požár nebo úraz elektrickým proudem, proto nikdy nepokládejte těžké předměty na přívod.

§ **Dálkové ovládání**:Vložte dvě dodané baterie (typ R6-1,5 V).

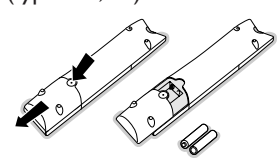

*Dodané baterie neobsahují těžké kovy, rtuť ani kadmium. Přesto je v mnoha zemích zakázáno vkládat je do odpadu. Informujte se na místní předpis, vztahující se ke sběru použitých baterií.*

 $\Omega$  **Zapněte televizor**: Stiskněte hlavní vypínač (<sup>1</sup>) na bočním panelu vašeho televizoru. Indikátor na čelním panelu TV se rozsvítí a obrazovka se zapne. Pokud je televizor ve stavu Standby (pohotovostní stav) (červený indikátor), stiskněte tlačítka **-P+** nebo (<sup>I</sup>) na dálkovém ovládání.

poškodilo, některé základní operace můžete přesto provádět pomocí tlačítek na horním panelu TV.

Pomocí:

- tlačítek  $\angle$  či + nastavíte hlasitost;
- tlačítek **-P/CH+** zvolíte TV kanály nebo zdroje signálu

Pomocí tlačítka **MENU/OK** vyvoláte hlavní menu i bez použití dálkového ovladače.

Pomocí :

- tlačítek V a +, **P/CH-** a **P/CH+** označíte položky v menu (v uvedeném směru)
- tlačítka **MENU/OK** potvrzujete výběr.

*Poznámka:*

*Pokud aktivujete menu pomocí tlačítka MENU/OK na horním panelu TV, můžete opustit menu pouze pomocí položky Konec.*

*Označte položku Konec a stiskněte tlačítko MENU/OK.*

# **Dálkové ovládání RC2080**

*Poznámka: U většiny tlačítek platí, že když stisknete tlačítko poprvé, aktivuje se příslušná funkce. Dalším stisknutím pak funkci vypnete. Pokud tlačítko obsahuje více voleb, zobrazí se malý seznam. Opakovaným stiskem tlačítka vyberte další položku v seznamu. Seznam automaticky zmizí po 4 sekundách nebo tehdy, pokud stisknete tlačítko OK.*

*Poznámka:V režimu VGA jsou dostupná pouze některá tlačítka.*

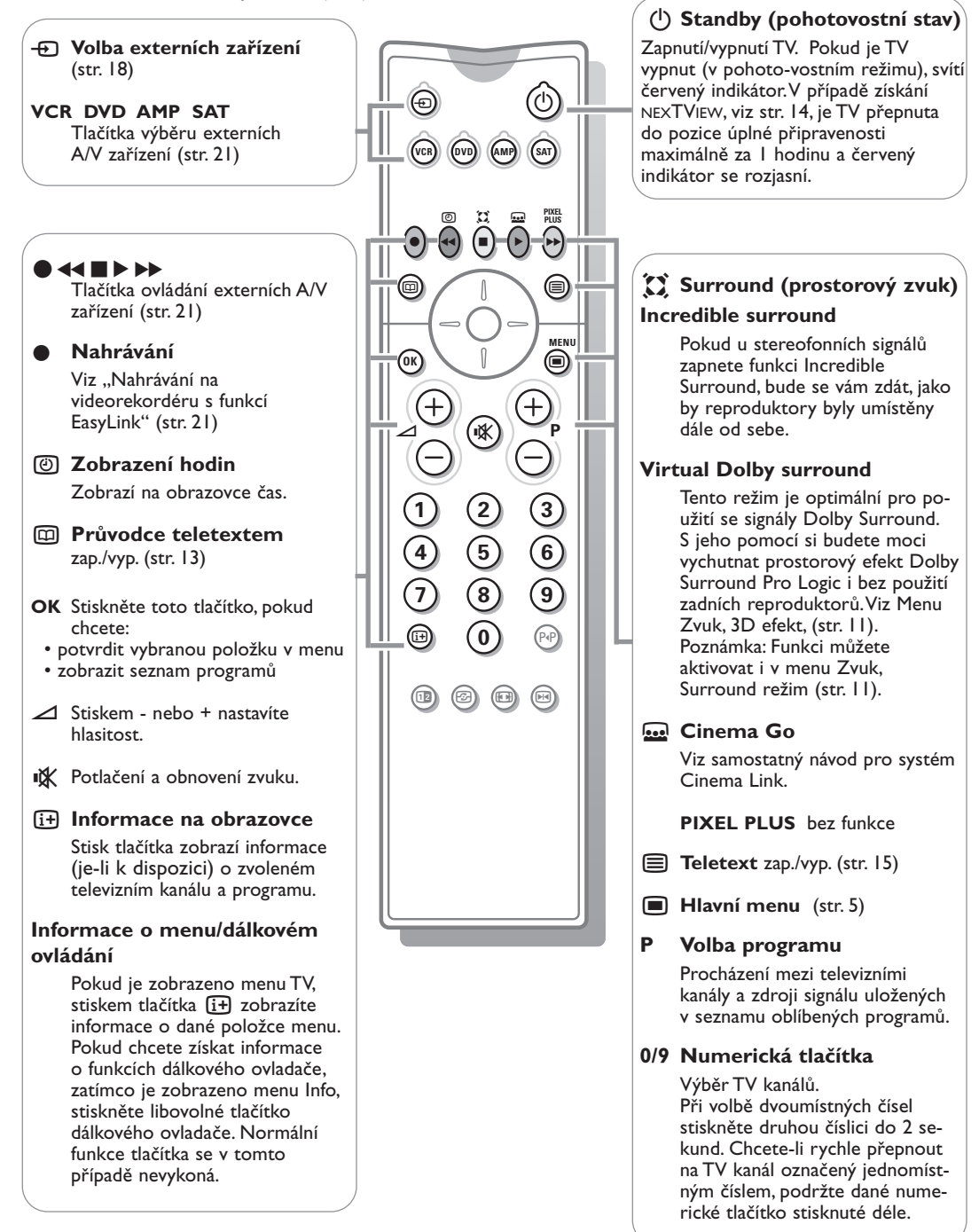

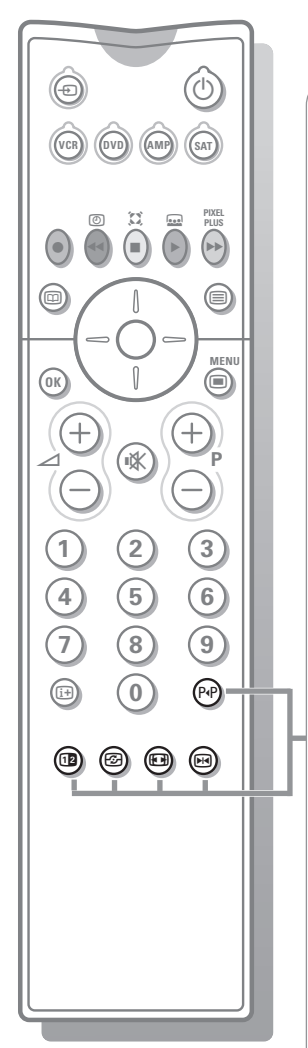

#### 0 **Předchozí TV kanál**

Stiskem zobrazte naposledy zvolený TV kanál.

 $\overline{12}$  hez funkce

 $\odot$  **Active control (Aktivní ovládání)** viz str. 11

#### q **Formát obrazu**

Opakovaným stiskem tohoto tlačítka či použitím horního/dolního kurzorového tlačítka můžete vybrat některý z následujících obrazových formátů:Automatický formát, Superzoom (zvětšený obraz), 4:3, Rozšířený obraz 14:9 nebo 16:9, Zvětšení titulků a Širokoúhlý obraz.

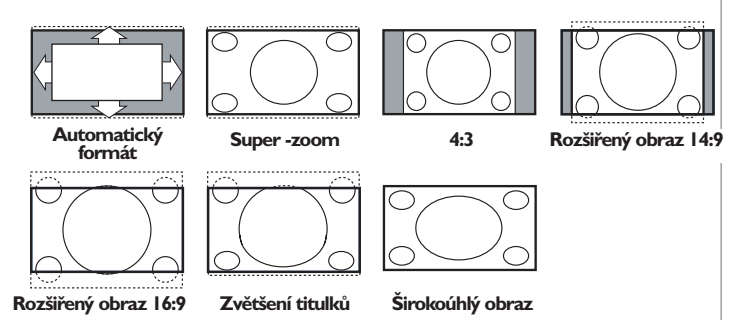

Volba Automatický formát optimálně rozloží obraz po celé obrazovce. Volba Automatický formát zvýrazní titulky tak, že je zobrazí na černém pruhu v dolní části obrazovky. Pokud jsou titulky průhledné, stiskněte horní kurzorové tlačítko. Pokud by televizní společnost vysílala logo, které by se mělo v tomto pruhu zobrazovat, pak je tato funkce automaticky potlačí.

Volba Super zoom odstraňuje černé pruhy po stranách programu vysílaného ve formátu 4:3 a současně minimalizuje vznikající zkreslení.

Při volbách Rozšířený obraz 14:9, 16:9 a Superzoom můžete pomocí horního/dolního kurzorového tlačítka zobrazovat nebo potlačovat titulky.

*Poznámka: Pro signály procházející konektorem VGA IN je k dispozici méně obrazových formátů.*

#### **M** Statický obraz

Pro zastavení (zmražení) obrazu.

V závislosti na vstupním signálu tato funkce nebude možná dostupná.

## **Používání menu**

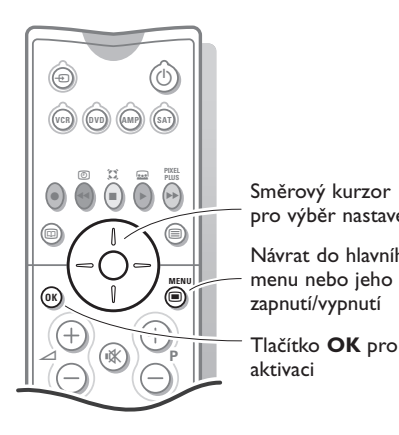

**↑** Stiskem tlačítka MENU i vyvoláte základní nabídku. Menu můžete kdykoliv opustit dalším stiskem tlačítka **MENU** Ï. *Poznámka: Pokud máte připojené zařízení s podporou Cinema Link, bude menu obsahovat více položek.* Obraz Zvuk Funkce ⌒ ↷ TV Konfigurace pro výběr nastavení Návrat do hlavního Demo Instalace  $\bigtriangleup$ 

**Stiskem tlačítka** [i+] na **dálkovém ovladači získáte nápovědu k označené položce v menu.**

**A** Pomocí horního/dolního kurzorového tlačítka vyberete z nabídek **TV**, **Konfigurace**, **Demo** či **Instalace**. Pomocí levého/pravého kurzorového tlačítka zvolíte menu **Obraz**, **Zvuk** nebo **Funkce**.

*Poznámka: Někdy se nezobrazí všechny položky menu (to je indikováno shlukem modrých kroužků).Všechny položky zobrazíte pomocí dolního či pravého kurzorového tlačítka.*

- $\bigcirc$  K výběru položky v menu použijte pravé/levé kurzorové tlačítko.
- ' Opakovaným stiskem horního/dolního kurzorového tlačítka označíte ovládací prvek, který chcete zvolit nebo upravit.

*Poznámka: Dočasně nedostupné nebo nepovolené položky jsou zobrazeny světle šedou barvou a nelze je označit.*

# **Instalace**

Menu Instalace obsahuje následující položky:

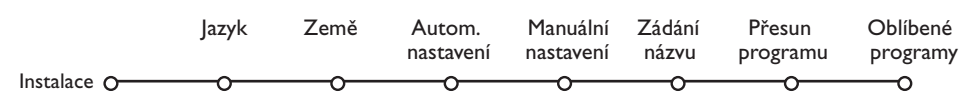

## *EasyLink*

*Pokud váš videorekordér obsahuje funkci EasyLink, pak se během instalace do videorekordéru automaticky přenese nastavení jazyka, země a dostupných kanálů.*

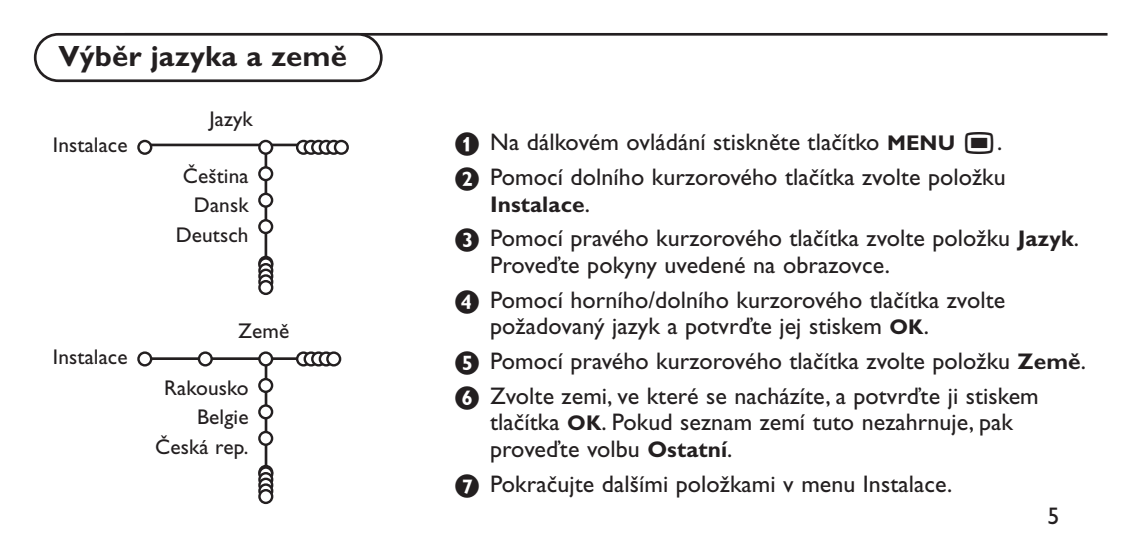

# **Ukládání TV programů**

Po úspěšném nastavení jazyka a země můžete nyní vyhledat a uložit TV kanály dvojím způsobem: použitím funkce Automatické nastavení nebo Manuální nastavení (ladění jednoho kanálu po druhém). Pomocí pravého kurzorového tlačítka proveďte požadovanou volbu.

## **Automatické ukládání**

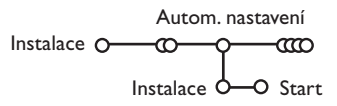

- & V menu Instalace zvolte položku **Autom. nastavení**. *Poznámka: Aby bylo možné provést automatické naladění, všechny kanály musí být odblokované.V případě potřeby odblokujte kanály pomocí kódu. (Viz Menu Funkce, Rodičovský zámek, str. 12.)*
- **O** Stiskněte dolní kurzorové tlačítko. Zobrazí se tlačítko automatického programování **Start**.
- **6** Stiskněte pravé kurzorové tlačítko.
- ' Zobrazí se hlášení **Vyhledávám** a znázornění průběhu programování.

Pokud je zjištěn kabelový systém nebo TV kanál vysílající signál ACI (Automatické uložení kanálu), ladění se přeruší a zobrazí se seznam programů. Kanály bez signálu ACI jsou o číslovány podle pro-vedené volby jazyka a země. K přečíslování kanálů můžete použít funkci Přesun programu, viz str. 7.

*Provozovatel kabelového nebo vysílacího televizního systému zobrazuje výběrovou nabídku programů. Její uspořádání a volba položek závisí na konkrétním provozovateli.Pomocí kurzorových tlačítek proveďte volbu a potvrďte ji stiskem tlačítka OK.*

## **Manuální ukládání**

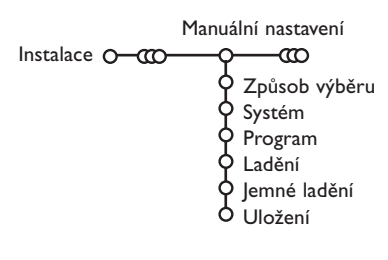

Vyhledávání a ukládání TV kanálů se provádí po jednom kanálu. Musíte provést všechny kroky nabídky Manuální nastevení.

- & V nabídce Instalace zvolte položku **Manuální nastavení**. *Poznámka:V případě potřeby odblokujte kanály pomocí kódu. (Viz Menu Funkce, Rodičovský zámek, str. 12.)*
- **O** Stisknete dolní kurzorové tlačítko. Proveďte pokyny uvedené na obrazovce.

*Poznámka:Volbu TV kanálu můžete provést buď laděním nebo přímým zadáním. Pokud znáte vysílací frekvenci nebo číslo kabelového či vysílacího kanálu, pak je zadejte pomocí číselných tlačítek 0-9 (např. třícifernou hodnotu frekvence 048). Zadání potvrďte stiskem dolního kurzorového tlačítka.*

Tento postup opakujte při ukládání dalších kanálů.

## **Pojmenovávání TV kanálů**

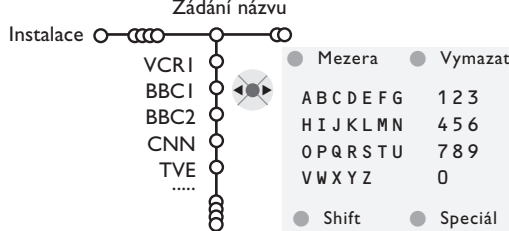

Názvy kanálů uložených v paměti je možné upravovat nebo přidělovat jména kanálům, které ještě nebyly pojmenovány. Pod čísla programů 0-99 lze ukládat názvy sestávající až z pěti znaků a/nebo číslic.

*Poznámka: Zdroj VGA nelze přejmenovat.*

& V nabídce Instalace zvolte položku **Zádání názvu** a stiskněte dolní kurzorové tlačítko.

#### **A** Zvolte číslo programu.

*Poznámka: podržíte-li horní/dolní kurzorové tlačítko stisknuté, můžete se rychle posunovat v seznamu programů.*

**8** Stiskněte pravé kurzorové tlačítko. Na obrazovce se zobrazí klávesnice. Stiskem horního/dolního kurzorového tlačítka tuto klávesnici zaktivujete. Pomocí horního/ dolního, pravého/levého kurzorového tlačítka vyberte první znak názvu a potvrďte jej stiskem **OK**.Totéž opakujte pro ostatní znaky. Tlačítko **Mezera** vloží mezeru, **Vymazat** vymaže blikající znak v zadaném názvu; **Shift** přepne mezi velkými a malými písmeny na klávesnici; **Speciál** zobrazí speciální znaky. Zadání potvrďte stiskem **OK**.  $\bullet$  Pokud jste dokončili zadání názvu zvoleného

kanálu nebo externího zařízení, potvrďte jej opakovaným stiskem levého kurzorového tlačítka.

( Vyberte číslo dalšího programu a opakujte kroky  $\bigcirc$  až  $\bigcirc$ .

## **Přeskupení programů**

Pořadí programů uložených v paměti TV můžete změnit podle svých požadavků.

## **Volba oblíbených TV stanic**

Zdroj VGA je vždy obsažen v seznamu Oblíbené programy.

- & V nabídce Instalace zvolte položku **Oblíbené programy**.
- é Pomocí horního/dolního kurzorového tlačítka zvolte číslo programu.

**A** Proveďte pokyny uvedené na obrazovce.

& V nabídce Instalace zvolte položku **Přesun**

**programu**.

- $\bigodot$  Pomocí pravého kurzorového tlačítka zvolte **Ano** nebo **Ne**.
- **O** Pro další TV kanály nebo externí zařízení, která chcete zařadit do seznamu oblíbených/ neoblíbených kanálů/zařízení, opakujte kroky  $\bullet$  $a \bigodot$ .

## **Konfigurace přístroje**

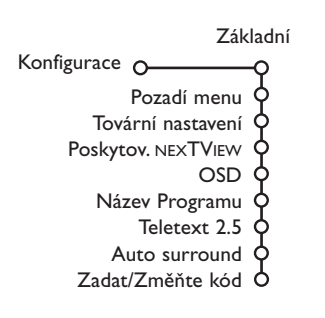

Menu Konfigurace obsahuje položky, pomocí kterých můžete ovládat funkce, procedury a provoz televizoru nebo připojených externích zařízení.

Menu **Základní** slouží ke změně různých parametrů, jejichž změna se neprovádí příliš často. Menu **Zdroj** umožňuje zvolit zdroj signálu. Menu **Dekodér** vám umožní definovat jednu či více programových předvoleb jako předvolbu dekodéru.

## **Základní menu**

Toto menu slouží k nastavení základních parametrů, které není potřeba příliš často měnit.

**Stiskem tlačítka** i **na dálkovém ovladači získáte nápovědu k označené položce v menu.**

#### **Pozadí menu**

Selektujte **Ano** nebo **Ne** pro zapnutí nebo vypnutí měny v pozadí.

#### **Tovární nastavení**

Tato volba slouží k uvedení obrazových a zvukových voleb do jejich výchozí stavu. Naladěné TV kanály zůstanou zachovány.

#### **Poskytovatel NEXTVIEW**

Zde můžete zvolit TV stanici, která vysílá údaje NEXTVIEW. Informace o systému NEXTVIEW, naleznete na straně 13.

#### **OSD (informace na TV obrazovce)**

Viz odstavec Dálkové ovládání na str. 3., tlačítko [i+] Informace na obrazovce.

#### & Zvolte položku **OSD**.

é Volba **Normální** aktivuje trvalé zobrazení čísla programu.To se týká také názvu TV kanálu a programové informace. Při volbě **Minimum** se zobrazí stručnější informace o TV kanálu. *Poznámka: Pokud máte zapnuty titulky, nelze průběžně zobrazovat číslo programu (viz Menu Funkce na str. 12).*

#### **Název programu**

Selektuje **Název programu Ano** nebo **Ne**. Když selektujete **Ano** po selekci TV programu nebo po stisknití klíče [i+] na dálkovém řízením televizní kanál který vysílá teletext může vysílat jméno televizního kanálu nebo titulek programu. Když jste selektovali **Ne**, programový titulek bude zobrazen pouze po

stisknutí klíče [i+], a ne po selekci televizního kanálu.

#### **Teletext verze 2.5**

Některé vysílací společnosti nabízejí možnost zobrazování většího počtu barev, jiných barev pozadí a hezčích obrázků na teletextových stránkách.

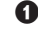

#### & Zvolte položku **Teletext 2.5**.

**A** Stiskem pravého kurzorového tlačítka zvolte **Teletext 2.5 Zap**.Takto plně využijete výhody této funkce.

**8** Pokud chcete sledovat teletext v jednoduchém formátu, dalším stiskem pravého kurzorového tlačítka zvolte **Teletext 2.5 Vyp**. Tato volba se uplatní pro všechny kanály, které vysílají teletext 2.5. *Poznámka: Přepnutí zobrazování teletextu na*

*formát 2.5 může trvat několik sekund.*

#### **Auto Surround**

Televizní stanice někdy mohou vysílat speciální signály pro pořady s prostorovým zvukem. Pokud je funkce **Auto Surround** zapnuta (Zap.), televizor automaticky přepne na nejlepší režim prostorového zvuku.

#### **Zadání/Změna kódu**

Funkce Dětský zámek (viz odstavec Menu Funkce na str.12) umožňuje uzavírat kanály, aby se zabránilo dětem sledování určitých nevhodných programů.Abyste mohli uzavřít kanál, je třeba zadat kód. Položka nabídky **Zadat/Změňte kód** umožňuje vytvořit či změnit uživatelské identifikační číslo (PIN).

& Zvolte položku **Zadat/Změňte kód**.

**O** Pokud ještě není zadán žádný kód, pak se v menu zobrazí položka **Zadat kód**..

Pokud byl již nějaký kód zadán, pak zde objeví hodnota **Změňte kód**. Proveďte pokyny uvedené na obrazovce.

#### **Důležité: Pokud jste zapomněli svůj kód.**

& V menu Základní zvolte položku **Změňte kód** a stiskněte **OK**.

**A** Stiskněte pravé kurzorové tlačítko a zadejte rušicí kód 8-8-8-8.

**B** Stiskněte znovu pravé kurzorové tlačítko a zadejte nový čtyřciferný kód. Předchozí kód se vymaže a nahradí se kódem novým.

## **Menu Zdroj**

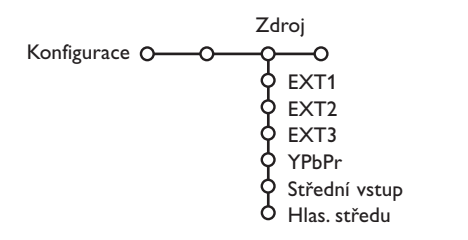

Toto menu umožňuje výběr externího zařízení, které připojíte k jednomu z externích vstupů.

- & Stiskem pravého kurzorového tlačítka zobrazte seznam druhů externích zařízení přiřazených ke zvolenému vstupu.
- **A** Pomocí horního/dolního kurzorového tlačítka vyberte požadované externí zařízení.

Jakmile jednou nějaký typ zdroje vyberete, např. DVD, pak bude vždy automaticky zvolen tento zdroj při nastavení dálkového ovládání do režimu DVD (viz str. 3) nebo po stisku tlačítka + na dálkovém ovládání.

#### **Stfiední vstup, Hlasitost stfiedu**

Pokud jste k televizoru připojili externí AV receiver (zesilovač), viz str. 18, můžete využít reproduktor v televizoru jako středový reproduktor.Tím odpadne potřeba samostatného středového reproduktoru. Zvolte Střední vstup Zap. nebo Cinema Link (v případě, že je připojen AV receiver s podporou Cinema Link).

Pokud jste zvolili volbu Zap, můžete dále nastavit hlasitost vstupu Centre In pomocí levého/pravého kurzorového tlačítka tak, aby se vyrovnala hlasitost mezi reproduktory televizoru a externího zesilovače.

*Poznámka:Toto se netýká zesilovače s podporou Cinema Link.*

## **Menu Dekodér**

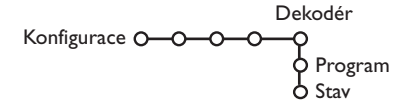

Pokud jste k TV připojili dekodér nebo deskrambler (viz str. 17), pak můžete definovat jedno či více programových čísel jako programová čísla dekodéru.

- & Zvolte položku **Dekodér**.
- é Zvolte položku **Program**.
- **B** Vyberte číslo programu, pod který chcete aby byl uložen program vycházející z dekodéru.
- ' Zvolte hodnotu položky **Stav**.
	- Zvolte vstup použitý pro připojení dekodéru: **Žádný**, **EXT1** nebo **EXT2**.
	- Pokud nechcete, aby číslo vybraného programu bylo aktivováno jako číslo programu dekodéru, zvolte nastavení **Žádný**.

*Poznámka: Je-li dekodér připojen k vašemu videorekordéru EasyLink, zvolte EXT2.*

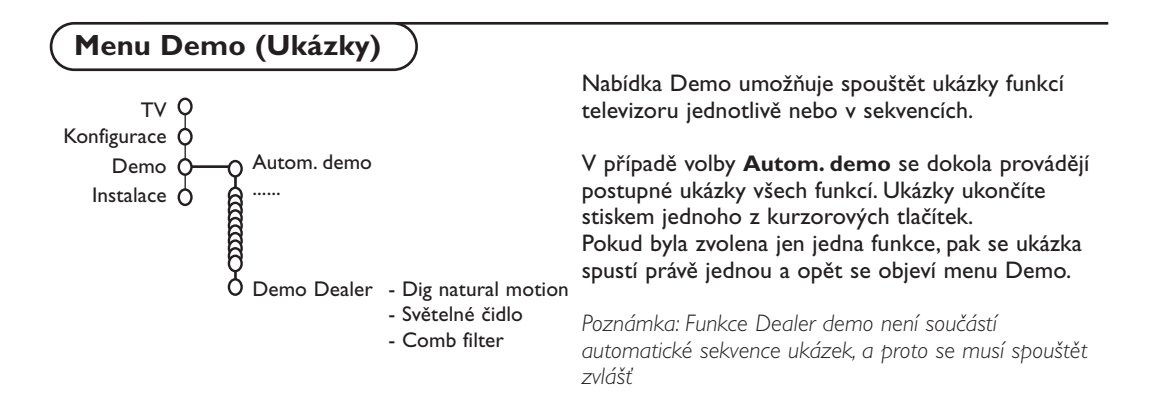

## **Menu TV**

Na dálkovém ovládání stiskněte tlačítko **MENU** a, zobrazí se hlavní menu. *Poznámka:V závislosti na vstupním signálu nebude možná jedna či více položek nabídky dostupná.*

#### Pokud chcete získat informace o označené položce v menu, stiskněte tlačítko <sup>[j]</sup> na dálko**vém ovládání.**

## **Obraz**

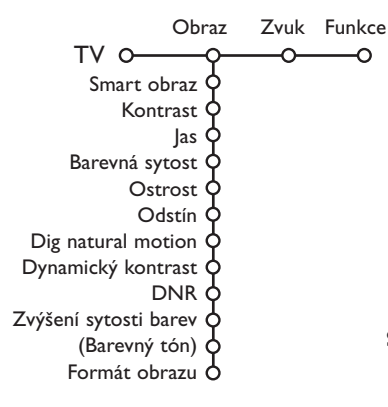

⌒

O

- & Stiskem pravého kurzorového tlačítka zobrazte nabídku **Obraz**.
- é Pomocí horního/dolního kurzorového tlačítka vybírejte položky z této nabídky.
- $\bigodot$  Nastavení hodnot provádějte pomocí levého/pravého kurzorového tlačítka nebo pravým kurzorovým tlačítkem zobrazte seznam položek podnabídky. Pomocí horního/dolního kurzorového tlačítka vyberte některou z položek podnabídky. *Poznámka: Chcete-li před provedením nastavení obrazu odstranit pozadí nabídky, postupujte podle odstavce Základní menu na str. 8.*

#### **Smart obraz**

Volba **Smart obraz** zobrazí seznam předdefinovaných obrazových korekcí. Režim **Osobní** představuje uživatelské nastavení obrazu provedené v menu Obraz.

#### **Digital natural motion**

Dvojité řádkování odstraňuje blikání řádků, kompenzace pohybu odstraňuje jitter a poskytuje plynulou a ostrou reprodukci pohybu při sledování filmů. Rozdíl v obraze uvidíte opakovaným **Zapnutím** a **Vypnutím** této funkce.

#### **Dynamický kontrast**

Nastavení úrovně, při které televizor automaticky zvýší detaily v tmavých, středních a světlých částech obrazu.

#### **DNR**

Nastavení úrovně, při které je detekován a snižován šum v obraze.

#### **Zvýšení sytosti barev**

Tato volba zajistí živější podání barev a lepší rozlišení detailů u jasných barevných ploch.

#### **Barevný tón**

Tato volba kompenzuje barevné změny u NTSC vysílání.

#### **Formát obrazu**

Nastavení velikosti obrazu v závislosti na vysílaném formátu a vámi preferovaném nastavení.

# **Active control (Aktivní ovládání)**

Televizor neustále měří a upravuje všechny příchozí signály, aby pak dle těchto informací nastavil nejlepší možný obraz.

- 
- A Na dálkovém ovladači stiskněte tlačítko  $\mathcal{F}$ .
- **a** Objeví se menu Active control.
- $\bigcirc$  Pomocí horního/dolního kurzorového tlačítka zvolte stupeň funkce Active Control: **Vyp., Minimum, Střední** (doporučeno) nebo **Maximum**.

Nastavení obrazu se optimalizuje neustále a automaticky, což je indikováno pomocí ukazatelů. Položky v menu nelze vybírat.

- **A** Pomocí pravého kurzorového tlačítka zvolte **Smart obraz**.
- **6** Horním a dolním kurzorovým tlačítkem vyberte jednu z předdefinovaných obrazových korekcí.
- § Pomocí pravého kurzorového tlačítka zvolte **Aktiv. displej**.
- **O** Horním a dolním kurzorovým tlačítkem vyberte **Stupnice**, jednu z ukázek Dual screen nebo **Vyp.** Pokud zvolíte Dynamický kontrast, DNR (Digital Noise Reduction) nebo Digital Natural Motion (Digit. Přir. Pohyb), rozdělí se TV obrazovka na dvě části: v levé části je zvolená funkce vypnutá, v pravé části zapnutá. *Poznámka:V závislosti na vstupním signálu nebude možná jeden či více demonstračních snímků dostupný.*
- **a** Dalším stiskem tlačítka Ø vypnete menu Active Control.

## **Zvuk**

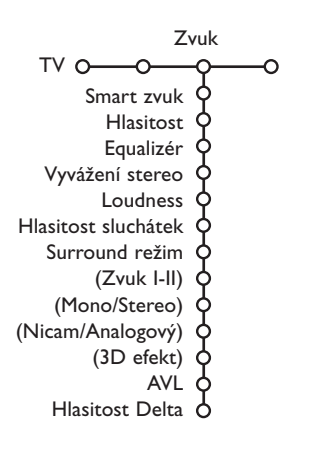

- & Stiskem pravého kurzorového tlačítka zobrazte nabídku **Zvuk**.
- é Pomocí horního/dolního kurzorového tlačítka vybírejte položky z této nabídky. Nastavení hodnot provádějte pomocí levého/pravého kurzorového tlačítka. Nezapomeňte, že nastavení ovládacích prvků je za normálních okolností ve středové poloze, tzn. čárový ukazatel se nachází uprostřed stupnice.

#### **Smart zvuk**

Položka **Smart zvuk** slouží pro zobrazení seznamu předdefinovaných zvukových korekcí basů a výšek. Režim **Osobní** zahrnuje uživatelské nastavení zvuku z menu **Zvuk**.

*Poznámka:*

- *Některé položky v menu jsou dostupné pouze při konfiguraci Cinema Link a současně při aktivním režimu Cinema Link. Jiné jsou zase ovládány audio receiverem namísto televizorem.Viz samostatný návod pro systém Cinema Link.*
- *Položka Dual* X *je dostupná pouze při přenosu duálního zvuku.*
- *Položky Mono/Stereo jsou volitelné pouze v případě analogového stereofonního přenosu.*
- *Položky Nicam/Analogový jsou volitelné pouze v případě přenosu Nicam.*

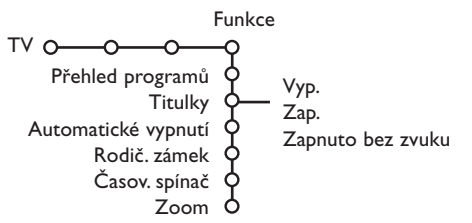

- **Menu Funkce Menu Funkce Europe Accessor (Access)** Stiskem pravého kurzorového tlačítka zobrazte nabídku **Funkce**.
	- **A** Pomocí horního/dolního kurzorového tlačítka vybírejte položky z této nabídky. Nastavení hodnot provádějte pomocí levého/pravého kurzorového tlačítka.

**Pokud chcete získat informace o označené položce v menu, stiskněte tlačítko** [i+] na **dálkovém ovládání.**

#### **Přehled programů**

Stiskem tlačítka **OK** přepínáte mezi vybranými TV kanály nebo externími zdroji.

#### **Volba titulků**

Konfiguraci titulků je nutné provést pro každý TV kanál:

Zapněte teletext a z indexu vyberte příslušnou stránku titulků. Od tohoto okamžiku je stránka titulků pro zvolený TV kanál uložena.

Volba **Titulky zap.** (Subtitle On) zajistí automatické zobrazení titulků u zvoleného TV kanálu (jsou-li titulky přenášeny).Aktivace tohoto režimu je znázorněna symbolem. Pokud chcete, aby se titulky automaticky zobrazovaly po stisku tlačítka  $\mathbf{X}$  na dálkovém ovládání, pak použijte volbu **Zapnuto bez zvuku**.

#### **Rodičovský zámek**

*Poznámka: Zdroj VGA není možné uzamknout.*

& Zvolte položku **Rodič. zámek**.

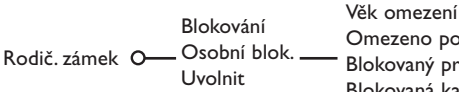

Omezeno po Blokovaný prog. Blokovaná kateg.

**O** Stiskem pravého kurzorového tlačítka zobrazíte menu Rodičovský zámek. Pak budete vyzváni k zadání vašeho kódu.

*Poznámka: Při každém vstupu do nabídky Rodičovský zámek musíte váš kód zadat znovu.*

#### **Pokud svůj kód zapomenete, viz str. 8.**

- $\bigodot$  Zvolte jednu z položek nabídky Rodičovský zámek:
	- **Blokování** zamezí sledování všech kanálů i externích zdrojů.
	- **Osobní blok**. a pak stiskněte pravé kurzorové tlačítko. Pokud je vysílání ve formátu NEXTVIEW, pak budou přístupné položky Věkové omezení a Blokování Kategorie. Zvolte:
		- Pokud chcete přístup sledování zamezit podle určitého věku (off, 2, 4 … 18), proveďte volbu **Věkové omezení**.
		- **Omezeno po** chcete-li zablokovat všechny programy od určité hodiny. Stiskněte pravé kurzorové tlačítko a pak pomocí horního/ dolního a pravého kurzorového tlačítka zadejte požadovaný čas. Potvrďte jej stiskem tlačítka **OK**.
		- **Blokov. progr.** chcete-li zablokovat určitý TV kanál či zdroj signálu;
		- Pokud chcete přístup sledování zamezit podle určitých programových témat (filmy, sport, zábavné pořady …), proveďte volbu **Blok. kategorie**.
		- Zvolte **Uvolnit**, pokud chcete zrušit veškerá blokování.

## **Časový spínač**

**O** Pomocí dolního kurzorového tlačítka zvolte položku Časový spínač.

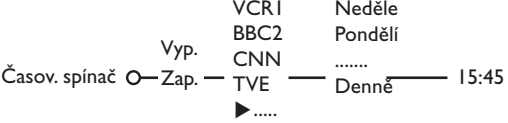

- **A** Pomocí pravého kurzorového tlačítka zvolte položku **Zap**.
- $\bigcirc$  Dalším stiskem pravého kurzorového tlačítka zobrazíte seznam programů.
- ' Vyberte nějaký TV kanál nebo externí zdroj, který chcete, aby se ve zvolený čas a den spouštěl.
- **(3)** Dalším stiskem pravého kurzorového tlačítka zvolte den v týdnu nebo volbu **Denně**.
- § Dalším stiskem pravého kurzorového tlačítka zobrazíte zadávání času pomocí číselných tlačítek nebo horního/dolního kurzorového tlačítka a zadání zaktivujte stiskem tlačítka **OK**.
- **O** Stiskem tlačítka MENU **in** opustíte menu. *Poznámka: Chcete-li zkontrolovat nastavení časového spínače, stiskněte tlačítko* i*.*

#### **Zoom (zvětšení)**

*Poznámka:V závislosti na vstupním signálu nebude možná dostupná volba Zoom.*

- **O** Pomocí dolního kurzorového tlačítka zvolte **Zoom** a stiskněte **OK**.
- é Pomocí tlačítka **OK** vyberte stupeň zvětšení  $(x1, x4, x9, x16)$ .
- $\bigodot$  Dále pak můžete posunovat zvětšeným obrazem po obrazovce pomocí kurzorových tlačítek.
- **4** Stiskem tlačítka MENU vypnete funkci Zoom.

## **Průvodce NEXTVIEW / Teletext**

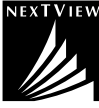

NEXTVIEW je elektronický průvodce, který vám umožní prohlížet si televizní program, jakoby byl vytištěn v novinách nebo TV magazínu. Programy můžete roztřídit podle kategorií (filmy, sport …), získat o nich podrobné informace a naprogramovat videorekordér, pokud je vybaven funkcí NEXTVIEW.

*Důležitá poznámka: Služba NEXTVIEW je dostupná pouze u jistých programů a v jistých*

*zemích. Pokud se informace NEXTVIEW nevysílají, namísto toho se zobrazí programový průvodce teletextu, který zobrazuje teletextové informace (pokud jsou dostupné) a zároveň nabízí i většinu funkcí služby NEXTVIEW. Poznámka: Provozovatel vysílání je zodpovědný za obsah informací.*

## **Spuštění průvodce NEXTVIEW / Teletext**

Stiskem tlačítka  $\textcircled{\textbf{m}}$  na dálkovém ovládání spustíte Průvodce NEXTVIEW/Teletextem. Zobrazí se hlášení **Okamžik prosím**. Po chvíli se zobrazí:

- Stránka NEXTVIEW, pokud zvolený kanál tuto službu poskytuje (zobrazí se logo NEXTVIEW).
- Stránka teletextu, pokud zvolený kanál tuto službu neposkytuje.
- Hlášení **Informace nejsou k dispozici**, pokud se nevysílá ani služba NEXTVIEW ani teletext.V takovém případě zvolte další kanál.

#### **Zobrazení stránky NEXTVIEW**

Informace jsou sestaveny podle kanálu, který poskytuje službu NEXTVIEW.Viz kapitola Konfigurace přístroje, Základní menu, Poskytovatel NEXTVIEW, str. 8.

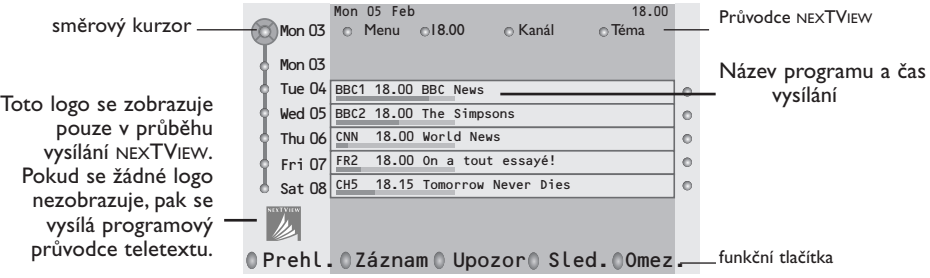

## **Průvodci NEXTVIEW**

& Pomocí levého/pravého kurzorového tlačítka zvolte požadovaný typ průvodce - **Čas**, **Kanál**, **Téma, Datum** (nebo Menu).

Průvodce **Čas** poskytuje přehled všech pořadů, které se nacházejí ve zvoleném časovém bloku. Průvodce **Kanál** poskytuje přehled všech pořadů, které se v daný den vysílají na určitém kanálu. Pomocí průvodce **Datum** můžete zvolit požadované datum. Průvodce **Téma** zobrazuje seznam všech pořadů, které v daný den odpovídají zvolenému tématu.

Jak budete procházet obrazovkou průvodce, bude TV upřesňovat třídicí kritérium, aby nakonec zobrazil výsledný seznam pořadů.

**A** Stiskem tlačítka **OK** zvolte požadovaný typ průvodce.

 $\Theta$  Pohybem směrového kurzoru dolu a doprava můžete vybírat pořady. Pokud je dostupný popis nebo komentář k některému pořadu, pak se zobrazí v dolní části obrazovky.

 $\bullet$  Pomocí horního/dolního kurzorového tlačítka procházejte mezi pořady.

## **Průvodce Teletextem**

& Pomocí numerických tlačítek zadejte číslo teletextové stránky, která obsahuje informace o pořadech aktuálního TV kanálu.

é Pomocí pravého kurzorového tlačítka přesuňte směrový ukazatel na značku výběru.

**(3)** Pomocí horního/dolního kurzorového tlačítka můžete listovat v seznamu pořadů.

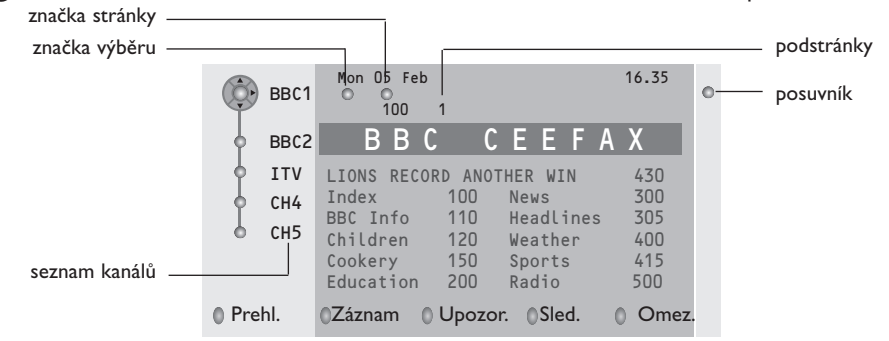

- Pokud zvolený program obsahuje číslo stránky s dodatkovým subkódem odkazujícím na stránku obsahující podrobné údaje o daném programu, stiskem tlačítka **OK** můžete tyto informace zobrazit. Dalším stiskem tlačítka **OK** se vrátíte na stránku s programovým průvodcem.
- Pokud zvolená stránka programového průvodce odpovídá požadavkům VPT, pak:
- bude možné nahrávat, časovat, sledovat programy nebo zamezit jejich sledování;
- do paměti TV se uloží číslo naposledy zvolené teletextové stránky kanálu, který obsahoval informace programového průvodce, a TV pak zobrazuje informace o tom, kdy tyto programy začínají. Při každém stisku tlačítka  $\textcircled{\textsc{m}}$  se zpřístupní teletextová stránka programového průvodce zvoleného TV kanálu.
- V případě potřeby můžete číslo podstránky zvolit tak, že přesunete kurzor na značku stránky a stisknete pravé kurzorové tlačítko.

*Poznámka: Číslo teletextové stránky je nutné zadat pro každý kanál. Změnu TV kanálů můžete provádět i pohybem kurzoru nahoru/dolu v levé části obrazovky.*

## **Základní funkce**

Stiskem jednoho z barevných tlačítek (šedé, červené, zelené, žluté a modré) aktivujete funkce NEXTVIEW nebo teletextového průvodce. Pokud není určitá funkce dostupná, tlačítka se zobrazují šedě.

- **Přehl. (přehled):** Tato nabídka obsahuje seznam programů, které jsou označeny připomínkou; budou se nahrávat nebo je k nim zamezen přístup.Toto menu můžete použít pro změny nebo pro odstranění označených pořadů.
- **Záznam**: Programování nahrávání na videorekordéru (pokud je vybaven funkcí nexTViewLink a je připojen ke konektoru **EXT.2**).
- **Upozor. (upozornění):** automaticky zapne televizor, je-li vypnutý nebo zobrazí zprávu, je-li TV zapnutý. **Omez. (omezení):** Zamezuje přístup k některým programům, aby je nebylo možné nahrávat nebo
- sledovat U funkcí Záznam, Upozor. a Omez. se zobrazují malé rolovací nabídky, ve kterých můžete zvolit požadovaný časový interval: jednou, denně nebo týdně nebo zrušit stará nastavení pro nahrávání, připomínky nebo zamezení přístupu.Výchozí hodnota pro časový interval je jednou. Zadaný interval potvrdíte stiskem tlačítka **OK**.

**Sled. (sledování):** Sledování zvoleného, právě vysílaného programu.

#### **Získávání a aktualizace informací NEXTVIEW**

Získávání a aktualizace informací NEXTVIEW se provádí během sledování TV kanálu zvoleného poskytovatele služby nexTView, nastaveného v nabídce Konfigurace (viz str. 8) nebo při přepnutí TV do pohotovostního režimu.

Příjem aktuálního času se provádí jednorázově v noci.

*Poznámka: Pokud jsou všechny informace NEXTVIEW neaktuální, např. po návratu z dovolené, pak bude možná třeba přepnout TV do pohotovostního režimu.*

## **Teletext**

Většina TV kanálů vysílá informace prostřednictvím teletextu.Tento televizor má paměť na 1200 stránek, do které ukládá většinu stránek a podstránek, aby se zkrátila čekací doba. Po každé, když se změní program, dojde k obnovení obsahu této paměti

## **Zapnutí a vypnutí teletextu**

Stiskem tlačítka **□** teletext zapnete.

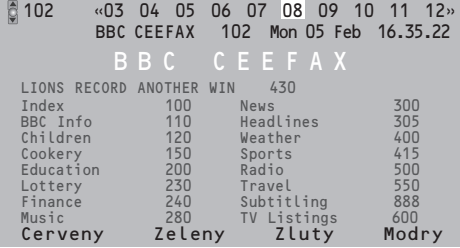

## **Výběr teletextové stránky**

- Zadejte číslo požadované stránky buď pomocí numerických tlačítek, horním/dolním, levým pravým kurzorovým tlačítkem či pomocí tlačítka **-P+**.
- Volby ve spodní části obrazovky zvolíte pomocí barevných tlačítek.

## **Naposledy zvolené teletextové stránky**

*(K dispozici pouze, když není dostupný seznam oblíbených teletextových stránek.Viz strana 16.)* Stiskněte tlačítko P«P.

## **Výběr indexové stránky teletextu**

Stiskem šedého tlačítka >> zobrazíte hlavní index (obvykle str. 100).

#### **Pouze pro vysílání teletextu typu T.O.P (kategorizované uspořádání stránek):**

Stiskněte tlačítko [i+]. Zobrazí se přehled T.O.P s tématy teletextu, pokud je při vysílání k dispozici. Pomocí levého/pravého, horního/dolního kurzorového tlačítka vyberte požadovanou položku a potvrďte stiskem tlačítka **OK**.Všechny TV kanály nemusejí vysílat teletext typu T.O.P.

## **Výběr podstránek**

Pokud zvolená teletextová stránka obsahuje více podstránek, objeví se na obrazovce seznam dostupných podstránek.

Stiskem horního/dolního kurzorového tlačítka zvolte následující nebo předchozí podstránku.

## **Zvětšení teletextové stránky**

Opakovaným stiskem tlačítka <a>B<br/>The zobrazíte horní polovinu stránky, dolní polovinu stránky a opět se vrátíte do normálního zobrazení stránky. Pokud je teletextová stránka zvětšená, můžete s ní posunovat pomocí horního/dolního kurzorového tlačítka.

#### **Hypertext**

Pomocí hypertextu můžete rychle přejít na jinou stránku nebo vyhledávat určitá slova na aktuální stránce.

& Stiskem tlačítka **OK** zvýrazněte první slovo nebo číslo požadované stránky.

- é Pomocí levého/pravého horního/dolního kurzorového tlačítka zvolte libovolné slovo nebo číslo které chcete hledat.
- $\Theta$  Potvrďte je stiskem tlačítka OK. Zahájí se hledání.

V dolní části obrazovky se zobrazí zpráva informující o průběhu prohledávání nebo o skutečnosti, že zadané slovo či stránku nelze nalézt.

**A** Pomocí horního kurzorového tlačítka opustíte hypertext.

## **Menu teletextu**

- **1** Stiskem **MENU iii** vstupte do menu.
- **A** Stiskem horního/dolního kurzorového tlačítka vyberte z nabídky nějakou položku.
- **8** Pravým kurzorovým tlačítkem ji aktivujte.

#### **Zobrazení skrytých informací (Odkrýt)**

Tato funkce zobrazí/potlačí skryté informace na stránce, jako jsou např. řešení hádanek nebo kvízů. Pravým kurzorovým tlačítkem aktivujte tuto funkci.

#### **Oblíbené**

Můžete si vytvořit seznam osmi oblíbených teletextových stran, které mohou být z různých programů.

#### **Pro přidání oblíbené stránky do seznamu:**

- & Vyberte oblíbenou stránku.
- é Zvolte **Oblibený** v nabídce teletext a stiskněte kurzor doprava pro úpravy seznamu.
- Stiskněte kurzor doprava znovu pro přidání stránky.
- **4** Stiskněte tlačítko MENU pro prohlížení současné stránky.

#### **Pro prohlížení oblíbené stránky ze seznamu:**

V režimu teletext použijte tlačítko P«P pro prohlížení oblíbených stránek na programu, který máte zvolený.

*Poznámka: pouze stránky současného programu mohou být vybírány.*

#### **Vyhledávání**

#### Zvolení slova

Pomocí tlačítek na horním panelu TV můžete zadat slovo, které chcete vyhledat v teletextových stránkách. Psaní velkých/ malých písmen nemá na funkci vliv.

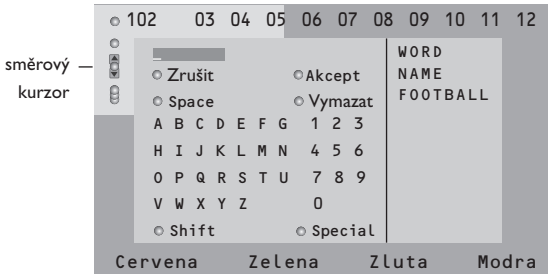

- **A** Stiskem pravého kurzorového tlačítka aktivujte klávesnici.
- é Pomocí levého/pravého, horního/dolního kurzorového tlačítka volte znaky, slova nebo funkce.
- $\bullet$  Vždy je potvrzujte stiskem tlačítka OK.
- **A** Tlačítko **Zrušit** zruší zvolené slovo či znak, **Space** (mezera) vloží mezeru, **Vymazat** vymaže blikající znak v zadaném názvu; **Shift** přepne mezi velkými a malými písmeny na klávesnici; **Speciální** zobrazí speciální znaky a stiskněte tlačítko **OK**.
- **6** Pokud jste dokončili zadání, potvrďte jej opakovaným stiskem levého kurzorového tlačítka.

Vyhledávání podle slova

- $\bigcirc$  Zadejte nějaké slovo nebo je vyberte ze seznamu použitých slov v pravé části obrazovky a stiskněte tlačítko **OK**.
- é Zvolte položku **Akcept** a potvrďte ji stiskem **OK**. Zobrazí se hlášení Vyhledávání.
- $\bigodot$  Chcete-li zrušit vyhledávání nebo vyhledat jiné slovo, označte položku **Klávesn.** a stiskněte **OK**.
- **4** Pokud hledané slovo není nalezeno, zobrazí se chybové hlášení. Jakmile je slovo nalezeno, zobrazí se na stránce se zvýrazněním. Chcete-li pokračovat v hledání, stiskněte **OK**.

#### **Opakování podstránek** *(je-li k dispozici)*

Automaticky opakuje zobrazování podstránek. Pomocí pravého kurzorového tlačítka můžete tuto funkci zapnout a vypnout.

#### **Časovaná stránka**

Tato funkce zobrazí určitou stránku ze zvoleného TV kanálu v předem určenou dobu.

- **O** Pomocí pravého kurzorového tlačítka zvolte **Ano** nebo **Ne**.
- **A** Pomocí kurzorových nebo číselných tlačítek zadejte čas a číslo stránky.

*Poznámka:Teletext nemusí zůstat zapnutý, ale televizor musí být přepnut na TV kanál, z kterého jste zvolili požadovanou stránku.*

**O** Pomocí levého kurzorového tlačítka se vrátíte zpět do TV menu.

#### **Jazyk**

Pokud znaky zobrazované na obrazovce neodpo-vídají znakům používaným provozovatelem vysílání, pak můžete změnit jazykovou skupinu. Pomocí levého/pravého kurzorového tlačítka zvolte **Skupina 1** nebo **Skupina 2**.

Stiskem **MENU i** opusťte nabídku teletextu.

# **Připojení externích zařízení**

K vašemu TV můžete připojit celou řadu audio a video zařízení. Na následujících schématech najdete způsoby jejich připojení.

*Poznámka: Konektor EXT 1 je schopen zpracovat signály CVBS a RGB, konektor EXT 2 signály CVBS,Y/C a RGB, EXT 3 signály CVBS (kompozitní signál) a Y/C, YPbPr signály Y-Pb-Pr 480p, 576p, 1080; VGA IN signály VGA, SVGA a 480p, 576p, 1080i. Externí zařízení s výstupem RGB je proto vhodné připojit ke konektoru EXT 1 nebo EXT 2, neboť systém RGB poskytuje nejlepší kvalitu obrazu.*

*Pokud je váš videorekordér vybaven funkcí Easy Link, připojte jej ke konektoru EXT 2, aby bylo možno funkci Easy Link využívat.*

## **Rekordér (VCR, DVD+RW)**

*Poznámka : Rekordér neumísťujte příliš blízko k televizní obrazovce, neboť některé rekordéry mohou být citlivé na signály v okolí obrazovky. Dodržujte minimální vzdálenost 0,5m od obrazovky.*

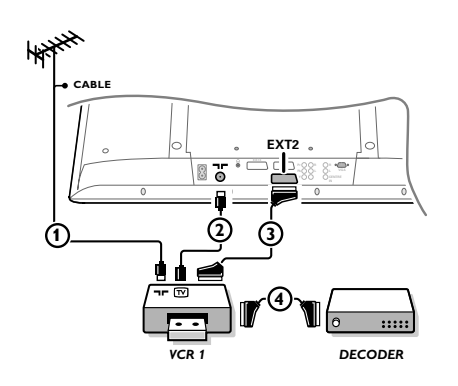

Připojte anténní kabely  $(1)$  a  $(2)$  a kabel SCART  $(3)$ , díky kterému dosáhnete optimální kvality obrazu. Pokud váš rekordér nemá zásuvku SCART, jedinou možností je připojení pomocí anténního kabelu.V tomto případě budete muset naladit testovací signál vašeho rekordéru a přiřadit mu programové číslo 0 nebo číslo mezi 90 a 99. Viz Manuální ukládání (str. 6) a také návod k videorekordéru.

#### **Použití dekodéru a videorekordéru**

Do dekodéru a do speciálního konektoru SCART videorekordéru připojte kabel SCART (4). Viz též návod k videorekordéru.Viz odstavec Dekodér na str. 9. Dekodér můžete pomocí kabelu SCART připojit také přímo do konektoru **EXT.1** nebo **2**.

**Jiná zařízení** (satelitní přijímač, dekodér, DVD, herní konzole, atd.)

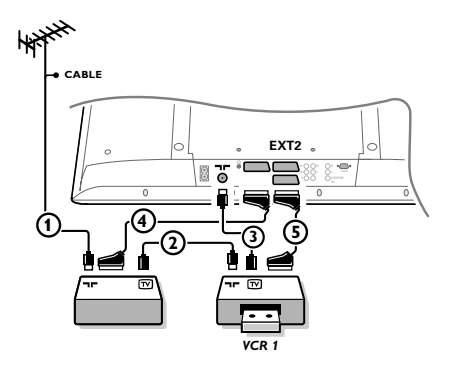

- $\bigcap$  Podle uvedeného obrázku připojte anténní kabely  $\bigcap$ 2 a 3 (pouze, má-li vaše zařízení anténní vstup). Pomocí SCART kabelů (4) nebo (5) propojte zařízení se SCART zásuvkami **EXT 1, 2** nebo **3** pro dosažení lepší kvality obrazu.
- é Stejným způsobem jako u videorekordéru vyhledejte testovací signál u externího zařízení.
- **8** Proveďte nastavení v menu Konfigurace, Zdroj (str. 9).

## **Zařízení s komponentními videovýstupy (YPbPr)**

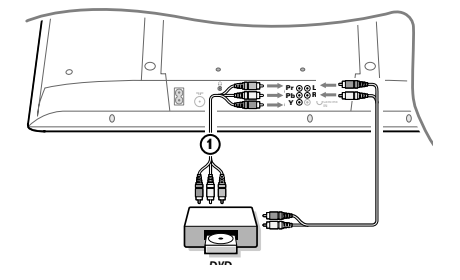

- $\bigodot$  Tři samostatné komponentní (složkové) videokabely 1připojte ke svorkám DVD přehrávače **Y**, **U** (Pb) a **V** (Pr) a ke svorkám Y, Pb a Pr na televizoru.
- é Připojte audiokabel do zásuvek DVD přehrávače **AUDIO L** a **R** a do zásuvek **L** a **R YPbPr** na televizoru.

## **Sluchátka**

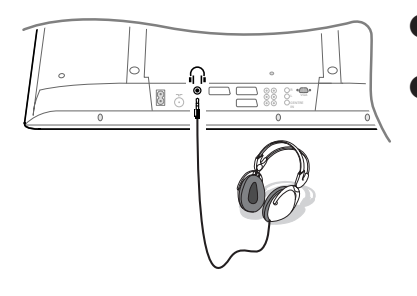

- & Podle uvedeného obrázku zapojte konektor sluchátek do zdířky  $\bigcap_{i=1}^n$ .
- $\bigcirc$  Stiskem tlačítka  $\mathbb{I}$ k na dálkovém ovládání vypněte interní reproduktory TV.

*Impedance sluchátek se musí pohybovat v rozmezí 8 až 4000 ohmů. Zdířka pro sluchátka má průměr 3,5 mm.*

Hlasitost sluchátek nastavte v položce **Hlasitost sluchátek** umístěné v nabídce Zvuk.

## **Multikanálový Surround receiver**

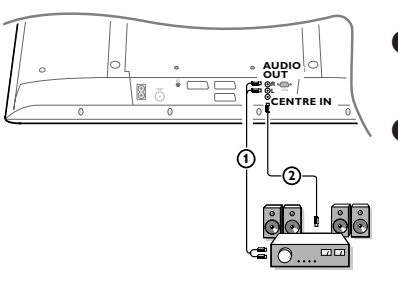

- & Připojte audiokabel k multikanálovému receiveru a k výstupům **AUDIO OUT L a R na spodní straně TV 1.**
- **O** Pokud chcete reproduktory v TV použít jako centrální reproduktor, zapojte také audiokabel do multikanálového receiveru a do vstupu **CENTRE IN** na spodní straně TV (2).
	- V menu Zdroj nastavte volbu Střední vstup zap. Viz strana 9.

Reproduktory v televizoru budou nyní reprodukovat pouze středový kanál, reproduktory připojené k receiveru budou reprodukovat prostorový zvuk. Hlasitost je nutné ovládat pomocí multikanálového Surround receiveru.

*Poznámka: Pokud je TV kanál nebo externí zdroj blokován Rodičovským zámkem (viz str. 12), neuslyšíte žádný zvuk.*

#### **Výběr externího zařízení**

Na dálkovém ovládání opakovaně tiskněte tlačítko  $\bigoplus$  nebo v nabídce Konfigurace zvolte Zdroj, viz str. 9 zvolte jednu z hodnot **EXT1, EXT2, EXT3, YPbPr** nebo **VGA**, podle toho ke kterému konektoru je zařízení připojeno.

*Poznámka:Většina zařízení (dekodér, videorekordér) provádí toto nastavení sama.*

# **Zesilovač Cinema Link Surround**

Viz samostatný návod pro systém Cinema Link

*Pozor: Zobrazované informace o zvuku nebudou nyní odpovídat skutečné reprodukci zvuku*

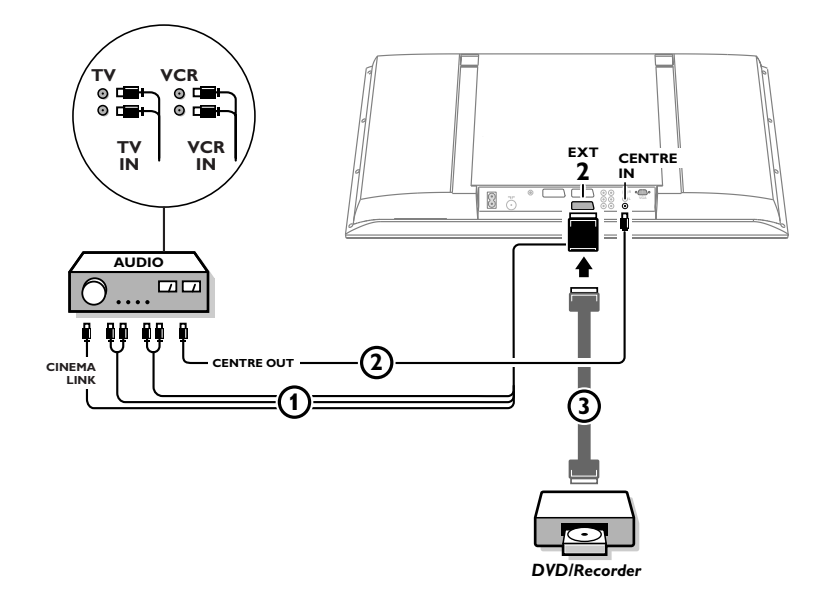

**NEBO**

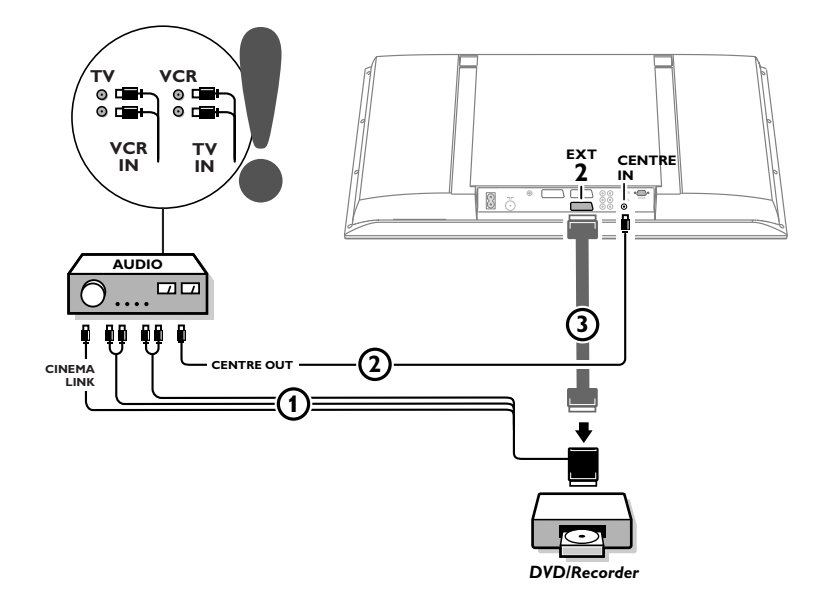

## **Připojte osobní počítač**

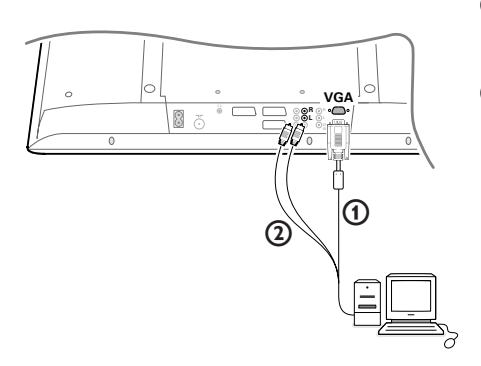

- 6 Kabelem VGA (1) propojte grafickou kartu počítače a konektor **VGA** ve spodní části TV. Konektor řádně upevněte šroubky umístěnými v zástrčce.
- é Pokud máte počítač pro multimediální použití, pomocí audio kabelu  $(2)$  propojte výstupy počítače a vstupy **AUDIO R** (pravý) a **L** (levý) na panelu TV.

Při propojení přes konektor **VGA IN** je možné synchronizovat zobrazovací režimy TV i monitoru:  $640/720 \times 480$ <sub>p</sub>

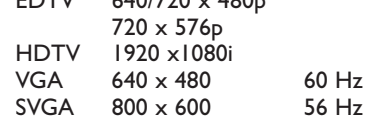

## **Rekordér nebo DVD přehrávač s funkcí Easy Link**

Rekordér (VCR nebo DVD+RW) nebo DVD přehrávač je možné ovládat dálkovým ovladačem prostřednictvím obrazovkového menu **Rekordér** nebo **DVD**.

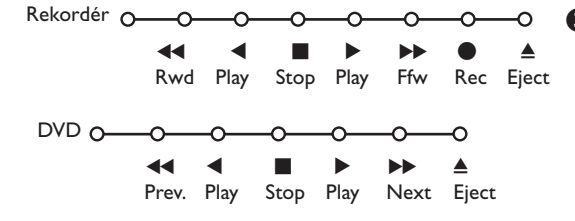

& Na dálkovém ovládání stiskněte tlačítko **MENU**  $\color{red}\Box$  .

é Pomocí horního/dolního kurzorového tlačítka vyberte položku **Rekordér** nebo **DVD**.

**B** Stiskem levého/pravého horního/dolního kurzorového tlačítka zvolte jednu z funkcí rekordéru nebo DVD.

*Tlačítko* ® *pro nahrávání, pracuje i v televizním režimu.*

*Pokud je videorekordér vybaven systémem EasyLink a funkcí standby, stiskem tlačítka* B *o délce 3s současně přepnete TV i videorekordér do pohotovostního stavu.*

## **Tlačítka pro ovládání externích zařízení**

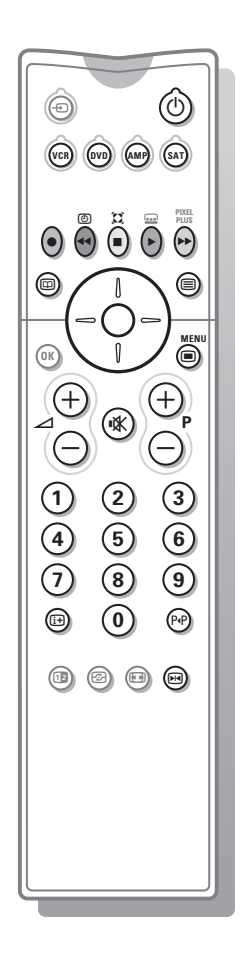

Většinu audio i video zařízení naší produkce lze ovládat pomocí dálkového ovládání od tohoto TV.

Podle typu zařízení, které chcete ovládat, stiskněte na dálkovém ovládání jedno z tlačítek **VCR**, **DVD**, **AMP** nebo **SAT** a potom některé z funkčních tlačítek.Viz odstavec Dálkové ovládání na str. 3.

- $\binom{1}{1}$  Přepnutí do pohotovostního režimu
- **FRI** Pauza (**DVD**, **CD, VCR**)
- Nahrávání,
- $\blacktriangleleft$  Přetáčení zpět (**VCR**, **CD**); prohledávání zpět (**DVD**, **AMP**)
- Stop,
- Přehrávání,
- **EXEC** Přetáčení vpřed (**VCR**, **CD**); prohledávání vpřed (**DVD/AMP**)
- æ výběr jazyka titulků (**DVD**); info RDS/TA (**AMP**); náhodné pořadí (**CD**)
- b výběr titulu **DVD**; zobrazení info RDS (**AMP**); obrazovkové info (**CD**)
- i info obrazovka
- **i** zapnutí/vypnutí menu
- -**P+** výběr kapitoly, kanálu, stopy
- 0 až 9 zadávání čísel
- P<sup>4</sup>P index videopásky (VCR), výběr kapitoly **DVD**, výběr frekvence (**AMP**)
- U časovač videorekordéru
- Z zapnutí/vypnutí zvuku Surround (**AMP**, **CD**)
- horní/dolní kurzor. tlačítko výběr následujícího/ předchozího disku (**CD**)
- levé/pravé kurzor. tlačítko výběr předchozí/následující stopy (**CD**) ladění nahoru/dolů (**AMP**)

*Poznámka: Pokud během 60 s neprovedete žádnou operaci, dálkové ovládání se přepne zpět do režimu TV.*

#### **Režim subkanálu**

Režim **SAT** je možné upravit podle typu satelitního přijímače, který budete ovládat: buď pro signál typu **RC6** nebo **RC5**.

V režimu TV stiskněte tlačítko **OK** spolu s: numerickým tlačítkem 3 pro volbu systému **SAT RC-5**: numerickým tlačítkem 4 pro volbu systému **SAT RC-6**.

## **Nahrávání na rekordéru s funkcí EasyLink**

V režimu TV můžete spustit přímé nahrávání programu, který právě sledujete na TV. Podržte stisknuté tlačítko nahrávání · na dálkovém ovladači po dobu delší

než 2 sekundy.

*Poznámka: Přepínání programů na TV neovlivňuje nahrávání! Během nahrávání programu z externího zařízení připojeného ke konektoru EXT 1, EXT 3 nebo YPbPr nelze současně sledovat jiný TV program..*

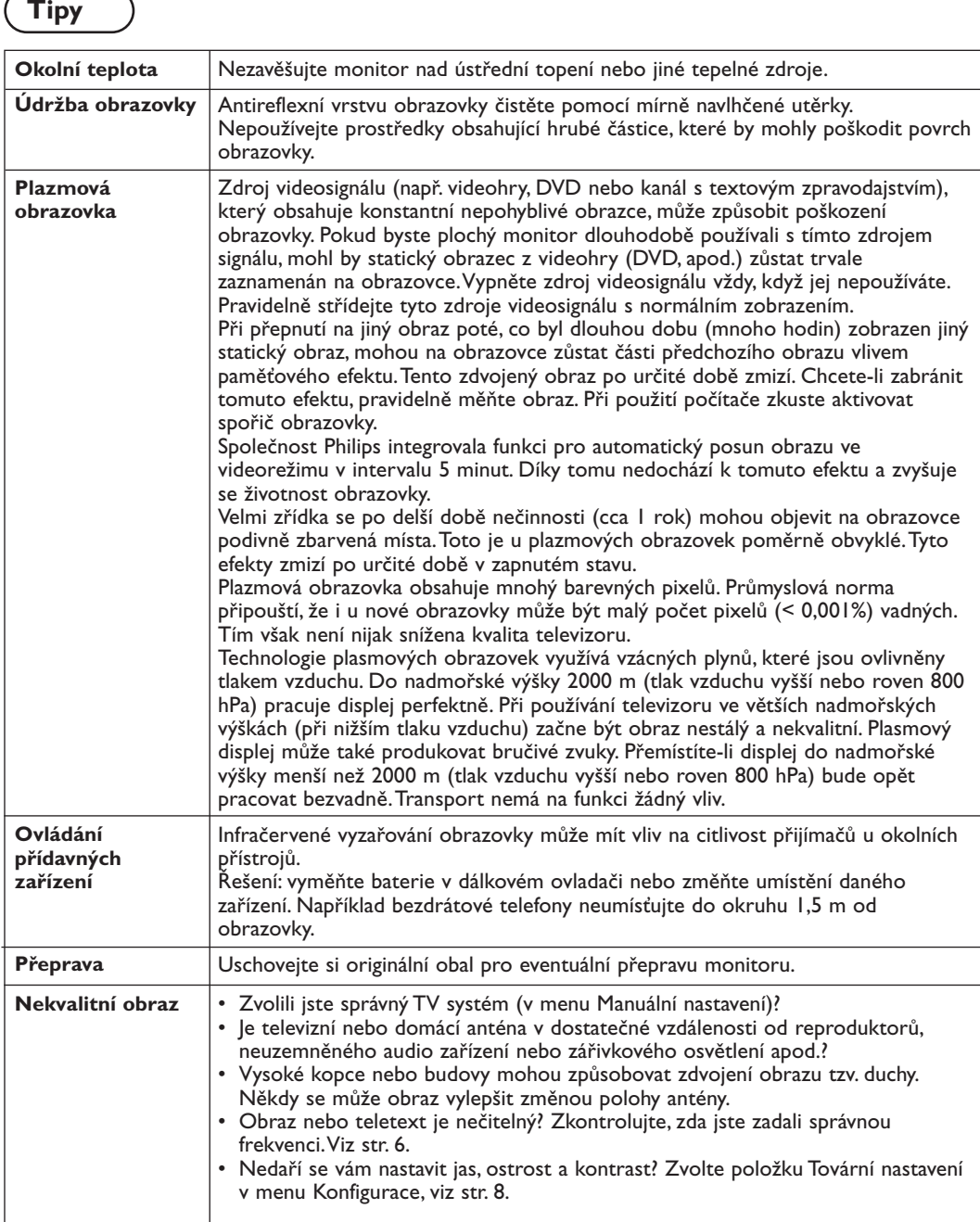

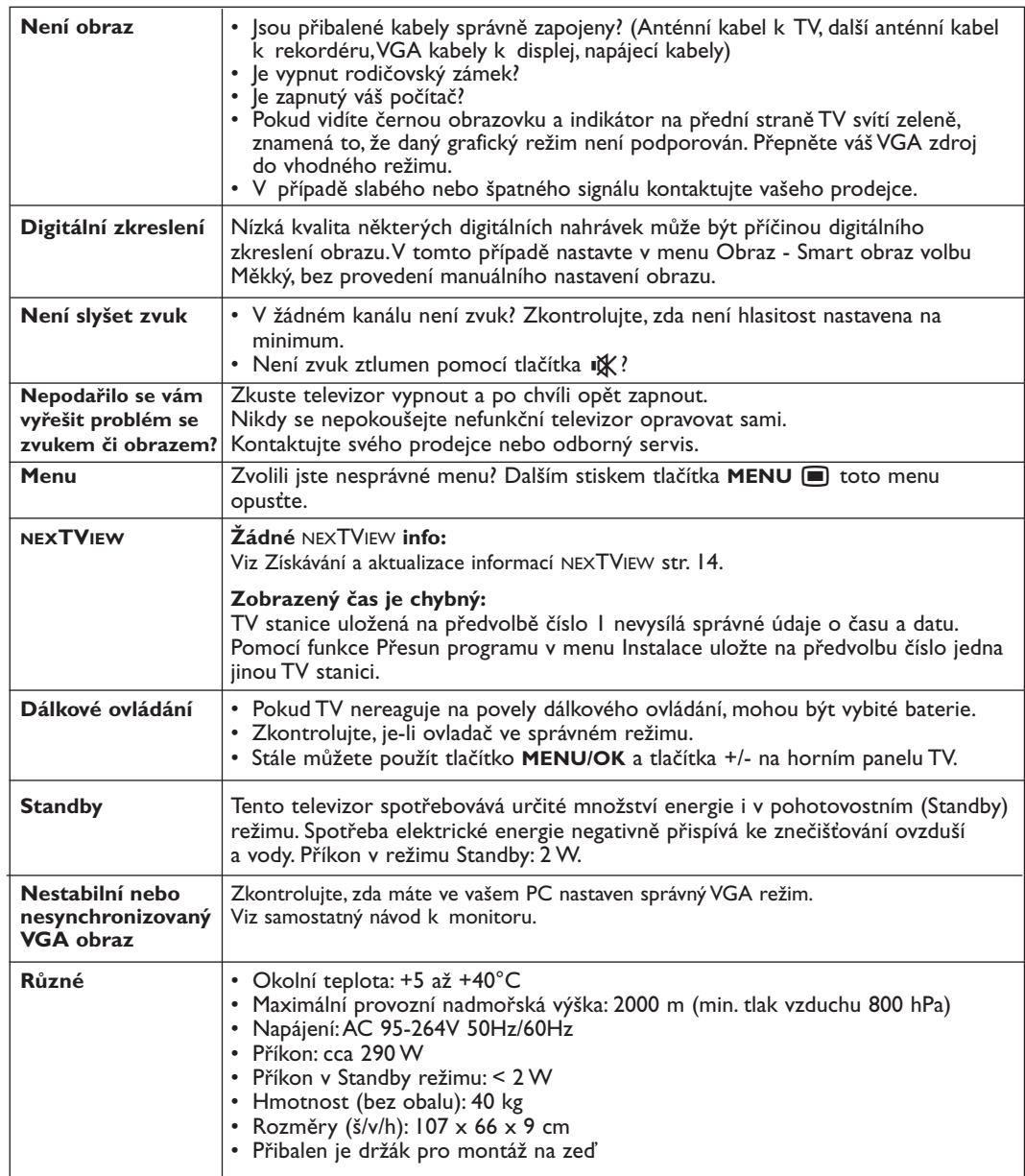

# **Obsah**

#### *Potrebujete pomôcť?*

*Ak vám tento návod na obsluhu neposkytne informáciu ktorú potrebujete, alebo nepomôže vyriešiť váš problém s TV prijímačom, obráťte sa na najbližšie servisné stredisko Philips (viď. záručný list). Model a výrobné číslo, ktoré nájdete na zadnej strane TV prijímača, si prosím pripravte skôr, ako zavoláte servisné stredisko.*

*Model: 42PF9945 Výrobné číslo: .........................................*

#### **Údržba obrazovky**

*Viď Rady, str. 22.*

## R *Keď doslúži...*

*Philips sa sústreďuje na výrobu šetrnú voči životnému prostrediu. Váš nový televízor pozostáva z materiálov, ktoré je možné recyklovať a znovu použiť. Keď doslúži, špecializované spoločnosti môžu z prístroja vybrať použiteľné súčiastky a tým minimalizovať množstvo odpadu. Prosím, uistite sa, že váš starý televízor likvidujete v súlade s miestnymi predpismi.*

# **Inštalácia**

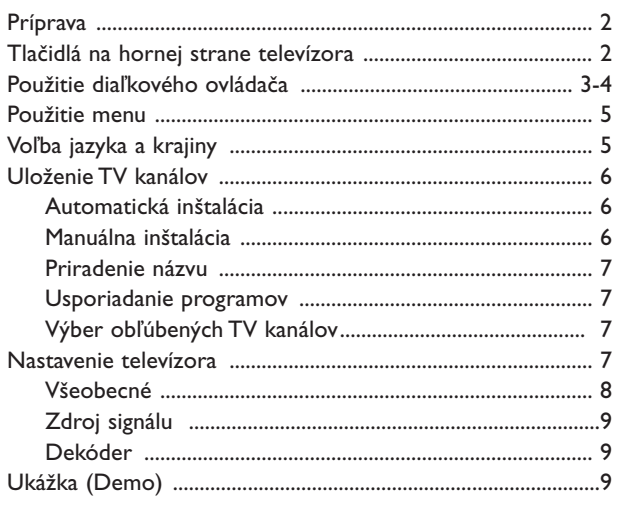

# **Prevádzka**

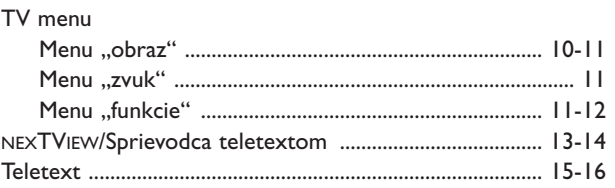

# **Zapojenie príslušenstva**

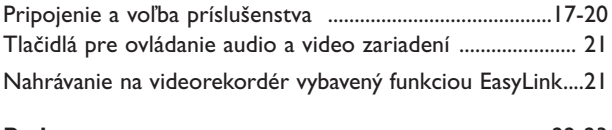

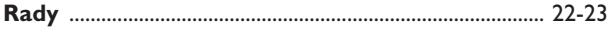

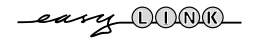

*EasyLink je založený na princípe "obsluha pomocou jedného tlačidla". To znamená, že keď sú napr. televízor a videorekordér vybavené EasyLinkom a vzájomne prepojené euro-káblom (dodáva sa s videorekordérom), je možné vykonávať rôzne operácie zároveň na oboch prístrojoch.*

## **Príprava**

#### & **Pokyny pre montáž na stenu**

Pri montáži na stenu sa riaďte ilustrovanými pokynmi vytlačenými na samostatnom liste. Uistite sa, že je držiak dostatočne pripevnený (v rámci bezpečnostných noriem).Hmotnosť TV (bez. obalu) je približne 40 kg.

*Poznámka: nedodané stojany sú voliteľným príslušenstvom. Obráťte sa na predajcu.*

**O** Položte alebo zaveste televízor kamkoľvek chcete, ale zaistite, aby mohol vzduch voľne cirkulovať cez vetracie otvory.Televízor neinštalujte do stiesnených priestorov ako je napr. knižnica a pod.

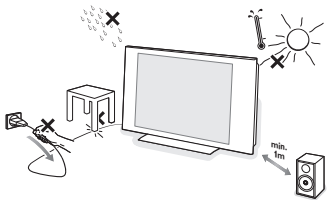

Kvôli prevencii voči nebezpečným situáciám, neumiestňujte zdroje otvoreného ohňa, ako napr. sviečky, na prístroj a ani do jeho blízkosti. Nevystavujte prístroj teplu, priamemu slnečnému svetlu, dažďu alebo vode. Zariadenie nesmie byť vystavéné kvapkaniu a žiadny objekt s tekutinou, ako napr. váza , nesmie byť umiestnený na vrchu prístroja.

**6** Zástrčku antény zasuňte do anténnej zásuvky  $\neg$ na dolne strane televízora. Najlepšiu kvalitu obrazu získate použitím priloženého anténneho kábla.

' Pre pripojenie vášho počítača, viď. str. 20. Pre pripojenie ostatných periférií, viď. str. 17. Ak máte možnosť vytvoriť Cinema Link kombináciu (Cinema Link audio prijímač a/alebo Cinema Link videorekordér a/alebo DVD prehrávač), viď. samostatne dodaný návod na použitie.

Pre dosiahnutie najlepších výsledkov odporúčame použiť medzi televízorom a videorekordérom / medzi videorekordérom a konektorom antény iba dodané anténne káble.

**6** Zapojte dodaný napájací kábel do zásuvky v spodnej časti televízora a do sieťovej zásuvky s napätím v rozsahu 220-240V. Sieťový prívod - jeho poškodenie môže spôsobiť požiar alebo úraz elektrickým prúdom. Preto nikdy nekladte ťažké a ostré predmety resp.TV prijímač na prívod.

§ **Diaľkový ovládač:** Vložte dva priložené články (typ R6 - 1,5V).

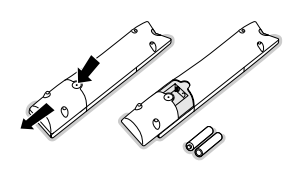

*Priložené batérie neobsahujú ťažké kovy ortuť a kadmium. Prosíme vás, informujte sa o miestnych vyhláškach týkajúcich sa odpadu batérií*.

**a** Zapnutie televízora: Stlačte tlačidlo (<sup>1</sup>) na pravej strane Vášho TV. Rozsvieti sa svetielko a obrazovka. Ak je TV prijímač v pohotovostnom stave (červený indikator), stlačte na diaľkovom ovládači tlačidlo **-P+** alebo B.

## **Tlačidlá na hornej strane televízora**

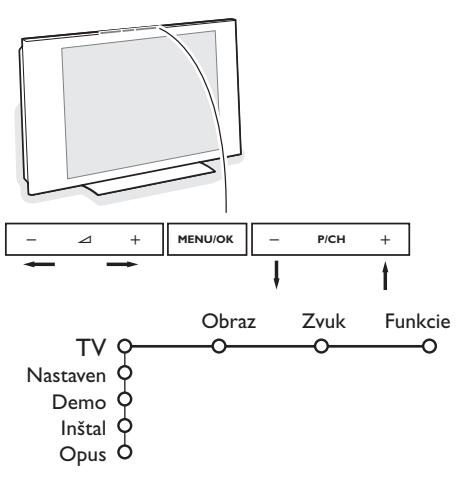

V prípade, že sa Váš diaľkový ovládač stratil alebo nefunguje, môžete niektoré základné funkcie ovládať pomocou tlačidiel umiestnených na hornej strane Vášho prijímača.

Stlačte:

- tlačidlo  $\angle$  + alebo pre nastavenie hlasitosti.
- tlačidlo **-P/CH+** pre voľbu TV kanálov / zdrojov signálu.

Tlačidlo **MENU/OK** slúži na zobrazenie hlavného menu bez diaľkového ovládača.

#### Použite:

- pomocou tlačidiel V / + a **P/CH** / **P/CH**+ volíte položky menu v znázornených smeroch.
- tlačidlom **MENU/OK** potvrdíte váš výber.

*Poznámka: Keď vstúpite do menu pomocou tlačidla na hornej strane televízora, môžete toto MENU/OK opustiť iba pomocou položky Opus.*

*Zvoľte položku Opus. a stlačte tlačidlo MENU/OK.*

# **Použitie diaľkového ovládača RC 2080**

*Poznámka: Pre väčšinu tlačidiel platí, že jedno stlačenie danú funkciu aktivuje a ďalšie ju zruší. Ak tlačidlo ponúka viac možností, zobrazí sa malý zoznam. Stlačte opakovane pre voľbu ďalšej položky v zozname. Zoznam sa automaticky skryje po 4 sekundách, alebo stlačte OK pre jeho okamžité skrytie.*

*Poznámka:V režime VGA sú funkčné len niektoré tlačidlá.*

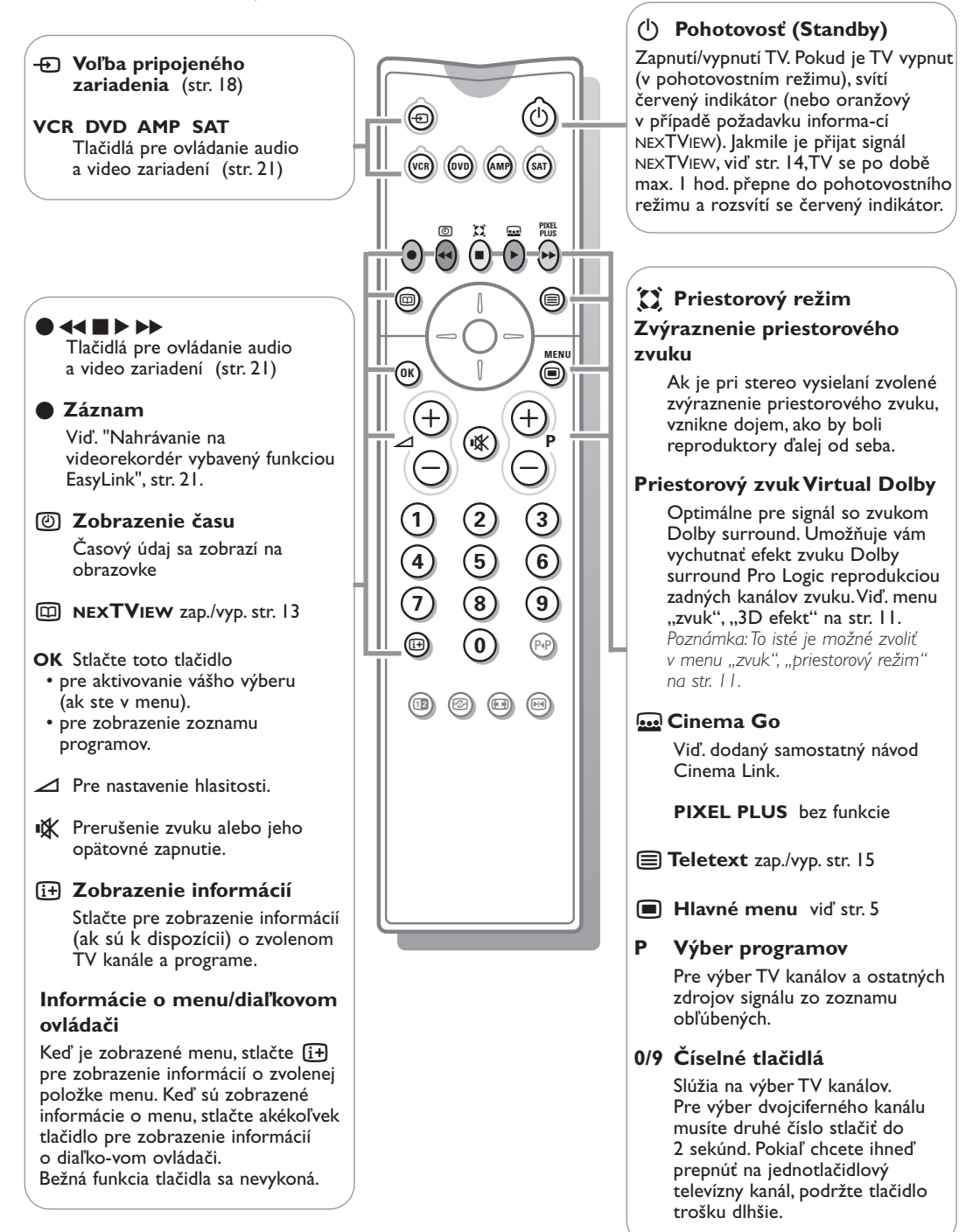

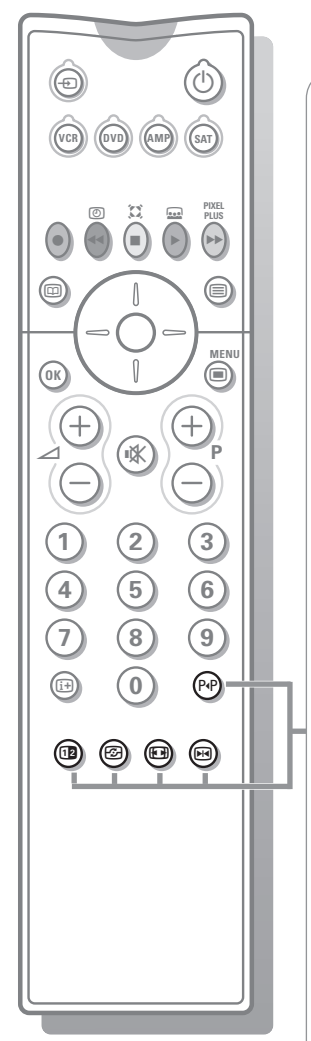

#### 0 **Predošlý TV kanál**

Stlačte pre zobrazenie naposledy zvoleného TV kanálu.

12 bez funkcie

*F***<sub>2</sub>** Aktívne ovládanie viď. str. 11

#### **图 Formát obrazu**

Stlačte toto tlačidlo opakovane alebo stlačte kurzor nahor/nadol pre voľbu iného formátu obrazu:Auto formát, Super zoom, 4:3, Širokouhlý 14:9, Širokouhlý 16:9, Zoom s titulkami alebo Širokouhlý.

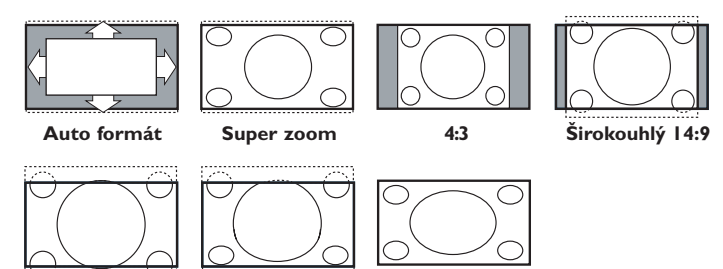

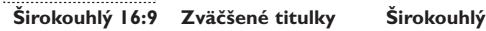

Autoformát zaistí, aby obraz vyplnil obrazovku čo najviac ako je to možné. V prípade titulkov v spodnom čiernom páse ponechá Auto formát titulky viditeľné.Ak sú titulky viditeľné len čiastočne, stlačte kurzor nahor. V prípade loga TV stanice v hornom rohu (v čiernom páse) sa toto logo na obrazovke nezobrazí.

Super zoom odstráni čierne pásy po stranách 4:3 programov s minimálnym skreslením.

V režime Širokouhlý 14:9, 16:9, Super zoom alebo Zoom s titulkami môžete titulky zobraziť pomocou kurzoru nahor/nadol.

*Poznámka: Pri signále z konektora VGA IN je možné zvoliť menej obrazových formátov..*

#### S **Zmraziť**

Pre "zmrazenie" (pozastavenie) obrazu.

V závislosti od vstupného signálu nemusí byť táto funkcia k dispozícii.

## **Použitie menu**

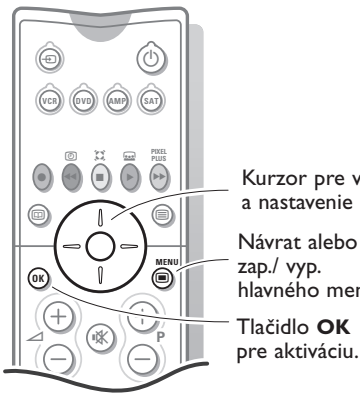

**↑** Stlačte tlačidlo **MENU** a diaľkovom ovládači pre zobrazenie hlavného menu. Menu môžete kedykoľvek opustiť opätovným stlačením tlačidla **MENU** Ï. *Poznámka: Ak je pripojené zariadenie podporujúce Cinema Link, zobrazí sa viac položiek menu.* Obraz Zvuk Funkcie Kurzor pre voľbu ⌒ T۱ Nastaven. Demo Inštal. hlavného menu **A** Použite kurzor nahor / nadol pre voľbu menu TV,

**Nastaven.**, **Demo** alebo **Inštal**.

**Stlačte tlačidlo [i+] na diaľkovom ovládači pre získanie informácií o zvolenej položke menu.**

Použite kurzor vľavo/vpravo pre výber položiek **Obraz**, **Zvuk** alebo **Funkcie**. *Poznámka: Niekedy sa na obrazovke nezobrazia všetky položky*

*menu (zobrazí sa zväzok modrých bodov). Pre zobrazenie všetkých položiek stlačte kurzor nadol alebo vpravo.*

B Použite kurzor vľavo / vpravo pre výber položky menu.

**4** Použite kurzor nahor / nadol pre výber položky, ktorú chcete zvoliť alebo nastaviť.

*Poznámka: Dočasne nedostupné položky sú zobrazené svetlosivou farbou a nie je možné ich voliť.*

# **Inštalácia**

Menu inštalácie obsahuje nasledovné položky:

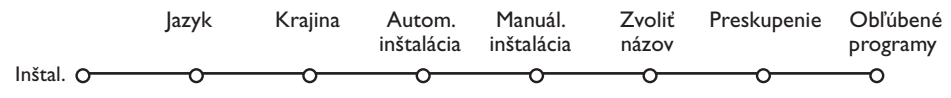

#### *EasyLink*

*Ak je váš videorekordér vybavený funkciou EasyLink, prenesú sa počas inštalácie informácie o jazyku, krajine a dostupných kanáloch automaticky do videorekordéru.*

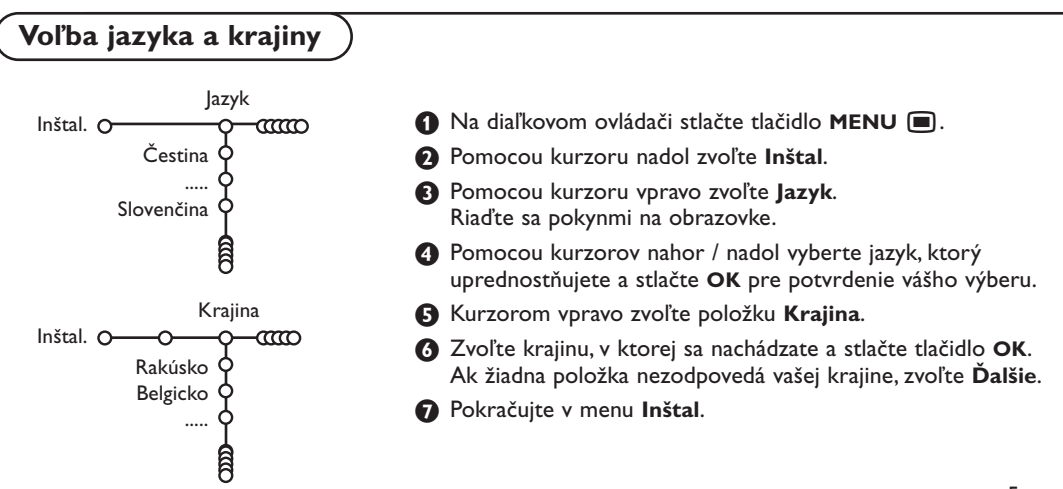

## **Uloženie TV kanálov**

Po správnom nastavení jazyka a krajiny môžete vyhľadať a uložiť TV kanály dvoma rôznymi spôsobmi: pomocou "Automatickej inštalácie" alebo "Manuálnej inštalácie" (naladením jednotlivých kanálov). Vyberte si pomocou kurzoru vpravo.

#### **Automatická inštalácia**

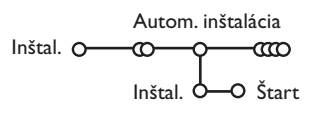

#### & Zvoľte **Autom. inštalácia** v menu Inštal.

*Poznámka: Aby bolo možné vykonať autom. inštaláciu, musia byť všetky kanály odomknuté.V prípade potreby vložte kód pre odomknutie všetkých kanálov (viď.TV, menu Funkcie, Detský zámok, str. 12).*

- **A** Stlačte kurzor nadol. Zobrazí sa voľba **Štart** automatického programovania.
- Stlačte kurzor vpravo.
- <sup>4</sup> Zobrazí sa informácia o prebiehajúcom automatickom vyhľadávaní.

Ak je televízor napojený na systém káblovej tele-vízie, alebo ak je nájdený TV kanál prenášajúci signál ACI (automatická inštalácia kanálov), zobrazí sa zoznam programov.Ak nie je prítomný signál ACI, kanály budú očíslované v závislosti od vami zvoleného jazyka a krajiny. Usporiadanie kanálov uskutočníte pomocou voľby Preskupenie - viď. str. 7.

*Káblová spoločnosť alebo TV kanál môže prenášať menu výberu programov. Jeho výzor a položky sú dané káblovou spoločnosťou alebo TV kanálom.Výber uskutočníte pomocou kurzorových tlačidiel a potvrdením tlačidlom OK.*

## **Manuálna inštalácia**

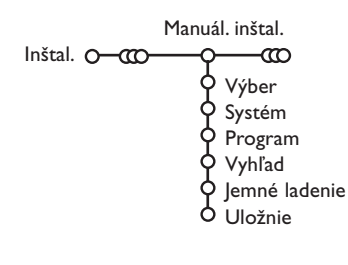

Vyhľadávanie a ukladanie TV kanálov sa vykonáva jeden po druhom. Musíte prejsť všetky kroky menu manuálnej inštalácie.

#### & V menu Inštal. zvoľte **Manuál. inštal.**

*Poznámka:V prípade potreby vložte kód pre odomknutie všetkých kanálov (viď.TV, menu Funkcie, Detský zámok, str. 12).*

#### **A** Stlačte kurzor nadol. Riaďte sa pokynmi zobrazenými na obrazovke.

*Poznámka: Hľadanie alebo priamy výber TV kanálu Ak poznáte frekvenciu - číslo C alebo S kanálu, vložte 3 alebo 2 cifry frekvencie alebo čísla kanálu priamo pomocou číselných tlačidiel 0 až 9 (napr. 048). Stlačte kurzor nadol pre potvrdenie.*

Opakujte pre vyhľadanie ďalšieho TV kanálu.

## **Priradenie názvu**

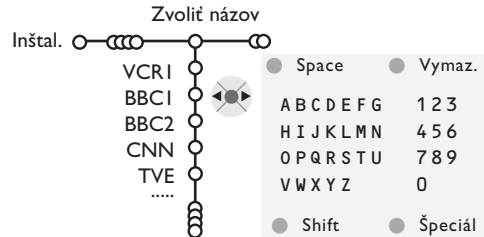

Názov televízneho kanálu uložený v pamäti je možné zmeniť, alebo môžete priradiť nový názov, ak ešte nebol vložený. Názov o dĺžke max. 5 písmen / čísiel je možné priradiť predvoľbám 0 až 99.

*Poznámka: Zdroj signálu VGA nie je možné premenovať.*

- & V menu Inštal. vyberte položku **Zvoliť názov** a stlačte kurzor nadol.
- **A** Zvoľte číslo programu. *Poznámka: Podržte stlačený kurzor nahor / nadol pre rýchle listovanie zoznamom programov.* **B** Stlačte kurzor vpravo. Na obrazovke sa zobrazí klávesnica. Stlačte kurzor vpravo pre prístup ku klávesnici. Stlačte kurzor nahor / nadol, vľavo / vpravo pre voľbu prvého znaku a stlačte **OK**. Opakujte pre každý znak, ktorý chcete vložiť. Zvoľte **Space** pre vloženie medzery, **Vymazať** pre zmazanie označeného znaku, **Shift** pre zobrazenie veľkých alebo malých znakov na klávesnici a **Špeciál**. pre zobrazenie špeciálnych znakov. Stlačte **OK** pre potvrdenie.  $\bullet$  Po skončení vkladania názvu stlačte opakovane
	- kurzor vľavo.

**6** Zvoľte iný program a zopakujte body **8** až **4**.

## **Usporiadanie programov**

Poradie TV kanálov môžete zmeniť podľa vášho želania.

# **Výber obľúbených TV kanálov**

Zdroj signálu VGA sa vždy nachádza v zozname obľúbených programov.

& V menu Inštal. zvoľte **Obľúbené programy**.

- é Pomocou kurzorov nahor / nadol zvoľte číslo vášho programu.
- $\bullet$  Kurzorom vpravo zvoľte Áno alebo Nie.

& V menu Inštal zvoľte **Preskupenie**. **A** Riaďte sa pokynmi na obrazovke.

**4** Opakujte body **2** a **8** pre každý TV kanál (alebo perifériu), ktorý chcete označiť ako obľúbený / neobľúbený.

## **Nastavenie televízora**

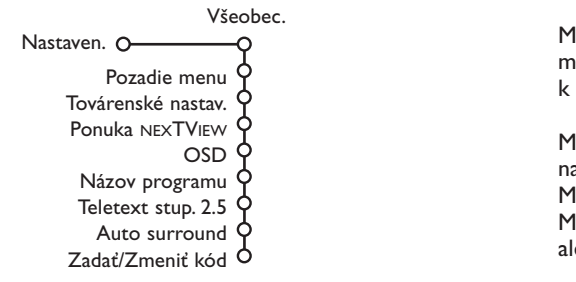

Menu Nastavenie obsahuje položky, ktorými je možné nastaviť rôzne funkcie televízora a zariadení k nemu pripojených.

Menu **Všeobecné** vám umožňuje zmeniť základné nastavenia, ktoré nie je potrebné často nastavovať. Menu **Zdroj** vám umožňuje zvoliť zdroj signálu. Menu **Dekóder** vám umožňuje definovať jednu alebo viac predvolieb ako predvoľby dekóderov.

## **Všeobecné**

Toto menu vám umožňuje zmeniť rôzne parametre, ktoré sa nenastavujú často. **Stlačte tlačidlo**  $\overline{F}$  **pre zobrazenie informácií o zvolenej položke menu.** 

#### **Pozadie menu**

Zvoľte "**Áno**" alebo "Nie" pre zapnutie / vypnutie pozadia menu..

#### **Nastavenia z výroby**

Táto funkcia vám umožňuje nastaviť parametre obrazu a zvuku na ich pôvodné hodnoty z výroby, pričom sa zachová nastavenie kanálov.

#### **Poskytovateľ NEXTVIEW**

Zvoľte TV stanicu prenášajúcu NEXTVIEW dáta. Ohľadom použitia NEXTVIEW - viď. str. 13.

#### **OSD (zobrazenie údajov na obrazovke)**

Viď. Použitie diaľkového ovládača, str. 3, [i+], Informácia na obrazovke.

#### & Zvoľte **OSD**.

é Zvoľte **Normál** pre aktivovanie nepretržitého zobrazenia čísla programu a podrobných informácií o TV kanále. Pri voľbe "Minimum" sa zobrazia iba základné údaje.

*Poznámka: Ak sú zapnuté titulky (viď. Funkcie, str. 12), nie je možné nepretržité zobrazenie čísla programu.*

## **Názov programu**

Zvoľte **Názov programu Áno** alebo **Nie**. Ak zvolíte **"Áno**", zobrazí sa po zvolení TV programu alebo po stlačení tlačidla  $\overline{1+}$  na diaľkovom ovládači názov programu na obrazovke (platí len pre tie televízne stanice, ktoré prenášajú názov programu prostredníctvom teletextu). Ak zvolíte "Nie", zobrazí sa názov programu iba po stlačení tlačidla  $\overline{H}$  a nie automaticky pri zvolení TV kanála.

## **Teletext 2.5**

Niektoré televízne stanice ponúkajú možnosť zobrazenia väčšieho počtu farieb a celkovo lepšej grafiky teletextových stránok.

- & Zvoľte **Teletext 2.5**.
- **A** Stlačte kurzor vpravo pre výber Teletext 2.5 **Zap.** pre využitie tejto funkcie.

 $\bullet$  Stlačte opäť kurzor vpravo pre výber Teletext **2.5 Vyp.**, ak si želáte klasický vzhľad teletextu. Táto voľba sa týka všetkých kanálov prenášajúcich teletext 2.5. *Poznámka: Prepnutie na teletext 2.5 môže trvať*

*určitú dobu.*

#### **Automatický priestorový zvuk**

Niekedy je vysielaný špeciálny signál pre programy s priestorovým zvukom. Ak je funkcia automatického priestorového zvuku zapnutá, prepne sa televízor automaticky do najvhodnejšieho režimu.

#### **Nastavenie / zmena kódu**

Funkcia Detský zámok (viď.TV, Funkcie, str. 12) vám umožní zamknúť určité kanály, aby ich deti nemohli sledovať. Zamknuté programy je možné sledovať až po vložení 4-miestneho kódu. Položka Zadanie / zmena kódu v menu vám umožňuje vytvoriť alebo zmeniť osobné identifikačné číslo (PIN).

& Zvoľte **Zadanie / Zmeňte kód**.

Ak ešte nebol zadaný žiaden kód, v menu bude položka **Zadať kód**.

Ak bol kód už vložený, v menu bude položka **Zmeňte kód**. Riaďte sa pokynmi na obrazovke.

## **Dôležité:Ak zabudnete váš osobný kód!**

& V menu Všeobec. zvoľte **Zmeňte kód** a stlačte **OK**.

**a** Stlačte kurzor vpravo a vložte kód 8-8-8-8.

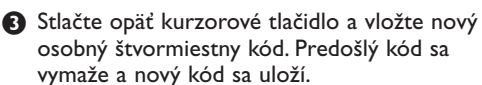
# **Zdroj signálu**

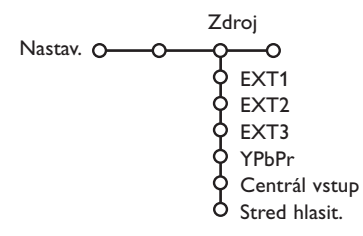

Toto menu vám umožňuje výber periférneho zariadenia pripojeného cez jeden z externých vstupov.

- **6** Stlačte kurzor vpravo pre vstup do zoznamu zariadení, ktoré je možné pripojiť k vybranému vstupu.
- **A** Pomocou kurzoru nahor / nadol zvoľte periférne zariadenie, ktoré je pripojené.

**Dekóder**

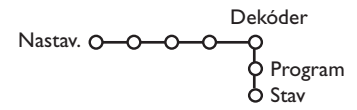

Ak ste k televízoru pripojili dekóder alebo deskrambler (viď. str. 17), môžete definovať jedno či viac programových miest ako programové čísla dekóderu.

Po zvolení zdroja (napr. DVD) sa tento vstup automaticky zvolí, ak prepnete diaľkový ovládač do režimu pre ovládanie DVD, viď. str. 3, alebo ak stlačíte tlačidlo  $\bigoplus$  na diaľkovom ovládači.

## **Centrálny vstup - hlasitosť**

Ak ste k televízoru pripojili prijímač priestorového zvuku, viď str. 18, budú reproduktory televízora pracovať v režime centrálneho reproduktoru a samostatný centrálny reproduktor už nebude treba. Zvoľte "Centrálny vstup Zap." alebo "Cinema Link" (v prípade, že ste pripojili prijímač priestorového zvuku Cinema Link). Po zvolení "Zap." môžete kurozorom vľavo/vpravo nastaviť hlasitosť centrálneho reproduktoru a vyrovnať tak rozdiel hlasitosti ostatných reproduktorov.

*Poznámka:Toto neplatí v prípade prijímača Cinema Link.*

- **A** Kurzorovým tlačidlom vpravo zvoľte položku **Dekóder**.
- é Zvoľte **Program**.
- **&** Vyberte číslo programu, pod ktorým máte uložený program vychádzajúci z dekóderu.
- **4** Zvoľte Stav.
- Zvoľte vstup použitý pre pripojenie dekóderu: **Nijaký**, **EXT1** alebo **EXT2**.
- Ak nechcete, aby číslo vybratého programu bolo aktivované ako číslo programu dekóderu, zvoľte položku **Nijaký**.

*Poznámka: Zvoľte EXT2, ak je dekóder pripojený k vášmu EasyLink videorekordéru.*

televízoru jednotlivo alebo v sekvenciách.

V prípade voľby **Auto demo** sa postupne za sebou opakovane zobrazujú ukážky všetkých funkcií. Ukážky ukončíte stlačením jedného z kurzorových tlačidiel.Ak bola zvolená len jedna funkcia, spustí sa ukážka iba raz a potom sa opäť zobrazí menu Demo.

*Poznámka: Funkcia Díler demo nie je súčasťou automatickej sekvencie ukážok a preto sa musí spúšťať zvlášť.*

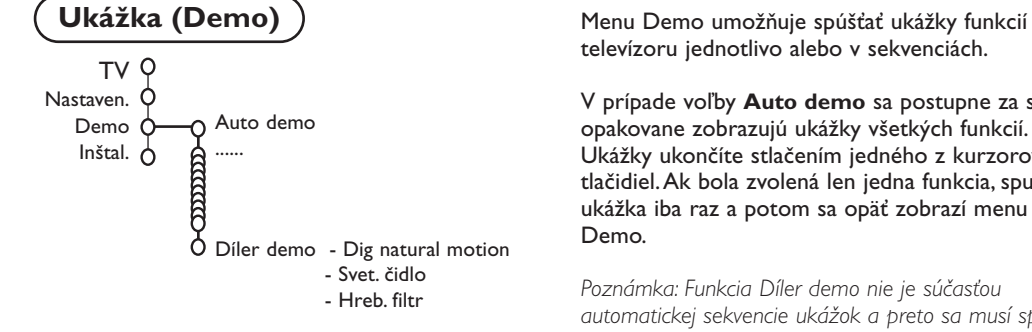

## **TV menu**

Na diaľkovom ovládači stlačte tlačidlo **MENU II**, zobrazí sa hlavné menu.

↷

O

*Poznámka:V závislosti od vstupného signálu nemusí byť jedna alebo viac položiek menu k dispozícii.*

### **Stlačte tlačidlo**  $\overline{a}$  **na diaľkovom ovládači pre získanie informácií o zvolenej položke menu.**

# **Menu "Obraz"**

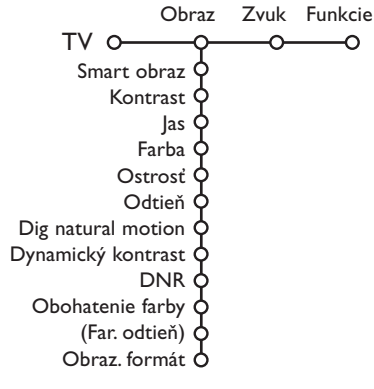

- & Stlačením pravého kurzorového tlačidla zvoľte **Obraz**.
- é Pomocou horného / dolného kurzorového tlačidla vyberáte položky z tohto menu.
- **8** Nastavenie hodnôt vykonávate pomocou ľavého / pravého kurzorového tlačidla. Pravým kurzorovým tlačidlom zobrazíte zoznam položiek sub-menu. Pomocou horného / dolného kurzorového tlačidla vyberte niektorú z položiek sub-menu. *Poznámka: Ak chcete pred vykonaním nastavenia obrazu odstrániť pozadie menu, postupujte podľa odseku "Nastavenie televízora", "Všeobecné", str. 8.*

## **Smart obraz**

Zvoľte **Smart obraz** pre zobrazenie zoznamu prednastavených parametrov obrazu, ktoré sú určené z výroby. Pod položkou **Individuálne** je uložené nastavenie z menu **Obraz**.

#### **Digital natural motion**

Zdvojnásobenie počtu riadkov eliminuje blikanie riadkov, kompenzácia pohybu redukuje chvenie a ponúka uhladenú a ostrú reproduciu pohybu v televíznom vysielaní. Zvoľte **Zap**. alebo **Vyp**. a skutočne uvidíte rozdiel v obrazovej kvalite.

#### **Dynamický kontrast**

Nastavuje úroveň, pri ktorej televízor automaticky zvýrazní tmavé, stredné a svetlé detaily v obraze.

#### **DNR**

Táto funkcia nastavuje úroveň detekcie šumu a jeho odstránenie z obrazu.

#### **Zvýraznenie farieb**

Táto funkcia zvýrazní farby a zlepší rozlišovaciu schopnosť detailov jasných farieb.

#### **Tón farieb**

Táto funkcia kompenzuje farebné rozdiely pri prenose v systéme NTSC.

#### **Formát obrazu**

Táto funkcia slúži pre nastavenie veľkosti obrazu v závislosti od formátu prenosu a vášho uprednostňovaného nastavenia.

# **Active Control (Aktívne ovládanie)**

Televízor nepretržite meria vstupné signály a upravuje ich pre zabezpečenie najlepšej možnej kvality obrazu.

- **A** Stlačte tlačidlo  $\widehat{\mathfrak{B}}$  na diaľkovom ovládači.
- 
- é Zobrazí sa menu **Aktív. ovládanie**.
- $\bigcirc$  Stlačte kurzor nahor/nadol pre voľbu hodnôt aktívneho ovládania: **vyp., minimum, stredne** (odporúčané) alebo **maximum**. Nastavenie obrazu sa automaticky priebežne upravuje a indikuje na obrazovke. Položky menu nie je možné voliť.
- ' Stlačte kurzor vpravo pre voľbu **Smart obraz**.
- **6** Stlačte kurzor nahor/nadol pre voľbu jedného z vopred určených nastavení obrazu.
- § Stlačte kurzor vpravo pre voľbu **Displ. aktívny**.
- **O** Stlačte kurzor nahor/nadol pre voľbu **Nastavení**, jednej z ukážok duálneho zobrazenia alebo **Vyp**. Ak zvolíte Dynamický kontrast, DNR (Digitálnu redukciu šumu) alebo Digital Natural Motion (Digitál. prirodzený pohyb), rozdelí sa TV obrazovka na dve časti: v ľavej časti je pôvodný obraz, v pravej časti upravený. *Poznámka:V závislosti od vstupného signálu nemusí byť k dispozícii jedna alebo viac ukážok duálneho zobrazenia..*
- **8** Stlačte opäť tlačidlo **&** pre vypnutie menu aktívneho ovládania.

**Menu "zvuk"**

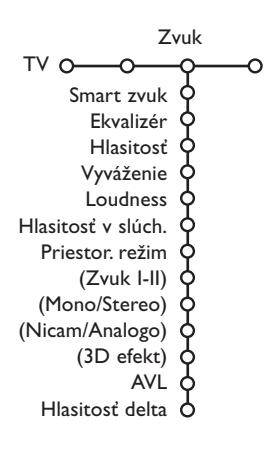

& Stlačením pravého kurzorového tlačidla zvoľte "**Zvuk**".

é Pomocou horného / dolného kurzorového tlačidla vyberajte položky z tohto menu.Nastavenie hodnôt vykonávajte pomocou ľavého / pravého kurzorového tlačidla. Nezabudnite, že nastavenie ovládacích prvkov je za normálnych okolností v strednej polohe, t.j. ukazovateľ sa nachádza uprostred stupnice.

## **Smart zvuk**

Zvoľte **Smart zvuk** pre zobrazenie zoznamu prednastavených parametrov zvuku (výšky a basy), ktoré sú určené z výroby. Pod položkou **Individuálne** je uložené nastavenie z menu **Zvuk**.

#### *Poznámka :*

- *- Niektoré položky menu sú dostupné len pri konfigurácii a aktivácii Cinema Link. Iné sa zase ovládajú audio prijímačom a nie televízorom. Viď. samostatný návod pre systém Cinema Link.*
- *Položka Dual* X *je dostupná len pri prenose duálneho zvuku.*
- *Položka Mono / Stereo je voliteľná len v prípade analógového stereofónneho prenosu.*
- *Položka Nicam / Analóg je voliteľná len v prípade vysielania Nicam.*

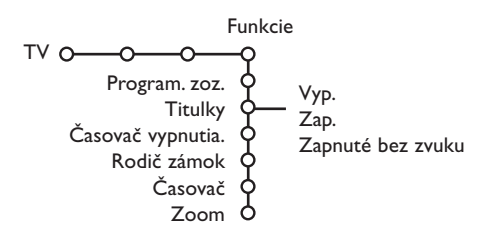

- **Menu "funkcie" Menu "funkcie" a Stlačením pravého kurzorového tlačidla zvoľte Funkcie**.
	- é Pomocou horného / dolného kurzorového tlačidla si vyberte položku z menu a nastavenie hodnôt vykonáte pomocou ľavého / pravého kurzorového tlačidla.

**Stlačte tlačidlo [i+] na diaľkovom ovládači pre získanie informácií o zvolenej položke menu.**

## **Zoznam programov**

Stlačením tlačidla **OK** prepínate medzi vybranými TV kanálmi alebo externými zdrojmi.

## **Voľba titulkov**

Titulková stránka musí byť uložená pre každý TV kanál:

Zapnite teletext a z indexu vyberte príslušnú stránku titulkov.Vypnite zobrazenie teletextu. Ak zvolíte **Titulky zap.**, zobrazia sa automaticky titulky pre vybraný TV kanál (ak sa

práve vysielajú).Aktivácia tohto režimu je znázornená symbolom.

Ak chcete, aby sa titulky automaticky zobrazovali po stlačení tlačidla  $\mathbf{M}$  na diaľkovom ovládači, potom zvoľte **Zapnuté bez zvuku**.

## **Detský zámok**

*Poznámka: Zdroj signálu VGA nie je možné uzamknúť.*

## & Zvoľte položku **Detský zám.**.

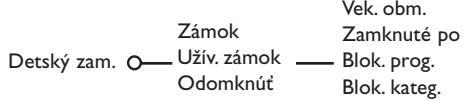

**O** Stlačením pravého kurzorového tlačidla zobrazíte menu detského zámku. Potom budete vyzvaní na zadanie Vášho kódu.

*Poznámka: Pri každom vstupe do menu detského zámku musíte váš kód zadať znovu.*

**Dôležité:Ak svoj kód zabudnete - viď. str. 8**

- B Zvoľte jednu z položiek menu "Detský zám.": • **Zámok**, ak chcete zamedziť sledovaniu všetkých kanálov i externých zdrojov signálu.
	- **Uživ. zámok** a potom stlačte pravé kurzorové tlačidlo.
		- Zvoľte:
		- "**Vek. obm**.", ak chcete zamedziť sledovaniu podľa určitého veku (žiadny, 2, 4, ...18).
		- "Zamknuté po", ak chcete zamedziť sledovaniu všetkých TV kanálov a externých zdrojov signálu od istého času. Stlačte pravé kurzorové tlačidlo a potom pomocou horného / dolného a pravého kurzorového tlačidla zadajte požadovaný čas. Potvrďte stlačením tlačidla **OK**.
		- "**Blok. prog**.", ak chcete zamedziť sledovaniu určitých TV kanálov alebo externých zdrojov signálu.
		- "**Blok. kateg.**" ak chcete zamedziť sledovaniu podľa určitých programových tém (filmy, šport, zábavné programy...).
	- Zvoľte **Odomknúť** pre zrušenie všetkých nastavených zámkov.

# **Časovač**

& Kurzorovým tlačidlom nadol zvoľte **Časovač**.

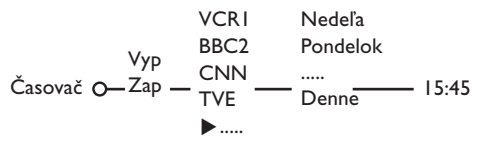

- **A** Pomocou pravého kurzorového tlačidla zvoľte **Zap.**.
- $\odot$  Ďalším stlačením pravého kurzorového tlačidla zobrazíte zoznam programov.
- ' Vyberte TV kanál alebo externý zdroj signálu, ktorý si želáte v zvolený deň a hodinu spustiť.
- **6** Ďalším stlačením pravého kurzorového tlačidla zvoľte deň v týždni alebo **Denne**.
- § Ďalším stlačením pravého kurzorového tlačidla aktivujete zadávanie času. Pomocou číselných tlačidiel alebo horného / dolného kurzorového tlačidla zadajte čas a stlačením tlačidla **OK** potvrdíte vloženie.
- **O** Stlačením tlačidla **MENU** opustíte toto menu.

```
Poznámka: Zadanie môžete skontrolovať stlačením
tlačidla i.
```
## **Zoom (zväčšenie)**

*Poznámka:V závislosti od vstupného signálu nemusí byť k dispozícii funkcia Zoom (zväčšenie).*

- & Pomocou kurzoru nadol zvoľte **Zoom** a stlačte tlačidlo **OK**.
- **O** Stlačte tlačidlo **OK** pre voľbu zväčšenia (x1, x4,  $x9, x16$ ).
- $\bigodot$  Navyše môžete pomocou kurzorov nahor / nadol, vľavo / vpravo posúvať zvolený výrez po obrazovke.
- **4** Stlačte tlačidlo MENU □ pre zrušenie funkcie zväčšenia.

# **NEXTVIEW / Sprievodca teletextom**

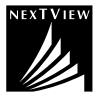

NEXTVIEW je elektronický sprievodca, ktorý vám umožní prezerať si televízny program, ako keby bol vytlačený v novinách alebo TV magazíne. Programy môžete roztriediť podľa kategórií (filmy, šport...), získať o nich podrobné informácie a naprogramovať videorekordér, ak je vybavený funkciou NEXTVIEW.

*Dôležitá poznámka: Služba NEXTVIEW je dostupná len u istých programov a v istých krajinách. Ak sa informácie NEXTVIEW nevysielajú, zobrazí sa namiesto toho programový sprievodca teletextom, ktorý zobrazuje teletextové informácie (ak sú dostupné) a zároveň ponúka i väčšinu funkcií služby NEXTVIEW. Poznámka: Prevádzkovateľ vysielania je zodpovedný za obsah informácií.*

## **Spustite sprievodcu teletextom / NEXTVIEW**

Stlačením tlačidla  $\Box$  na diaľkovom ovládači spustíte sprievodcu teletextom / NEXTVIEW. Zobrazí sa menu a hlásenie "Moment prosím". O chvíľu sa zobrazí:

- Stránka NEXTVIEW, ak zvolený kanál túto službu poskytuje (zobrazí sa logo NEXTVIEW.).
- Stránka teletextu, ak zvolený kanál službu NEXTVIEW neposkytuje.
- Hlásenie "Žiadna prístupná informácia", ak sa nevysiela ani služba NEXTVIEW ani teletext. V takom prípade zvoľte ďalší kanál.

## **Zobrazenie stránky NEXTVIEW**

Informácie sú zostavené podľa kanálu, ktorý poskytuje službu NEXTVIEW.Viď. tiež menu "Nastavenie", "Všeobecné", "Poskytovateľ NEXTVIEW" na str. 8.

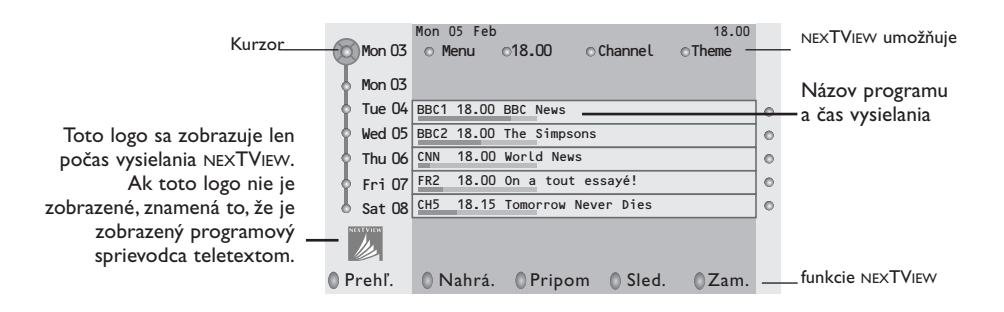

## **NEXTVIEW umožňuje**

- & Pomocou ľavého / pravého kurzorového tlačidla zvoľte položku **"Čas**", **"Kanál**", **"Téma**", **"Dátum**" (alebo Menu). **Časový sprievodca** poskytuje prehľad všetkých programových titulov, ktoré sa vysielajú vo zvolenom časovom bloku.**Kanálový sprievodca** poskytuje prehľad všetkých programov, ktoré sa v daný deň vysielajú na určitom kanáli. Pomocou **dátumového** sprievodcu môžete zvoliť požadovaný dátum. **Sprievodca témami** zobrazuje zoznam všetkých programov, ktoré v daný deň zodpovedajú zvolenej kategórii. Prechádzaním sprievodcom menu TV zhromažďuje triediace kritériá, podľa ktorých nakoniec zobrazí zoznam programových udalostí.
- é Stlačením tlačidla **OK** zvoľte požadovaný typ sprievodcu.
- $\Theta$  Pohybom kurzoru nahor a nadol vyberte programy. Ak je k dispozícii obsah alebo komentár k niektorému z programov, zobrazí sa v dolnej časti obrazovky.
- ' Pomocou horného / dolného kurzorového tlačidla prechádzajte medzi programami.

# **Sprievodca teletextom**

- & Pomocou číselných tlačidiel zadajte číslo teletextovej stránky, ktorá obsahuje informácie o programoch pre daný kanál.
- é Stlačte kurzorové tlačidlo vpravo kurzor na obrazovke sa premiestni.
- **B** Pomocou kurzorov nahor/nadol listujte v programoch.

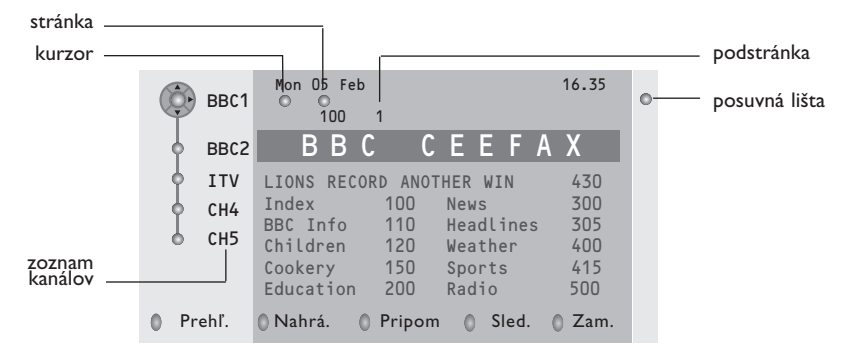

- Ak zvolený program obsahuje číslo stránky s dodatkovým sub-kódom odkazujúcim na stránku obsahujúcu podrobné údaje o danom programe, môžete stlačením tlačidla **OK** tieto informácie zobraziť. Opätovným stlačením **OK** sa vrátite na stránku sprievodcu programami.
- Ak zvolená stránka programového sprievodcu zodpovedá požiadavkám VPT, potom:
- bude možné nahrávať, pripomínať, sledovať programy alebo zamedziť ich sledovaniu,
- do pamäti TV sa uloží číslo naposledy zvolenej teletextovej stránky kanálu, ktorý obsahoval informácie programového sprievodcu a TV potom zobrazuje informácie o tom, kedy tieto programy začínajú. Pri každom stlačení tlačidla  $\Xi$  sa sprístupní teletextová stránka programového sprievodcu zvoleného TV kanálu.
- V prípade potreby môžete zvoliť číslo podstránky posunutím kurzoru na požadovanú podstránku a stlačiť kurzorové tlačidlo vpravo.

*Poznámka: Číslo teletextovej stránky prehľadu programov je potrebné zadať pre každý kanál zvlášť. Kanály je možné meniť tiež posúvaním kurzoru nahor/nadol v zozname na ľavej strane.*

# **Základné funkcie**

Stlačením jedného z farebných tlačidiel (sivé, červené, zelené, žlté alebo modré) aktivujte sprievodcu teletextom.Ak nie je určitá funkcia k dispozícii, zobrazia sa tlačidlá sivou farbou

- **Prehľad**:Toto menu obsahuje zoznam programov označených pripomienkou, ktoré sa budú sa nahrávať alebo ak je k ním zamedzený prístup.Toto menu sa používa pre zmenu alebo odstránenie označených programov.
- **Nahrávanie**: Programovanie nahrávania na videorekordér (ak je vybavený funkciou NEXTVIEWLink a je pripojený ku konektoru **EXT. 2**).
- **Pripomienka**:Automaticky zapne TV, ak je v pohotovostnom režime alebo zobrazí správu, ak je TV zapnutý.
- **Zámok**: Zamedzuje prístup k niektorým programom, aby ich nebolo možné nahrávať alebo sledovať. U funkcií Nahrávanie, Pripomienka a Zámok sa zobrazujú malé rolovacie menu, v ktorých môžete zvoliť požadovaný časový interval: jednorázovo, denne alebo týždenne alebo zrušiť staré nastavenia pre nahrávanie, pripomienky alebo zamedzenie prístupu. Počiatočná hodnota pre časový interval je **Jednorázovo**. Zadaný interval potvrdíte stlačením tlačidla **OK**.

**Sledovať**: Sledovanie zvoleného práve vysielaného programu.

## **Získavanie a aktualizácia informácií NEXTVIEW**

Získavanie a aktualizácia informácií nexTView sa vykonáva počas sledovania TV kanálu zvoleného poskytovateľa služby NEXTVIEW nastaveného v menu "Nastav." (viď. str. 8), alebo pri prepnutí TV do pohotovostného režimu.

Príjem aktuálnych dát sa vykonáva jednorázovo v noci.

*Poznámka: Ak sú všetky informácie NEXTVIEW neaktuálne, napr. po návrate z dovolenky, bude treba prepnúť TV do pohotovostného režimu.*

# **Teletext**

Väčšina TV kanálov vysiela informácie prostredníctvom teletextu.Tento televízor má kapacitu pamäte 1200 stránok, do ktorej ukladá väčšina stránok a podstránok, aby sa skrátila čakacia doba.Vždy keď sa zmení program, dôjde k obnoveniu obsahu tejto pamäte.

## **Zapínanie a vypínanie teletextu**

Stlačením tlačidla  $\equiv$  teletext zapnete.

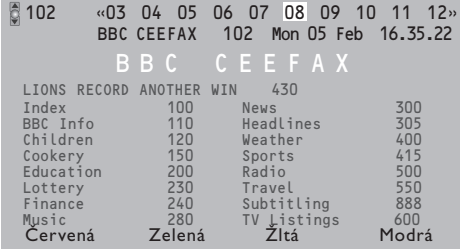

## **Výber teletextovej stránky**

- Číslo požadovanej stránky zadajte pomocou číselných tlačidiel, kurzorov nahor/nadol, vľavo/vpravo alebo pomocou tlačidla **-P+**.
- Možnosti uvedené v spodnej časti obrazovky volíte pomocou farebných tlačidiel.

# **Naposledy zvolená teletextová stránka**

*(Dostupné iba ak nie je k dispozícii zoznam obľúbených teletextových stránok – viď. str. 16.)* Stlačte tlačidlo P+P.

## **Výber indexovej stránky teletextu**

Stlačením sivého tlačidla >> zobrazíte hlavný index (zvyčajne str. 100).

**Len pre vysielanie teletextu typu T.O.P.:**

Stlačte tlačidlo [i+]. Zobrazí sa prehľad T.O.P. teletextových tém, ktoré sú k dispozícii. Pomocou ľavého / pravého, horného / dolného kurzorového tlačidla vyberte požadovaný objekt a stlačte tlačidlo **OK**. Nie všetky TV kanály vysielajú teletext typu T.O.P.

## **Výber podstránok**

Ak vybraná teletextová stránka pozostáva z viacerých rôznych podstránok, zobrazí sa zoznam dostupných podstránok. Pomocou kurzorov vľavo/vpravo zvoľte nasledujúcu alebo predošlú podstránku.

## **Zväčšenie teletextovej stránky**

Opakovaným stlačením tlačidla (+) zväčšíte hornú a potom dolnú časť stránky. Ďalším stlačením sa vrátite do normálneho zobrazenia stránky. Keď je teletextová stránka zväčšená, môžete pomocou horného / dolného kurzorového tlačidla prechádzať riadok po riadku obsahom stránky.

## **Hypertext**

Pomocou hypertextu môžete z aktuálnej teletextovej stránky vybrať číslo stránky, ktorú chcete zobraziť, alebo vyhľadávať stránky obsahujúce nejaké slovo.

- & Stlačením tlačidla **OK** zvýraznite prvé slovo alebo číslo na stránke.
- é Pomocou ľavého / pravého, horného / dolného kurzorového tlačidla zvoľte slovo alebo číslo, ktoré chcete vyhľadať.
- $\bullet$  Potvrďte stlačením tlačidla OK. Vyhľadávanie sa spustí.

V dolnej časti obrazovky sa zobrazí správa informujúca o priebehu vyhľadávania alebo o skutočnosti, že zadané slovo / stránku nie je možné nájsť.

**4** Pomocou kurzoru nahor opustite hypertext.

# **Menu Teletext**

- **↑** Stlačením tlačidla **MENU** aktivuite menu.
- **A** Stlačením horného / dolného kurzorového tlačidla vyberte z menu požadované položky.
- **8** Stlačte kurzor vpravo pre aktiváciu.

## **Odhaľ. (Zobrazenie skrytých informácií)**

Táto funkcia zobrazí / potlačí skryté informácie na stránke, ako sú napr. riešenia hádaniek alebo kvízov.

Stlačte kurzor vpravo pre aktivovanie.

## **Obľúbené**

Môžete vytvoriť zoznam spolu 9 obľúbených teletextových stránok, vybratých z rôznych TV kanálov.

## **Pridanie obľúbenej stránky do zoznamu:**

- & Vyberte obľúbenú teletextovú stránku.
- é Zvoľte **Obľúbené** v menu teletextu a vstúpte do zoznamu stlačením kurzora doprava.
- **@** Opätovným stačením kurzora doprava sa stránka pridá do zoznamu.
- **4** Stlačením tlačítka MENU si prezriete aktuálnu stránku.

## **Prezeranie obľúbenej stránky zo zoznamu:**

Zapnete Teletext, stlačte tlačítko P«P a prelistujete zoznam stránok a vyberiete obľúbenú stránku aktuálne zvoleného TV kanála.

*Poznámka: zvolená môže byť len stránka práve sledovaného TV programu.*

## **Vyhľadávanie**

## Voľba slova

Pomocou zobrazenej klávesnice môžete zadať slovo, ktoré chcete vyhľadať v teletextových stránkach. Pri hľadaní sa nerozlišujú veľké / malé písmená.

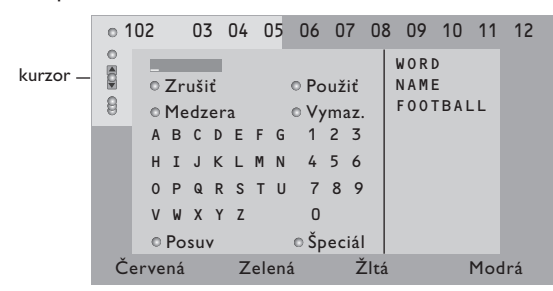

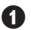

& Pomocou kurzoru vpravo sprístupníte klávesnicu.

- é Pomocou ľavého / pravého, horného / dolného kurzorového tlačidla voľte znaky, slová alebo funkcie.
- $\bigcirc$  Každý zvolený znak potvrďte stlačením tlačidla **OK**.

**4 Tlačidlo Zrušiť** zruší zvolené slovo alebo znak, **Medzera** vloží medzeru, **Vymaz.** vymaže aktuálne zvolený znak, **Posuv** prepne medzi veľkými a malými písmenami a **Špeciál** zobrazí špeciálne znaky. Potom stlačte tlačidlo **OK**.

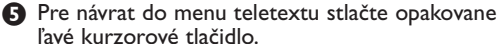

### Hľadanie slova

- A Zadajte nejaké slovo alebo ho vyberte zo zoznamu použitých slov v pravej časti obrazovky a stlačte tlačidlo **OK**.
- é Zvoľte položku **Použiť** a stlačte opäť **OK**. Zobrazí sa hlásenie **Vyhľadáv.**.
- $\bigodot$  Pre zrušenie vyhľadávania alebo pre nové hľadanie zvoľte "Klávesnica" a stlačte OK.
- ' Ak hľadané slovo nie je nájdené, zobrazí sa chybové hlásenie.Ak je slovo nájdené, zobrazí sa na stránke zvýraznene. Pre pokračovanie v hľadaní stlačte tlačidlo **OK**.

## **Cyklus podstránok** *(ak sú k dispozícii)*

Automaticky zobrazuje jednotlivé podstránky. Stlačte kurzor vpravo pre aktivovanie / deaktivovanie.

## **Časová stránka**

Táto funkcia zobrazí špecifickú stránku zvoleného TV kanálu v určitý čas.

- **O** Pomocou pravého kurzorového tlačidla zvoľte **Áno** alebo **Nie**.
- **A** Pomocou kurzorových alebo číselných tlačidiel zadajte čas a číslo stránky. *Poznámka:Teletext nesmie zostať zapnutý a nemali*

*by ste prepínať na iný TV kanál.*

**B** Stlačte kurzor vľavo pre opätovný návrat do menu TV.

## **Jazyk**

Ak znaky zobrazované na obrazovke nezodpovedajú znakom používaným prevádzkovateľom vysielania, môžete zmeniť jazykovú skupinu. Pomocou pravého kurzorového tlačidla zvoľte **Skupina 1** alebo **Skupina 2**.

Stlačením tlačidla **MENU i** opustíte menu teletextu..

# **Zapojenie príslušenstva**

## K vášmu TV môžete pripojiť celý rad audio a video zariadení. V nasledujúcich nákresoch nájdete spôsoby ich pripojenia.

*Poznámka: Konektor EXT. 1 je prispôsobený pre prácu s obrazovými systémami CVBS a RGB, EXT. 2 so systémami CVBS, RGB a YIC, EXT. 3 systémami CVBS a Y/C, YPbPr Y-Pb-Pr 480p, 576p, 1080i, VGA IN VGA, SVGA, 480p, 576p, 1080i. Externé zariadenia s výstupom RGB sa odporúča pripojovať ku konektoru EXT. 1 alebo EXT. 2, pretože systém RGB poskytuje najlepšiu kvalitu obrazu.*

*Ak je Váš videorekordér vybavený funkciou EasyLink, potom by mal byť pripojený na EXT. 2, aby bolo možné funkciu EasyLink využívať.*

# **Videorekordér (VCR-DVD+RW)**

*Poznámka: Nepokladajte váš prehrávač do blízkosti TV obrazovky, niektoré prístroje totiž môžu byť citlivé na rušenie z nej vyžarujúce. Dodržte minimálnu vzdialenosť 0,5 m od obrazovky.*

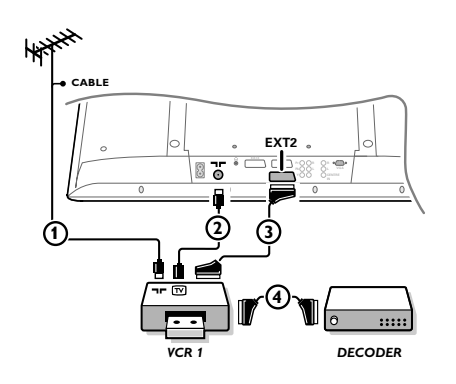

Podľa obrázku pripojte anténne káble  $(1)$ ,  $(2)$  a euro-kábel 3, vďaka ktorému dosiahnete optimálnu kvalitu obrazu. Ak váš videorekordér nemá eurokonektor, jediný spôsob pripojenia zostáva cez anténny kábel.

Bude potrebné naladiť televízor na testovací signál videorekordéru a priradiť mu predvoľbu 0 alebo 90 až 99 – viď. "Manuálna inštalácia" na str. 6. Pozrite si príručku k videorekordéru.

## **Dekóder a videorekordér**

Pripojte eurokábel (4) do dekóderu a do špeciálneho eurokonektoru na videorekordéri.Viď. tiež návod k videorekordéru. Viď. odsek "Dekóder" na str. 9. Dekóder môžete pomocou eurokábla pripojiť tiež priamo do konektoru **EXT. 1** alebo **2**.

**Iné zariadenia** (satelitný prijímač, dekóder, DVD, hry a pod...)

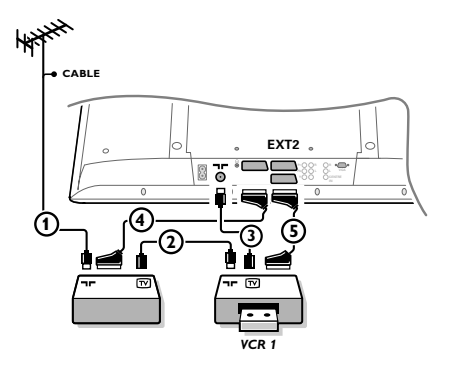

- $\bigcirc$  Podľa obrázku pripojte anténne káble  $(1), (2)$  a  $(3)$  (ak má vaše periférne zariadenie iba anténny vstup/výstup). Lepšiu kvalitu obrazu dosiahnete vtedy, keď vaše zariadenie pripojíte do konektoru **EXT. 1, 2** alebo **3** eurokáblom 4 alebo 5.
- é Rovnakým spôsobom ako u videorekordéra vyhľadajte testovací signál externého zariadenia.
- B Uskutočnite výber v menu "Nastavenie", "Zdroj signálu", str. 9.

# **Zariadenia výstupné konektory s komponentmi videosignálu (YPbPr)**

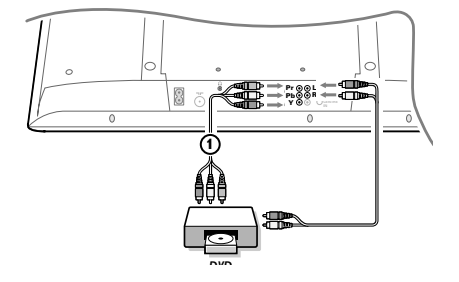

- & Pripojte tri samostatné káble s komponentmi videosignálu  $(1)$  do konektorov Y, U (Pb) a V (Pr) na DVD prehrávači a do konektorov Y, Pb a Pr na televízore.
- é Pripojte audio kábel do konektorov **AUDIO L** a **R** na DVD prehrávači a do konektorov **L** a **R YPbPr** na televízore.

# **Slúchadlá**

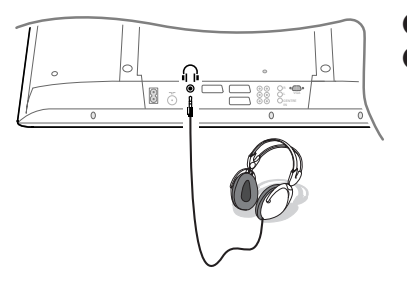

**O** Slúchadlá pripojte podľa obrázku do zásuvky pre slúchadlá  $\Omega$ .

 $\Omega$  Stlačením tlačidla  $\mathbb{K}$  na diaľkovom ovládači vypnite interné reproduktory TV. *Impedancia slúchadiel sa musí pohybovať v rozmedzí 8 až 4000*

*ohmov. Konektor pre slúchadlá má priemer 3,5 mm.* Hlasitosť slúchadiel nastavte v položke **Hlasitosť slúchadlá** v menu Zvuk.

# **Prijímač viackanálového priestorového zvuku**

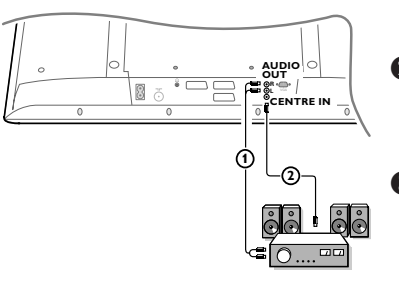

& Pripojte audio kábel k prijímaču viackanálového priestorového zvuku a ku konektorom **AUDIO OUT L** a **R** na dolne strane televízora  $\Omega$ .

Ak chcete, aby reproduktory vášho TV pracovali ako centrálny reproduktor, pripojte tiež audio kábel k prijímaču viackanálového priestorového zvuku a ku konektoru **CENTRE IN** na dolne strane televízora  $(2)$ .

**& Zvoľte Centrálny vstup Zap.** v menu "Zdroj". Viď. str. 9.

Reproduktory televízora budú odteraz vydávať len centrálny zvuk a reproduktory pripojené k audio prijímaču budú vydávať priestorový zvuk. Hlasitosť sa ovláda cez prijímač viackanálového priestorového zvuku.

*Poznámka: Ak je TV kanál alebo externý zdroj signálu blokovaný v menu "detský zámok" (viď. str. 12), nebude počuť žiaden zvuk.*

## **Voľba pripojeného zariadenia**

Na diaľkovom ovládači stlačte opakovane tlačidlo  $\oplus$ , alebo zvoľte "Zdroj" v menu "Nastavenie", viď. str. 9 pre voľbu **EXT1, EXT2, EXT3, YPbPr** alebo **VGA** v závislosti od toho, kam ste pripojili vaše zariadenie.

*Poznámka:Väčšina zariadení (dekóder, videorekordér) pri zapnutí prepne TV na príslušný vstup.*

# **Zosilňovač Cinema Link Surround**

Viď. samostatný návod Cinema Link.

*Upozornenie: Zobrazované informácie ohľadom zvuku nebudú zodpovedať aktuálnej reprodukcii zvuku.*

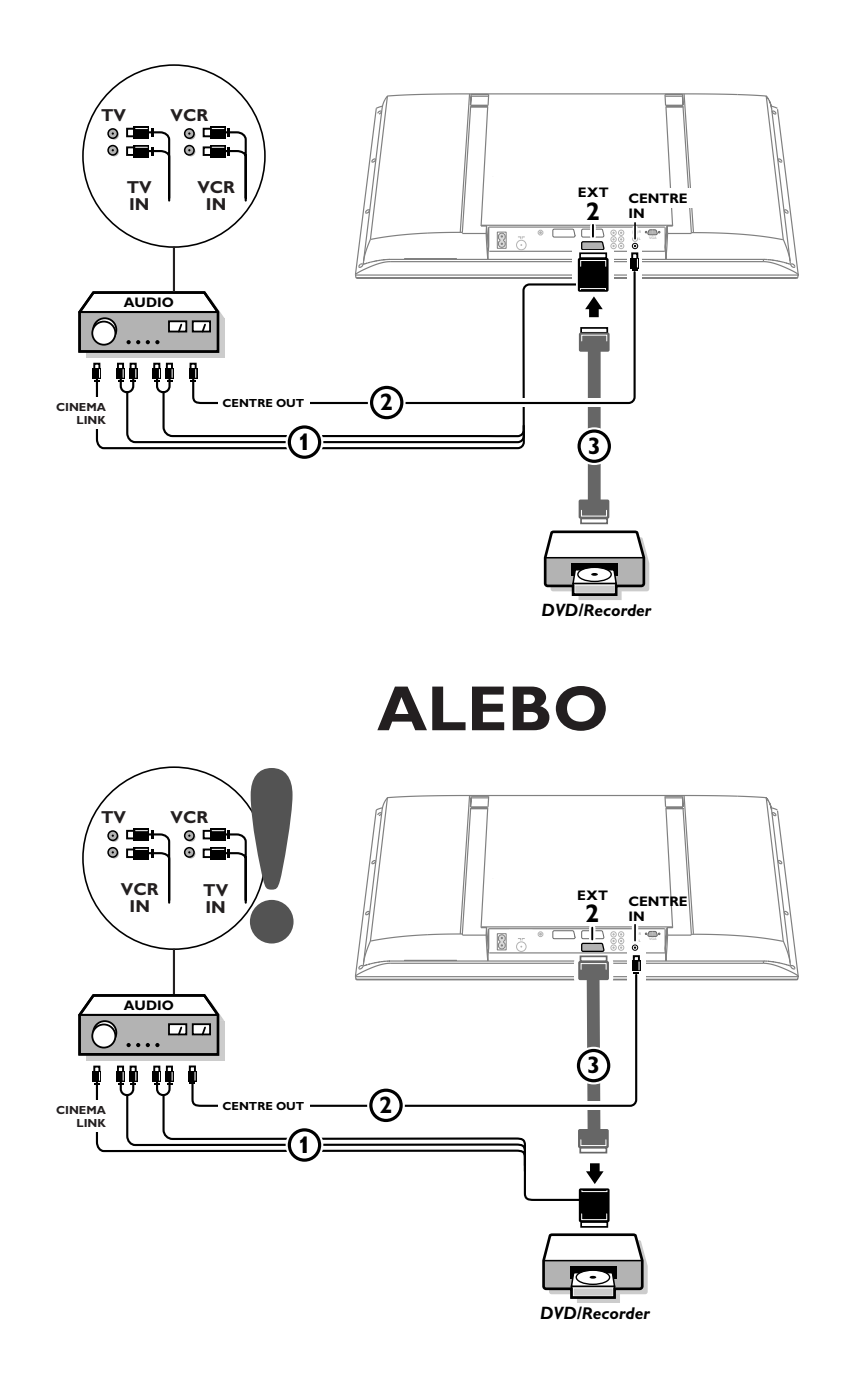

# **Pripojenie vášho počítača**

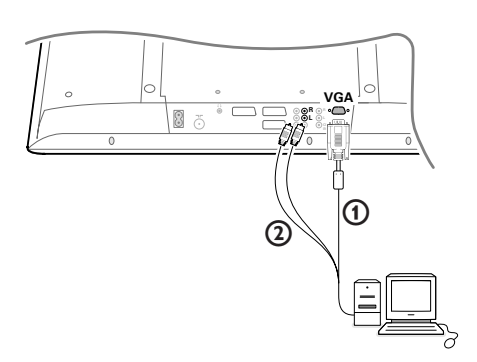

- $\bigcirc$  Pripojte jeden koniec VGA kábla  $\bigcirc$  ku grafickej karte počítača a druhý koniec do **VGA** konektora na spodnej strane TV. Konektory zaistite pomocou skrutiek na zástrčke.
- é V prípade multimediálneho počítača pripojte audio kábel 2 do zvukových výstupov vášho multimediálneho počítača a do **AUDIO R** (pravého) a **L** (ľavého) vstupu na paneli.

Vstup **VGA IN** umožňuje nasledovné TV a počítačové režimy zobrazenias:

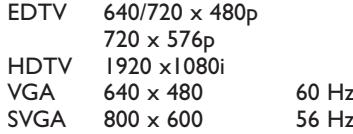

# **Videorekordér alebo prehrávač DVD vybavený funkciou EasyLink**

Videorekordér (VCR alebo DVD+RW) alebo DVD prehrávač môže byť ovládaný diaľkovým ovládačom pomocou zobrazeného menu **Registr**. alebo **DVD**.

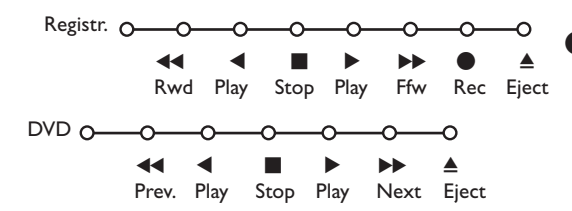

 $\bullet$  Na diaľkovom ovládači stlačte tlačidlo **MENU ii**.

**O** Pomocou horného / dolného kurzorového tlačidla vyberte položku **Registr.** alebo **DVD**.

**8** Stlačením ľavého / pravého, horného / dolného kurzorového tlačidla zvoľte jednu z funkcií videorekordéru alebo DVD.

*Tlačidlo* ® *pre nahrávanie, pracuje aj v televíznom režime.*

*Ak je videorekordér vybavený systémom EasyLink a funkciou "pohotovosť", stlačením tlačidla* B *po dobu 3 s prepnete súčasne TV i videorekordér do pohotovostného stavu.*

# **Tlačidlá pre ovládanie audio a video zariadení**

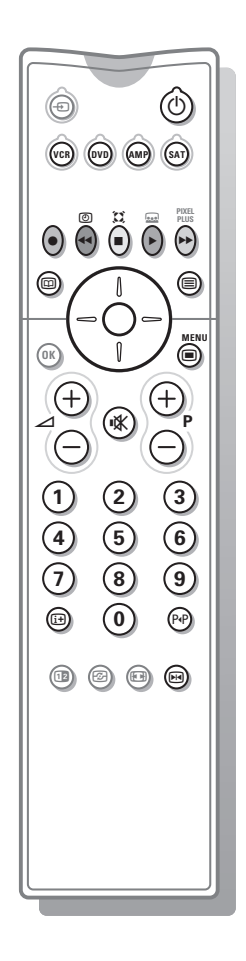

Väčšina audio a video zariadení našej produkcie je možné ovládať pomocou diaľkového ovládača Vášho TV.

Podľa typu zariadenia, ktoré chcete ovládať, stlačte na diaľkovom ovládači jedno z tlačidiel **VCR**, **DVD**, **AMP** alebo **SAT** a potom niektoré z funkčných tlačidiel. Viď. odsek "Použitie diaľkového ovládača" na str. 3.

- (<sup>1</sup>) Prepnutie do pohotovostného režimu
- S Pauza (**DVD**, **CD**, **VCR**)
- **Nahrávanie**
- Ò Pretáčanie späť (**VCR**, **CD**); prehľadávanie späť (**DVD**, **AMP**)
- **Stop**
- Prehrávanie
- † Pretáčanie vpred (**VCR**, **CD**); prehľadávanie vpred (**DVD/AMP**)
- æ výber jazyka titulkov (**DVD**); správy RDS / TA (**AMP**); prehrávanie v náhodnom poradí (**CD)**
- b výber titulu (**DVD**); zobrazenie RDS správ (**AMP**); informácia na obrazovke (**CD**)
- i zobrazenie informácií
- $\Box$  zapnutie / vypnutie menu
- **-P+** výber kapitoly, kanálu, stopy
- 0-9 zadávanie čísiel
- P<sup>«</sup>P index videopásky (VCR), výber kapitoly **DVD**, voľba frekvencie (**AMP**)
- U časovač videorekordéra
- $\sum$  zapnutie / vypnutie zvuku Surround (**AMP**, **CD)**
- horné / dolné kurzor. tlačidlo - výber nasledujúceho / predchádzajúceho disku (**CD)**
- ľavé / pravé kurzor. tlačidlo - výber predchádzajúcej / nasledujúcej stopy (**CD**) pre vyhľadávanie vpred / vzad (**AMP**)

*Poznámka: Ak sa počas 60 s nevykoná žiadna operácia, diaľkový ovládač sa prepne späť do režimu TV.*

## **Nastavenie SAT režimu**

Režim **SAT** môže byť prispôsobený zariadeniu, ktoré chcete ovládať: satelitný prijímač so štandardom **RC6** alebo **RC5**.

V režime TV stlačte súčasne tlačidlo **OK** a číselné tlačidlo 3 pre voľbu systému **SAT RC-5**; číselné tlačidlo 4 pre voľbu systému **SAT RC-6**.

## **Nahrávanie na videorekordér vybavený funkciou EasyLink**

V režime TV môžete spustiť priame nahrávanie programu, ktorý práve sledujete na TV. Stlačte a podržte tlačidlo záznamu  $\bullet$  na diaľkovom ovládači aspoň 2 sekundy.

*Poznámka: Prepínanie programov na TV neovplyvňuje nahrávanie! Počas nahrávania programu z externého zariadenia pripojeného ku konektorom EXT1, EXT3 nebo YPbPr, nie je možné súčasne sledovať iný TV program.*

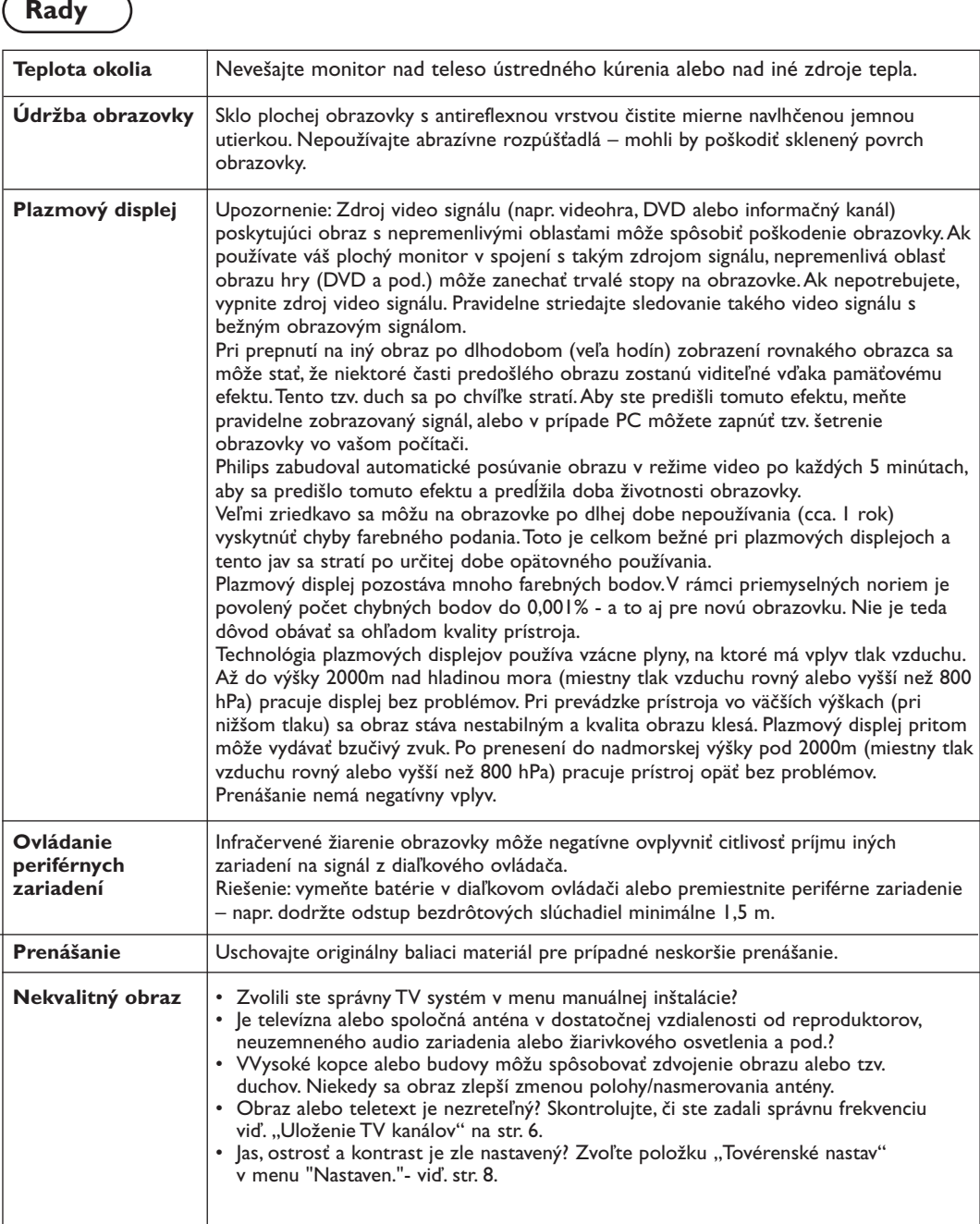

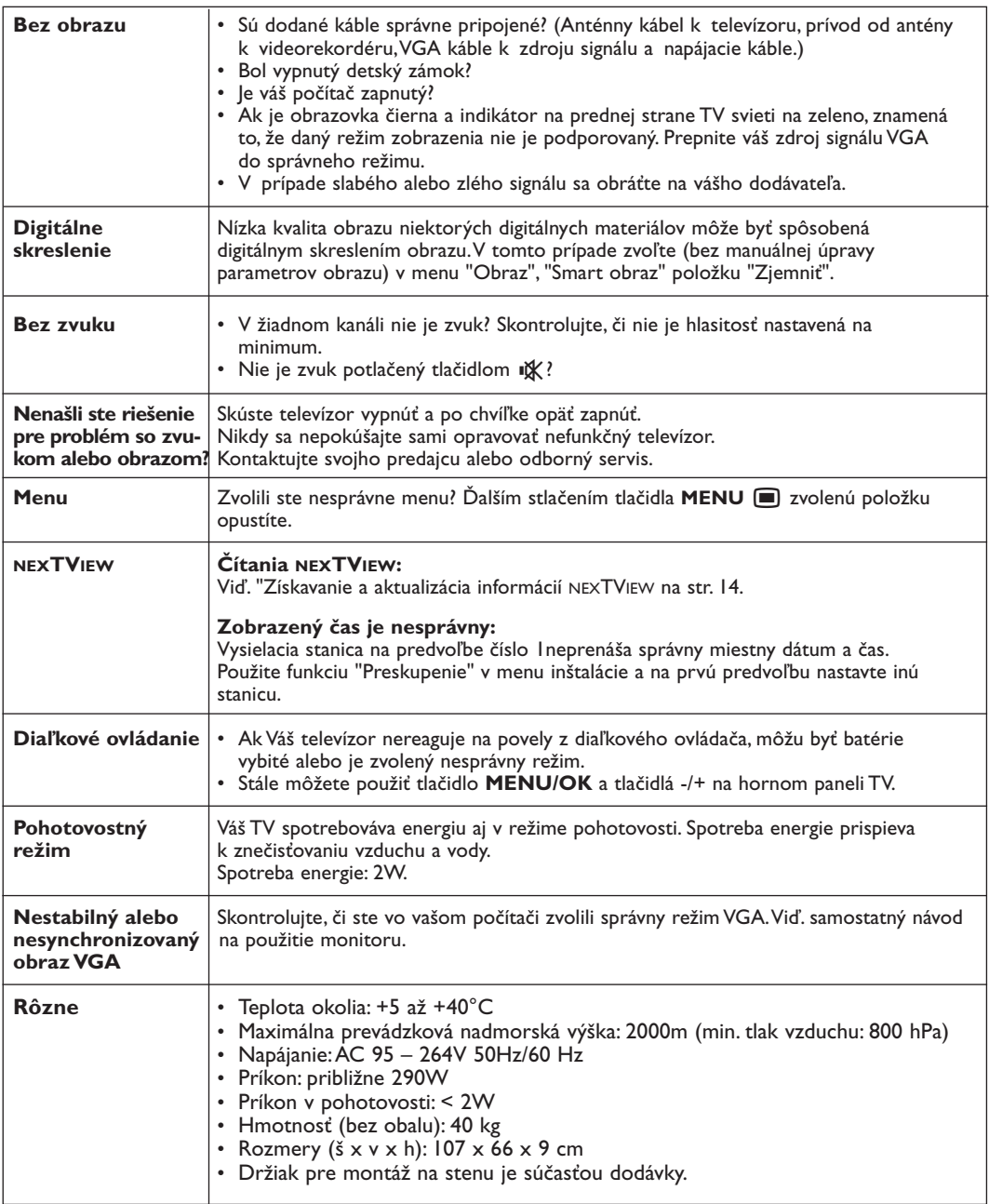

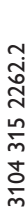

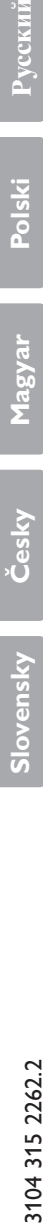

**Table of TV frequencies. Frequenztabelle der Fernsehsender. Liste des fréquences des émetteurs. Frequentietabel TV-Zenders. Tabella delle frequenze delle trasmittenti. Lista de las frecuencias de las emisoras. Lista das frequências dos emissores. Liste over TV senderne. Tabell over TV-frekvenser.**

**Tabell över TV-frekvenser. TV-taajuustaulukko.** Κατάλογος συχνοτήτων πομπών. Список частот передатчиков. **A televizió−adóállomások frekvenciáinak a listája. Lista częstotliwości stacji nadawczych. Seznam frekvenčních pásem vysílačů. Zoznam frekvenčných pásiem vysielačov.**

> **ITALY** CAN..FREQ (MHz) A ..............53.75 B ..............62.25 C ..............82.25 D ............175.25 .183.75 192.25 G............201.25 H............210.25<br>H1..........217.25 H1............217.25<br>S1..........105.25 S1 ..........105.25<br>S2 112.25 S2 ..........112.25 S3 ..........119.25 S4 ..........126.25 S5 ...........133.25<br>S6 ..........140.25 S6 ..........140.25<br>S7 ..........147.25 S7 ..........147.25 S8 ..........154.25 S9 ..........161.25 S<sub>10</sub> 168.25 S11 .........231.25<br>S12 ........238.25 S12 ........238.25  $245.25$ S14 ........243.25<br>S14 ........252.25<br>S15 259 25 S15 ........259.25<br>S16 ........266.25 S16 .......266.25<br>S17 ........273.25 S17 ........273.25 S18 .........280.25 S19 .........287.25<br>S20 294.25 S20 ........294.25<br>H1..........303.25 H1 ..........303.25 H2 ...........311.25<br>H3 ..........319.25 H<sub>3</sub>..........319.25 H4 ...........315.25<br>H4 ..........327.25<br>H5 ..........335.25 H5 ..........335.25<br>H6 343.25 H6 ..........343.25 H7 ............351.25<br>H7 ..........351.25 ..359.25 H9 ..........367.25<br>H10 ........375.25 H10 ........375.25<br>H11 383.25 383.25 H12 ........391.25<br>H13 399.25 H13 ........399.25<br>H14 407 25 H14 ........407.25 H15........415.25<br>H16 423.25 H16 ........423.25<br>H17 ........431.25 H17 ........431.25 H18 ........439.25 H<sub>19</sub> 447.25 21...........471.25 22...........479.25  $7.87.25$ 24...........495.25 503.25 26...........511.25 27...........519.25 28...........527.25<br>29.............535.25 29...........535.25 30...........543.25 31...........551.25<br>32...........559.25 32...........559.25 33...........567.25 34...........575.25 35...........583.25 36...........591.25 37...........599.25 38............607.25 39...........615.25 40...........623.25<br>41 631.25 631.25 42...........639.25 43...........647.25 44...........655.25<br>45 663.25 45...........663.25 46............671.25 47...........679.25 48...........687.25 49...........695.25 50...........703.25 51...........711.25<br>52 719.25 52...........719.25 53............727.25<br>53...........727.25<br>54...........735.25 54...........735.25 55...........743.25 56...........751.25 759.25 58...........767.25 59...........775.25 60...........783.25<br>61...........791.25 61...........791.25 62...........799.25 807.25 64...........815.25 65............823.25<br>66...........831.25 66...........831.25<br>67.............839.25 67............839.25 68...........847.25 69...........855.25

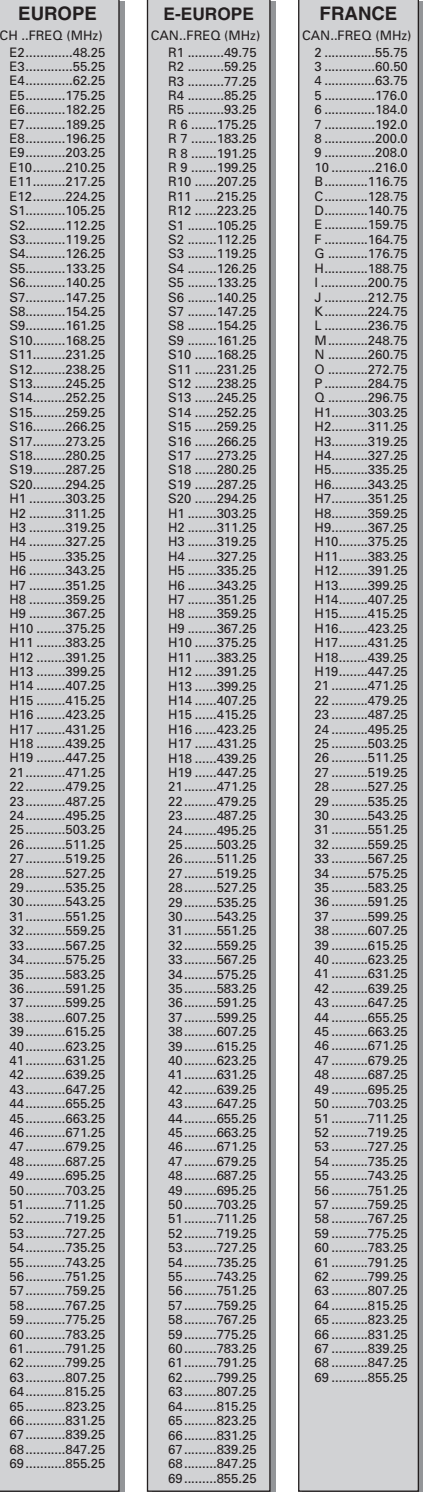

#### **GB**

The frequencies used by a cable company may differ from the frequencies on the table. Consult your cable company or your dealer for detailed information.

#### **D**

In Kabelfernsehanlagen können Abweichungen von den in den Frequenztabellen aufgeführten Frequenzen vorkommen. Bitte wenden Sie sich an Ihren Fachhändler oder Ihre Kabelfernsehgesellschaft, die Ihnen die zutreffenden Frequenzen mitteilt.

#### **F**

Les fréquences utilisées par une société de télédistribution peuvent être différentes de celles sur la liste des fréquences. Consultez votre société de télédistribution ou votre revendeur pour des informations plus détailées.

#### **NL**

De frequenties die gebruikt worden door een kabelmaatschappij kunnen verschillen van deze op de tabel. Raadpleeg uw kabelexploitant of uw handelaar voor meer informatie.

**I** Le frequenze usate per una società di teledistribuzione possano essere differenti di quelle nella tabella. Consultate la società di teledistribuzione o il vostro rivenditore per informazione specifica.

#### **E**

Las frecuencias utilizadas por las empresas de distribución de señal por cable, pueden ser diferentes de las que se encuentran en esta tabla. Consulte con su compañia de distribución de televisión por cable o con su distribuidor para que le proporcionen una información más detallada.

#### **P**

As frequências utilizadas por uma sociedade de teledistribuição podem ser diferentes das indicadas na lista de frequências. Consultar a sociedade de teledistribuição ou o vendedor para informações mais detalhadas.

#### **DK**

Frekvenser benyttet af kabel operatører kan være afvigende fra disse, kantakt deres kabel operatør eller forhandler for næmere informa-tion.

#### **N**

Frekvensene som benyttes pa et kabelnett kan avvike fra de som er oppfört i tabellen. Kontakt ditt kabel-TV selskap eller din forhandler for næmere opplysninger.

#### **S**

Frekvenserna som används i kabel-TV-näten kan avvika från frekvenserna i tabellen. Kontakta ditt kabel-TV-bolag eller din radiohandlare för vidare information.

#### **SF**

Kaapeliyhtiöden käyttämät taajuudet voivat poiketa taulukossa olevista taajuuksista. Tarkat tiedot saat kaapeliyhtiösta tai myyjältä.

#### **GR**

Οι συγνότητες που γρησιμοποιούνται από μια εταιρεία τηλεμετάδοσης είναι δυνατόν να είναι διαφορετικές από αυτές που περιέχει ο κατάλογος. (Συμβουλευθείτε την εταιρεία τηλεμετάδοσης ή τον πωλητή για λεπτομερέστερες πληροφορίες).

#### **CEI**

Частоты на которых передаёт телакампания могут отличаться от частот на данной таблице. (Обратиться к Вашей телекампании или Вашему продавцу за дополнительной информацией.

#### **H**

Egy televizió−adóállomás sugárzáshoz használt frekvenciatar− tományai lehetnek a táblázatban közöltektől eltérőek is. (Abban az esetben, ha bővebb információkra van szüksége, forduljon az eladóhoz.)

#### **PL**

Operator sieci telewizyjnej może stosować inne częstotliwości, niż te, które figurują na tablicy (bardziej szczegółowych infor− macji na ten temat zasięgnąć u operatora lub sprzedawcy).

#### **CZ**

Frekvence používané některými televizními společnostmi se mohou lišit od údajů uvedených v tomto seznamu. Informujte se blíže u příslušné společnosti nebo v prodejně, kde jste televizor koupili.

#### **SK**

Frekvencie používané niektorými spoločnosťami televízneho prenosu sa môžu lišiť od údajov uvedených v tomto zozname. Informujte sa bližšie u príslušnej spoločnosti alebo v predajni, kde ste televízor kúpili.

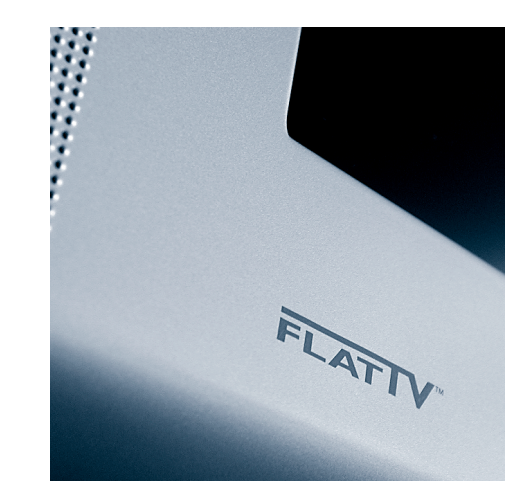

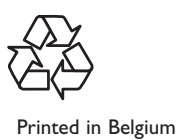

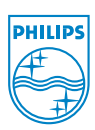